**Česká zemědělská univerzita v Praze**

**Provozně ekonomická fakulta**

**Katedra ekonomiky**

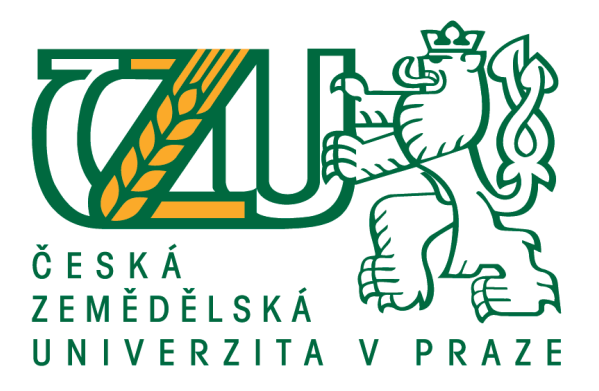

# **Diplomová práce**

# **Automatické obchodní systémy na Forexu**

**Bc. Lukáš Bleha** 

**© 2016 ČZU v Praze** 

# **ČESKÁ ZEMĚDĚLSKÁ UNIVERZITA V PRAZE**

Provozně ekonomická fakulta

# **ZADÁNÍ DIPLOMOVÉ PRÁCE**

Lukáš Bleha

Podnikání a administraƟva

Název práce

**AutomaƟcké obchodní systémy na Forexu**

Název anglicky

**Automated business systems in Forex**

#### **Cíle práce**

Cílem práce je zpracovat analýzu automatických obchodních systémů na Forexu za účelem vyhodnocení úspěšnosti definovaných scénářů a navrhnout systém, který obstojí v reálných podmínkách.

#### **Metodika**

Metodika práce je založena na souboru nástrojů technické analýzy. Data budou čerpána ze systému Forex.

#### **Doporučený rozsah práce**

50 – 60 stran

#### **Klíčová slova**

obchodní systémy, Forex, akcie, volatilita, spekulace

#### **Doporučené zdroje informací**

Brown D.P., Jennings R.H.: On Technical Analysis, Review of Financial Studies, 2 (4), 1989, 527-551

- Colby R.W.: The Encyclopedia of Technical Market Indicators, 2nd edn, New York: McGraw-Hill Publishing, 2003
- Darrat E.F., Zhong M.: On Testing the Random Walk Hypothesis: A Model-Comparison Approach, Financial Review, 35, 2000, 105-124
- Edwards R.D., Magee J.: Technical Analysis of Stock Trends, 6th edn, New York: New York Institute of Finance, 1992
- Chance D.M., Rich D.: The False Teachings of the Unbiased Expectations Hypothesis, Journal of Portfolio Management, 27, 2001, 83-95

Levy H., Post T.: Investments, Prentice Hall, 2005

Pring, M.J.: Technical Analysis Explained, New York: McGraw-Hill, 1991

**Předběžný termín obhajoby** 2015/16 LS – PEF

**Vedoucí práce** doc. Ing. Lukáš Čechura, Ph.D.

**Garantující pracoviště** Katedra ekonomiky

Elektronicky schváleno dne 20. 11. 2015

**prof. Ing. Miroslav Svatoš, CSc.** Vedoucí katedry

Elektronicky schváleno dne 20. 11. 2015

**Ing. MarƟn Pelikán, Ph.D.** Děkan

V Praze dne 30. 03. 2016

### **Čestné prohlášení**

Prohlašuji, že svou diplomovou práci "Automatické obchodní systémy na Forexu" jsem vypracoval samostatně pod vedením vedoucího diplomové práce a s použitím odborné literatury a dalších informačních zdrojů, které jsou citovány v práci a uvedeny v seznamu použitých zdrojů na konci práce. Jako autor uvedené diplomové práce dále prohlašuji, že jsem v souvislosti s jejím vytvořením neporušil autorská práva třetích osob.

V Praze dne 30, 3, 2016

#### **Poděkování**

Rád bych touto cestou poděkoval doc. Ing. Lukáši Čechurovi, Ph.D. za cenné rady, připomínky, odbornou pomoc při zpracování diplomové práce a za čas, který mi věnoval při konzultacích.

# **Automatické obchodní systémy na Forexu**

#### **Souhrn**

Diplomová práce charakterizuje mezinárodní devizový trh Forex a systémy používané na tomto trhu pro zhodnocení kapitálu. V první části je diskutováno, v čem je tento trh tak specifický a jak zde probíhá obchod. Po té se postupně řeší problematika automatických obchodních systémů. Cílem teoretické části je definovat důležitá fakta pro tvorbu systému. Z těch pak čerpá část praktická, kde se postupnými kroky vyvíjí automatický obchodní systém od samého začátku. Hlavním cílem je tedy vyvinout systém, který obstojí v reálných podmínkách. Všechny postupy jsou používány tak, jak se používají v praxi. Soustřeďuje se zejména na tvorbu vstupních pravidel, probíhají analýzy, optimalizace, programování a různá testování. Výsledky pak ukazují kvalitu celého systému. Když jsou výsledky adekvátní, systém je uveden do obchodování v reálných cenách a v reálném čase. Na tuto část už navazuje závěrečná část, a to vyhodnocení výsledků. Na základě úspěchu nebo neúspěchu jsou pak navržena další doporučení pro další využití vytvořeného systému.

**Klíčová slova:** automatické obchodní systémy, Forex, akcie, volatilita, spekulace, money management, technická analýza, Metatrader, MetaQuotes Language

# Automated business systems in Forex

#### **Summary**

The thesis characterize the international foreign exchange market Forex and systems used in the market for capital appreciation. In the first part is discussed why this market is so specific and how is trade. After that gradually resolves the issue of automated trading systems. The target is to declare important facts for creating the system. Of those, then practical part obtains data, where develops automated trading system step by step from the outset. The main target is to develop a system that can make a profit in real terms. All procedures are used as are used in practice. It is focused on creating landing rules, analysis, optimization, programming and special testing. The results then indicate the quality of the whole system. When the results are adequate, the system is trading in real terms and in real time. On this part already connected final part, and it is evaluate the results. Based on the success or failure are suggested additional recommendations for further utilization of the created system.

**Keywords**: automatic business systems, Forex, share, volatility, speculation, money management, technical analysis, Metatrader, MetaQuotes Language

# Obsah

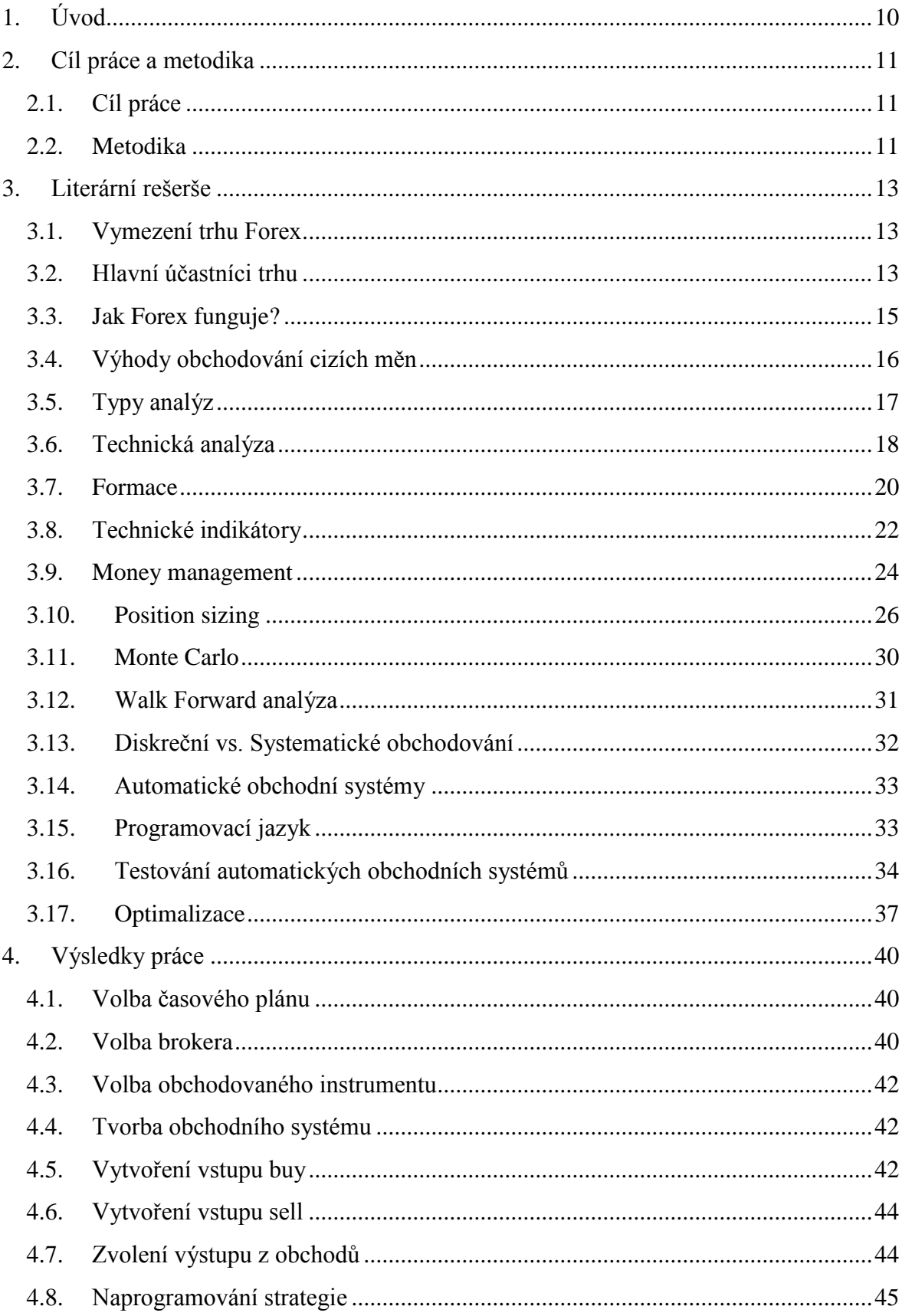

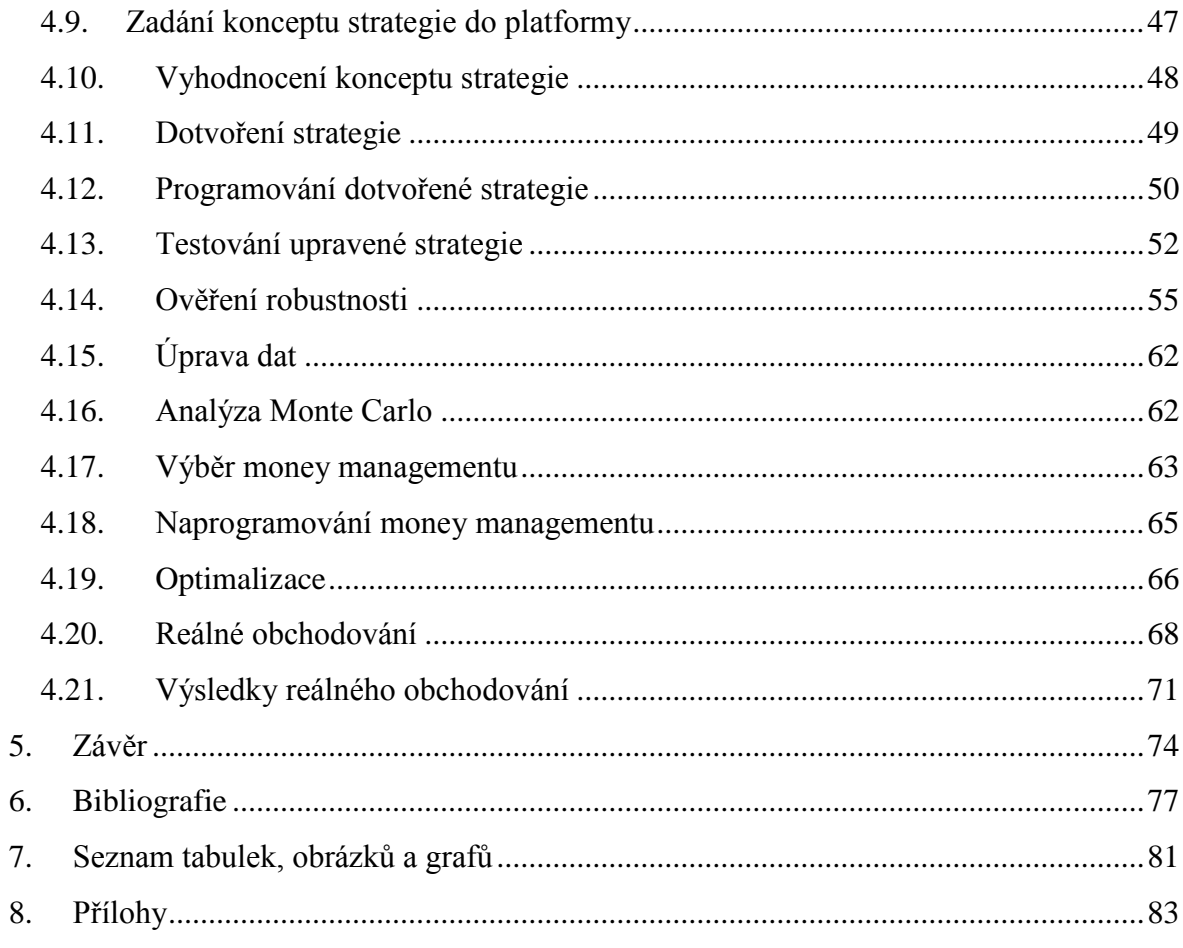

# <span id="page-9-0"></span>**1. Úvod**

Již v dávných dobách existoval směnný obchod, díky němuž vznikla první obdoba trhu. Postupně to lidem ovšem přestalo stačit a vznikly peníze, aby byla směna o něco jednodušší. Problém nastal v momentě, kdy někdo chtěl obchodovat s někým, kdo má ve své zemi jinou měnu. I tato situace pomohla k tvorbě dnešních směnných kurzů mezi měnami. Dnes se tento trh nazývá Forexem.

Forex je trh neomezených možností. Denně se zde zobchoduje obrovské množství peněz, což je základ pro možnost obohatit se o velké částky peněz. Jako je šance vydělat, bohužel stejně tak je možné i prodělat. Měnový trh je nejrychlejším trhem vůbec a to způsobuje takové rozdíly mezi úspěšnými a neúspěšnými obchodníky v tomto prostředí. V moderní době byl Forex zpřístupněn i malým investorům, což způsobuje velký růst popularity mezi veřejností.

V době, kdy začaly vznikat počítače, se mohlo začít s automatizací čehokoliv. Protože někdy jde v obchodě o sekundy, tak se vyvinul speciální programovací jazyk. Tím vznikly automatické obchodní systémy, které obchodují, dá se říct, bez jakékoliv účasti obchodníka. Obrovskou výhodou je časová úspora, kdy se obchodník vůbec nemusí starat o to, co se v daný moment na trhu děje. Vše zařizuje počítač a správně naprogramovaná strategie.

I když to zní velmi jednoduše, opak je pravdou. Systém, který vstupuje na trh, není vůbec lehké vytvořit. Pro kvalitní tvorbu je nutné udělat mnoho postupných kroků, které jsou pouze předpokladem pro úspěch na trhu. Tak jako v každém odvětví i zde mají své zastoupení zkušenosti.

Motivací pro tuto diplomovou práci bylo využití několikaletých zkušeností s obchodováním i programováním pro vlastní potřebu ale i ostatní tradery. Proto je zde snaha všechny poznatky seskupit do jednoho celku a předat je začínajícím obchodníkům, jelikož podobná práce tohoto typu je těžko k dostání.

# <span id="page-10-0"></span>**2. Cíl práce a metodika**

# <span id="page-10-1"></span>**2.1. Cíl práce**

Cílem práce je zpracovat analýzu automatických obchodních systémů na Forexu za účelem vyhodnocení úspěšnosti definovaných scénářů. Hlavní cíl celé diplomové práce je jednotlivými analýzami a testy vytvořit automatický obchodní systém, který posléze obstojí v reálných podmínkách trhu. Sekundárním cílem je ukázat a vysvětlit každou specifickou část tvorby systému v praxi. V teoretické části je jediný cíl a to uvést čtenáře do tématu tak, aby porozuměl faktům a postupným krokům při tvorbě úspěšného systému. Posledním cílem je vyhodnotit výsledky vytvořeného systému za dané období a na základě toho uvést další doporučení pro obchodníka, který by hodlal tuto strategii v budoucnu obchodovat.

# <span id="page-10-2"></span>**2.2. Metodika**

Pro zpracování literární rešerše bude využita metoda studia odborné literatury. Bude čerpáno jak z písemných publikací, tak i z elektronických.

V první části bude definováno, co je to Forex a kdo tento trh tvoří. Zmíněno bude i jak celý proces obchodu funguje a proč je vstup do tohoto odvětví tak lákaví pro obchodníky. Celá tato pasáž bude vytvořena zejména na základě vědeckého popisu.

Po charakterizování základních pojmů se výklad přesune k jednotlivým analýzám a hlavně k technické analýze. Vše bude formou explanace, která vysvětlí veškeré logické kroky tak, jak jdou za sebou. Technická analýza bude popsána od samých základů až po používané pomocníky v grafickém zobrazení jako jsou cenové formace a indikátory. Posléze se pozornost přesune k řízení peněz a k testování systému, zda je dostatečně robustní v měnících se podmínkách trhu. Nebude opomenuta ani část s automatickými obchodními systémy, kde bude vysvětlena problematika samotného přístupu automatických systémů do trhu, programování a následného testování v platformě Metatrader. K výslednému pochopení dopomůže zejména metoda syntézy, která spojením poznatků definuje, jak tvořit automatický obchodní systém včetně jeho jednotlivých částí.

V praktické části bude postup od úplně první myšlenky obchodníka, že chce rozšířit své portfolio. Tím je myšleno i vytvoření časového plánu a výběr brokera, který bude obchody zprostředkovávat. V tomto případě se na základě statistických metod udělá komparace brokerů a dle toho se vybere ten správný.

Dále už se tato práce soustředí na trh Forex. Po té, co se na základě analýzy zvolí obchodovaný instrument, aby vyhovoval obchodníkovi, se začne přímo s tvorbou systému od úplných základů.

Důležité bude zvolení, na čem obchodník chce, aby byl systém založen, a dle toho budou vytvořena pravidla pro vstup do trhu. Základem pro budování systému bude metoda dedukce, díky které se získají poznatky o potenciálním fungování trhu. Budou se detailně probírat vstupy a výstupy, jak do pozice buy, tak do pozice sell.

Následovat bude naprogramování systému v jazyce Metaquotes 4 a prvotní otestování. Na základě pozorování budou naprogramovány další podmínky a při úspěšném otestování nových pravidel se ověří, zda je systém adekvátně robustní pro tento trh Walk forvard analýzou.

Po této části bude nutné upravit data tak, aby vyhovovala dalšímu použitému softwaru. Software Market Systém Analyzer dopomůže k analýze Monte Carlo a správnému money managementu, který určí, jaké riziko bude muset obchodník podstoupit. V této části bude převládat metoda experimentu pro každý přístup řízení peněz a následné komparace výsledků. Pokud systém bude mít všechny vyhovující výsledky, bude se pokračovat s optimalizací parametrů pro první část reálného obchodování.

V situaci, kdy je vše hotové a otestované, začne reálné obchodování. Parametry, které byly optimalizovány, se budou průběžně aktualizovat dalšími optimalizacemi až do ukončení obchodování. Po celou dobu bude probíhat metoda měření k získání konečných výsledků.

V poslední fázi se budou vyhodnocovat a analyzovat výsledky dosažené z obchodů. Dle výsledků pak budou určena další doporučení pro budoucí obchodování vytvořeného systému.

# <span id="page-12-0"></span>**3. Literární rešerše**

# <span id="page-12-1"></span>**3.1. Vymezení trhu Forex**

Dříve bylo obchodování na trhu Forex pro malé investory takřka nemožné. Až v nynějším století, kdy obchodovat může každý, začaly komerční subjekty publikovat články i knihy na toto téma ve větším množství, a tím vzdělávat širokou veřejnost. Ovšem, co se týče specifického tématu této diplomové práce "AOS na trhu Forex" je počet publikací na toto téma velmi malý. Co se týče knih, tak bohužel nejsou k hojnému nalezení ani ve světovém měřítku. Způsobeno to je velkou specializací a náročností oboru, kdy trader musí velice dobře ovládat trh s měnami a zároveň i programovací jazyk pro svou platformu. Je tedy nutné čerpat zejména z internetových zdrojů, kde zkušení obchodníci sdílí své poznatky v různých odborných článcích popř. na webech.

Pojem "Forex" nebo "FX" je zkratka pro devizovou burzu. Neobchodují se zde ale ani akcie ani obligace, zbožím tohoto trhu jsou jednotlivé národní měny. Jinými slovy, forexový trh je místo, kde můžete nakupovat a prodávat dolary, eura, jeny a další světové měny. Z hlediska objemu transakcí je tento trh největší na světě. Cílem obchodování je tedy směna jedné měny za druhou v očekávání, že ta nově nabytá poroste na své hodnotě, zatímco hodnota měny, kterou jsme prodali, bude klesat. Jednotlivé měny se obchodují prostřednictvím forexových brokerů a jsou vždy v párech, například (EUR/USD) (Forexzone, 2011).

Pohyby měn jsou stanoveny v pipech, což je minimální cenový pohyb na Forexu. Měny neboli Forex spot se tradičně obchodují v lotech nebo chcete-li v kontraktech. Standartní velikost lotu je \$ 100 000 (Hartman, a další, 2009).

# <span id="page-12-2"></span>**3.2. Hlavní účastníci trhu**

### Ústřední banky a vlády

Politika centrálních bank a vládních institucí hraje velmi důležitou roli na FOREX trhu. Především tyto centrální banky zajišťují stabilitu příslušných zemí kontrolou zásob peněžních prostředků. Centrální banky jsou také vrcholnou institucí bankovního dozoru a určují měnovou politiku v zemi (Turek, 2008).

#### Banky

Velké banky obchodují denně miliardy dolarů, což zahrnuje služby pro jejich zákazníky, obchody uskutečněné pro velké klienty a samozřejmě jejich vlastní spekulace na FX trhu (Turek, 2009).

#### Investiční společnosti

FX trh je extrémně likvidní, což je často hlavním důvodem, proč na něm obchodovat. Toho využívá mnoho investičních společností, které zde neustále navyšují objem svých finančních prostředků.

#### Korporace a společnosti

Hlavním důvodem existence FX trhu je mezinárodní obchod. Mnoho společností musí dovážet zboží do jiných zemí po celém světě. Platbu za toto zboží a služby mohou uskutečnit a obdržet v různých měnách a důsledkem toho je denně vyměněno mnoho miliard dolarů k uskutečnění mezinárodního obchodu. Je vhodné říci, že fluktuace měn pro exportéry a importéry by měly být řešeny velmi důkladně v účetnictví každé společnosti (Turek, 2008).

#### Prostý člověk

Možná netušíte, že by prostý člověk mohl hrát také určitou roli v dnešním FX světě, opak je však pravdou. Pokaždé, když jedete na dovolenou do ciziny, tak běžně potřebujete nakoupit menu té země, do které míříte, a znovu ji vyměnit zpět na svou vlastní měnu po návratu. Nevědomky ve skutečnosti obchodujete s měnami. Když pak v zahraničí nakoupíte zboží nebo služby, tak společnost, od které mate kreditní kartu, přemění platby za tyto služby zpět do vaší základní měny, aby vám pak útratu mohla naúčtovat (Lien, 2013).

#### Spekulanti a investoři

Spekulanty můžeme od investorů odlišovat tím, že investor čeká daleko déle na své zisky z investic. Každý z nich má své důvody a názory v rozhodování, proč příslušná měna bude vzrůstat nebo klesat, a na základě toho ji budou nakupovat či prodávat. Nicméně jak spekulanti, tak investor se snaží na pohybech FX trhu samozřejmě vydělat (Hartman, a další, 2009).

## <span id="page-14-0"></span>**3.3. Jak Forex funguje?**

Na Forexu se měny směňují přes pohyblivý systém kurzů. Trh není spojen s konkrétním místem nebo jednotnou oblastí, kde se obchoduje, ale je považován za OTC market (tzv. "trh přes pult"). Je v provozu díky síti bank, které mezi sebou vytváří mezibankovní trh. Forex má otevírací hodiny 24 hodin denně, od nedělního večera do pátku večer (Cheng, 2007).

V minulosti nebyl forexový mezibankovní trh přístupný pro malé investory. Pouze největší světové banky mohly otevřeně s devizami obchodovat. V době internetového boomu vznikli forexoví brokeři, kteří jsou připraveni pečovat o potřeby jednotlivců za podpory obchodních platforem s přímým přístupem na Forex přes internet (Forexzone, 2011).

#### Příklad obchodu

Dejme tomu, že předpokládáme posilování EUR/USD a tím pohyb nahoru a chceme na tom vydělat. Proto se rozhodneme jít do dlouhé pozice (neboli do tzv. Long obchodu). Podíváme-li se na aktuální kurz EUR/USD do grafu a vidíme-li, že je 1.3355, a tak v naší obchodní platformě (na našem obchodním účtu) budeme mít 1.3355/1.3358. Rozdíl mezi nimi je Spread, který je na EUR/USD většinou okolo 2-3 pipy. My chceme nakoupit Eura a prodat US dolary. A protože nakupujeme Euro, naše nákupní cena bude 1.3358 (ASK cena, což je cena, za kterou jsou ostatní obchodníci připraveni nám prodat). Zadáváme příkaz na nákup "Buy" za tuto cenu na 1 lot o objemu 100 000. Za pár hodin cena vyroste na 1.3390 a my se rozhodneme ukončit obchod. Nyní bude kurz 1.3390/1.3393 a my prodáváme, abychom obchod uzavřeli za 1.3990 (BID cena, což je cena, za kterou jsou obchodníci připraveni Euro od nás nakoupit). Zadáváme tedy příkaz "SELL". Rozdíl mezi 1.3358 a 1.3390 je 0.0032 neboli 32 pipů (Hartman, 2009).

# <span id="page-15-0"></span>**3.4. Výhody obchodování cizích měn**

Vzhledem k svému globálnímu dosahu se devizový trh stal oblíbenou oblastí pro obchodníky, kteří se snaží diverzifikovat jejich portfolia do nové třídy aktiv. Forex je atraktivní z mnoha důvodů. Prakticky nepřetržitě a okamžitě reaguje na geopolitické napětí, přírodní katastrofy a ekonomické zprávy (Rockefeller, 2006).

Žádné poplatky – clearingové, burzovní, vládní ani makléřské. Makléři jsou kompenzováni za jejich služby prostřednictvím spreadu (nabídka/poptávka) (Turek, 2009).

Skutečný 24 hodinový trh – Forex je jediný trh otevřený skutečně 24 hodin denně. Obchodování začíná každý den v Sydney ve 23 hodin našeho času, a postupuje po celé planetě podle otevíracích hodin v jednotlivých finančních centrech, nejprve v Tokiu, pak v Londýně a končí v New Yorku opět ve 23 hodin (Vobořil, 2011).

Pákový efekt – dává obchodníkovi možnost vydělat velké zisky a zároveň drže riziko na minimu. Např. Někteří FX makléři nabízejí leverage 400:1, což znamená, že za \$50 margin vkladu, může obchodník koupit nebo prodat měny v hodnotě \$20 000.

Bezplatná "demoverze" účtů, zpráv, grafů a analýz – většina on-line FX makléřů nabízí bezplatné "demo" účty, kde si můžete zkoušet obchodovat. Toto je nezbytné zkusit ještě před otevřením skutečného obchodního účtu.

Vysoká likvidita – likvidita znamená, že na trhu je dostatečný objem obchodů, který zaručuje vstup do obchodu, kdykoli je potřeba. Co je ale důležitější, obchod lze i uzavřít, kdykoli je to nutné (Raghee, 2005).

Proměnná velikost lotu – na futures trzích jsou velikosti kontraktů určené burzami. Na spot trhu si určíte velikost lotu. To umožní obchodníkům obchodovat I s účty \$300.

Nikdo nemůže ovládnout trh – FX trh je tak obrovský, že ani ústřední banka nemůže regulovat tržní cenu na delší časové období. Dokonce intervence velkých ústředních bank se stávají stale vice neúčinné a působí jen na krátký časový úsek.

Obchodování "mini" lotů - lze začít na účtu s minimálním vkladem \$300 a s hodnotou minilotu \$10 000 (Turek, 2009).

# <span id="page-16-0"></span>**3.5. Typy analýz**

#### Fundamentální analýza

Fundamentální analýza je nejkomplexnějším a nejrozsáhlejším přístupem k vysvětlení kurzových pohybů. Odhaluje a zkoumá základní a podstatná ekonomické, politické, sociální, geografické, demografické aj. faktory a události, které determinují vnitřní hodnotu, resp. "správnou cenu (kurz)" akcie. Fundamentální analýzu nezajímají pouze firemní faktory jako např. očekávané zisky, úroveň podnikatelské rizika, kvalita managementu aj., ale zájem je soustředěn na odvětvové a globální faktory. Na odvětvové úrovni se jedná o faktory jako např. životní cyklus odvětví, ekonomické podmínky odvětví, citlivost na hospodářský cyklus apod. Mezi globální faktory patří vývoj úrokových měr, inflace, nezaměstnanost, devizové kurzy, politická rozhodnutí a další (Veselá, 2003).

#### Technická analýza

Technická analýza vychází ze studia nabídky a poptávky a využívá k tomu hlavně cenu a objem obchodů. Otevírá mnoho možností, protože se identifikuje s teorií, že na trhu jsou opakující se situace v každém čase. Vyskytují se denně, týdně, ročně a pokaždé je mezi těmito situacemi určité rozpětí. Jinými slovy, technická analýza dělá Forex nekonečným proudem příležitostí obohatit sebe sama (Douglas, 2000).

Technický analytik se pokouší rozpoznat v pohybu kurzu na cenovém grafu například určitý tvar (formaci), která v minulosti měla větší pravděpodobnost nějakého následného vývoje ceny a podle toho načasuje nákup a prodej. K tomu používá jednak grafické formace (např. linie podpory a odporu) a technické indikátory (např. klouzavé průměry, oscilátory apod.). Technická analýza je aplikovatelná na akcie, Forex, futures, komodity, indexy nebo na jakékoliv instrumenty, jejichž cena je ovlivňována nabídkou a poptávkou. Použitelná je v jakémkoliv časovém rámci (Stibor, 2014).

#### **Graf 1 - Technická analýza**

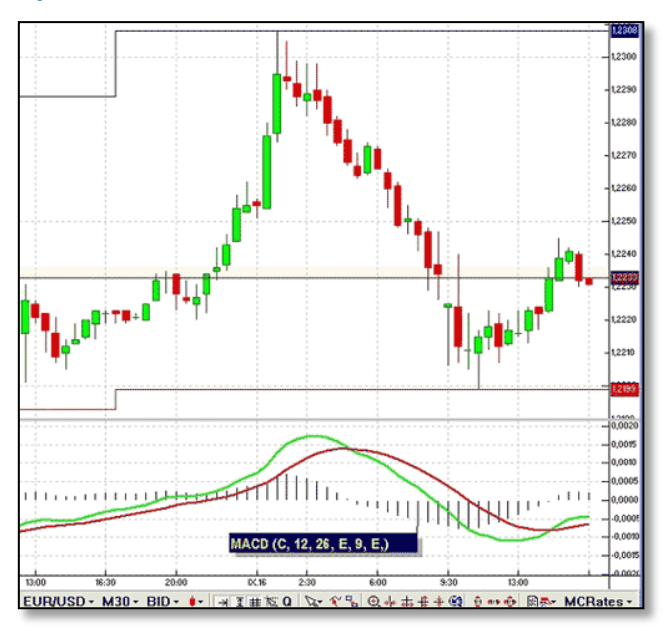

Zdroj: Financnik.cz

#### Fundamentální analýza vs. Technická analýza

Můžeme si položit otázku, který typ analýzy je lepší? Fundamentální nebo technická? Ani jedna. Potřebujeme obě. Zaměření se pouze na jednu analýzu nám může způsobit nemalé problémy. Jistě, říká se, že všechny informace jsou již obsaženy v ceně a v pohybu ceny dávno před tím než se k vám dostanou. Přesto si neodpustím podotknout, že byste měli monitorovat, kdy a kde se chystají důležité zprávy ve světě, abyste alespoň očekávali možný větší pohyb ceny (Turek, 2008).

# <span id="page-17-0"></span>**3.6. Technická analýza**

Pomocí technické analýzy se hledá na zpětných datech drobná statistická výhoda, kterou poté trader využije ve svůj prospěch. Tuto výhodu aplikuje pořád dokola na trhy a na základě toho vydělává (Person, 2004).

Primárním nástrojem technického analytika je graf ukazující cenu a objem. Obchodník nachází různé vzory v průběhu času a předvídá směr trhu (MetaStock, 2013). Nejznámějšími a nejpoužívanějšími grafy jsou čárkový graf, svíčkový graf a čárový graf. Každý technický graf je reprezentován cenou na ose y a v případě nejužívanějších grafů též časovým obdobím na ose x. Jednotlivé grafy pak obsahují různé grafické obrazce, které zdůrazňují pohyby cen. Tyto grafické mohou být ve tvaru různě velkých čárek, svíček, čar, koleček, křížků, obdélníků, čtverečků atd (Hartman, 2009).

Nejčastěji používaná forma cenového grafu je takzvaný svícový graf. **Svícový graf**, jak již název napovídá, se vykresluje ve tvaru svící, každá "svíce" je nositelem čtyř důležitých informací:

- otevírací cena (Open)
- zavírací cena (Close)
- nejvyšší cena (High)
- nejnižší cena (Low)

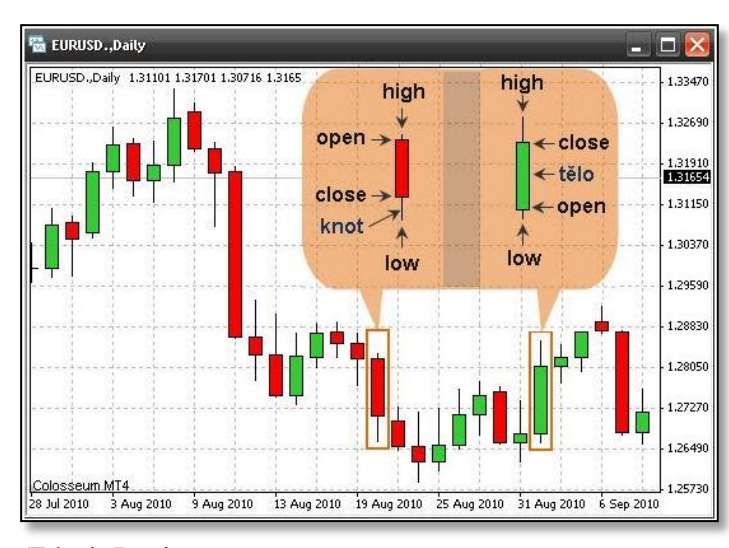

#### **Graf 2 - Svícový graf**

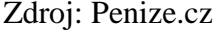

Každá svíce se skládá z těla (body) a knotů (wicks). Tělo svíce znázorňuje rozdíl mezi otevírací a zavírací cenou. Zelené tělo svíce signalizuje vzestup a červené tělo pokles. Konce knotů odpovídá nejvyšší a nejnižší ceně (Vobořil, 2013).

#### Časový rámec

Časový rámec je zjednodušeně řečeno časová délka jedné svíčky (čárky) na grafu. To znamená, že pokud jedna svíčka na grafu představuje 1 minutu, potom obchodujeme v časovém rámci 1 minuty.

Špatná volba časového rámce bývá zpravidla jednou z příčin neúspěchu, v lepším případě nenaplněných představ obchodníků. Proto je žádoucí věnovat tomuto tématu dostatečnou pozornost. Pro nováčky v tradingu existují dva základní hnací motory. První je touha po rychlém zbohatnutí a druhý je utkvělá představa, že musím být neustále v trhu, pokud chci rychle zbohatnout. Z toho důvodu si velmi často volí malé časové rámce, které umožňují velmi často obchodovat s relativně malým rizikem. Nejmenší časový rámec ale není vždy to optimální pro začínající tradery (Kurzycz, 2009).

# <span id="page-19-0"></span>**3.7. Formace**

#### Support a resistence

Pro úspěch na tomto trhu je velmi nutné používat Stop Loss a právě resistence a supporty jsou nejčastější oblastí, kam se umisťují (Williams, 2007).

Linie supportu je úroveň, pod kterou cena aktiva v klesajícím trhu po určitou dobu neklesne. Označuje cenovou hladinu, na které je dostatečně velká poptávka k opětovnému zastavení ceny a někdy ji i přiměla ke korekčnímu rostoucímu pohybu.

Resistence je úroveň, nad kterou cena aktiva v uptrendu po nějakou dobu nevzroste. Označuje cenovou hladinu, na které je dostatečně velká nabídka, aby tam cenu zastavila a někdy i přiměla ke korekčnímu klesajícímu pohybu.

Je důležité si uvědomit, že úrovně supportů a resistencí nejsou přesná čísla. Často můžeme vidět, že tyto úrovně byly proraženy, proražení trvá však jen chvíli. Trh pouze testoval tuto úroveň. Toto testování pak reprezentují stíny pod/nad suportem/resistencí (Stibor, 2014).

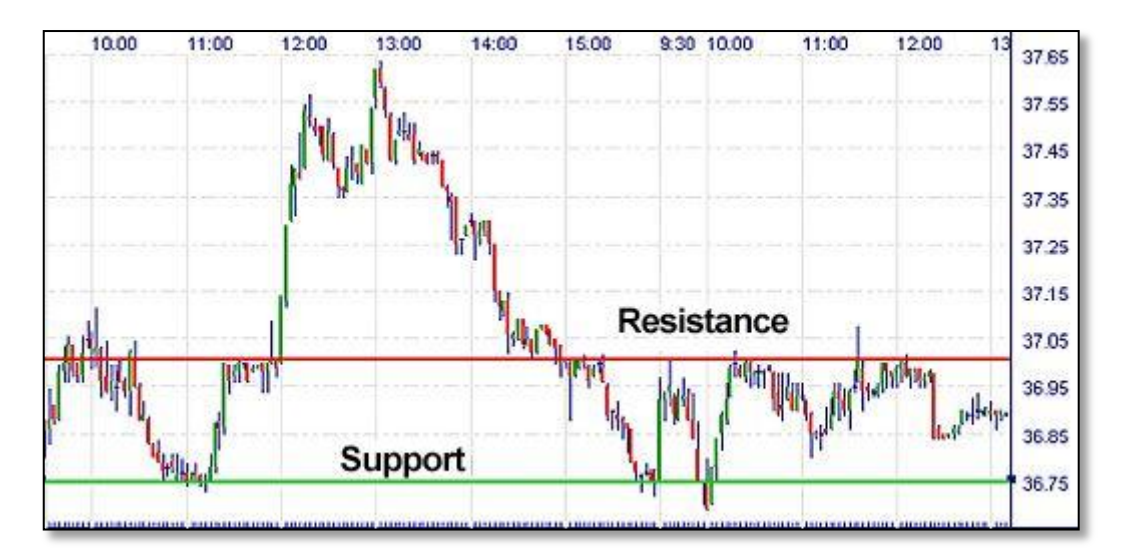

#### **Graf 3 - support a resistance**

Zdroj: tradingacademy.cz

#### Kladivo

Kladivo je býčí reverzní formace, která se vytváří na konci poklesu. Je ještě silnější, pokud se nachází na dně či supportu. Dlouhý spodní stín ukazuje, že prodávající stlačili cenu výrazně dolů, pak však ztratili půdu pod nohama a prodávající vytlačili cenu zpět. Bývá rozumné počkat na potvrzení na další svíčce. Pravděpodobnost obratu posiluje i to, pokud dojde ke zvýšení počtu obchodů (Kiyosaki, 2009).

#### Oběšenec

Oběšenec je reverzní medvědí formací, která může také označovat vrchol či hladinu resistence. Vytváří se po nárůstu a signalizuje obnovení prodejního tlaku. Prodejci stlačili cenu dolů, ale i když se kupujícím podařilo vytlačit na konci seance cenu opět vzhůru, je to varovný signál o jejich síle. Je proto dobré vyčkat na potvrzení na další svíčce. Potvrzením může být dlouhá černá svíčka, či otevření směrem dolů za existence zvýšeného objemu obchodů (Hartman, 2013).

**Obrázek 1 - Kladivo a Oběšenec**

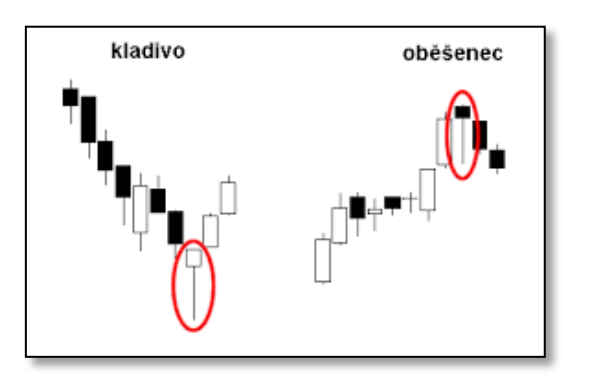

Zdroj: Forex-zone.cz

#### Padající hvězda

Padající hvězda je medvědím zvratovým signálem, který se formuje po nárůstu. Může označovat zvrat trendu či hladinu resistence. Ačkoliv kupující dokázali vytlačit cenu vzhůru, svou silu ztratili a medvědi stlačili cenu zpět. Formaci umocňuje potvrzení na další svíčce - gap směrem dolů, či dlouhá černá svíčka.

#### Obrácené kladivo

Obrácené kladivo vzniká při poklesu či v downtrendu. Reprezentuje potenciální zvrat či hladinu supportu. Ačkoliv kupující dokázali vytlačit cenu vzhůru, nakonec se podařilo prodávajícím strhnout cenu zpět. Je proto potřeba vyčkat na potvrzení zvratu na následující svíčce - otevření gapem vzhůru, či dlouhá bílá svíčka (Forex, 2013).

**Obrázek 2 - Padající hvězda a Obrácené kladivo**

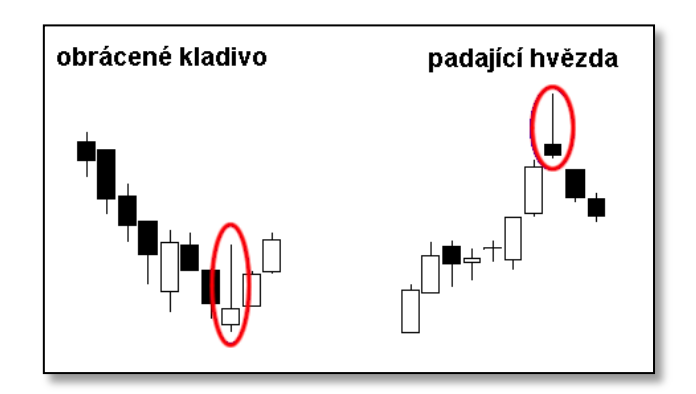

Zdroj: Forex-zone.cz

### <span id="page-21-0"></span>**3.8. Technické indikátory**

Existují doslova stovky dostupných indikátorů, které pomáhají investorům v jejich rozhodnutích. Mnohé se staly obecně známými a používanými: např. Trendové indicatory jako jsou klouzavé průměry, MACD nebo oscillatory index relativní síly (Relative Strength Index – RSI), momentum a stochastic. Indikátor je matematickým výpočtem, jenž lze aplikovat na cenu nebo objem obchodů daného aktiva. Jeho výsledkem je hodnota, která se používá k odhadu budoucích změn ceny (Hartman, a další, 2009).

#### Klouzavé průměry (Moving average - MA)

Jednoduché klouzavé průměry, nebo také " simple moving averages" (MA) patří k jedné ze základních, časem prověřených a spoustou obchodníků používaných vstupních a výstupních strategií (většinou však v kombinaci ještě s dalšími strategiemi či podmínkami pro vstup a výstup do trhů/z trhů). Jedná se o strategii poměrně silnou a spolehlivou, pokud se jí naučí obchodník správně používat. Samozřejmě, určitá dávka zkušenosti a testování je zde opět nezbytností.

Klouzavý průměr kombinuje cenu s časem a vytváří tak ukazatel linie trendu, který je mnohem přehlednější než čisté cenové pohyby. Linie moving average ukazuje, zda je trend neporušený a jak moc je velký (MetaStock, 2013).

Co tedy klouzavé průměry přesně jsou? V podstatě se jedná o průměr několika posledních zavíracích cen (close). Zkrátka a dobře, vezmete uzavírací ceny několika posledních obchodních dnů (např. 10ti), sečtete jejich celkovou hodnotu a vydělíte počtem dnů (t.j. 10) a získáte tak klouzavý průměr. Každý nový obchodní den nám tak vytvoří nový klouzavý průměr - hodnotu pohybující se většinou nad či pod fluktuací posledního obchodního dne (Nesnídal, 2004).

Klouzavý průměr se využívá hlavně k určení trendu, aneb trend je přítel. Způsobů je však víc. Klouzavé průměry s periodou 100 a 200 často tvoří významné supporty a resistence. Jejich proražení je tedy vnímáno jako signál pro vstup na trh. Pokud dojde k proražení MA shora, jedná se o short signál, zdola naopak o long signál. Tento způsob obchodování vsak generuje mnoho falešných signálů (Elder, 2006).

Hojně využívaným způsobem obchodování s pomocí MA je využití dvou a více klouzavých průměrů v grafu. Jako signál je vnímána situace, kdy MA s menší periodou (MA20) protne MAs vyšší periodou (MA50) (Kolektiv českých investorů, 2013).

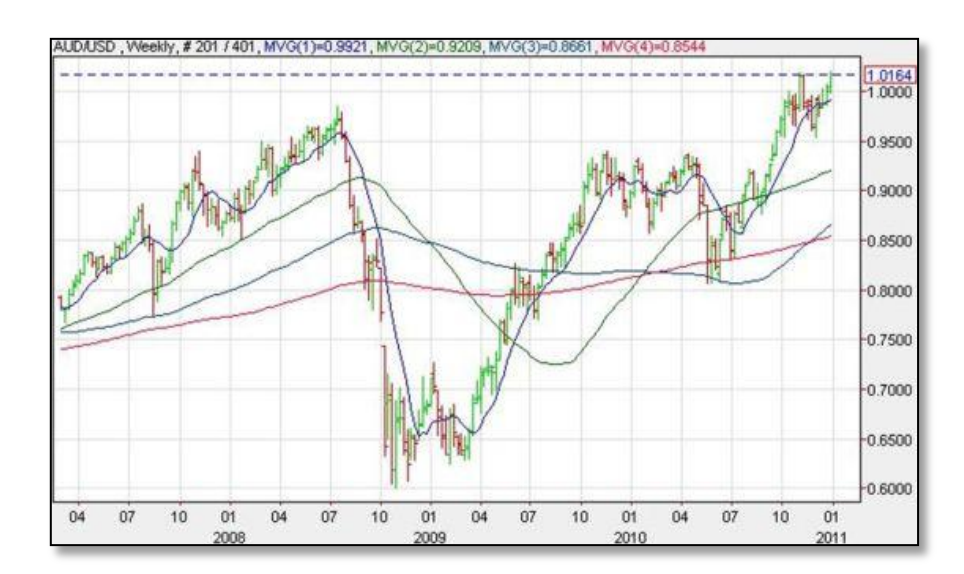

#### **Graf 4 - Klouzavé průměry**

Zdroj: investice.finance.cz

### Index relativní síly (Relative Strenght Index – RSI)

RSI dává do podílu počet kladných a záporných změn ceny za danou periodu. Nejčastěji je perioda nastavena na 14 **(**dní, hodin, minut), podle ní totiž obchoduje z grafu drtivá většina obchodníků. Hranice překoupenosti a přeprodanosti jsou poté nastaveny na 30 a 70 bodů**.**  V praxi se stává, že se oscilátor dostane až do hodnot kolem 85 bodů, kde se teprve obrátí trend a stejně je tomu tak i pod 30 body. Obchodníkovi se proto vyplatí vyčkat na potvrzení signálu poté, co se RSI navrátí z hranice přeprodanosti či překoupenosti do standardního pásma.

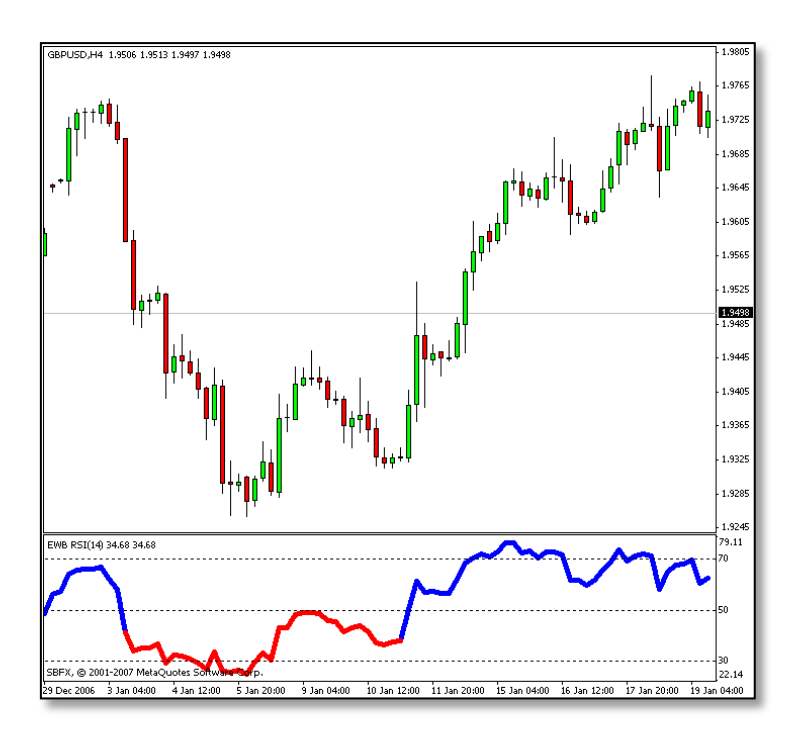

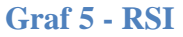

Zdroj: theforextruth.cz

#### <span id="page-23-0"></span>**3.9. Money management**

Tajemství bohatství ve spekulacích tkví v tom, jak spravujeme své peníze, nikoliv v kouzelném systému nebo alchymistickém tajemství. Úspěšný trading vydělává peníze; úspěšný trading spolu s náležitým money managementem dokáže nahromadit nezměrné bohatství (Williams, 2007).

V naprostém základu je money-management sledování příjmů a výdajů. Pokud se naše příjmy zvyšují (v obchodování se nám daří a na náš účet tečou peníze), můžeme si dovolit i vyšší výdaje (tj. zvyšovat naše pozice – což bychom také dělat měli). Pokud naopak naše příjmy klesají, musíme i snižovat naše výdaje (tj. snižovat naše pozice) (Nesnídal, 2008).

#### Velikost účtu

Základním a nejdůležitějším pravidlem money managementu je, že na jeden obchod riskujeme pouze část našeho obchodního kapitálu. Dalším pravidlem je, že bychom na každou otevřenou pozici měli automaticky umisťovat ochranný stop loss.

Umístění našeho stop lossu na obchodovaném instrumentu zpravidla není náhodné. Pokud vezmeme v potaz umístění našeho stop lossu, jeho vzdálenost od vstupní ceny do pozice a množství obchodního kapitálu, které můžeme na jeden obchod riskovat, tak získáme přesnou představu o tom, jak velkou pozici v obchodovaném instrumentu si můžeme dovolit otevřít (Patria.cz, 2013).

#### Velikost rizika na 1 obchod

Pravidlo MM v tomto případě říká, jak velkou část našeho účtu jsme ochotni riskovat na jeden obchod. Zpravidla je dobré nepřekročit riziko v jednom obchodě o velikosti maximálně 5 % celkového účtu. Někteří obchodníci dokonce pracují s hranicí 3,2 nebo 1 procento (Vobořil, 2011).

#### Velikost marginu

Základním předpokladem každého obchodníka musí být schopnost nikdy neexponovat v obchodech více jak 50 % svého účtu v marginech. To tedy znamená, že pokud budeme chtít obchodovat trh, který má margin 1000 USD, nikdy bychom neměli začít takový trh obchodovat s částkou menší než 2000 USD. V případě intradenních obchodů bývají marginy většinou poloviční až třetinové - i zde však platí stejné pravidlo. Pokud například bude váš intradenní margin na daný trh 800 USD, rozhodně byste neměli obchodovat s menším účtem než 1600 USD (Nesnídal, 2005).

Výrazný pomocníkem v tomto problému je finanční páka. Finanční pákou rozumíme možnost otevřít pozici, která je výrazně větší, než množství finančních prostředků, které máme na účtu k dispozici. Mnoho forex brokerů například nabízí finanční páku 100:1, což v praxi znamená, ze můžeme otevřít pozici, která je až 100 větší než množství peněz na účtu (Urban, 2009).

#### Velikost drawdownu

Vždy předpokládejte, že hned v začátku zažijete sérii ztrát, rovnou vaší největší sérii ztrát z paper tradingu. Vždy musíte stavět účet tak, aby největší ztráta v paper tradingu a backtestu nečinila více jak 30 % celkového účtu (Podhajský, a další, 2011).

#### Risk Reward Ratio (RRR)

RRR udává velikost riskovaného kapitálu,

který obchodník riskuje na jeden obchod oproti částce, která může být na jeden obchod vydělána. Např. pokud je stop loss na každý obchod ve výši 20 pips a profit je 40 pips, potom risk reward ratio je 1:2. Obecně je za dobrou strategie považována taková, která má pozitivní RRR neboli průměrný zisk je vyšší než průměrná ztráta. U skalpovacích strategií se

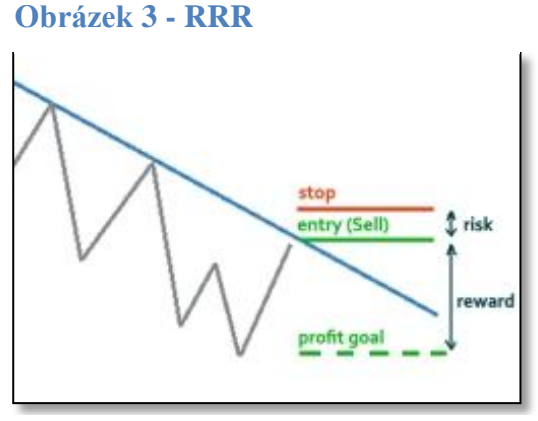

Zdroj: forex-brokers.cz

pracuje většinou se zápornou hodnotou. Tento styl obchodování je však pro zkušené tradery, kteří tímto stylem umějí pracovat.

Jestliže každý měsíc se uskuteční 10 obchodů s 1:2 risk reward ratio, potom na dosažení ziskovosti stačí uzavřít 4 úspěšné obchody z 10 (Forex-factory, 2013).

#### <span id="page-25-0"></span>**3.10. Position sizing**

Position sizing je jednou z kriticky nejdůležitějších součástí money managementu a ve skutečnosti je to ta část, která jako jediná může způsobit, že zatímco jsme doposud vydělávali pouze "drobné", nyní z nich můžeme udělat doslova miliony (Podhajský, a další, 2011).

Position Sizing (dále PS) je metoda, pomocí níž určujeme, kolik lotů (nebo mini-lotů) budeme volit v každém obchodě. PS samozřejmě musí stejně jako Money Management vycházet z výsledků historického nebo živého testu obchodního přístupu. Není rozumné měnit velikost obchodu podle aktuální nálady nebo subjektivního postoji k riziku, hlavně proto, že z psychologických důvodů má mnoho z nás tendenci dělat tyto věci přesně naopak. Zejména ve chvílích, kdy se nedaří, nasazovat do obchodu příliš velký objem, který téměř vždy způsobí další finanční i psychickou újmu. V zásadě jde o to, vyřešit, kdy a kolik lotů budeme přidávat nebo ubírat v novém obchodě. K tomuto účelu existuje mnoho jednoduchých i komplikovaných vzorců, na jejichž základě vypočítáváme velikost každého nového obchodu (Vobořil, 2012).

#### Typy Position sizingu

#### Martingale přístup

Je založen na principu, že obchodník při ztrátové sérii postupně navyšuje pozice. Přístup je postaven na předpokladu, že každý systém má zisková a ztrátová obchodí, pokud systém zaznamená větší sérii ztrátových obchodů, roste pravděpodobnost, že následující obchod bude ziskový. Systém martingale MM vznikl u hazardních hráčů a je extrémně rizikový. Hlavní nevýhodou jsou vysoké drawdowny (klidně i 70-80 % účtu). Je psychicky velice obtížné používat tento přístup.

#### Antimartingale

Je opakem martingale a jde o konzervativnější přístup. Pozice se zvyšují po ziskových obchodech a se sérií ztrát se pozice naopak snižují. Antimartingale je základem většiny positionsizing metod a je rozhodně preferovanější než martingale (Forex pro začátečníky, 2012).

#### Metoda pevně stanoveného počtu kontraktů (fixed units)

Je základním modelem, který de facto neřeší možnost nárůstu kapitálu. Vstupuje se konstantním počtem kontraktů, který si obchodník sám vybere (Adaptrade.com, 2015).

#### Metoda fixní investované částky (fixed sum)

Bez ohledu na velikost účtu se investuje stále stejná suma. Například \$1,000; v případě, že záloha na pozici bude činit \$100, budete investovat do 10-ti kontraktů. Tato metoda té nijak neřeší další možnost růstu kapitálu (Hartman, 2009).

#### Fixed ratio

K dalšímu základnímu modelu position sizing můžeme zařadit model s pevným podílem. V modelu fixed ratio, který je zřejmě i naším nejoblíbenějším modelem, je klíčovým parametrem určení hodnoty delta, což představuje velikost profitu, kterého musíme dosáhnout, abychom mohli navýšit a obchodovat o další (navýšený) kontrakt. Jednoduše řečeno si na začátku musíme stanovit pevný podíl peněz (např. 3000 USD), které si musíme vydělat, abychom mohli počet kontraktů zvýšit o jednu jednotku. Pokud tedy budeme pracovat s deltou o velikosti 3000 USD, znamená to, že pokud právě obchodujeme jeden jediný kontrakt na to, abychom mohli začít se dvěma kontrakty, potřebujeme, aby vzrostla křivka našeho účtu o dalších 3000 USD. Když se tedy dostaneme k obchodování s dvěma kontrakty, budeme potřebovat další zisk o velikosti 6000 USD k tomu, abychom mohli začít obchodovat třetí kontrakt (Podhajský, a další, 2011).

#### Equal units model (EUM)

Druhý model je nejčastěji používaný v akciovém obchodování. Principem tohoto modelu je rozdělit si účet na několik stejně velikých částí a každou část pak riskovat na jiný obchod. Obchodník vlastní 10 000 USD, za které chce nakoupit akcie a použije EUM model, rozdělí svých 10 000 USD na 5 stejných dílků - t.j. na 5 x 2 000 USD a za každý dílek nakoupí jiné akcie. Za každé 2 000 USD samozřejmě nakoupí jiné množství akcií, neboť každá akcie jinak stojí. Proto např. za 1 dílek 2 000 USD nakoupí 8 akcií XX, za druhý dílek 3 akcie YY, za 3 dílek 10 akcií ZZ, atd. Jak pak účet roste, opět přerozděluje zisky rovným dílem mezi jednotlivé dílky a v rámci těch pak přikupuje další akcie (Nesnídal, 2005).

#### Fixní procento kapitálu (Fixed Percent of Capital)

Metoda je odvozená od Fixed sum s tím, že výše investované částky je odvozena procentem z celkové výše kapitálu. Pokud roste výše kapitálu, roste i výše investované částky a tedy i velikost pozice. Umožňuje exponenciální růst zisku. Rizikovost je ovlivněna výší zvoleného procenta. Čím vyšší procento, tím roste riziko.

#### Fixed Fraction (nebo také Fixed Risk)

Definuje počet obchodovaných kontraktů při stanoveném maximálním risku k velikosti celkového kapitálu a zároveň k velikosti maximální částky, kterou je investor ochoten riskovat na jeden obchod. Velikost risku na jeden obchod je odvozován od stop-lossu. Procento riskovaného kapitálu by se mělo pohybovat v rozpětí 2-5 %.

Velikost pozice = (velikost účtu \* procento riskovaného kapitálu) / max. velikost risku na jeden obchod

#### Optima f (Optimal Fixed Fraction)

Je metoda založená na Fixed Fraction, kdy Ralph Vince optimalizoval obchodní systém tak, aby dosahoval maximální možný čistý profit. Hodnota f (která nepřímo vyjadřuje hodnotu investovaného kapitálu) je počítaná z historických dat a je nezávislá na pořadí jednotlivých obchodů.

Velikost pozice = (optimal  $f \times$  velikost účtu / počáteční risk na počet kontraktů) / cena kontraktu

Tato metoda je považována za velice agresivní (Forex pro začátečníky, 2012).

#### Metoda Kelly f

Tato metoda, poněkud pokročilejší definuje optimální procento risku následovně:

$$
f = (bp - q)/b
$$

kde b = poměr úspěšných obchodů k neúspěšným; např. zisky jsou 1.5x vyšší než ztráty

p = úspěšnost systému, např. 52 %

 $q=1-p$ 

např:  $f = (1.5x0.52 - 0.48) / 1.5 = 0.2$  tj. 20 %

vzorec:

počet kontraktů = ( Kelly f x současná výše kapitálu / počáteční risk na počet kontraktů) / cena kontraktu kde počáteční risk = maximální ztráta v obchodě v %

Stále dost odvážná metoda pro risk kapitálu (Turek, 2008).

#### Variace Larryho Williamse

Množství kontraktů = (zůstatek účtu\*procento risku)/největší ztráta v minulosti

Existují pravděpodobně lepší a sofistikovanější přístupy, ale pro obyčejné trapery jako my, kteří nejsme obdarováni hlubokým porozuměním matematice, je tento tím nejlepším, který znám. Jeho krása spočívá v tom, že si jej můžete ušít na míru vaší osobnosti, toleranci risku i zisku. Jste-li plaší, použijte 5 % vašeho kapitálu, pokud máte rádi střední cestu, použijte mezi 10 a 12 %. Jste-li jako Larry, použijte mezi 15 a 18 %. S popsaným systémem jsem vydělal miliony dolarů. Co víc vám mohu říct – právě jsem vám předal klíče ke království spekulativního bohatství (Williams, 2007).

### <span id="page-29-0"></span>**3.11. Monte Carlo**

Metoda simulace Monte Carlo (MC) je numerická metoda, která k hledání řešení používá statistickou simulaci. Při metodě MC tedy vezmeme historická data, "promícháme je" a pak je náhodně losujeme zpět. Může tak vzniknout vzorek obsahující pouze úspěšné obchody nebo pouze ztrátové obchody. Většinou však půjde o mix zhruba ve stejných proporcích, jako byla původní data. Používáme tedy naprosto stejná data, ale změnili jsme strukturu jejich pořadí. Tím byl do výsledků zahrnut i element náhody, který může způsobit drastické změny oproti klasickému backtestingu. Výsledky určí, v kolika procentech případů se budou drawdowny pohybovat pod danou hranicí (např. že v 99 % případů bude drawdown nižší než 30 %).

Pro provedení Monte Carlo simulace jsou všechny obchody systému (nebo zisky a ztráty za den pro dlouhodobé a poziční systémy) seskupeny. Z nich je pak vybrán předem nastavený počet obchodů (nebo dní) a sestavena časová řada (return stream).

Metodu Monte Carlo lze tedy brát jako výhodu při využívání automatizovaných obchodních systémů. Nevýhodou naopak je, že používáme-li jako vstupu do MC výsledky získané v rámci backtestingu, nejsou v nich zahrnuty všechny elementy, které na trzích působí (Topol).

### <span id="page-30-0"></span>**3.12. Walk Forward analýza**

Je to proces, při kterém se systém testuje na historických datech, část dat si však necháte "v zásobě" jako neodkrytá. Na této "neodkryté" části pak testujete nejvhodnější nalezené parametry daného systému. Předpokladem je, že se systém bude chovat na "neodkrytých" datech stejně jako na těch, na kterých jsme testovali. Pokud tomu tak není, můžete rovnou zapomenout na nasazení systému do živých trhů.

#### Obvyklá Walk Forward analýza

Nejedná se o nic magického ani komplikovaného. Vezmeme data, na kterých se chystáme backtestovat, a rozdělíme si je na dvě části. Ta vetší část, obvykle prvních 70–80 % dat, na kterých se chystáme backtestovat a optimalizovat, se nazývá: in-sample (IS). Na této části provedeme základní backtest a vyhledáme (optimalizujeme) parametry, se kterými se zdá systém jako nejzajímavější – nejen z pohledu profitability, ale také z pohledu stability quity křivky.

Poté vezmeme vybrané parametry a otestujeme jimi 20–30 % zbylých dat, na kterých jsme neprovedli primární backtest, a tudíž ani žádnou optimalizaci parametru. Zbylá data se nazývají out-of-sample (OOS) a předpoklad je zde velmi jednoduchý: Na zbylých datech by se mel systém chovat stejně nebo alespoň velmi podobně jako na IS datech, na kterých jsme systém optimalizovali. Pokud tomu tak není, jsou parametry systému přeoptimalizované a životnost v budoucnu je velmi nepravděpodobná (Tmej, 2015).

#### **Obrázek 4 - WFA**

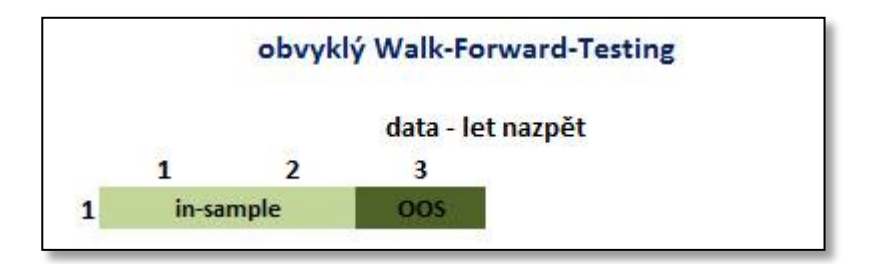

Zdroj: financnik.cz

# <span id="page-31-0"></span>**3.13. Diskreční vs. Systematické obchodování**

Obchodní strategie by měla odpovídat obchodnímu stylu, osobnosti, velikosti zkušeností a přístupnosti zdrojů daného obchodníka (Dicks, 2010).

#### Diskreční obchodování

Tento přístup je mezi obchodníky nejvíce rozšířen. Jedná se o přístup, kdy máte přesně stanovená pravidla a mimo nich k rozhodování přidáváte své vlastní rozhodnutí. Pokud však postupujete takto, je velmi obtížné zpětně analyzovat své výsledky a málokdo dokáže dlouhodobě dodržovat svou strategii (Zaňka, 2015).

Předností tohoto přístupu je možnost rychlejší reakce při důležitých zprávách nebo neobvyklých tržních situacích a větší flexibilita popř. adaptabilita. Nevýhodou naopak může být psychika, která může paralyzovat obchodník a zamezit objektivnímu rozhodování. Do toho spadají i vnější vlivy jako je např. nemoc. Dále je zde obecná tendence vybírat zisky příliš brzy a neochota přijímat ztrátu v pravý čas (Topol).

#### Systematické obchodování

Automatické (lze se rovněž setkat s pojmem "mechanické") obchodní systémy fungují tak, že existuje nějaká sada pravidel kdy do obchodu vstoupit a sada pravidel, kdy z něj vystoupit, a to s nulovým zapojením lidského faktoru. Protože jsou pravidla obchodů dána matematickým výpočtem, lze celý systém přenechat počítači (a často se tak skutečně děje) a jen se dívat, jak na účtu přibývají (eventuálně samozřejmě ubývají) finanční prostředky (Akcie.cz, 2012).

Hlavní výhodou systematického přístupu je odbourání emocí, která dopomůže k automatické kontrole rizik a money managementu. Obchodník přístup také ocení zejména díky časové úspoře, kdy nemusí sedět u počítače po celý den a v případě zpětného testování přijde k již nasbíraným datům. To umožňuje i fakt, že obchodování lze provádět po 24 hodin nepřetržitě celý týden i na více trzích.

Naopak nevýhodou je nemožnost aktuálně reagovat na situaci na trhu, jako jsou např. přírodní katastrofy. Dále je i pomalejší reakční doba na postupné změny tržních podmínek. Poslední nevýhodou je pak nemožnost obchodovat na základě fundamentální nebo psychologické analýzy (Topol).

# <span id="page-32-0"></span>**3.14. Automatické obchodní systémy**

Ve světě existuje obrovské množství různých robotů, více či méně složitých, více či méně ziskových. Cenové rozpětí, za které se dají roboty pořídit, se pohybuje v rozmezí \$100 až do řádu \$1,000. Přitom nemusí vždy platit přímá úměra, čím dražší, tím lepší. Některým robotům je však lépe se vyhnout obrovským obloukem. Protože nejen že nejsou ziskové, ale po jejich zaplacení už se zákazníky nikdo nekomunikuje.

Nesmí být opomenuta také skupina ,,obyčejných" lidí, kteří si sami dokážou vytvořit funkční AOS na základě svého ziskového obchodního systému. V dnešní době už to není nic obtížného a díky jednoduchému programovacímu jazyku MQL v MetaTraderu je to otázka měsíců, kdy se lze naučit naprogramovat jakýkoliv obchodní systém (Fxstreet.cz).

# <span id="page-32-1"></span>**3.15. Programovací jazyk**

Jak už bylo zmíněno, kromě samotné obchodní platformy MT4, je k dispozici také velmi užitečný editor, ve kterém se programují libovolné doplňky pro MT4. Programování zde probíhá v programovacím jazyku s názvem MetaQuotes Language 4 (Tým Fxstreet.cz, 2015).

Tento jazyk nabízí možnost si vytvořit vlastní obchodní strategii, která pak automatizovaně řídí obchodování na základě vlastní logiky. Kromě obchodní strategie je také možné si vytvořit vlastní indikátory, skripty či knihovny, které lze pak použít v dalších skriptech.

Veškeré kódy skriptů lze psát v textovém editoru MetaEditor, který je součástí MetaTraderu. Tento editor zvýrazňuje syntaxi struktury jazyka MQL4 a zjednodušuje práci při psaní skriptů. Součástí je i referenční dokumentace k jazyku MQL4 (Geafer, 2010).

#### **Obrázek 5 - MQL4**

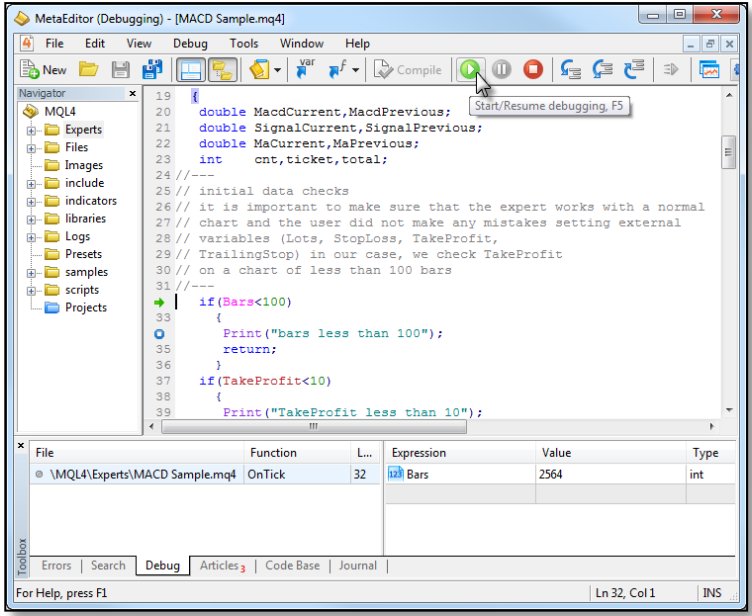

Zdroj: forum.mql4.com

# <span id="page-33-0"></span>**3.16. Testování automatických obchodních systémů**

Ohromnou výhodou automatických strategií je jejich snadné a velice rychlé testování. S využitím moderních počítačů lze historicky otestovat složité kombinace za několik málo minut maximálně hodin.

Modul Tester strategií se obvykle objeví v dolní části platformy. Nyní se zaměříme na jednotlivé položky Testeru.

#### **Obrázek 6 – Tester strategií**

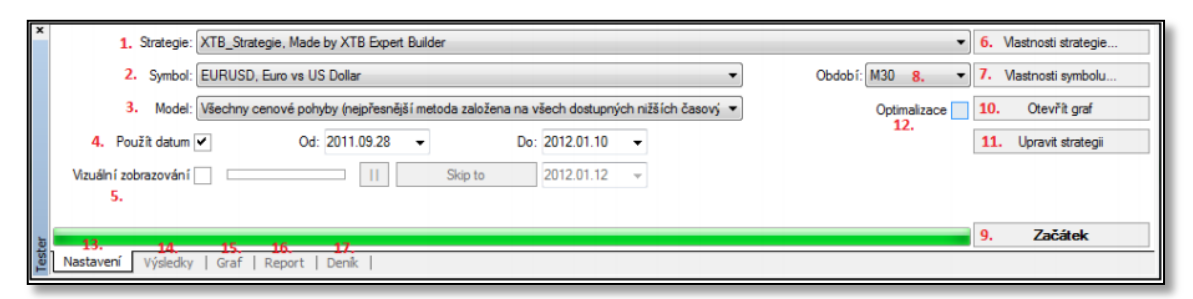

Zdroj: xtb.cz

1. Výběr dané strategie, kterou chce obchodník otestovat.

2. Výběr instrumentu, na kterém bude probíhat test.

3. Model testování – metoda provádění testu: - Pouze otevírací ceny – tato metoda pracuje pouze s dokončenými svíčkami resp. s uzavíracími cenami.

4. Použít datum – zde lze vybrat období, které obchodník použije pro testování historických dat

5. Vizuální zobrazování – po spuštění testu se zobrazí graf

6. Vlastnosti strategie slouží k úpravě jednotlivých testovaných parametrů jako je velikost lotu, SL, TP atd. Toto menu také slouží k nastavení parametrů pro proces optimalizace (viz. dále).

7. Vlastnosti symbolu – zobrazuje vlastnosti testovaného instrumentu jako je spread, velikost kontraktu, limitní odchylky atd.

8. Volba timeframu pro testování.

9. Tlačítkem Začátek spustíme testování. Průběh je vyznačen na spodním grafu vedle tohoto tlačítka.

10. Po skončení procesu testování tlačítko Otevřít graf zobrazí okno grafu, ve kterém jsou zobrazeny všechny obchody a použitelné indikátory technické analýzy.

11. Upravit strategii – toto tlačítko otevře MetaEditor, kde je možnost danou strategii přeprogramovat.

12. Políčko Optimalizace zapíná a vypíná funkci optimalizace.

13. Záložka Natavení – slouží pro jednotlivá nastavení testu strategie.

14. Záložka Výsledky – v této záložce je po skončení testu výpis všech obchodů, které lze seřadit chronologicky, podle velikosti zisku, ztráty atd.

15. Záložka Graf – zde se vyobrazuje průběh Zůstatku obchodního účtu v průběhu testování jednotlivých obchodů

16. Záložka Report – v této záložce je detailně vypsána statistika všech obchodů. Tento report lze exportovat do formátu HTML (XTBonlinetrading.cz, 2012).

#### Výstup z testeru

#### **Obrázek 7 - Výstup testeru**

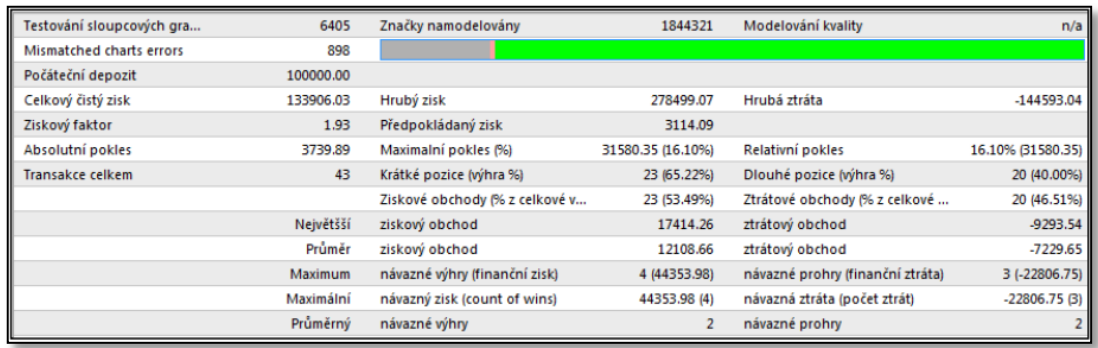

Zdroj: xtb.cz

Testování sloupcových grafů, Značky modelování, Mismatched charts errors a Modelování kvality – jsou informace o počtu testovaných svíček, počtu chyb a dostupnosti podrobných dat, které charakterizují kvalitu reportu. To jaká je kvalita testu je vyjádřeno v souhrnném indexu "modelování kvality" a je vyjádřena procentem. V tomto případě, nebylo možné kvalitu zjistit, proto je zde n/a.

Hrubý zisk – suma zisků ze všech obchodů, které skončili výhrou

Hrubá ztráta – suma ztrát ze všech obchodů, které skončili prohrou

Ziskový faktor – je to poměr průměrů ziskových a ztrátových obchodů vážený procentem úspěšnosti.

Předpokládaný zisk – říká kolik je průměrný zisk na jednu transakci/obchod.

Absolutní pokles – je to nejnižší výše účtu v průběhu sledovaného období odečtená od počátečního vkladu.

Maximální pokles (%) – je to největší absolutní propad účtu za sledované období.

Relativní pokles (%) – je to největší procentní propad účtu za sledované období (Forex pro začátečníky, 2012).
## Důležité výstupy

### Počet obchodů

Záleží na typu obchodování (intraday trading či poziční obchodování) a time framu minutové či denní svíčky apod. Pokud se obdchodují převážně denní grafy tak je dobré, aby strategie fungovala alespoň 5-10 let zpátky, minimum pro počet obchodů by bylo vidět nad 500 obchodů. Pokud se jedná o intradenního obchodníka, tak stačí test za 1 rok zpátky.

### Ziskový faktor

Je jedním z nejdůležitějších parametrů. Je zřejmé, že ziskový faktor by měl být větší než 1. Pokud dosahuje hodnot nad 2, jedná se již o velice dobrou strategii.

### Předpokládaný (průměrný) zisk

Pokud bude předpokládáno, že průměrný slippage brokera bude 1 pip a průměrný předpokládaný zisk bude 1 pip, znamená to, že ačkoliv je strategie v testu zisková v reálu může být na nule, nebo dokonce i ve ztrátě, což samozřejmě není žádoucí. Draw down

Roční zisk měl být větší než velikost max. drawdownu (pokud je obchodováno s denními grafy). U intradenního obchodování by měl být měsíční zisk větší než max. drawdown (Forex pro začátečníky, 2012).

# **3.17. Optimalizace**

Proces optimalizace může velice pozitivně ovlivnit konečnou ziskovost testované strategie. Jedná se vlastně o generování několika scénářů, při kterých Tester mění jednotlivé parametry o definované vzdálenosti. Tester tak otestuje různé kombinace vybraných parametrů a automaticky vyhodnotí nejziskovější varianty, se kterými může poté obchodník dále pracovat a testovat.

Nejprve se v Testeru strategií vybere daná strategie, zvolí se instrument a testovací období. Poté se otevře tlačítko Vlastnosti strategie, kde se v záložce Vložit parametry nastaví jednotlivé požadavky optimalizace.

Sloupec Hodnota slouží pro klasické testování jednoho scénáře. Na základě těchto proměnných poté Tester provede historické vstupy a výstupy a provede celkovou statistku obchodů (viz. výše). Sloupce Start, Krok, Stop slouží právě pro proces optimalizace. Pokud budou zatrhnuty položky SL a TP,

#### **Obrázek Obrázek 8 - Optimalizace 8 - Optimalizace**

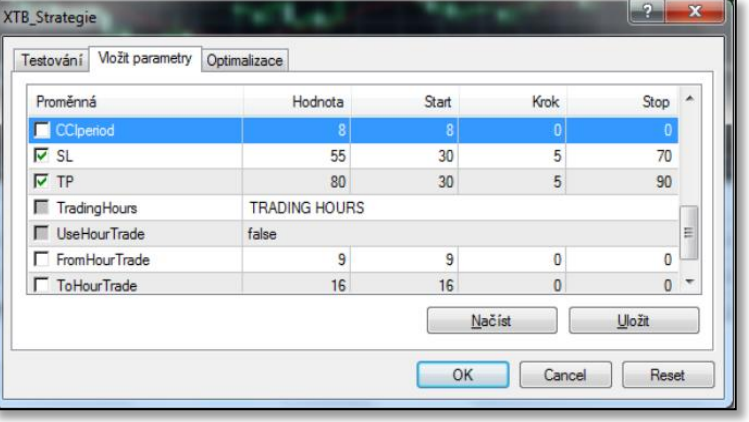

#### Zdroj: xtb.cz

jako je tomu na obrázku výše, tak poté Tester bude testovat SL o velikost 30 bodů (sloupec Start), další scénář bude o 5 bodů výše (sloupec Krok) a tedy 35 bodů, a takto bude Tester pokračovat v jednotlivých krocích až do úrovně 70 (sloupec Stop). Proces optimalizace ukáže, jak by vypadal vývoj zisku strategie, kdyby se měnila hodnota SL od 30 do 70 (po krocích 5) a podobně, pokud by se měnila hodnota TP od 30 do 90 (po krocích 5) (Hübner, 2011).

V přehledu se vypíše pořadí testu, celkový zisk, počet transakcí, faktor zisku, předpokládaný zisk, maximální pokles, relativní pokles a přehled testovaných proměnných.

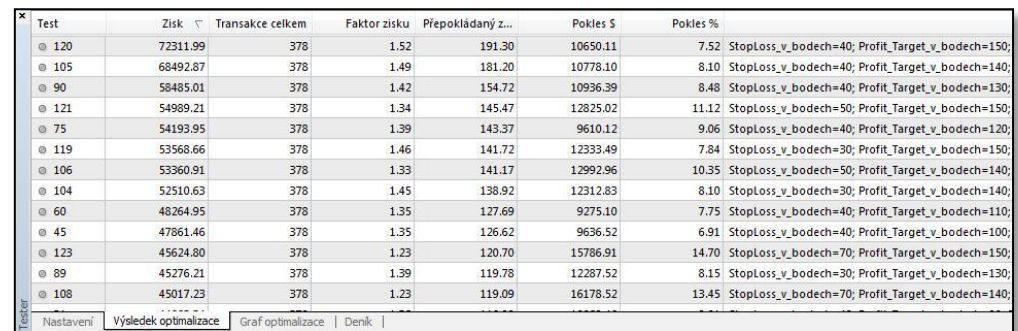

#### **Obrázek 9 - Výsledky optimalizace**

Zdroj: forex-pro-zacatecniky.cz

Záložka Graf optimalizace zobrazuje grafickou analýzu výsledků optimalizace.

Po vyhodnocení a zvolení nejlepší varianty by měl následovat klasický test (bez zatrhnutého políčka Optimalizace) těchto parametrů, které lze finálně analyzovat podle záložky Report. Nakonec pomocí tlačítka Otevřít graf se prověřuje, jestli automatická strategie skutečně otevírá a uzavírá obchody podle nastavených pravidel. Po tomto testování je vhodné ještě strategii otestovat na demo účtu, aby obchodník pochopil a případně odladil poslední nedostatky systému. V případě, že i na demo účtu strategie vykazuje dobré výsledky, tak je vhodné tuto strategii spustit do reálného obchodování (XTBonlinetrading.cz, 2012).

# **4. Výsledky práce**

# **4.1. Volba časového plánu**

Pro kvalitní tvorbu systému je zapotřebí vytvořit 2 časové úseky. Prvním je testovací, na kterém se tvoří parametry proměnných pro další využití v druhém úseku, což je reálně obchodovaný úsek. Testovací úsek byl zvolen co možná nejdelší, aby zahrnul více obchodů a tím se zvýšila kvalita vybraného vzorku. Na druhou stranu se nesmí opomenout, že pokud by test šel daleko do historie, tak data v platformě ztrácejí kvalitu a tím mohou být výsledky zkresleny. Volba testovacího období je velmi subjektivní a pro potřeby této práce tedy byla zvolena 4 měsíční doba od 25. 5. 2015 až do 25. 9. 2015. Rozmezí je přizpůsobeno k tomu, aby byl zároveň i co nevětší úsek obchodován reálně. Přestože příprava probíhala již dříve, je potřeba nechat pár dní na dokončení analýz a programování. Proto byl zvolen start reálného obchodování od 1. října 2015. Datum ukončení obchodování byl určen co možná nejdéle, ale aby zde byl čas vyhodnotit výsledky. V tomto případě to znamená 16. ledna 2016.

# **4.2. Volba brokera**

Výběr kvalitního brokera je základem celého obchodování. Prvním parametrem, který bude vyžadován na novém brokerovi, je serióznost a recenze. Je velmi podstatné vybrat si někoho, kdo se o své klienty opravdu stará a poskytuje kvalitní servis dat apod. Druhý a nejdůležitější parametr pro zisk je cena, za kterou se bude obchodovat. Je tedy vhodné vybrat brokera bez poplatků a s co nejnižším spreadem. V následujícím obrázku jsou zobrazeni nejlepší brokeři seřazeni dle spreadu.

#### **Obrázek 10 - Porovnání brokerů**

| Logo brokera                                 | Název brokera                 | Typ<br>brokera          | Min.<br>účet         | Spready $\triangle$ Popl.<br>$\overline{\text{od}}$ |     | Fin.<br><sub>D</sub> áka | Platforma       | Hedging | Hodnocení<br><b>Brokera</b> | Názory,<br>hodnocení |
|----------------------------------------------|-------------------------------|-------------------------|----------------------|-----------------------------------------------------|-----|--------------------------|-----------------|---------|-----------------------------|----------------------|
| <b>X FXTM</b>                                | <b>FXTM</b>                   | STP, MM                 | 0 <sup>5</sup>       | $\bf{0}$                                            | ne  | 1:500                    | MT4, MT5        | ano     | *****                       | diskuze >>           |
| <b>GTICKMILL</b>                             | Tickmill                      | ECN, STP                | 100S                 | 0                                                   | ano | 1:500                    | MT4             | ano     | *****                       | diskuze >>           |
| <b>ADMIRAL</b><br><b>MARKETS</b>             | <b>Admiral Markets</b>        | MM, ECN                 | 10€                  | 0.1                                                 | ne  | 1:500                    | <b>MT4, MT5</b> | ano     | *****                       | diskuze >>           |
| $\mathbf{D}$<br>Pepperstone                  | Pepperstone                   | STP/ECN                 | 200 S                | 0.1                                                 | ne  | 1:400                    | MT4             | ano     | *****                       | $diskuze$ >>         |
| <b>FxPro</b>                                 | FxPro                         | <b>NDD</b>              | 100S                 | 0.2                                                 | ne  | 1:500                    | MT4, MT5        | ano     | *****                       | diskuze >>           |
| <b>AXIORY</b>                                | Axiory                        | ECN, STP,<br><b>DMA</b> | 500S                 | 0.3                                                 | ne  | 1:200                    | MT4             | ano     | *****                       | diskuze >>           |
| $\mathbf{z}$ xtb                             | X-Trade Brokers<br>(CZ)       | <b>STP</b>              | 0 CZK                | 0.4                                                 | ano | 1:200                    | MT4, xStation   | ano     | *****                       | $diskuze \gg$        |
| Forex                                        | Hotforex                      | ECN, STP                | 50 <sub>5</sub>      | 0.4                                                 | ne  | 1:1000                   | MT4             | ano     | *****                       | diskuze >>           |
| <b>DUKASCOPY</b><br>Swiss FX Brokerage House | Dukascopy                     | <b>ECN</b>              | 100S                 | 0.5                                                 | ano | 1:100                    | Jforex          | ano     | *****                       | diskuze >>           |
| <b>Interactive</b><br>Brokers                | Interactive<br><b>Brokers</b> | ECN, STP                | 10 000 S             | 0.5                                                 | ano | 1:50                     | TWS platforma   | ne      | 含含含含合                       | $diskuze$ >>         |
| LYNX                                         | <b>LYNX</b>                   | ECN, STP                | 50 000<br><b>CZK</b> | 0.5                                                 | ano | 1:40                     | TWS platforma   | ne      | *****                       | $diskuze \gg$        |
| AGNZ                                         | <b>AGM Markets</b>            | ECN, MM                 | 250 S                | 0.6                                                 | ne  | 1:500                    | <b>MT4, MT5</b> | ano     | *****                       | diskuze >>           |

Zdroj: fxstreet.cz

Na prvním místě se umístil broker ForexTime, ovšem jeho hodnocení není zdaleka ideální. Je potřeba pracovat na úrovni, tudíž tato volba není vhodná. Na druhém místě se umístil Tickmill, který má recenze o trochu lepší, spread žádný, ale objevují se zde poplatky. Pokud je tento broker pak porovnán se třetím Admiral Markets, tak firma Admiral Markets má nejlepší možné hodnocení a spread jen 0,1. Tím je tedy nejlepší zvolit až třetího v pořadí, kterým je Admiral Markets.

Přestože firma sídlí v Londýně, je velice snadné založit účet pro kohokoliv z ČR, protože firma má i českou podporu. Pro potřeby této práce byl založen virtuální účet, který bude obchodovat na reálných datech. Výše byla zvolena tak, aby odpovídala průměrnému investorovi, který ovšem může dosáhnout zajímavých zisků. Počáteční kapitál na účtu je tedy 100 000,- Kč s finanční pákou 1:500.

Další výhodou tohoto brokera je, že k obchodování používá platformu MetaTrader 4 (MT4), která je velmi lehká na ovládání a používá programovací jazyk MetaQuotes Language 4 (MQL4), který je taktéž relativně jednoduchý na programování.

# **4.3. Volba obchodovaného instrumentu**

Při volbě měny, která bude obchodována, je důležité, aby seděla co nejvíce dotyčnému obchodníkovi. Je to způsobeno tím, že každý instrument se chová trochu jinak v různých situacích. Liší se zejména v trendech a volatilitě. Samozřejmě nelze opomenout i výše spreadu, která je na každé měně jiná. Pro nováčky na trhu se doporučuje, aby začali na nejvíce obchodované měně a to EURUSD. Není to žádná náhoda, že je doporučována právě tato měna. Má dostatečně velké trendy i volatilitu a má obrovskou výhodu v tom, že její spread je mezi měnami nejnižší. Proto i v této práci se bude obchodovat tento instrument.

Další důležitou částí je zvolit timeframe, který bude vyhovovat obchodování. Výhodou je, že není nutné hledět na čas strávený u grafů, protože po celou dobu bude obchodovat počítač. Dále je zde prostor pro nižší timeframy, kde je trh mnohem rychlejší, rozmanitější a tím i pro manuálního obchodníka těžší. Je na nich i větší výskyt vstupních signálů do obchodu, a tak lze lépe optimalizovat a třídit obchody, které do systému zahrnout a které ne. Proto byl zvolen pětiminutový graf (M5), jenž je mezi obchodníky opět jeden z nejpoužívanějších.

# **4.4. Tvorba obchodního systému**

Před samotnou tvorbou vstupů a výstupů z trhu je potřeba promyslet, na čem by měl obchodní systém vydělávat. Obchodnicí se velice liší jak v četnosti obchodů tak hlavně ve stylu obchodování. Vyskytují se různé názory na indikátory, na price action, na trendování i na nehýbání trhu. Zastánce každé kategorie lze nalézt téměř všude. Pro nováčky v trhu je dobré držet se klasiky, což je vydělávat na trendech. Proto se i v této práci bude systém týkat hlavně trendů.

# **4.5. Vytvoření vstupu buy**

Pokud by měl systém využívat trendů, je potřeba vymyslet, co ten daný trend určí a podle čeho poznat. Základním a nejpoužívanějším indikátorem trendu je samozřejmě Moving average (MA). Takže prvním pravidlem bude, že cena instrumentu musí být větší než MA. O tom jaké období u MA zvolit není zatím potřeba přemýšlet, s tím po naprogramování pomůže optimalizace systému, která se bude dělat i v průběhu reálného obchodování.

Bohužel MA zachycuje obracení trendu moc pomalu, a tak jsou zde žádány jakési pojistky trendu, aby systém zbytečně nešel ve směru trendu, když už se otáčí na druhou stranu. Dobře to indikuje přímo graf a jeho svíčky. Když se zde doplní podmínka, že Low 5., 10. a 15. svíčky od aktuální musí být menší než Close jedné svíce před aktuální je jasné, že trend je alespoň mírně rostoucí. Pro ujištění, že se trh nenachází v nějakém mírném trendu, bude doplněna ještě podmínka, že High předposlední svíce musí být větší než High té před ní. Záměrně není používána poslední svíčka, protože se aktuálně zatím vykresluje, a proto nemá sovu vypovídací hodnotu.

Další jednoduchou věcí, která pomůže zajistit, že se nebudou obchodovat stagnující trhy, je časová proměnná. Volatilita se v průběhu dne výrazně mění, a tak je dobré obchodovat jen v časech, kdy je volatilita nejvyšší. Vzhledem k tomu, že se bude obchodovat EURUSD, tak logicky je nejvyšší volatilita v hodinách, kdy jsou otevřeny evropské a posléze americké burzy. Proto se bude obchodovat pouze od 7 hodin ráno do 9 večer. Přes noc je na tomto trhu pouze nepatrný pohyb, který tento systém stejně nechce vyhledávat.

Na následujícím obrázku je zobrazeno několik základních situací pro vstup, které ukazují splnění podmínek rostoucích svíček, MA a času. Samozřejmě by se jich v rostoucím trendu našlo daleko více, ale je zde předpoklad, že když bude 1 obchod otevřen, tak systém nevstoupí do dalšího.

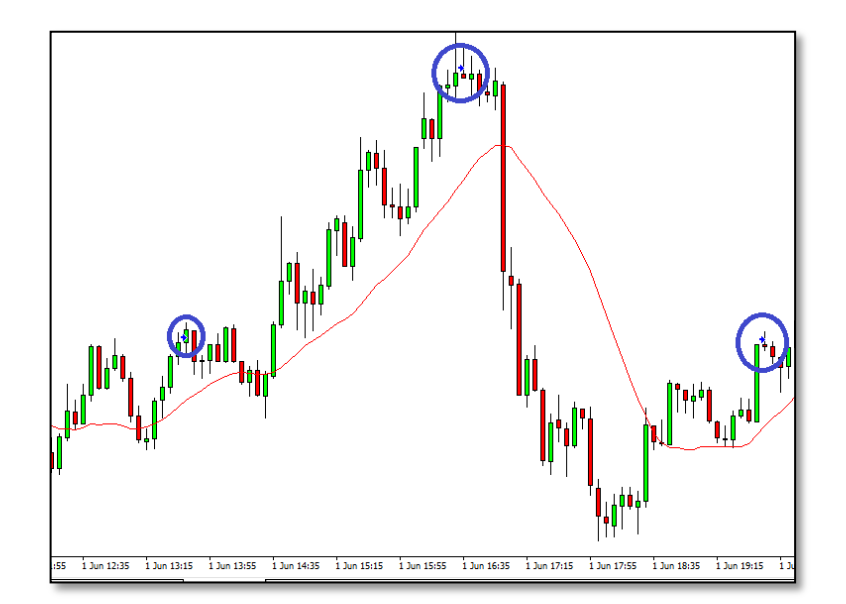

#### **Graf 6 - Vstup buy**

Zdroj: Vlastní zpracování

# **4.6. Vytvoření vstupu sell**

Je jasné, že trendy vznikají v obou směrech, a proto je zapotřebí využít i klesajícího trendu. Na to poslouží pozice sell, která bude mít stejné předpoklady jako vstup buy s tím rozdílem, že vše bude na opačnou stranu. Moving Average musí být větší než cena instrumentu, Low předchozích svící (páté, desáté a patnácté) bude menší než Close předchozí. V neposlední řadě i High předposlední svíce bude níže než High té před ní. A konečně poslední podmínkou je čas, kdy se obchoduje v rozmezí od 7:00 do 21:00.

Obrázek ukazuje momenty v grafu, kdy je možný vstup sell. Opět se předpokládá, že bude otevřen vždy pouze jeden obchod, tak nejsou zvýrazněny všechny situace.

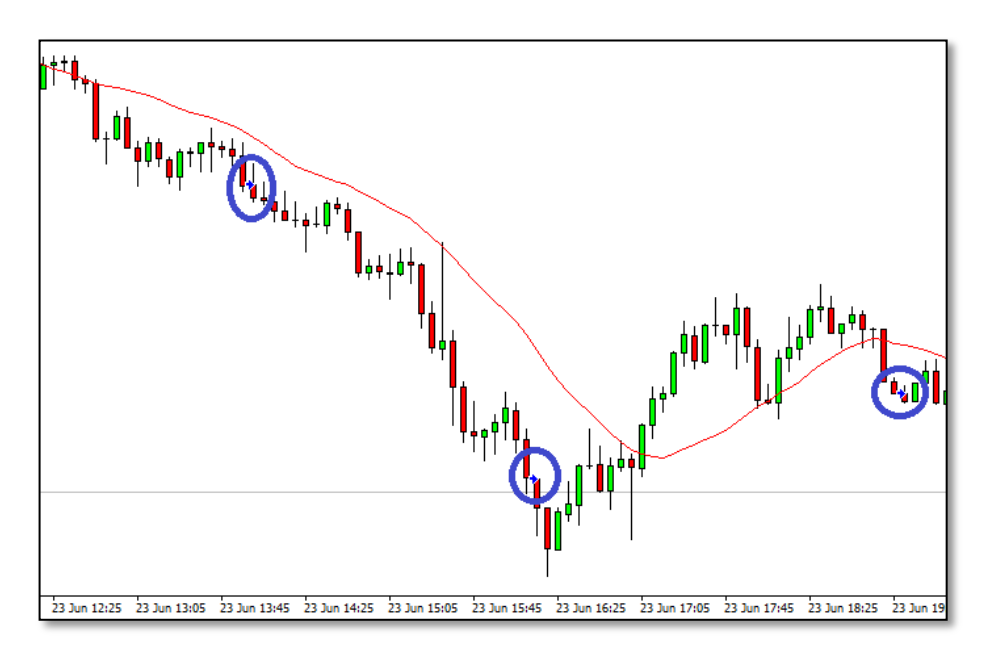

#### **Graf 7 - Vstup sell**

Zdroj:Vlastní zpracování

# **4.7. Zvolení výstupu z obchodů**

Každý obchod nese určité riziko, které je konkrétně na forexu mnohem větší než kdekoliv jinde. Proto by u žádného otevřeného obchodu neměla chybět pravidla, kdy z trhu vystoupit. Je možné zvolit opět jakési formace, kdy obchod uzavřít, ale lze to určit i výší stop lossu a profit targetu. I když to zní jednodušeji, není to tak lehké. Aby se určila velikost těchto dvou proměnných, tak se obecně používá analýza MAE/MFE. V případě této práce se bude postupovat ještě třetí alternativou. Cílem bude zachytit aktuální sílu trhu a jeho trendu. Proto se každý jednotlivý stop loss bude lišit dle aktuálního volume (volatility) předchozích svíček. V praxi to bude znamenat, že se sečte volume posledních 5 svíček, které se následně vydělí koeficientem. Tím vznikne velikost stop lossu, z kterého pomocí zoptimalizovaného RRR vznikne i profit target

# **4.8. Naprogramování strategie**

Pro programování strategie je v MT4 používán editor, který využívá MQL4. V praxi to funguje tak, že dost často algoritmy nefungují, a tudíž je to jen o hledání chyb v kódu, na které je potřeba mít velkou trpělivost. Jako v každém programování je nutné zadat proměnné, přidat funkce a upravovat podmínky.

Na první obrázku jsou zobrazeny 4 části a u každého řádku je vysvětlivka, co řádek určuje. V první části je obecné definování proměnných, které budou důležité při příkazech a výpočtech. Druhou část okupuje definování jediného použitého indikátoru Moving average. V další fázi už začíná to pravé programování, kde kódy upravují fakt, že lze otevřít v jeden moment pouze jeden obchod. A v poslední fázi je výpočet stop lossu, který již byl definován.

## **Obrázek 11 - MQL4 (definice a výpočty)**

| $38$ //+--------<br>39 //  Definování proměnných |                                                                                                    |
|--------------------------------------------------|----------------------------------------------------------------------------------------------------|
|                                                  |                                                                                                    |
| 41 double obchod;                                | //proměnná pro otevření obchodu                                                                     |
| 42 double Magic number:                          | //proměnná pro číslování obchodu                                                                    |
| 43 double j, dc;                                 | //proměnné pro vstup pouze do jednoho obchodu                                                       |
| 44 static double q, f, d, s, a, i, e, h;         | //proměnné pro určení velikosti Volume a následně SL                                                |
| 45 int posun1=5;                                 | //proměnná pro hodnotu posunuté svíčky o 5                                                          |
| 46 int posun2=10;                                | //proměnná pro hodnotu posunuté svíčky o 10                                                         |
| 47 int posun3=15;                                | //proměnná pro hodnotu posunuté svíčky o 15                                                         |
| 48 double konec=20:                              | //proměnná definující hodinu konce obchodování                                                      |
| 49 double zacatek=6:                             | //proměnná definující hodinu začátku obchodování                                                    |
|                                                  |                                                                                                    |
| 51 //  Definování indikátorů                     |                                                                                                    |
|                                                  |                                                                                                    |
|                                                  | 53 double MA1= iMA (Symbol(), 0, SMA Period, 0, MODE SMA , PRICE CLOSE, 0);//proměnná definující MA |
|                                                  |                                                                                                    |
| 55 //  Omezení vstupů                            |                                                                                                    |
|                                                  |                                                                                                    |
| $57$ if (OrdersTotal() $>0$ )                    | //funkce kontrolující počet otevřených obchodů buy                                                  |
| 58 $\{i=1: \}$                                   |                                                                                                    |
| 59 if (OrdersTotal() == 0)                       |                                                                                                    |
| $60$ {i=0;}<br>61                                |                                                                                                    |
| $62$ if (OrdersTotal() $>0$ )                    | //funkce kontrolující počet otevřených obchodů sell                                                 |
| 63 {dc=1:}                                       |                                                                                                    |
| $64$ if (OrdersTotal () == 0)                    |                                                                                                    |
| 65 {dc=0;}                                       |                                                                                                    |
| $6611+$ - - - - - - - - -                        |                                                                                                    |
| 67 //  Výpočet SL                                |                                                                                                    |
| 68 / / + - - - - - - - - - - - - - -             |                                                                                                    |
| 69 q=Volume [1]:                                 | // Volume svíčky posunuté o 1 svíčku od aktuální                                                    |
| 70 f=Volume[2];                                  | // Volume svíčky posunuté o 2 svíčky od aktuální                                                    |
| 71 d=Volume[3];                                  | // Volume svíčky posunuté o 3 svíčky od aktuální                                                    |
| 72 s=Volume [4] ;                                | // Volume svíčky posunuté o 4 svíčky od aktuální                                                    |
| 73 a=Volume[5];                                  | // Volume svíčky posunuté o 5 svíček od aktuální                                                    |
| $74$ i=q+f+d+s+a;                                | // Součet všech Volume                                                                              |
| 75 e=i/k:                                        | // Vydělení všech Volume konstantou                                                                 |
| 76 h=MathRound (e) ;                             | // Zaokrouhlení SL na celé číslo                                                                    |

Zdroj: Vlastní zpracování

Pokud je zapotřebí dělat různé optimalizace pomocí platformy MT4, tak se to řeší externími proměnnými. Jsou to ty proměnné, u kterých si obchodníci nejsou jisti hodnotou, a tak si je jednoduše dají na začátek kódu a s údaji dále pak pracují v platformě. Externí proměnné v tomto systému jsou zobrazeny na obrázku.

#### **Obrázek 12 - MQL4 (externí proměnné)**

```
13 extern double lot=0.01;
                                 // externí proměnná pro velikost otevřené pozice
14 extern double k=25;
                                 // externí proměnná pro konstantu určující velikost SL
                                 // externí proměnná Risk reward ratio pro buy
15 extern double rrr=3;
16 extern double rrrsh=3;
                                 // externí proměnná Risk reward ratio pro sell
17 extern double SMA Period=20;
                                // externí proměnná udávající periodu MA
```
Zdroj: Vlastní zpracování

Když jsou všechny proměnné definované a výpočty hotové, přechází se k samotným podmínkám a k zadání obchodních příkazů. Opět je v obrázku vysvětleno, co která podmínka znamená. Po té následuje obchodní příkaz.

#### **Obrázek 13 - MQL4 (podmínky a příkazy)**

| 78 //  Omezující podmínky, kdy vstupovat do obchodu buy                                                               |                                                                                                    |  |  |  |  |  |
|----------------------------------------------------------------------------------------------------|----------------------------------------------------------------------------------------------------|--|--|--|--|--|
|                                                                                                    |                                                                                                    |  |  |  |  |  |
| $80$ if $($                                                                                                    | // podmínka, že pokud se splní údaje v závorce, systém může nakoupit                                                 |  |  |  |  |  |
| 81 Volume [0]<10                                                                                                    | // Omezující podmínka, aby se nakupovalo pouze při vzniku nové svíčky                                                |  |  |  |  |  |
| $82$ & & dc==0                                                                                                    | // Omezující podmínka, že vždy se otevře pouze jeden obchod                                                          |  |  |  |  |  |
| 83 &&Hour() <konec< th=""><th>// Určuje v jakou hodinu ukončit vstupování do obchodu</th></konec<>                    | // Určuje v jakou hodinu ukončit vstupování do obchodu                                                               |  |  |  |  |  |
| 84 &&Hour() >zacatek                                                                                                  | // Určuje v jakou hodinu začít vstupování do obchodu                                                                 |  |  |  |  |  |
| 85 &&MA1 <ask< th=""><th>// Aktuální cena musí být větší než MA</th></ask<>                                           | // Aktuální cena musí být větší než MA                                                                               |  |  |  |  |  |
| 86 &&Close[1]>High[posun1]                                                                                            | // Předchozí svíčka musí mít Close větší High posunuté o 5                                                           |  |  |  |  |  |
| 87 &&Close[1]>High[posun2]                                                                                            | // Předchozí svíčka musí mít Close větší High posunuté o 10                                                          |  |  |  |  |  |
| 88 &&Close[1]>High[posun3]                                                                                            | // Předchozí svíčka musí mít Close větší High posunuté o 15                                                          |  |  |  |  |  |
|                                                                                                    |                                                                                                    |  |  |  |  |  |
|                                                                                                    |                                                                                                    |  |  |  |  |  |
| 91 //  Vstup do obchodu buy                                                                                           |                                                                                                    |  |  |  |  |  |
|                                                                                                    |                                                                                                    |  |  |  |  |  |
|                                                                                                    | 93 {obchod = OrderSend(Symbol(), OP BUY, lot, Ask, 0, Ask-h*Point, Ask+h*rrr*Point, 0, Magic number, 0, Blue); }     |  |  |  |  |  |
|                                                                                                    |                                                                                                    |  |  |  |  |  |
| 95//  Omezující podmínky, kdy vstupovat do obchodu sell                                                               |                                                                                                    |  |  |  |  |  |
|                                                                                                    |                                                                                                    |  |  |  |  |  |
| $97$ if (                                                                                                    | // podmínka, že pokud se splní údaje v závorce, systém může nakoupit                                                 |  |  |  |  |  |
| 98 Volume [0]<10                                                                                                    | // Omezující podmínka, aby se nakupovalo pouze při vzniku nové svíčky                                                |  |  |  |  |  |
| $99841 == 0$                                                                                                    | // Omezující podmínka, že vždy se otevře pouze jeden obchod                                                          |  |  |  |  |  |
| 100 &&Hour() <konec< th=""><th>// Určuje v jakou hodinu ukončit vstupování do obchodu</th></konec<>                   | // Určuje v jakou hodinu ukončit vstupování do obchodu                                                               |  |  |  |  |  |
| 101 &&Hour() >zacatek                                                                                                 | // Určuje v jakou hodinu začít vstupování do obchodu                                                                 |  |  |  |  |  |
| $102$ $\epsilon$ $\epsilon$ $M$ A $1$ >A $\epsilon$ $k$                                                               | // Aktuální cena musí být větší než MA                                                                               |  |  |  |  |  |
| 103 &&Close[1] <low[posun1]< th=""><th>// Předchozí svíčka musí mít Close větší Low posunuté o 5</th></low[posun1]<>  | // Předchozí svíčka musí mít Close větší Low posunuté o 5                                                            |  |  |  |  |  |
| 104 &&Close[1] <low[posun2]< th=""><th>// Předchozí svíčka musí mít Close větší Low posunuté o 10</th></low[posun2]<> | // Předchozí svíčka musí mít Close větší Low posunuté o 10                                                           |  |  |  |  |  |
| 105 &&Close[1] <low[posun3]< th=""><th>// Předchozí svíčka musí mít Close větší Low posunuté o 15</th></low[posun3]<> | // Předchozí svíčka musí mít Close větší Low posunuté o 15                                                           |  |  |  |  |  |
| 106 &&High[1] <high[2])< th=""><th>// High předposlední svíčky musí být větší než High té před ní</th></high[2])<>    | // High předposlední svíčky musí být větší než High té před ní                                                       |  |  |  |  |  |
|                                                                                                    |                                                                                                    |  |  |  |  |  |
| 108//I Vstup do obchodu buy                                                                                           |                                                                                                    |  |  |  |  |  |
|                                                                                                    |                                                                                                    |  |  |  |  |  |
|                                                                                                    | [10] {obchod = OrderSend(Symbol(), OP SELL, lot, Bid, 20, Bid+h*Point, Bid-h*rrrsh*Point, 0, Magic number, 0, Blue); |  |  |  |  |  |

Zdroj: Vlastní zpracování

# **4.9. Zadání konceptu strategie do platformy**

Když je práce programování ukončena lze přejít k jednoduchému vyhodnocení, co vytvořená strategie přinese. Docílit toho jde jednoduše nastavením parametrů v testeru platformy MT4 a spustit test.

Jako první je důležité v kolonce symbol nastavit měnu, která bude obchodována, což v tomto případě je EURUSD. V modelu se upravuje, jakou metodu testu má program použít. Proto, aby byl systém kvalitní, je potřeba použít i ten nejkvalitnější test. V další kolonce je nastaven datum od kdy do kdy se strategie testuje, což je již zmíněná čtyřměsíční doba od konce května na konec září. Další kolonka M5 značí, že je testování nastaveno na Timeframe 5 minut. Další velmi důležitou položkou je spread. Vzhledem k tomu, že systém obchoduje v hlavní hodiny, lze předpokládat nízký spread. V tomto případě broker slibuje 0.1 pipu, a tak je zde nastavena hodnota 10 bodů, což je právě těch slíbených 0.1 pipu.

Po kliknutí na vlastnosti strategie je vyobrazena i další tabulka s externími proměnnými. V případě externích proměnných je jejich první zápis spíše odhadem. Nikdo nedokáže predikovat, která hodnota bude lepší, ale lze to odhadnout. První hodnota je zatím spíše orientační, protože se jedná o velikost pozice, do které bude systém vstupovat. Tato proměnná patří až do money managementu, který se řeší po dokončení a optimalizaci systému. Z toho důvodu byla zatím zvolena hodnota 0.5 lotu, což představuje přibližně 0,5 % risk na 1 obchod. Další externí proměnou je konstanta určující velikost StopLossu. V tomto případě je odhad velmi těžký, tudíž se zde pouze dosadí číslo, aby obchody probíhaly. Pro naplnění této hodnoty pak bude více důležitá optimalizace, která objasní, jakou hodnotu je nejlepší dosadit. Tabulka pokračuje dvěma proměnnými značící RRR. V tomto poli nemá cenu hledat složitosti a jednoduše zvolit nejčastěji používané RRR, což je 3. Poslední kolonka volí rychlost Moving Average, což opět začne klasicky používanou hodnotou 20 svíček. Všechna doplněná pole jsou zobrazena na obrázku níže.

### **Obrázek 14 - Vyplněný tester**

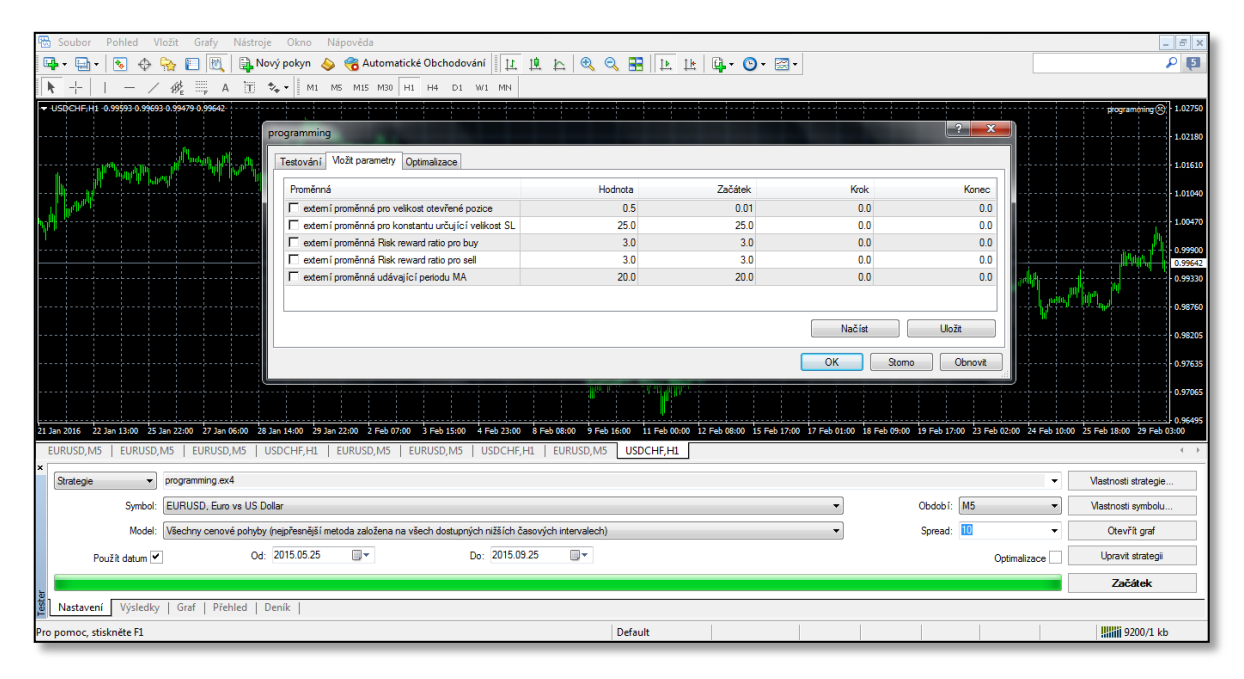

#### Zdroj: Vlastní zpracování

# **4.10. Vyhodnocení konceptu strategie**

Vzhledem k tomu, že systém je na samém začátku tvorby, jsou důležité pouze čtyři údaje. Prvním je počet transakcí. Tato položka je podstatná, aby bylo zřejmé, že systém dělá dostatečný počet obchodů a tím se i dále muže korigovat a usměrňovat správným směrem. Číslo 330 transakcí je dobré. Další podstatnou položkou je počet chyb neshodných grafů, která by měla vyjít co nejmenší. V tomto případě 1 chyba za 4 měsíce vůbec nevadí. Důležitá je i je kvalita modelu, což je v tomto případě dostačujících 96,13 %. Poslední velmi důležitou hodnotou je ziskový faktor. Vzhledem k tomu, že systém už je v prvopočátku nad hodnotou 1, znamená to, že po úpravě lze získat velmi kvalitní ziskový faktor. Těmito všemi hodnotami je potvrzen fakt, že systém má smysl a může se na něm dále pokračovat. Výsledky opět zobrazuje obrázek níže.

### **Obrázek 9 - Výsledky konceptu systému**

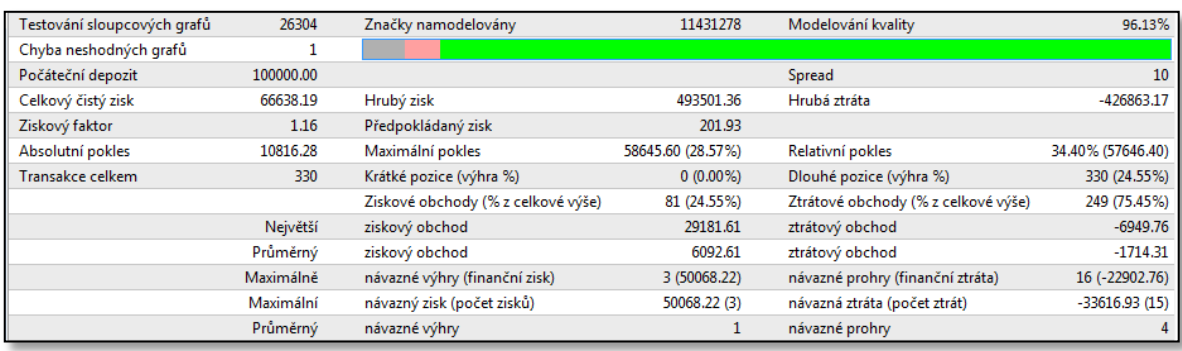

Zdroj: Vlastní zpracování

# **4.11. Dotvoření strategie**

Když je hotový koncept systému, lze přidat i další podmínky pro vstupovaní popř. vystupování z obchodů. Je nutné se zamyslet nad tím, co by systému mohlo pomoci. Nejlépe k tomu poslouží vizuální kontrola obchodů, kde se jednoduše zobrazí všechny obchody a obchodník, může rozpoznat, co lze zlepšit. Obchody této práce vypadají takto.

#### **Graf 8 - Graf obchodů konceptu AOS**

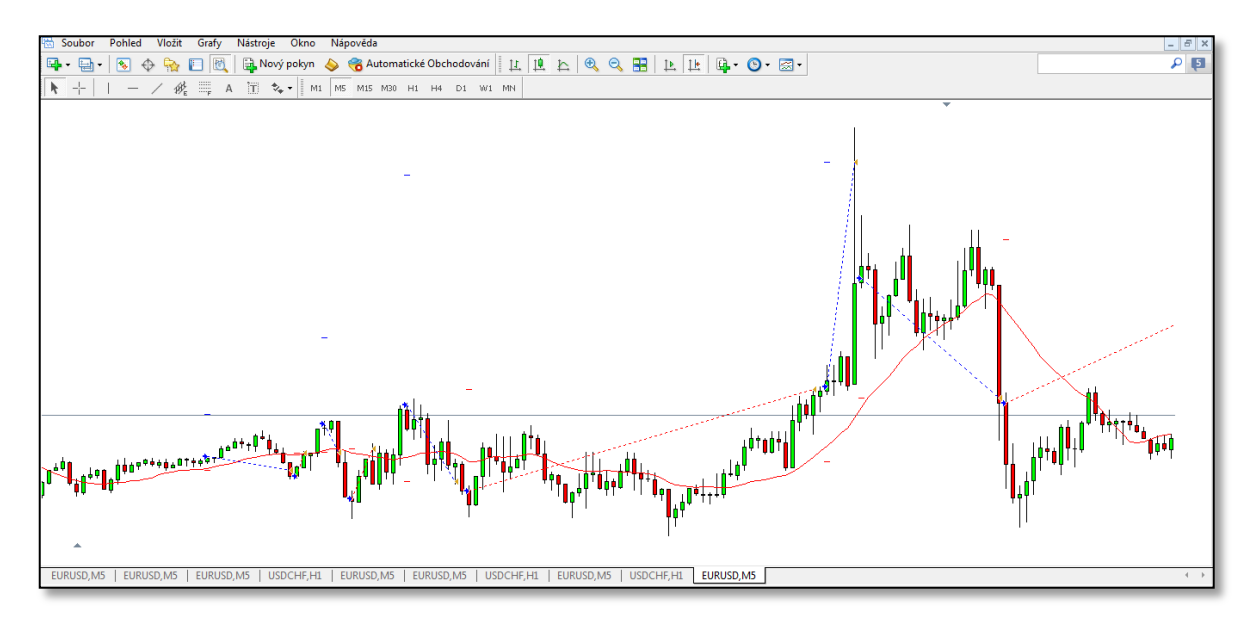

#### Zdroj: Vlastní zpracování

Z grafu lze vyčíst, že obchodů je zbytečně moc a nemají žádnou ziskovou návaznost. Proto prvním zlepšením by mělo být, že po každém obchodu se vynechá jedna příhodná situace pro vstup. Zamezí se tím, že systém bude vstupovat do málo trendového trhu, což je

základní myšlenka celého systému. Pro zlepšení určení trendu může pomoct i volatilita. Pokud je malá, většinou se jedná o trh bez trendu. A vzhledem k tomu, že StopLoss je v systému závislý na volatilitě, stačí dodat podmínku, jak může být veliký minimální StopLoss. I když má systém hodně podpůrných pomůcek na určení trendu, má i dostatek obchodů. Je tedy možné doplnit minimálně ještě jednu podmínku. Tou může být, že pokud se cena instrumentu neustále pohybuje na podobné ceně tzv. v tunelu, systém obchod neuskuteční. Tunel byl zvolen o velikosti 50 bodů na každou stranu, což je velikost kolísání v průměrné volatilitě v daném období. Poslední zlepšením by se dala využít momentální situace na trhu a to dosazením RSI. Každý trh má určité redukce a každý obchodník chce nakoupit v nejlepším případě právě v té korekci. K tomu může pomoct indikátor RSI, který když roste trh tak roste a když klesá trh tak automaticky klesá. Tudíž je vhodné vložit podmínku, že pokud dosud RSI klesalo a naposledy stouplo, lze nakoupit. To samé platí i o prodeji ovšem v obráceném tvaru. Pokud dosud RSI stoupalo a na poslední svíčce kleslo, je možné prodat. Kombinace RSI s MA by měla najít ten správný trend a i korekci pro vstup do trhu. Vzhledem k tomu, že je možné optimalizovat velké množství proměnných, nic se nezkazí tím, že v systému bude různá perioda dle směru obchodu u indikátorů RSI a MA. Tudíž dalším krokem bude i rozšíření těchto proměnných dle směru obchodu. Posledním testem, co by mohlo pomoci, jsou i obchodní hodiny. Nepředpokládá se, že by byl rozdíl mezi sell a buy v obchodovaných hodinách. Možnosti to ovšem povolují, tudíž i zde se může prozkoumat určitá návaznost.

# **4.12. Programování dotvořené strategie**

Základní stavba kódu v mql4 už je hotova, takže už se jen doplní nutné zápisy pro udání dalších podmínek. V podstatě se jen přidávají proměnné. Jedinou výjimkou je naprogramování toho, že s obchody nebudou opakovat. K tomu je potřeba vytvořit složitější skript. Postupné doplňování je zobrazeno na dalších obrázkách.

Zpočátku byly doplněny údaje do externích proměnných, které bude potřeba optimalizovat.

**Obrázek 10 - Doplnění externích proměnných**

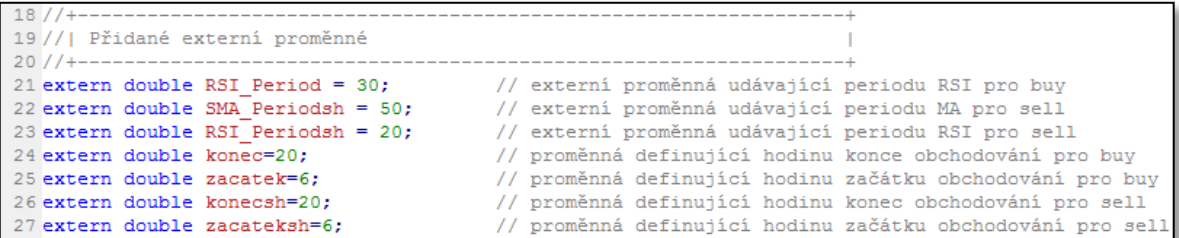

Zdroj: Vlastní zpracování

Pro další programování je opět potřeba doplnit indikátory a proměnné, které budou dále používány ve skriptu a podmínkách vstupování.

**Obrázek 11 - Doplnění indikátorů a proměnných**

| 60 //  Doplnění definování proměnných                                                                                |  |
|----------------------------------------------------------------------------------------------------|--|
|                                                                                                    |  |
| 62 static double 00, gg, p, 0, 000, 0ro; // doplnění dalších potřebných proměnných                                   |  |
| 63                                                                                                    |  |
|                                                                                                    |  |
| 65 //   Definování indikátorů                                                                                        |  |
|                                                                                                    |  |
| 67 double MA1= iMA (Symbol(), 0, SMA Period, 0, MODE SMA , PRICE CLOSE, 0);//proměnná definující MA                  |  |
|                                                                                                    |  |
| 69//I Doplnění definic indikátorů                                                                                    |  |
|                                                                                                    |  |
| 71 double RSI1= iMA (Symbol(), 0, RSI Period, 0, MODE SMA, PRICE CLOSE, 1); //proměnná definující RSI1 pro buy       |  |
| 72 double RSI2= iMA (Symbol(), 0, RSI Period, 0, MODE SMA, PRICE CLOSE, 2); //proměnná definující RSI2 pro buy       |  |
| 73 double RSI3= iMA (Symbol(), 0, RSI Period, 0, MODE SMA, PRICE CLOSE, 3); //proměnná definující RSI3 pro buy       |  |
| 74 double MA1sh= iMA (Symbol(), 0, SMA Periodsh, 0, MODE SMA , PRICE CLOSE, 0); //proměnná definující MA pro sell    |  |
| 75 double RSI1sh= iMA (Symbol(), 0, RSI Periodsh, 0, MODE SMA , PRICE CLOSE, 1); //proměnná definující RSI1 pro sell |  |
| 76 double RSI2sh= iMA (Symbol(), 0, RSI Periodsh, 0,MODE SMA, PRICE CLOSE, 2); //proměnná definující RSI2 pro sell   |  |
| 77 double RSI3sh= iMA (Symbol(), 0, RSI Periodsh, 0,MODE SMA , PRICE CLOSE, 3); //proměnná definující RSI3 pro sell  |  |

Zdroj: Vlastní zpracování

Když jsou určeny všechny vstupující proměnné, lze přestoupit k tvoření podmínek a skriptu.

#### **Obrázek 12 - Podmínky a skript pro vstup buy**

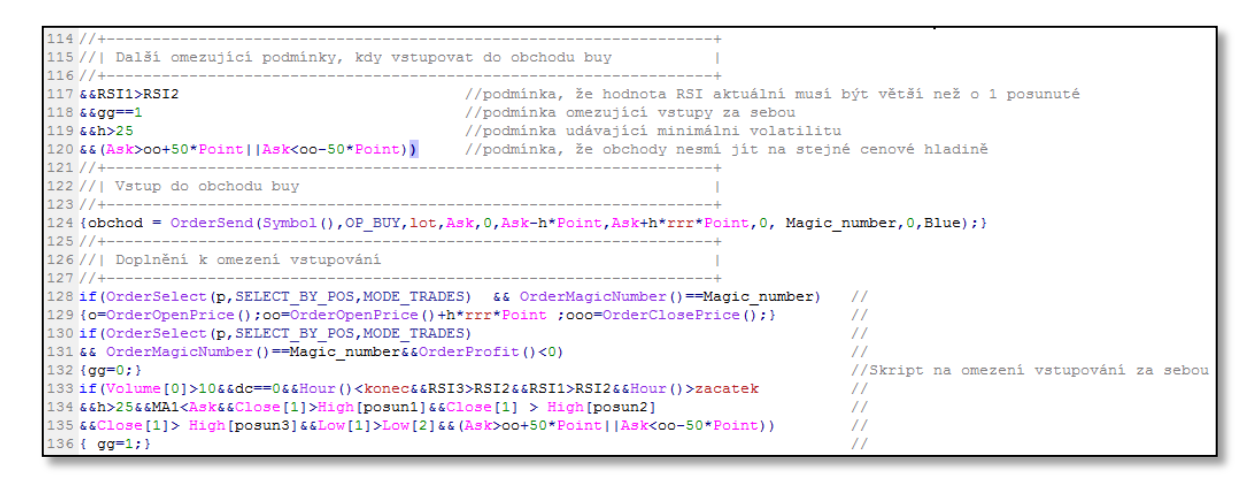

Zdroj: Vlastní zpracování

**Obrázek 13 - Podmínky a skript pro vstup sell**

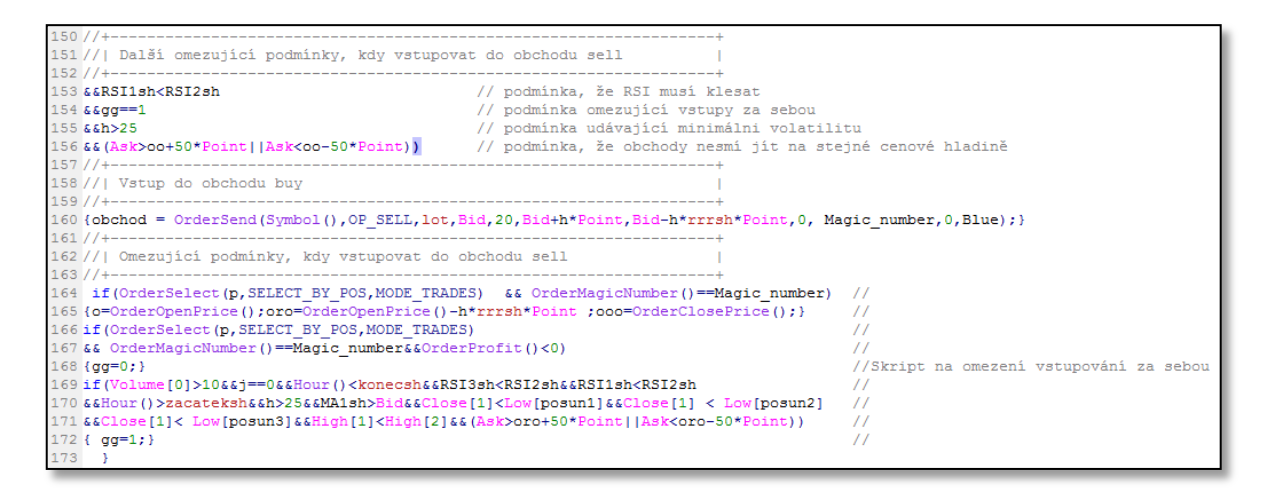

Zdroj: Vlastní zpracování

# **4.13. Testování upravené strategie**

Po té, co byly do strategie naprogramovány další náležitosti, lze přejít k testování v testeru MT4. Jako v prvotním testu, jde spíše o prokázání, že dodané proměnné mají nějaký smysl. V testeru se údaje vyplní obdobně jako v prvním testu. Rozdílem je pouze v tom, že se zde nachází mnohem více externích proměnných. Ty jsou postupně vyplňovány spíše odhadem, jelikož v tomto testu nezáleží až tolik na detailních výsledcích, jako spíše o ověření, zda změny jsou prospěšné nebo ne. Výsledky mohou být trochu zkreslené, ale tomu pak zabrání následná optimalizace parametrů.

### **Obrázek 14 - Vyplněný tester**

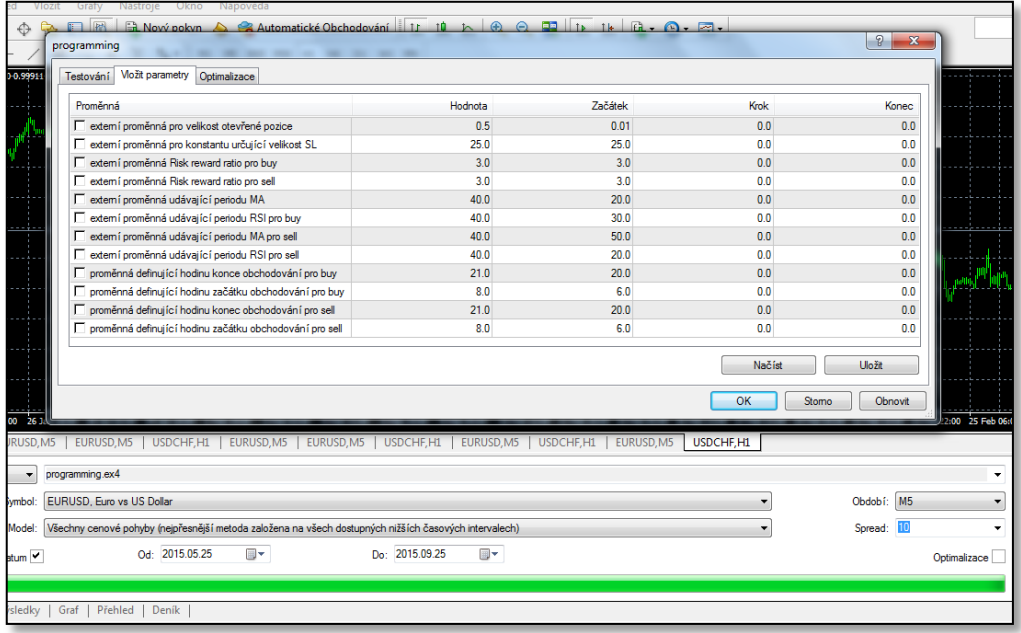

### Zdroj: Vlastní zpracování

Po vyplnění se spustil test, který přinesl velmi důležité výsledky značící, jak novinky v systému vyhovují trhu.

### **Obrázek 21- Výsledky testu**

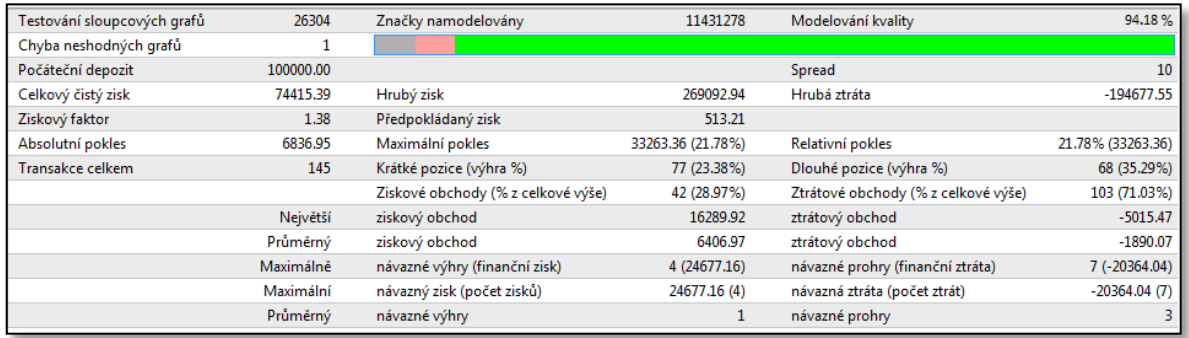

Zdroj: Vlastní zpracování

První řadě je důležité se opět podívat na kvalitu daného testu. Výsledné číslo 94,18 % dostačující, takže se může dále se vzorkem pracovat. Kvalitu vyznačuje i fakt, že test našel pouze jednu chybu v neshodných grafech. Těmito dvěma informacemi lze o daném testu říci, že má dostačující vypovídající hodnotu. Nyní se může přistoupit na hodnocení výsledků systému. Jako první samozřejmě zaujme zisk, ovšem neustále se jedná o velmi

informativní údaj. Zisk přes 74 000,- Kč (nárůst o 74 %) za 4 měsíce by bral každý investor. Ale je nutné neopomenout, že stále zde není nijak upraveno riziko a řízení pozic. Důležitý je ziskový faktor, který z 1,02 vzrostl na uspokojivých 1,38. Aby systém fungoval dlouhodobě, musí být analyzován na co nejvíce obchodech. Z testeru vyšel počet obchodů na 145. Vzhledem k tomu, že číslo je větší než 100, může být obchodník obchodující tuto strategii spokojen. Další důležitou položkou je maximální pokles. Vyšel na čísle 21,78 %, což není úplně nejlepší číslo. Opět je to spíše informativní, protože stále není vyřešeno řízení rizika, takže se toto číslo bude ještě měnit. Zajímavá situace vznikla na procentu úspěšnosti mezi nákupem a prodejem. Zatímco nákup má úspěšnost přes 35 %, tak prodej ji má pouhých 23,38 %. Protože systém nakupuje dle trendů, tak tento rozdíl je způsoben dlouhodobým trendem směrem nahoru, což nahrává spíš obchodům pro nákup. To, že přerušování obchodování má smysl, vypovídají i navázané prohry. V konceptu systému jich bylo neuvěřitelných 17 a zde už jich je jen 7, což by nemělo položit ani hodně riskujícího obchodníka.

Pro další hodnocení je potřeba vizuálně zkontrolovat equity účtu.

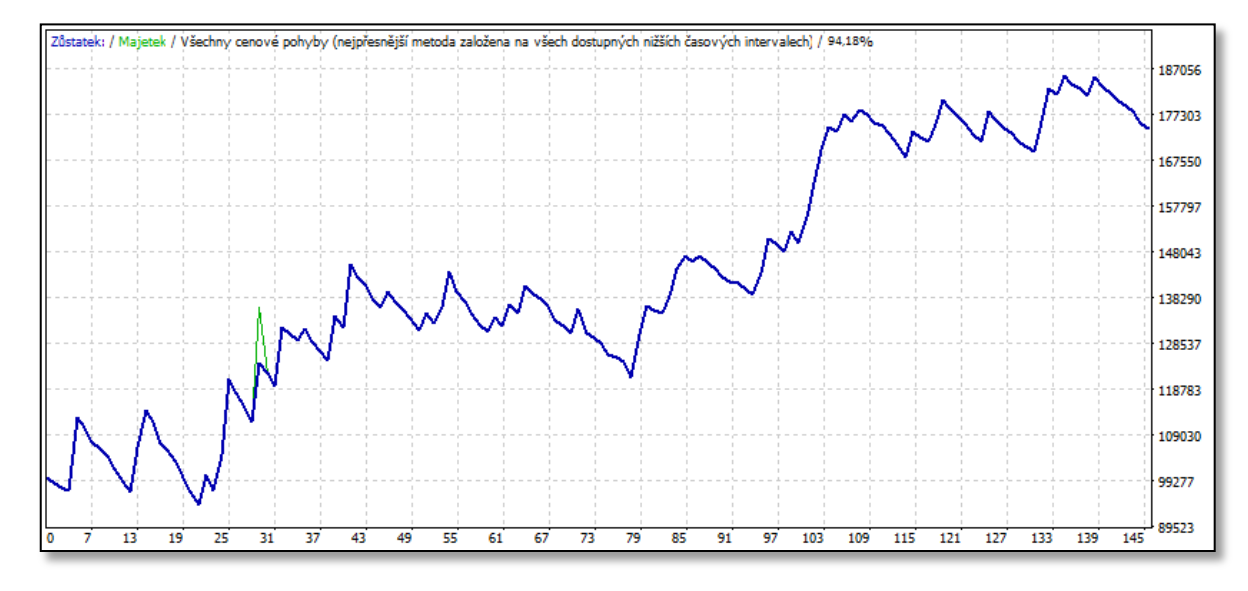

#### **Graf 9 - Equity účtu**

#### Zdroj: Vlastní zpracování

Z grafu je čitelné, že účet relativně konzistentně roste. To je velice důležité pro stabilitu systému. Za celé 4 měsíce bylo pouze jedno období (mezi 40. a 77. obchodem), kdy účet

zlehka klesá. Ovšem nelze najít systém, který nikdy neprodělává, tudíž obchodníka nemusí trápit jedno malé období.

# **4.14. Ověření robustnosti**

Každý trh se neustále mění, a proto i parametry v systému musí být neustále pozměňovány. K tomu, aby obchodník poznal, zda systém obstojí v měnících se podmínkách, se používá tzv. Walk Forward analýza. Existují různé druhy analýzy. Pro tento systém je nejlepší použít ukotvenou analýzu. Je stejná jako obvyklá WFA s jediným rozdílem, a to, že data se načítají neustále od stejného data. V praxi to znamená, že část In-sample neustále roste, a je tedy optimalizace dělána na neustále se zvětšujícím vzorku. Vhodná je tato analýza, jelikož počet obchodů za 4 měsíce je pouze 145. Pokud se časové úseky rozdělí na měsíční cykly, vznikly by velmi malé úseky o málo obchodech, což nemá cenu optimalizovat.

Pro první optimalizaci byl zvolen 2 měsíční cyklus do 25. července, což už dá alespoň dostatečný počet obchodů, aby byly vypovídající výsledky. Vzhledem k tomu, že v systému je mnoho proměnných musí být optimalizace rozdělena na 2 části, kdy se nejdříve optimalizuje RRR pro buy i sell, RSI a MA pro buy. V druhé části je pak použita optimalizace na zbytek proměnných. Tester musí projet tisíce možností na celých dvou měsících, což je pro počítač náročná práce. Zaleží na procesoru, ale na počítači, na kterém je tento systém tvořen, celá optimalizace trvá přes 6 hodin.

Pro optimalizaci se vyplňuje tester úplně stejně jako na jednoduchý test, s tím rozdílem, že se v okně vlastností strategie zaškrtnou proměnné, které je třeba optimalizovat a nastaví se od jaké hodnoty do jaké, se mají proměnné vyzkoušet. Na konci je potřeba jen v testeru zatrhnou políčko optimalizace. Ve volbě, které hodnoty vyzkoušet, je důležité se držet toho, aby systém nemusel testovat statisíce možností. Pro začátek je nejlepší začít hodnotami, které se běžně používají v praxi. Vše je zobrazeno na následujícím obrázku.

#### **Obrázek 15 - Test robustnosti**

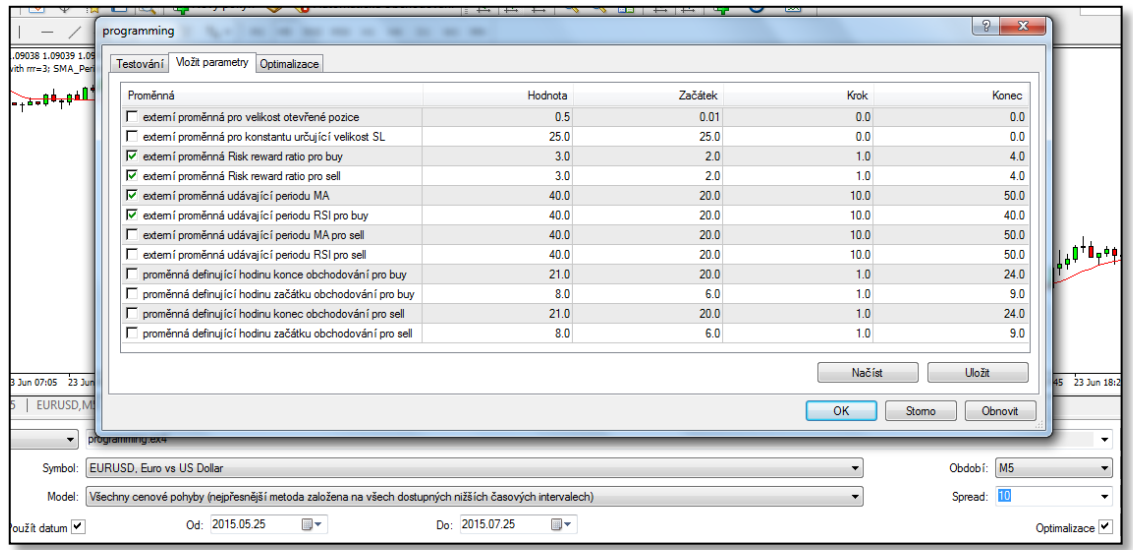

#### Zdroj: Vlastní zpracování

Po několikahodinovém testu se dají vyhodnotit první výsledky. Dosažené hodnoty jsou seřazeny podle jejich úspěšnosti. Důležitý je zejména první řádek, kde se dá dočíst, že RRR bude 1:2, Moving average se bude pohybovat v období od 20 svíček do 40 svíček, RSI pouze v rozmezí 20-30 svíček. Konec obchodování pro sell i buy bude ve stejnou dobu a to ve 22:00. Liší se začátek, kdy pro vstup buy je to v 9:00 a pro sell v 7:00. Obě části optimalizace jsou vyobrazeny na dalších dvou obrázcích.

## **Obrázek 23 – Robustnost - 1. optimalizace**

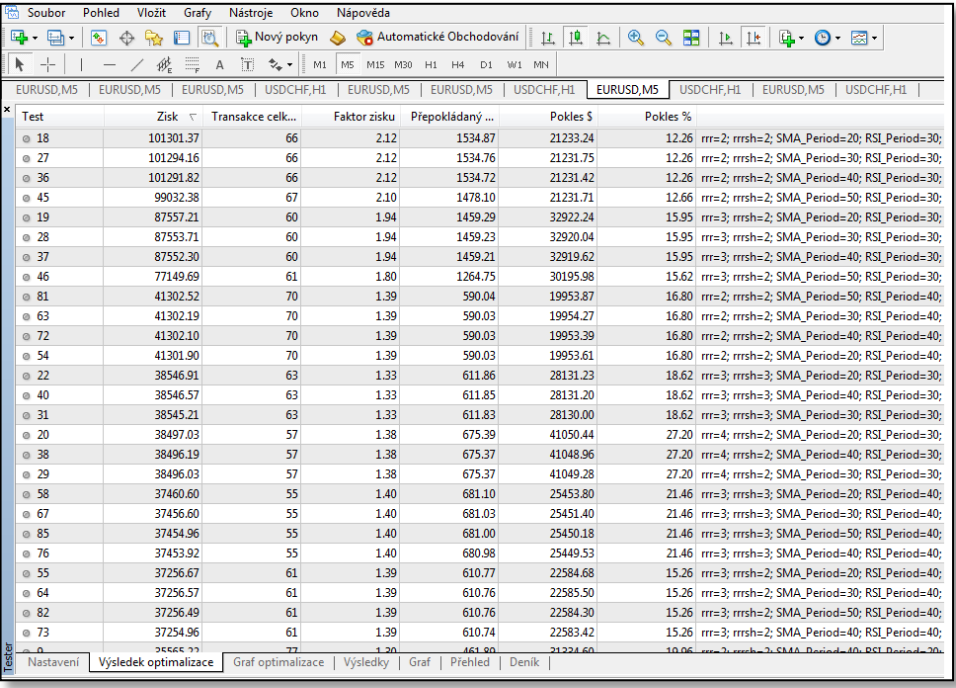

Zdroj: Vlastní zpracování

# **Obrázek 24 - Robustnost - 2. optimalizace**

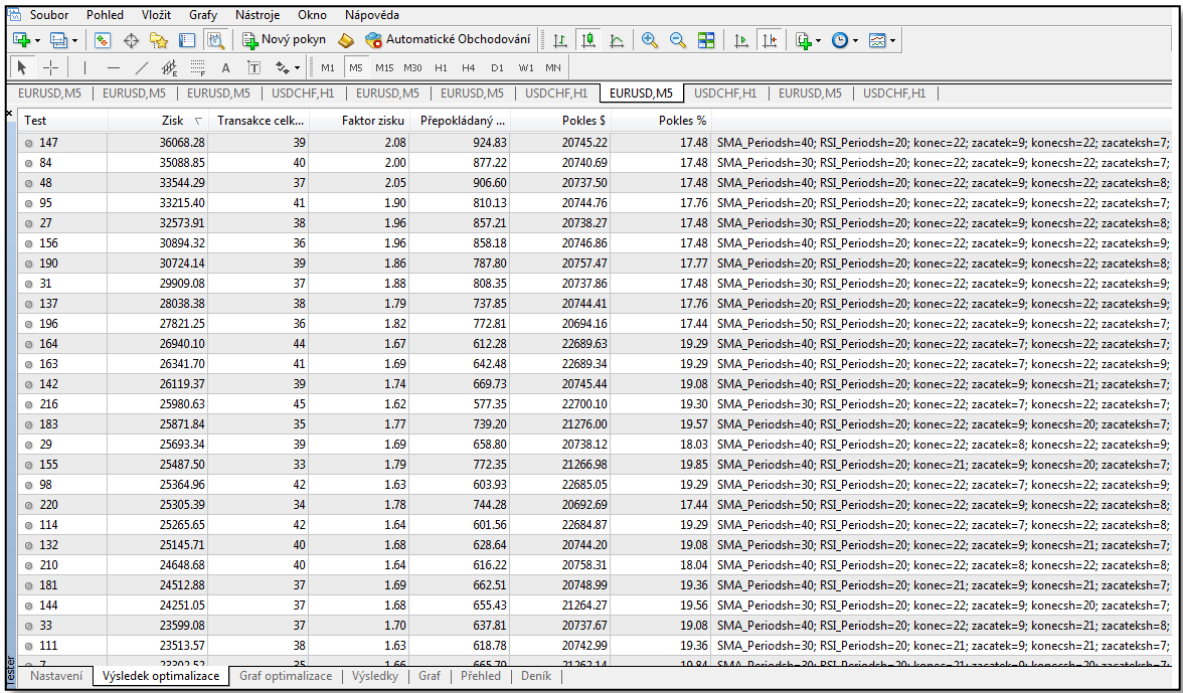

Zdroj: Vlastní zpracování

Hodnoty, které vyšly, jsou ty nejlepší, co mohli být nastavené na dané období, tudíž se nedá z daleka počítat s podobnými výsledky v reálném čase. Pro otestování robustnosti se nyní zjištěné hodnoty dosadí do dalšího měsíce (25. 7. 2015 – 25. 8. 2015). Výsledky jsou zobrazeny níže.

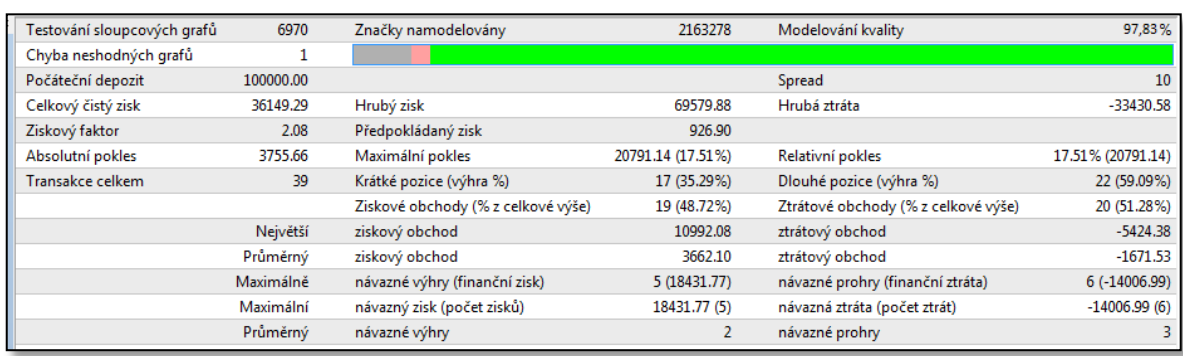

#### **Obrázek 25 - Výsledky 1. měsíce testu robustnosti**

Zdroj: Vlastní zpracování

Test prokázal velmi dobré výsledky. Stěžejním výsledkem pro obchodníka je ziskový faktor 2,08, protože tímto číslem se systém dostal za dané období do velmi kvalitních systémů. Samozřejmě je to zatím pouze jeden měsíc a bude záležet hlavně na dlouhodobých výsledcích. Opět je zde fakt, že není zapojeno řízení peněz, tudíž čísla se budou určitě ještě hodně měnit, ale to v tomto testu není až tak důležité. Je potřeba se soustředit na to, že systém má dobré výsledky v měnícím se prostředí. V testu robustnosti se nyní postoupí k další optimalizaci (25. 5. 2015 – 25. 8. 2015) a následnému použití zjištěných hodnot na poslední testovací termín.

Další optimalizace přinesla následující hodnoty. RRR je pro buy 1:2 ale pro short dokonce 1:3. Moving average se také liší ve vstupech (buy - 30 svíček a short - 40 svíček). Stejné pro oba vstupy vyšlo RSI - 30 svíček. Obchodovat se bude v čase od 9:00 do 22:00. Výsledky optimalizací jsou zobrazeny níže.

## **Obrázek 16 - robustnost 1. optimalizace 2. období**

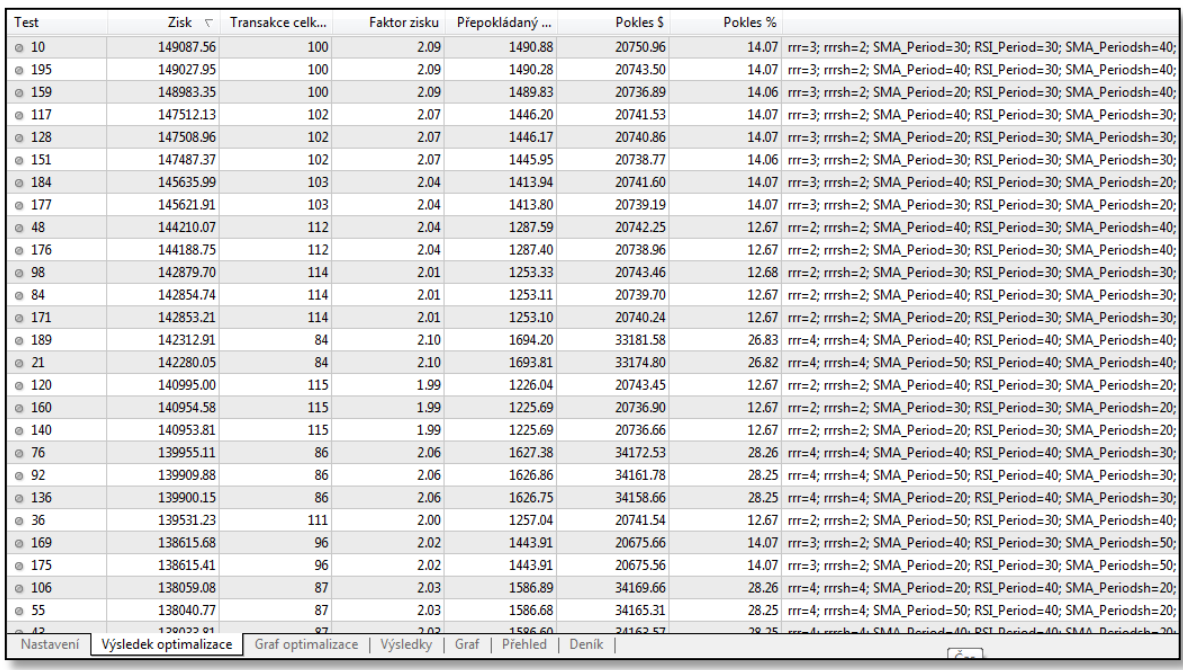

# Zdroj: Vlastní zpracování

# **Obrázek 17 - Výsledky optimalizace - robustnost**

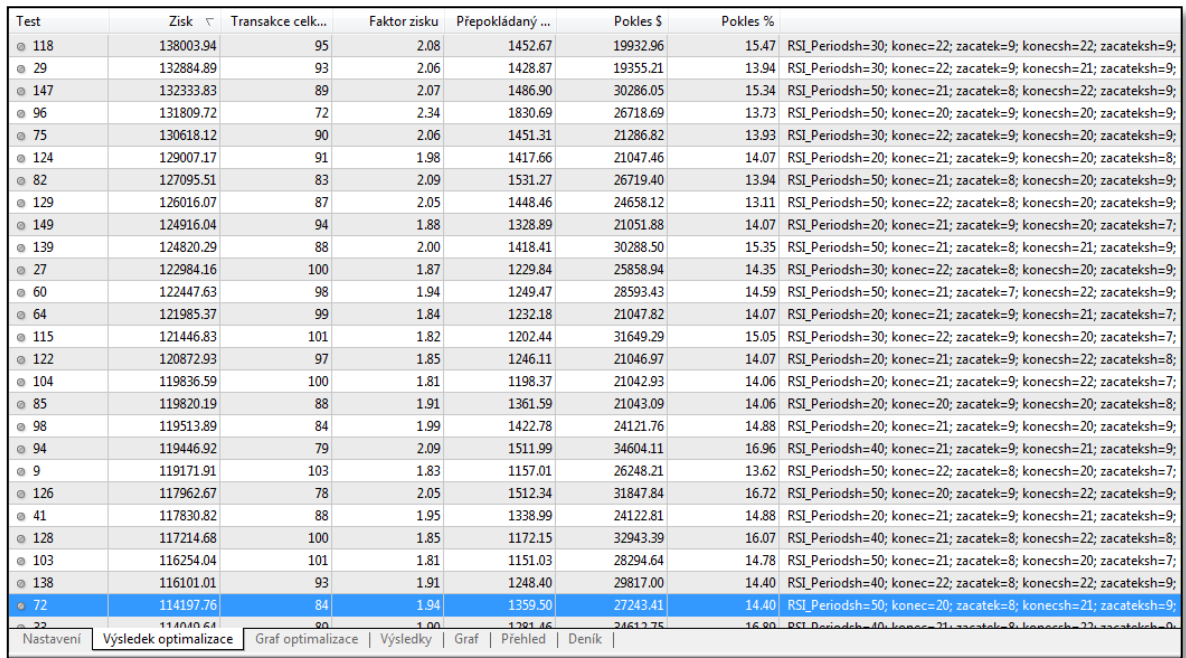

Zdroj: Vlastní zpracování

V optimalizaci vyšli opět velmi zajímavé zisky, ovšem je nutné tyto parametry použít na poslední měsíc, kde se potvrdí, jestli je systém dostatečně robustní.

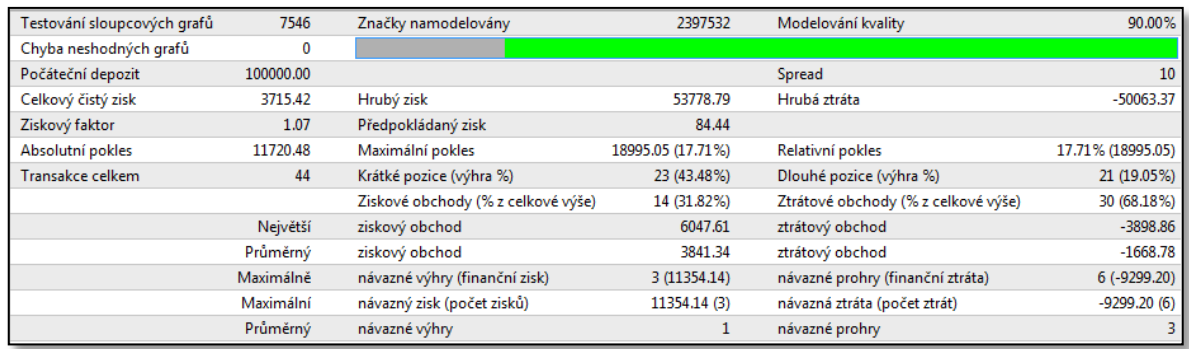

#### **Obrázek 18 - Test robustnosti - výsledky 2. měsíce**

Zdroj: Vlastní zpracování

V tomto případě test neprokázal velké zisky jako v předchozím měsíci, ovšem stále se drží v plusu, což je velmi důležité. Money management může zvýšit riziko a pak i zde zisky mohou být větší. Tímto se tedy dá říct, že systém je robustní a může se pokračovat v dalším testování.

Dále je důležité vyzkoušet, jakou velikost Out of sample používat. Proto i když už je jisté, že systém je robustní, tak není na škodu vyzkoušet test po 2 měsících vcelku. Výsledky mohou přinést zlepšení finanční, ale i ukázat větší stabilitu systému. To znamená využití první optimalizace na celé další dva měsíce.

### **Obrázek 19 - Výsledky robustnosti - 2 měsíce**

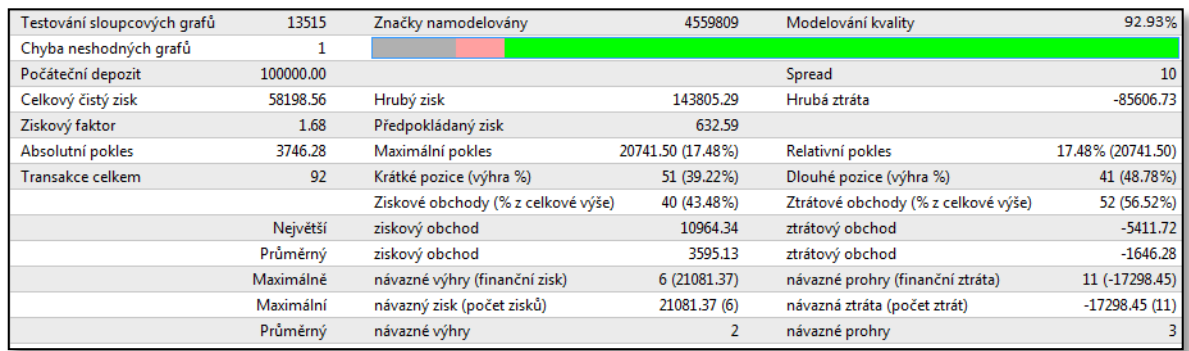

Zdroj: Vlastní zpracování

V dvouměsíčním období out of sample byly skvělé výsledky. Zhodnocení 58,2 % za 2 měsíce je povzbudivé. Nezaostávají ani hodnoty jako je ziskový faktor, kde hodnota 1,68 a maximální pokles pouhých 17,48 %.

Výsledky lze tedy porovnat s jednoměsíčním out of sample. To přineslo zisk celkem 39 865,- Kč, ziskový faktor 1,58 a maximální pokles 17,71 %. Z porovnání tedy jasně vítězí dvouměsíční out of sample. To znamená, že v praxi se budou optimalizovat data na 2 měsíce dopředu.

Toto je konečná verze pravidel, jak bude systém vstupovat do trhu a vystupovat z něj. Proto je dobré se podívat na výsledky, co nejpodrobněji. Procento úspěšnosti se ve vstupu buy a sell velmi liší, je to opět způsobeno dlouhodobým trendem nahoru. Ve vstupu buy je úspěšnost 48,78 %, cože je hodně kvalitní číslo. Pro vstup sell je procento úspěšných obchodů pouhých 39,22 %, ale to vzhledem k výši RRR vůbec nevadí. Dohromady se tedy systém dostává na skvělých 43,48 % úspěšných obchodů. Důležité je i porovnání největšího ziskového a ztrátového obchodu. Zde největší ziskový (10 964,- Kč) předčil největší ztrátový (5 412,- Kč) o více než dvakrát. To vypovídá o kvalitním vstupování. Podobná situace nastává u průměrných obchodů. Průměrný ziskový (3 595,- Kč) je opět o více než dvakrát větší než průměrný ztrátový (1 646,- Kč). Poslední hodnotou, která může obchodníka odradit od obchodování, je počet navázaných ztrát. Pro hodně riskujícího tradera je toto velmi podstatná část. Z celkových 92 obchodů jich za sebou nejvíce ztratilo 11. To není úplně dobré číslo, ovšem dá se s ním pracovat. V budoucnosti však bude doporučena určitě nějaká méně agresivní strategie řízení peněz.

Pro kontrolu je třeba vizuálně zkontrolovat stabilitu systému.

#### **Graf 10 - Stabilita**

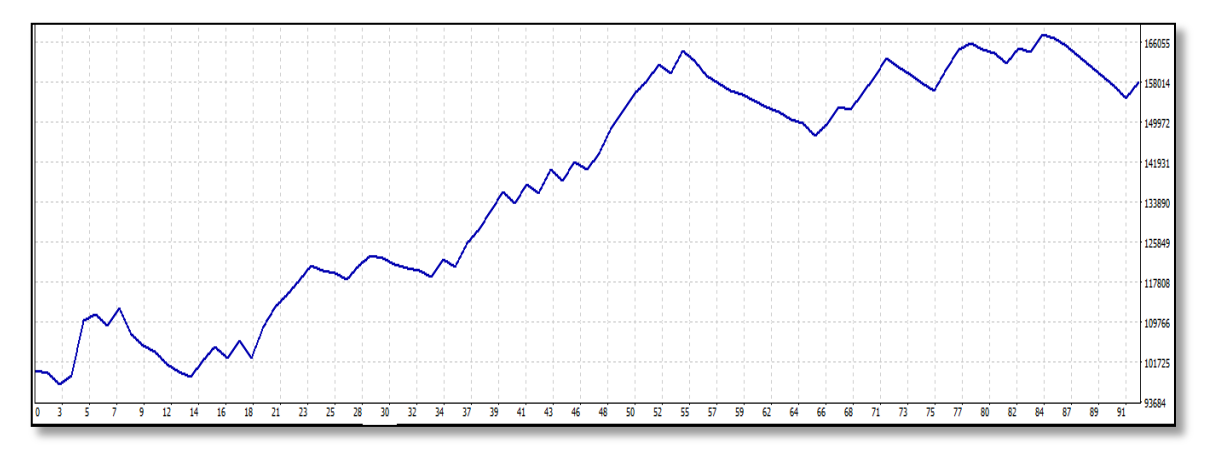

Zdroj: Vlastní zpracování

Z grafu lze snadno rozpoznat, že trend je relativně stálý a roste, to je pro systém velmi důležité. Když nastane v reálném období situace, kdy systém bude zbytečně moc kolísat, bude to značit, že něco je špatně a mělo by se pozastavit obchodování.

# **4.15. Úprava dat**

Pro další potřeby bude využito programu Market Systém Analyzer 2.0 (MSA), jehož analýzy přináší velmi užitečné informace. Tento užitečný nástroj neskutečně ulehčí práci s vytvořeným systémem. Jeho hlavní náplní je analýza Monte Carlo a určení chování různých řízení pozic. Pro vstup do programu se používají realizované obchody, na kterých vznikl systém. Pro potřeby této práce budou použity obchody, které byly uskutečněny na základě testu robustnosti a optimalizace. Pro to, aby program správně pracoval, je potřeba řádně data upravit a uložit s kocovkou .CSV. Když jsou data připravena, následuje import do MSA. Po té muže začít podrobná analýza.

# **4.16. Analýza Monte Carlo**

Ze všeho nejdříve byl otestován základní systém bez money managementu, tedy tak, jak byl celou dobu testován. Z analýzy vyšly následující výsledky.

#### **Obrázek 30 - Analýza Monte Carlo 1**

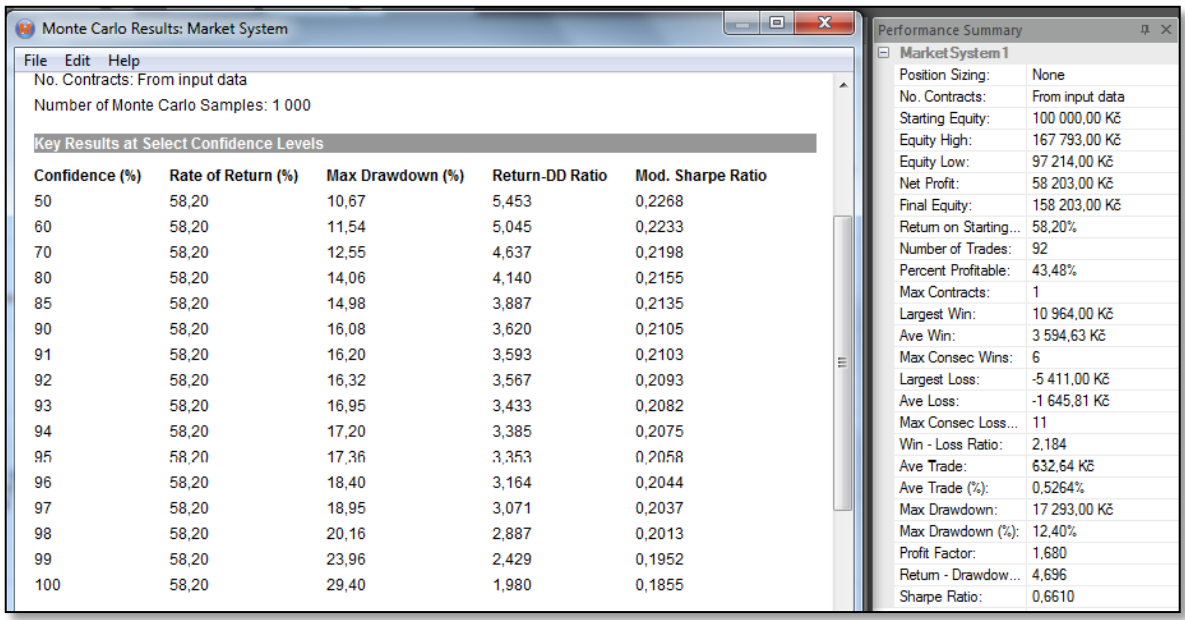

Zdroj: Vlastní zpracování

Pravá část popisuje již známé hodnoty systému, s jedinou změnou v zaokrouhlení jednotlivých výsledků obchodů. Což v tomto případě není podstatné. Důležitá je levá část, kde jsou v prvním sloupci vidět procenta, s jakou pravděpodobností lze data v řádku předpokládat. Druhou hodnotou, která má větší váhu pro systém je třetí sloupec, který popisuje maximální pokles účtu. Zde lze tedy tvrdit, že s 95-ti procentní šancí bude maximální pokles účtu 17,36 %. Bez money managementu ovšem toto číslo nic neříká. Je důležité si tedy uvědomit, jaký byl po celou dobu risk na jeden obchod. Vzhledem k tomu, že systém využívá proměnlivý stop loss, dle aktuální volatility, je nutné použít průměrnou ztrátu na obchod. V tomto případě to činí 1 645,81,- Kč. To tedy při vkladu 100 000,- Kč znamená, že se riskuje 1,65 % účtu na jeden obchod. Když je znám risk a maximální pokles účtu, můžou se tyto dvě čísla porovnat. Risk je na tento dynamický trh až zbytečně velký a i přesto je maximální drawdown pouhých 17,36 % (při 95 % spolehlivosti). To opět potvrzuje velmi dobrou robustnost systému a možnost využití v praxi.

## **4.17. Výběr money managementu**

Před tím než se přímo vybírá, který vzorec pro navyšování pozic použít, je potřeba si uvědomit, co je cílem obchodování. Každý traper chce samozřejmě vydělat, ovšem každý

má jiné nároky a jiná očekávání od obchodování. Další velký rozdíl je v přístupu. Někdo je schopný riskovat velkou část svého účtu a nebojí se i hodně velkých ztrát. Odměnou pro něho jsou samozřejmě i velké zisky. Naproti tomu jsou obchodníci, kteří preferují klidný průběh stavu účtu, a tak moc neriskují a snaží se konzistentně pomalu vydělávat. V tomto případě bude cílem mít právě konzistentní zisky a nepříliš riskovat. Proto pro reálné obchodování bude zvolena, co nejméně riziková možnost. Cílem bude dostat Drawdown pod 20 % stavu účtu. Dále pak na jeden obchod neriskovat více než 0,5 % účtu, jelikož trh je velmi rychlý a proměnlivý. Výsledky jednotlivých přístupů v daném období jsou vidět v následující tabulce.

| Přístup       | Zisk          |         | Zhodnocení Risk na 1 obchod | Max Drawdown |  |
|---------------|---------------|---------|-----------------------------|--------------|--|
| Fixed units   | 17 693,71 Kč  | 17,7 %  | $0.5\%$                     | 4,40 %       |  |
| Fixed ratio   | 54 963,58 Kč  | 55,0 %  | $0.5\%$                     | 12,93 %      |  |
| Kelly Formula | 255 343,33 Kč | 255,3 % | $>0.5\%$                    | 38,17 %      |  |
| Optimal f     | 291 015,00 Kč | 291,0 % | $>0.5\%$                    | 42,72 %      |  |
| Profit risk   | 141 532,62 Kč | 141,5 % | $>0.5\%$                    | 30,33 %      |  |

**Tabulka 1 - Porovnání money managementu**

Zdroj: Vlastní zpracování

Do tabulky byly zahrnuty nejdůležitější přístupy. Ostatní nabízené možnosti v programu MSA byly vyhodnoceny jako zbytečně moc riskantní nebo nejsou k dispozici data, z kterých bych se přístupy vypočítaly. První řádek zaujímá strategie bez money managementu s počátečním riskem 0,5 %. Na první pohled zaujme velice nízký maximální Drawdown. Hodnota 4,4 je až příliš nízká a poukazuje, že daný přístup je zbytečně zdrženlivý i přesto, že za dva měsíce vydělal úctyhodných 17,7 %. Na druhém řádku se nachází nejčastěji používaná strategie a to fixní procento risku. Skvělé zhodnocení 55,0 % za dva měsíce podporuje krásné číslo maximálního poklesu 12,93 %. Tato strategie se zatím zdá jako velmi dobrá. Další 3 řádky obsahují Kellyho Formula, Optimal f a Profit risk, kde všechny spojují 2 věci. První je astronomický zisk, který působí až nereálně, ale vše je to způsobeno druhou věcí, a to naprosto neobchodovatelným maximálním poklesem. Za pouhé 2 měsíce se u všech tří pokles dostal přes 30 %, což je v praxi dlouhodobě neobchodovatelné. Tím se tedy jasným vítězem pro reálné obchodování stává metoda Fixed ratio. Dodržuje plán neriskovat více jak 0,5 %, mít maximální pokles pod 20 % a má

výborné výsledky zhodnocení. Pro kontrolu je ještě nutné zopakovat analýzu Monte Carlo pro tento přístup, zda je stále systém dostatečně robustní.

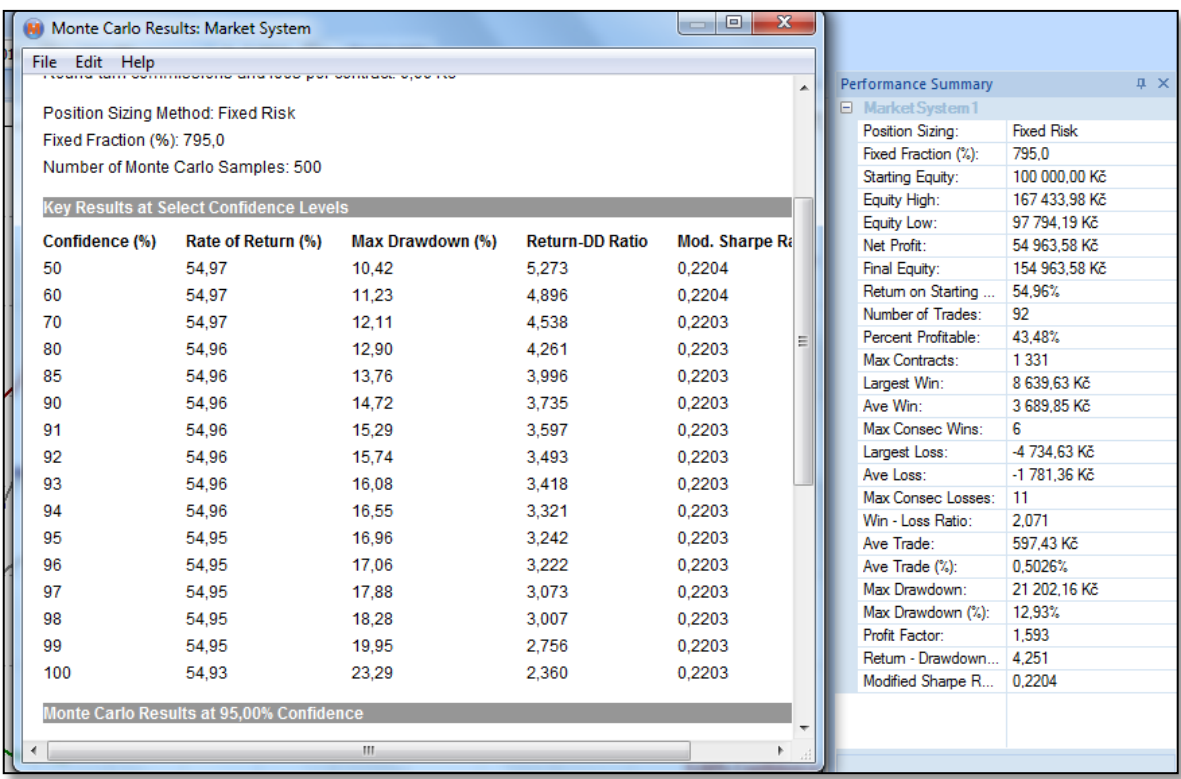

## **Obrázek 31 - Monte Carlo analýza 2**

Zdroj: Vlastní zpracování

Z analýzy Monte Carlo vyšla skvělá čísla. S jistotou 95 % lze tvrdit, že maximální pokles nebude větší než 16,96 %. To tedy znamená, že připravený systém má zelenou k reálnému obchodování.

# **4.18. Naprogramování money managementu**

Na to, aby systém obchodoval určitě procento účtu, je jednoduchý skript, kdy se do proměnné "lot" dosadí velikost účtu a podělí se určitým číslem, aby risk vycházel na 0,5 %. Číslo 0,5 % je jen orientační, protože Stop Loss je pro každý obchod jiný. Tím bude nutné soustředit se na hodnotu průměrné ztráty bez money managementu, která při 0,5 lotu činila 1 646,- Kč. Díky tomuto číslu se dá vypočítat proměnná, která bude udávat velikost lotu s průměrným riskem 0,5 %. Na jeden obchod by ztráta měla v ideálním případě činit pouhých 500,- Kč, což je tedy 3,3x méně než doposavad. Pokud se tedy hodnota 0,5 lotu

(hodnota, který byla zatím používána na testování) podělí číslem 3,3, vyjde 0,15 lotu na jeden obchod. V tomto případě, kdy účet je 100 000,- Kč, stačí toto číslo podělit hodnotou 666 666,67, aby vyšlo oněch správných 0,15 lotu. Podoba skriptu je vyobrazena na obrázku.

**Obrázek 32 - Programování money managementu**

```
59 // | Dosazení money managementu
60 //+--------------------------
                    61 double ucet=AccountBalance();
62 double lot=ucet/666666.67;
```
Zdroj: Vlastní zpracování

# **4.19. Optimalizace**

Po té co je systém připraven a poupraven, je možné přejít k optimalizaci proměnných. Výsledná optimalizace ukáže, jaké hodnoty nastavit pro první dva měsíce reálného období. Testování proběhne stejně jako u robustnosti, ovšem s tím, že testovací období bude 25. 5. 2015 - 25. 9. 2015.

Výsledkem je hojně užívané RRR 1:3 pro oba směry obchodů. Moving average je taktéž na obě strany stejné a to 40 svíček. Liší se RSI, kdy pro vstup buy je 30 svíček a pro sell 20 svíček. Doba obchodování pro buy bude od 9:00 do 20:00 a pro vstup sell od 7:00 do 22:00.

Optimalizace je opět rozdělena na dvě části, a tak jsou výsledky na 2 následujících obrázcích.

## **Obrázek 20 - Optimalizace parametrů 1. část**

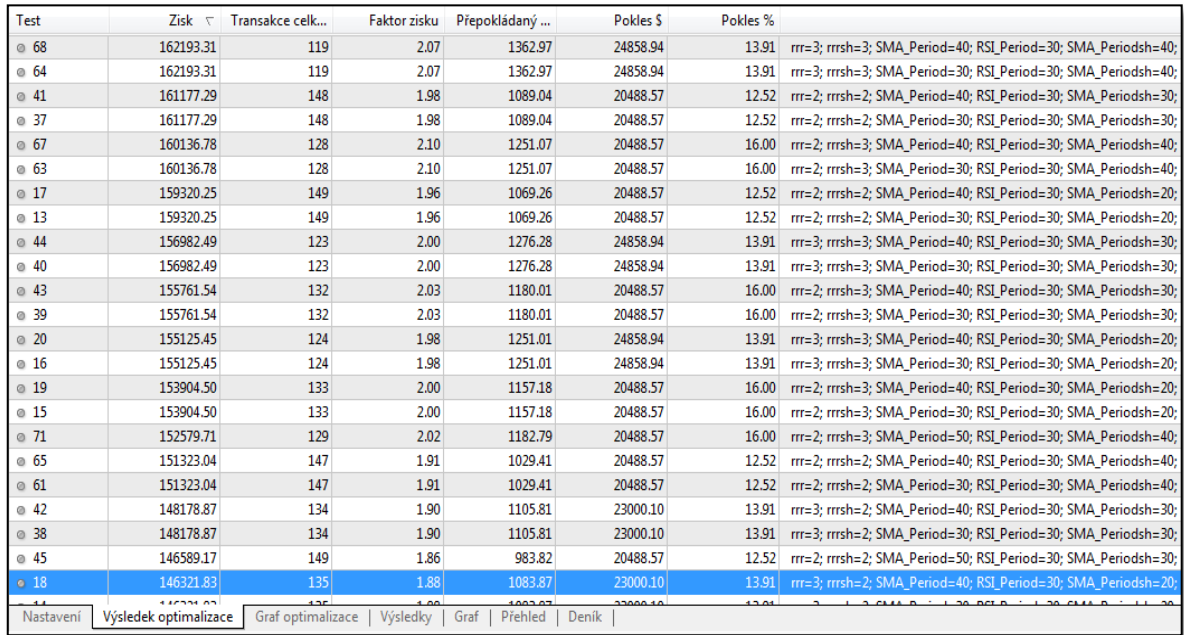

## Zdroj: Vlastní zpracování

## **Obrázek 34 - Optimalizace parametrů 2. část**

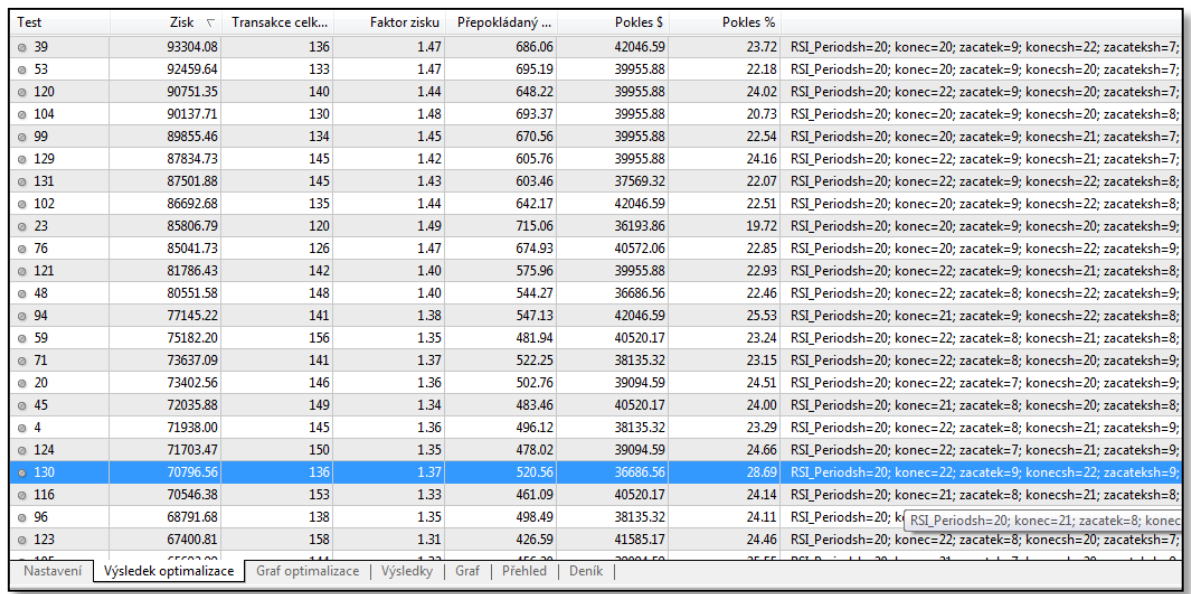

## Zdroj: Vlastní zpracování

Výsledné parametry jsou po dlouhých testech konečně finální a budou dosazeny do reálných podmínek.

# **4.20. Reálné obchodování**

V reálném obchodování automatických obchodních systémů jsou dvě velká úskalí. Obchodník musí zajistit, aby byl počítač neustále zapnutý a připojený k internetu, jelikož pokud tato situace není, může se stát, že platforma nedá příkaz k uskutečnění obchodu, a tím unikají zisky. Pro potřeby této práce byl zvolen sekundární notebook používaný právě jen na obchodování. Notebook je chráněn svou baterkou proti výpadkům proudu a v místě je mobilní internet, který je vyzkoušen, že neztrácí spojení.

Datum začátku, jak už bylo řečeno, byl zvolen ihned po uskutečnění potřebných analýz, vytvoření systému a jeho naprogramování. Datum, kdy se začalo obchodovat v reálném čase, je začátek měsíce října tedy 1. 10. 2015. Jak už bylo zjištěno v testování robustnosti metodou Walk forward analýza, tak další přeoptimalizace parametrů proběhne po 2 měsících. V tomto případě to znamená, že 31. 11. 2015 proběhne nová optimalizace, která určí hodnoty parametrů na další období. Konec obchodování byl naplánován na co nejdéle možný čas. Pro aktuální potřeby to je, již známý termín, 16. ledna 2016. Přihlíženo bylo k tomu, aby se doobchodoval celý týden a aby byl čas na shrnutí výsledků obchodování v reálném čase.

Zpuštění platformy, aby obchodovala, se začíná tím, že se strategie do platformy vloží. Pak je opět nutné nastavit všechny parametry, jako to je při testování.

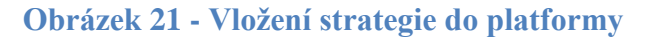

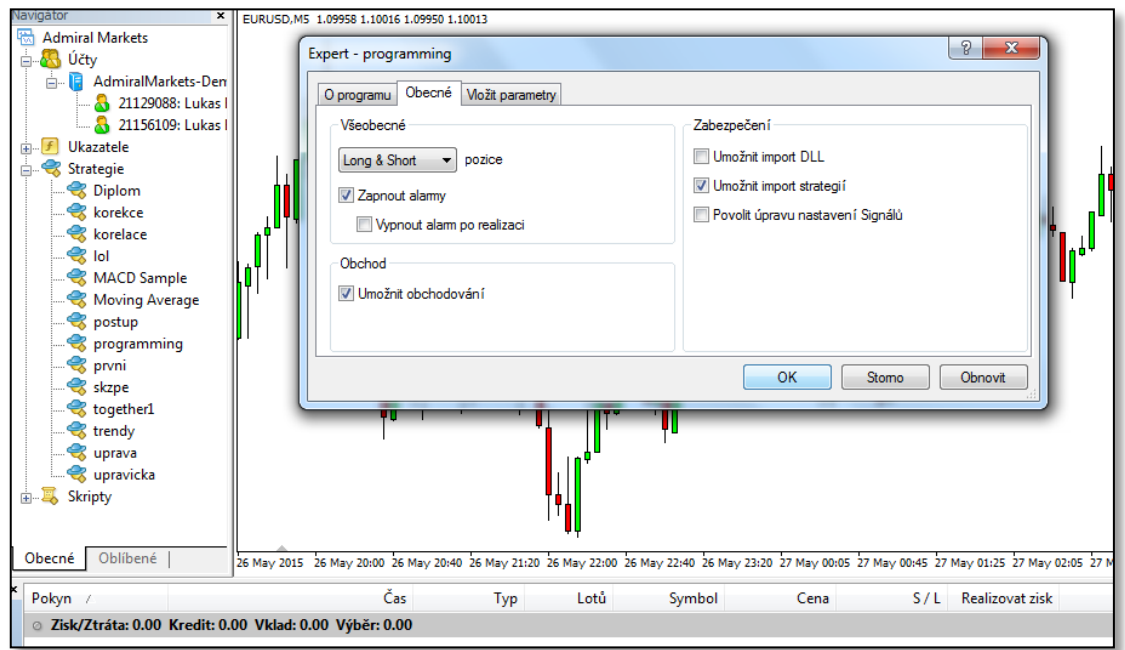

Zdroj: Vlastní zpracování

V momentě, kdy je strategie vložena a nastavena, stačí kliknout na tlačítko "automatické obchodování" a systém sám obchoduje. V prvních dnech je dobré obchody sledovat, aby byla jistota, že systém obchoduje správně.

Po dvou měsících přichází první vyhodnocení výsledků a následné přeoptimalizování na další období.

| Počáteční deposit  | 100 000,00 Kč    | Ziskové obchody         | $26(33,33\%)$ |
|--------------------|------------------|-------------------------|---------------|
| Celkový čistý zisk | 18 588,42 Kč     | Krátké pozice (výhra %) | 46 (34,78 %)  |
| Ziskový faktor     | 1,71             | Dlouhé pozice (výhra %) | $32(31,25\%)$ |
| Maximální pokles   | 7611,59 (6,37 %) | Max. navázaných výher   | 4             |
| Transakce celkem   | 78               | Max. navázaných proher  | 8             |

**Tabulka 2 - Výsledky 1. 10. 2015 - 30. 11. 2015**

Zdroj: Vlastní zpracování

Systém po dvou měsících vykazuje skvělé výsledky. Při risku 0,5 % dokázal zhodnotit vklad 100 000,- Kč na 118 588,42,- Kč, což je nárůst o 18.6 %. Pozitivní je i maximální pokles, který se zastavil na hodnotě 6,37 %. Dá se říci, že všechna čísla uvedená v tabulce jsou pro systém velmi dobrá. Ovšem je příliš brzy na to, aby se dělaly nějaké velké závěry. Pro kontrolu stability je níže zobrazen graf.

**Graf 11 - Equity 1. 10. 2015 - 30. 11. 2015**

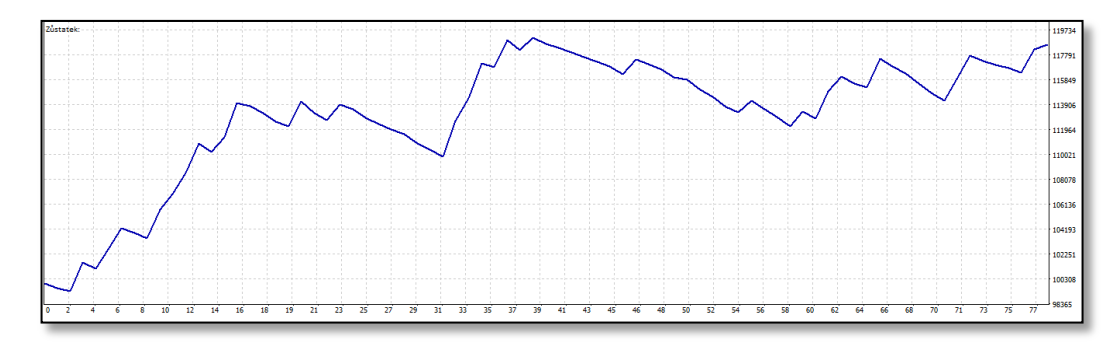

Zdroj: Vlastní zpracování

Z grafu lze vyčíst, že trend je převážně rostoucí. Přestože jsou v průběhu obchodování i dvě období, kde equity klesá, stále to není nic hrozného. Proto se dá o strategii nadále říct, že je relativně stabilní.

Nyní přichází na řadu přeoptimalizování proměnných na zbytek časového období, kdy je v plánu reálně obchodovat. Jedná se o klasickou optimalizaci, kde se opět jen posune období. Výsledky jsou zobrazeny níže.

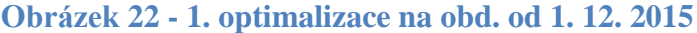

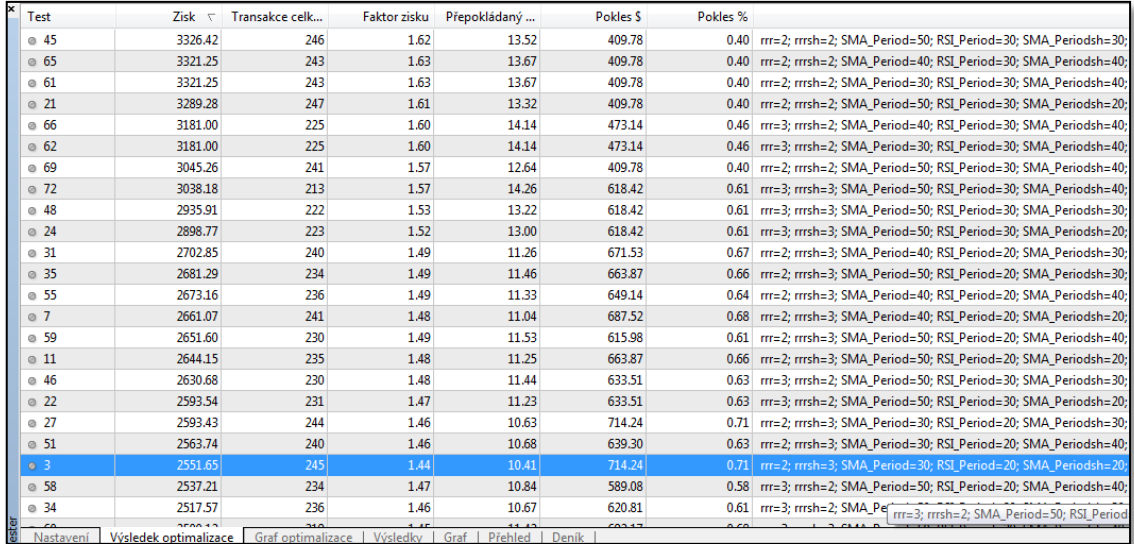

Zdroj: Vlastní zpracování

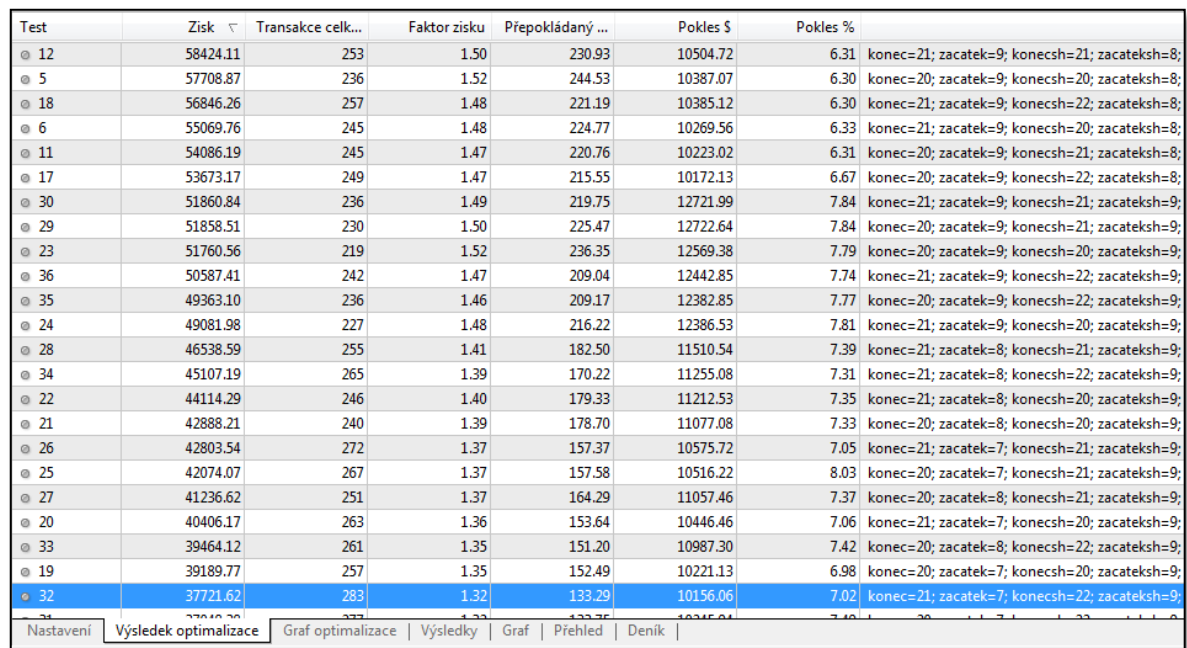

## **Obrázek 37 - 2. optimalizace na obd. od 1. 12. 2015**

### Zdroj: Vlastní zpracování

Nové parametry se jen doplní do platformy a nechá se systém běžet dál. Po uplynutí 1,5 měsíce se mohou začít vyhodnocovat výsledky za celé období od 1. 10. 2015.

# **4.21. Výsledky reálného obchodování**

Obchodování v reálných podmínkách trhu nakonec bylo od 1. 10. 2015 až do 16. 1. 2016, což je 3 a půl měsíce. Byla snaha o co největší časový úsek, což se pro tento typ práce povedlo optimálně. Výsledky, pro které byly všechny ty provedené testy, analýzy, optimalizace a programování, jsou uvedeny níže.

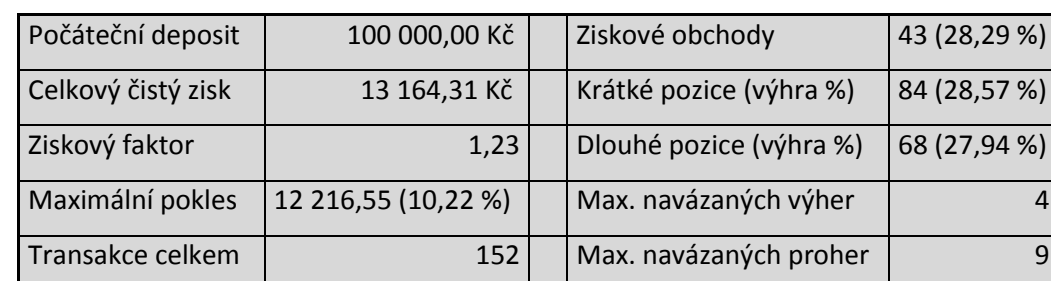

#### **Tabulka 3 - Výsledky reálného obchodování**

Zdroj: Vlastní zpracování

Na výsledcích je patrné, že ta nejdůležitější věc, tedy zisk, je v plusu. Pro mnoho obchodníků touto zprávou ovšem končí analýza výsledků, což je zásadní chyba pro budoucnost jejich obchodování. Výše dosaženého zisku je 13 164,31,- Kč za 152 transakcí. V procentuálním vyjádření toto číslo znamená zhodnocení 13,16 % za 3,5 měsíce. To znamená, že pokud by systém obchodoval celý rok, dosáhl by zhodnocení 45,12 %. I když se na tuto predikci nemůže absolutně spoléhat, je dobré si pro představu vyčíslit. Je důležité objasnit i další důležité parametry. Ziskový faktor výrazně klesl na hodnotu 1,23, což řadí systém do průměru. Maximální pokles je dobrá zpráva, jelikož dosahuje pouhých 10,22 %. Celková úspěšnost obchodů se zastavila na 28,29 %, což je mírné pohoršení, ale vzhledem k zvolenému RRR je stále dostačující. Situace na trhu způsobila, že už nejsou tak velké rozdíly mezi nákupem a prodejem, proto je nyní procentuální úspěšnost u buy (27,94 %) podobná jako u sell (28.57 %). Pravděpodobně je to celé způsobené tím, že trh po dobu obchodování pokračoval spíše do boku než, aby trendoval. Tento fakt by pak vysvětloval i mírně zhoršené výsledky oproti testům, jelikož systém je navržen do trendových trhů. Pokud byly trendy malé, určitě to mělo vliv na výsledky systému. Posledním důležitým parametrem je maximální počet navázaných proher. Toto číslo trochu vzrostlo, ovšem ne nějak rapidně, aby to ohrozilo obchodníkův účet. Počet 9 ztrát za sebou není nic hrozného.

Pro další hodnocení výsledků je potřeba si zobrazit equity obchodního účtu, která zobrazí, jak se účet postupně vyvíjel.

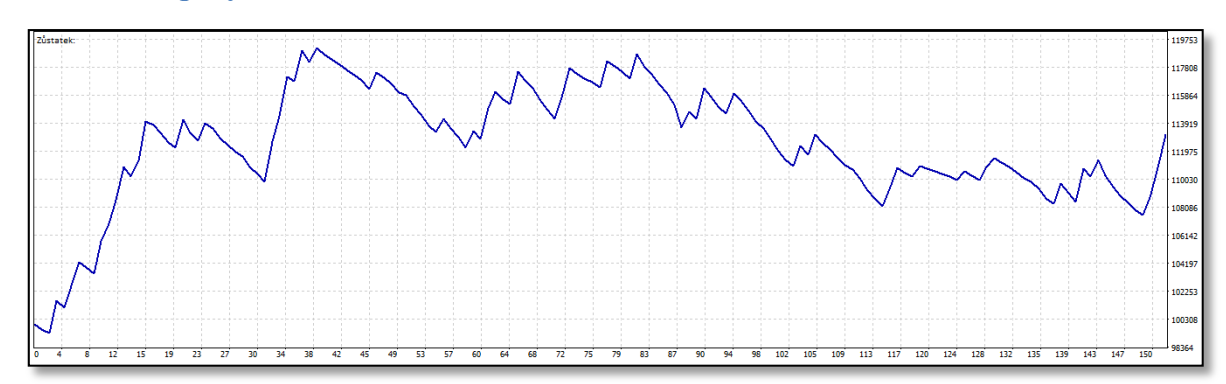

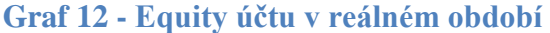

Zdroj: Vlastní zpracování

Graf jasně popisuje, jak šli obchody za sebou. Z počátku byl velký růst, který vyvrcholil na 38. obchodě, kdy se účet pohyboval na hodnotě 119 168,- Kč. Bohužel pak přišla změna a
stav účtu začal pomalu klesat. Neustále se objevovali náznaky, že se vrátí růst, ovšem vždy došlo stejně k poklesu. Postupně se zvětšoval maximální pokles na již zmíněnou hodnotu 10,22 %. Naštěstí ke konci na 150. obchodě došlo ke změně a účet začal opět růst. I když to není moc výrazné, mohl by to být impuls k dalším ziskům. V celkovém náhledu graf poukázal na to, že systém nebyl tak stabilní jako v testovacím období. Je jasné, že systém bude mít i ztrátová období, ovšem nabízí se zde myšlenka, že pokud equity dlouhodoběji klesá, mělo by se zaměřit na nějaké změny v nastavení nebo přístupu.

### **5. Závěr**

Na základě přístupných dat bylo zvoleno testovací období (25. května 2015 - 25. září 2015), na kterém byl vytvořen a naprogramován automatický obchodní systém, který se soustředil na obchodování trendů na trhu Forex. K dosažení obchodů byl zvolen broker Admiral Markets, který úspěšně splňoval podmínky pro výběr a umožnil tak obchodovat měnu EURUSD na pětiminutovém grafu. Základní stavbu systému tvoří logické postupy z grafu a indikátory popsané v teoretické části. Hlavní myšlenkou, která doprovázela celý vývoj systému, bylo, že obchodník vydělává na trzích s velkou volatilitou mnohem snadněji než v trzích, které se moc nepohybují. Správný postup tvoření systému byl podložen výsledky mnoha analýz. Příkladem mohou být Walk Forward analýza a Monte Carlo analýza. Nechyběly ani různé testy a mnohočetné optimalizace dle aktuálních podmínek trhu. Po sladění všech detailů, jako ověření robustnosti, volby správného řízení peněz byl systém připraven na obchodování v reálném čase na reálných datech.

Období pro reálné obchodování bylo dlouhé 3 a půl měsíce (1. října 2015 – 16. ledna 2016) a za toto období se podařilo dosáhnout zisku 13,16 %. To znamená, že konečná hodnota účtu činí 113 164,31,- Kč. Přestože oproti testovacímu období výsledky vykazovaly mírně horší zisk, dokázal se vyvinout systém, který naplno obstál v reálných podmínkách trhu. Tohoto výsledku bylo dosaženo s přibližným riskem 0,5 % účtu na jeden obchod, což v tomto případě činilo 0,15 lotu na začátku obchodování. Strategie je tedy určena pro méně riskujícího obchodníka. Příslibem do budoucna je i fakt, že systém je nastaven, že s rostoucím ziskem roste i počet kontraktů, a tak mohou být v budoucnosti ještě větší.

Nesmí být opomenuto, že uspokojivý zisk podporují i ostatní ukazatele, které jsou důležité pro správnou funkčnost a dokreslují kvalitu systému. Maximální pokles za celou dobu obchodování byl pouhých 10,22 %, což je výborné číslo. Číslo mimo jiné ukazuje dobrou stabilitu systému. To otevírá další možnosti pro obchodníky, kteří jsou ochotni více riskovat. Nabízí se, zvýšit riziko na jeden obchod i 4x a neustále to budou pouhá 2 % risku. Potencionální profit pak rapidně roste. Dalším důležitým ukazatelem potvrzujícím úspěšnost, je faktor zisku vykazující hodnotu 1,23. Toto číslo řadí tento systém do pomyslného průměru obchodních systémů. Vysokou hodnotu systému potvrzuje i 152 uskutečněných obchodů. V průměru vychází 1,97 obchodu na 1 obchodní den, což je velmi přijatelná a obvyklá frekvence obchodů. Výhodou je zamezení, přílišného vstupování do špatných podmínek na trhu.

V závěru je dobré, vytvořit hypotetickou předpověď pro uvědomění si výsledků jako celku. Pokud by se růst účtu držel na stále stejném procentu 13,16 % za 3 a půl měsíce, znamenalo by to roční zhodnocení 45,12 %, a tím pádem by byla návratnost investice za 2 roky, 2 měsíce a 18 dní. V porovnání s ostatními investičními možnostmi se bude jen velmi těžko hledat podobná příležitost za tak nízkého rizika. Důležité je připomenout již zmíněny fakt, že systém je vhodný pro více rizikové obchodníky, a tím lze zvýšit mnohonásobně zisky.

Hlavní cíl práce i dílčí cíle byly splněny. Byl vyvinut postupnými analýzami a testy automatický obchodní systém, který naplno obstál v reálném prostředí trhu Forex. Tím, že bylo postupováno krok za krokem, byl splněn i sekundární cíl. Bylo vysvětleno, co jednotlivé kroky znamenají a proč jsou nedílnou součástí tvorby takového sytému. Podstatné je, že se dá se systémem dále pracovat různými způsoby (změna optimalizace, odlišné řízení peněz) a je tedy přizpůsobitelný každému obchodníkovi. Další přidanou hodnotou této práce je vytvoření potencionálního návodu, jak vytvářet svůj vlastní systém v každém jednotlivém kroku. Publikace podobného typu je velmi těžko k dostání i v dnešní době. V neposlední řadě může tato práce sloužit jako nástroj k rozšíření portfolia a získat další profit pro účty obchodníka. V případě, že by styl obchodování neseděl potencionálnímu uživateli systému, lze tuto práci brát minimálně jako inspiraci pro další tvorbu obchodních systémů, založených na velmi užívaném principu trendů, který je taktéž zahrnut do této práce.

#### Návrhy a doporučení

Ze všeho nejdříve je nutné poukázat na to, že tento automatický obchodní systém by neměl obchodovat nikdo, kdo nemá žádné zkušenosti s trhem Forex. Je nutné neustále sledovat výsledky a analyzovat je, a pokud není dostatečná teoretická znalost problematiky nelze předpokládat, že analýza proběhne správně.

V případě dalšího používání systému, je možné rozšířit optimalizaci o další proměnné nebo upravit rozsah těch aktuálních. Ovšem hrozí zde velké riziko přeoptimalizování na daný časový úsek, na které by si měl dát každý obchodník dát pozor.

Po vizuální kontrole křivky equity účtu se dále doporučuje sledovat tento druh informací a zkusit na něj aktivněji reagovat. V případě klesajícího trendu učtu je, zde možnost přesunout obchodování na demo účet a počkat na obnovení ziskovosti. Nebo lze využít i druhé možnosti a to udělat předčasnou přeoptimalizaci parametrů. Pro rozhodnutí, která z těchto variant je lepší, je potřeba více dat a vyzkoušení v praxi.

Tato práce popisuje strategii určenou pro obchodníka, který nerad riskuje mnoho peněz. Pokud by chtěl někdo využít tuto strategii při větším risku je to samozřejmě možné. Ovšem je nutné správně udělat další analýzy a správné zvolení řízení pozic, bez kterého se dlouhodobě neobejde žádná strategie.

Důležité je také neopomenout, že každá strategie nefunguje navždy a je potřeba se o ní starat prostřednictvím nových pravidel a upouštění těch starých. Proto je zde doporučení zaměřit se na pravidla obchodování alespoň jednou za půl roku. V případě dlouhodobějších špatných výsledků i dříve.

## **6. Bibliografie**

**DICKS, James. 2010.** *Forex Trading Secrets.* New York : The McGraw-Hill Companies, 2010. ISBN 978-0-07-174709-7.

**DOUGLAS, Mark. 2000.** *Trading in the Zone.* New York : NEW YORK INSTITUTE OF FINANCE, 2000. ISBN 0-7352-0144-7 .

**ELDER, Alexandr. 2006.** *Tradingem k bohatství: psychologie, obchodní systémy, money.*  Tetčice : Impossible, 2006. ISBN 80-239-7048-8.

**TÝM FOREXZONE. 2011.** *FOREX - jak zbohatnout a nekrást.* Praha : Grada Publishing, a.s., 2011. str. 192. 978-80-247-3739-3.

**HARTMAN, Ondřej a FXstreet.cz. 2013.** *Začínáme na burze.* Brno : BizBooks, 2013. ISBN 978-80-265-0033-9.

**HARTMAN, Ondřej a TUREK, Ludvík. 2009.** *První kroky na FOREXu.* Brno : Computer Press, a.s., 2009. 978-80-251-2006-4.

**HARTMAN, Ondřej. 2009.** *Jak se stát forexovým obchodníkem.* Praha : FXstreet.cz s.r.o., 2009. str. 236. 978-80-904418-0-4.

**CHENG, Grace. 2007.** *7 Winning Strategis for Trading Forex.* s.l. : Harriman House, 2007. ISBN 1-905-461-19-2.

**KIYOSAKI, Robert. 2009.** *Conspiracy of the Rich: The 8 New Rules of Money.* s.l. : Business Plus, 2009. ISBN 978-0-446-55980-5.

**LIEN, Kathy. 2013.** *Forex - Ziskové intradenní a swingové obchodní strategie.* Praha : FXstreet.cz s.r.o., 2013. ISBN 978-80-904418-2-8.

**PERSON, John. 2004.** *A complete guide to Technical Trading Tactics.* s.l. : Wiley & Sons, Inc., 2004. ISBN 0-471-58455-X.

**RAGHEE, Horner. 2005.** *ForeX Trading for Maximum Profit.* New Jersey : John Wiley&Sons, 2005. ISBN 978-0-471-71032-6.

**TUREK, Ludvík. 2008.** *První kroky na burze.* místo neznámé : Computer Press, a.s., 2008. ISBN 978-80-2511951-0.

**VESELÁ, Jitka. 2003.** *Analýzy trhu cenných papírů - 2. díl: Fundamentální analýza.*  Praha : Oeconomica, 2003. ISBN 80-245-0506-1.

**WILLIAMS, Larry. 2007.** *Dlouhodobá tajemství krátkodobých obchodů.* Praha : Centrum finančního vzdělávání, s.r.o., 2007. str. 269. 978-80-903874-1-6.

**WILLIAMS, Larry. 2007.** *Jak jsem vydělal milion dolarů za rok obchodováním komodit.*  Praha : Centrum finančního vzdělávání, 2007. ISBN 978-80-903874-0-9.

#### Elektronické zdroje

**ADAPTRADE.COM. 2015.** Market System Analyzer. *Adaptrade.com.* [Online] Červen 2015. [Cited: Říjen 2, 2015.] http://www.adaptrade.com/MSA.

**AKCIE.CZ. 2012.** *Akcie.* [Online] 23. Červenec 2012. [Citace: 8. Srpen 2015.] https://winpes.cz/prstup-k-tradinguaos-nebo-diskrcn/.

**FOREX. 2013.** *Forex pro začátečníky.* [Online] 14. Prosinec 2013. [Citace: 15. Srpen 2015.] http://www.forex-pro-zacatecniky.cz/news/tajemstvi-svicek-a-cenove-patterny-dil- $8-$ /.

**FOREX PRO ZAČÁTEČNÍKY. 2012.** *Forex pro začátečníky.* [Online] 25. Listopad 2012. [Citace: 9. Srpen 2015.] http://www.forex-pro-zacatecniky.cz/news/moneymanagement-a-positionsizing-na-forexu-dil-6-/.

**—. 2012.** *Forex pro začátečníky.* [Online] 14. Prosinec 2012. [Citace: 17. Srpen 2015.] http://www.forex-pro-zacatecniky.cz/news/jak-poznat-dobry-obchodni-system-pro-forexdil-12-/.

**FOREX-FACTORY. 2013.** *Forex-factory.cz.* [Online] 30. Duben 2013. [Citace: 16. Srpen 2015.] http://www.forex-factory.cz/znaky-dobre-forex-strategie/.

**FXSTREET.CZ, Tým.** *Fxstreet.cz.* [Online] [Citace: 16. Srpen 2015.] http://www.fxstreet.cz/forex-robot-aos-automaticky-obchodni-system.html.

**GEAFER. 2010.** *Fxstreet.cz.* [Online] 31. Červenec 2010. [Citace: 16. Srpen 2015.] http://www.fxstreet.cz/geafer1-mql4-vod-do-automatizovaneho-obchodovani.html.

**HÜBNER, ZDENĚK. 2011.** FXstreet.cz. [Online] 20. Červen 2011. [Citace: 5. Listopad 2015.] http://www.fxstreet.cz/metatrader-tester-vysledky-a-optimalizace-testovani.html.

**KOLEKTIV ČESKÝCH INVESTORŮ. 2013.** *daytrade.cz.* [Online] 18. Březen 2013. [Citace: 6. Srpen 2015.] http://daytrade.cz/klouzave-prumery/.

**KURZYCZ. 2009.** *Kurzycz.* [Online] 12. Leden 2009. [Citace: 13. Srpen 2015.] http://www.kurzy.cz/skola-obchodnika/160069-58-dil-velky-serial-o-forexu--obchodnicasove-ramce/.

**METASTOCK. 2013.** Secrets of Successful Traders. [Online] 2013. [Cited: Říjen 2, 2015.] http://www.metastock.com/.

**—. 2013.** *Trade with purpose.* [Brožura] Salt Lake City : E-Book Systems, 2013.

**NESNÍDAL, Tomáš. 2004.** *Finančník.cz.* [Online] 8. Prosinec 2004. [Citace: 14. Srpen 2015.] http://www.financnik.cz/komodity/manual/komodity-klouzave-prumery.html.

**—. 2008.** *Finančník.cz.* [Online] 30. Červen 2008. [Citace: 11. Srpen 2015.] http://www.financnik.cz/komodity/zkusenosti/money-management-v-praxi-1.html.

**—. 2005.** *Finančník.cz.* [Online] 2. Červen 2005. [Citace: 10. Srpen 2015.] http://www.financnik.cz/komodity/zkusenosti/kapital-pro-zacatek.html.

**—. 2005.** *Finančník.cz.* [Online] 24. Březen 2005. [Citace: 9. Srpen 2015.] http://www.financnik.cz/komodity/zkusenosti/money-management2.html.

**PATRIA.CZ. 2013.** *Patria online.* [Online] 5. Listopad 2013. [Citace: 16. Srpen 2015.] http://www.patria.cz/akademie/money-management-position-sizing.html.

**PODHAJSKÝ, Petr a NESNÍDAL, Tomáš. 2011.** *Money management a risk management.* Praha : Centrum finančního vzdělávání, s.r.o., 2011.

**ROCKEFELLER, Barbara. 2006.** *Currency Trader Magazine.* [Magazín] s.l. : CurrencyTrader, 2006.

**STIBOR, Michal. 2014.** *Forex-zone.* [Online] 2014. [Citace: 8. Srpen 2015.] http://www.forex-zone.cz/blog/technicka-analyza.

**—. 2014.** *Forex-zone.* [Online] 2014. [Citace: 7. Srpen 2015.] http://www.forexzone.cz/blog/supporty-a-resistence.

**TMEJ, Petr. 2015.** AOStrading.cz. [Online] 27. Únor 2015. [Citace: 15. Říjen 2015.] http://aostrading.cz/walk-forward-analyza-tradestation-nastroj-testovani-robustnosti-aos/.

**TOPOL, Pavel.** *eTrading.cz.* [Online] [Citace: 11. Srpen 2015.] http://systemy.etrading.cz/download/clanky/diskrecni-vs-systematicke-obchodovani.pdf.

**—.** *eTrading.cz.* [Online] [Citace: 17. Srpen 2015.] http://systemy.etrading.cz/systemy/vzdelavani/monte-carlo.html.

**TUREK, Ludvík. 2008.** *JAK NA FOREX.* Praha, Česká republika : autor neznámý, 2008.

**—. 2009.** *Manuál forexového obchodníka.* Praha : Czechwealth s.r.o., 2009. str. 223.

**TÝM FXSTREET.CZ. 2015.** *Fxstreet.cz.* [Online] 18. Května 2015. [Citace: 16. Srpen 2015.] http://www.fxstreet.cz/roboticke-obchodovani.html.

**URBAN, Patrik. 2009.** *FXstreet.cz.* [Online] 7. Prosinec 2009. [Citace: 14. Srpen 2015.] http://www.fxstreet.cz/financni-paka-jak-na-ni.html.

**VOBOŘIL, Tomáš. 2013.** *Peníze.cz.* [Online] 9. Červenec 2013. [Citace: 12. Srpen 2015.] http://www.penize.cz/forex/257324-univerzita-forexu-analyza-a-graf.

**—. 2012.** *Investujeme.cz.* [Online] 4. Leden 2012. [Citace: 14. Srpen 2015.] http://www.investujeme.cz/position-sizing-undefined-na-velikosti-zalezi/.

**—. 2011.** *Forex ebook.* Praha, Česká republika : autor neznámý, 5. Prosinec 2011.

**XTB ONLINE TRADING.** *xtb.cz.* [Online] [Citace: 17. Srpen 2015.] http://www.xtb.cz/obchodni-systemy/metatrader/~/media/xtb\_cz/obchodnisystemy/metatrader/automaticke-obchodni-systemy/aos-instalace-testovani-uzivani.pdf.

**XTBONLINETRADING.CZ. 2012.** *xtb.cz.* [Online] 5. Březen 2012. [Citace: 17. Srpen 2015.] http://www.xtb.cz/obchodni-systemy/metatrader/~/media/xtb\_cz/obchodnisystemy/metatrader/automaticke-obchodni-systemy/aos-instalace-testovani-uzivani.pdf.

**ZAŇKA, ZDENĚK. 2015.** *finakdemie.* [Online] 13. Duben 2015. [Citace: 8. Srpen 2015.] http://finakademie.cz/jak-zacit-4-diskrecni-vs-mechanicky-pristup/.

# 7. Seznam tabulek, obrázků a grafů

# Seznam obrázků

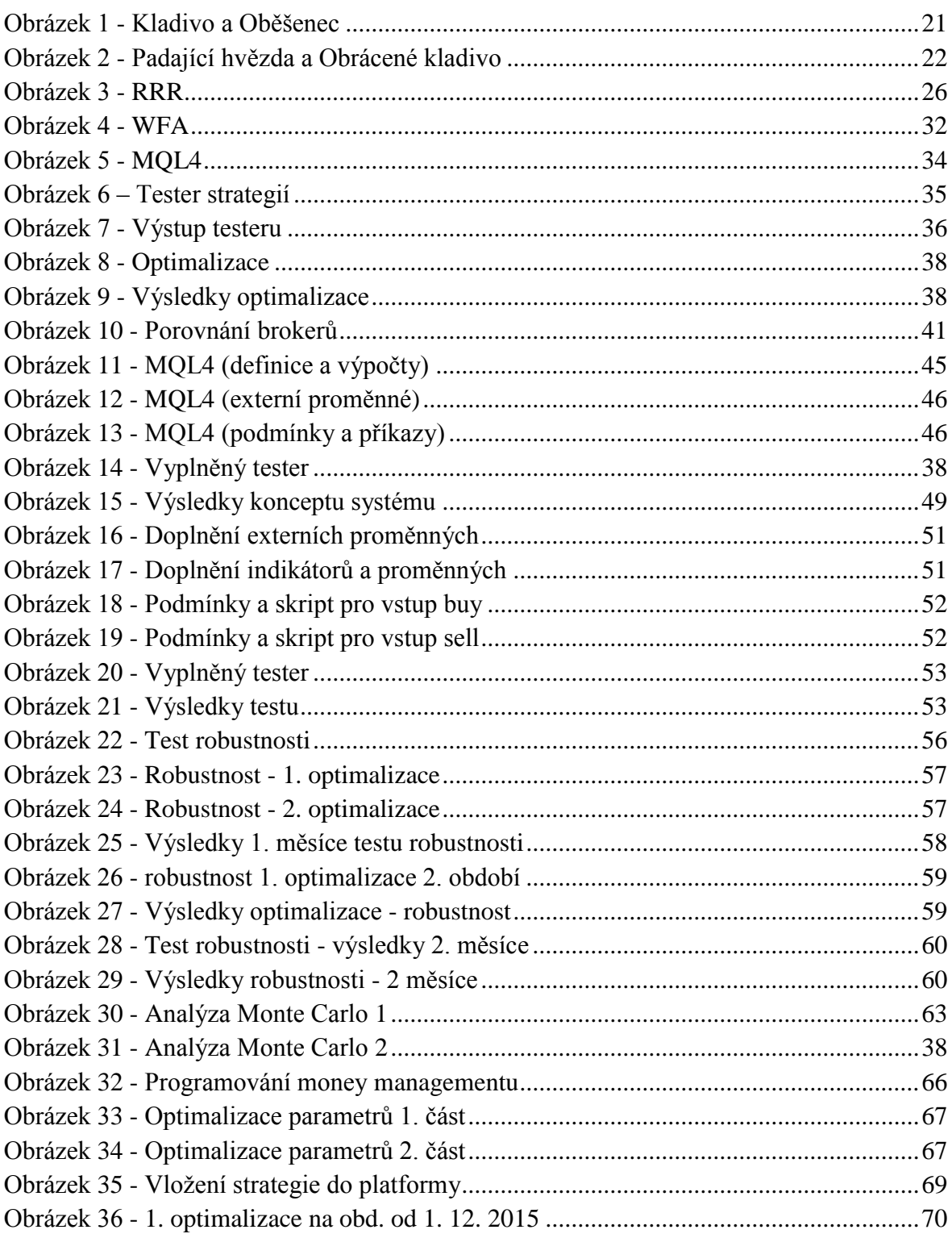

## **Seznam tabulek**

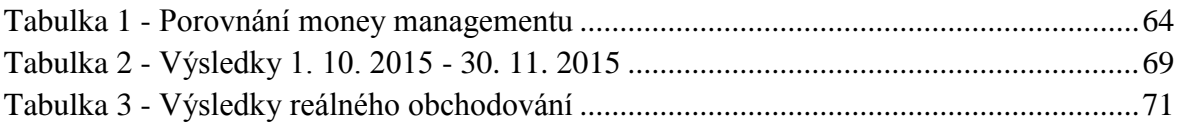

## Seznam grafů

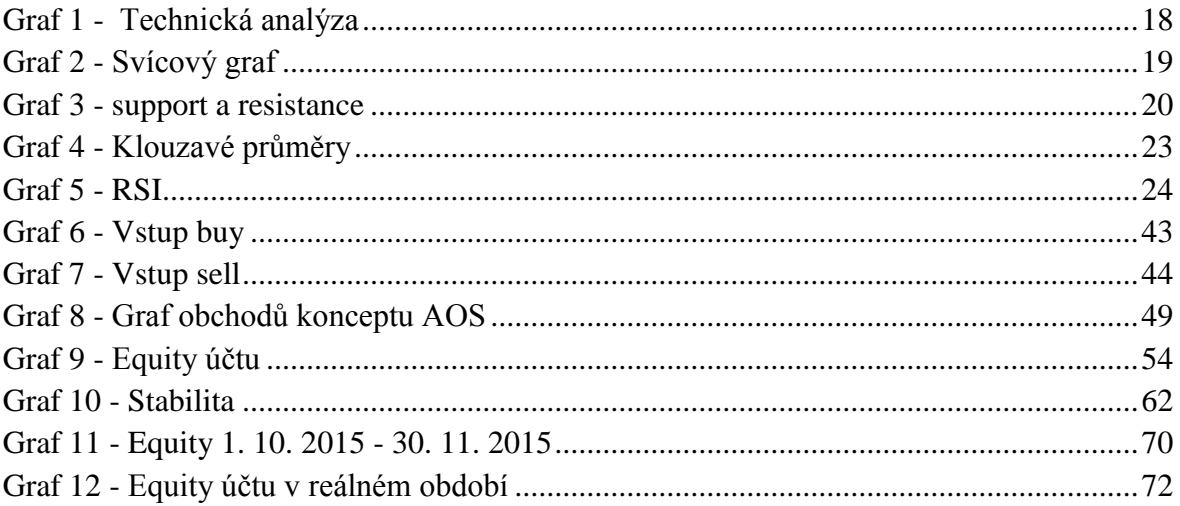

## **8. Přílohy**

#### **Seznam příloh**

Příloha č. 1 – Obchody konceptu strategie 25. 5. 2015 - 25. 9. 2015 Příloha č. 2 – Výsledky testu dokončené strategie 25. 5. 2015 – 25. 9. 2015 Příloha č. 3 – Robustnost optimalizace 1. období 1. část Příloha č. 4 – Robustnost optimalizace 1. období 2. část Příloha č. 5 – Robustnost výsledky za 1. měsíc Příloha č. 6 - Robustnost optimalizace 2. období 1. část Příloha č. 6 - Robustnost optimalizace 2. období 2. část Příloha č. 7 - Robustnost výsledky za 2. měsíc Příloha č. 8 - Robustnost výsledky dvouměsíční out of sample Příloha č. 9 – Upravená data pro MSA Příloha č. 10 – Money management – Fixed contracts Příloha č. 11 – Money management – Fixed risk Příloha č. 12 – Money management – Kelly Formula Příloha č. 13 – Money management – Optimal F Příloha č. 14 – Money management – Profit risk Příloha č. 15 – Optimalizace parametrů – 1. část Příloha č. 16 – Optimalizace parametrů – 2. Část Příloha č. 17 – Výsledky obchodů 1. 10. 2015 – 30. 11. 2015 Příloha č. 18 – 2. optimalizace na období od 1. 12. 2015 Příloha č. 19 – Výsledky reálného obchodování Příloha č. 20 – 1. optimalizace na období od 1. 12. 2015

Příloha č. 21 – Výsledky reálného obchodování

| #              | Čas             | <b>Typ</b> | Pokyn          | Lotů | Cena    | S/L     | PT      | Zisk       | Zůstatek: |
|----------------|-----------------|------------|----------------|------|---------|---------|---------|------------|-----------|
| 1              | 25.5.2015 8:40  | buy        | 1              | 0.50 | 1.09861 | 1.09777 | 1.10113 |            |           |
| $\overline{2}$ | 25.5.2015 10:32 | S/I        | $\mathbf{1}$   | 0.50 | 1.09777 | 1.09777 | 1.10113 | $-1044.33$ | 98955.67  |
| 3              | 25.5.2015 12:05 | buy        | 2              | 0.50 | 1.09811 | 1.09697 | 1.10153 |            |           |
| 4              | 25.5.2015 12:38 | s/l        | $\overline{2}$ | 0.50 | 1.09697 | 1.09697 | 1.10153 | $-1417.31$ | 97538.36  |
| 5              | 25.5.2015 15:30 | buy        | 3              | 0.50 | 1.09808 | 1.09736 | 1.10024 |            |           |
| 6              | 25.5.2015 16:50 | S/I        | 3              | 0.50 | 1.09736 | 1.09736 | 1.10024 | $-895.14$  | 96643.22  |
| 7              | 25.5.2015 18:25 | buy        | 4              | 0.50 | 1.09777 | 1.09703 | 1.09999 |            |           |
| 8              | 25.5.2015 18:59 | s/l        | 4              | 0.50 | 1.09703 | 1.09703 | 1.09999 | $-920.00$  | 95723.22  |
| 9              | 25.5.2015 19:45 | buy        | 5              | 0.50 | 1.09767 | 1.09725 | 1.09893 |            |           |
| 10             | 25.5.2015 23:21 | s/l        | 5              | 0.50 | 1.09725 | 1.09725 | 1.09893 | $-522.17$  | 95201.05  |
| 11             | 26.5.2015 7:30  | buy        | 6              | 0.50 | 1.09486 | 1.09410 | 1.09714 |            |           |
| 12             | 26.5.2015 7:48  | S/I        | 6              | 0.50 | 1.09410 | 1.09410 | 1.09714 | $-944.87$  | 94256.18  |
| 13             | 26.5.2015 12:10 | buy        | 7              | 0.50 | 1.09108 | 1.08848 | 1.09888 |            |           |
| 14             | 26.5.2015 17:27 | s/l        | $\overline{7}$ | 0.50 | 1.08848 | 1.08848 | 1.09888 | $-3232.45$ | 91023.73  |
| 15             | 27.5.2015 7:50  | buy        | 8              | 0.50 | 1.08884 | 1.08817 | 1.09085 |            |           |
| 16             | 27.5.2015 8:25  | t/p        | 8              | 0.50 | 1.09085 | 1.08817 | 1.09085 | 2498.93    | 93522.66  |
| 17             | 27.5.2015 8:30  | buy        | 9              | 0.50 | 1.09051 | 1.08898 | 1.09510 |            |           |
| 18             | 27.5.2015 13:32 | s/l        | 9              | 0.50 | 1.08898 | 1.08898 | 1.09510 | $-1902.17$ | 91620.49  |
| 19             | 27.5.2015 16:55 | buy        | 10             | 0.50 | 1.08697 | 1.08339 | 1.09771 |            |           |
| 20             | 29.5.2015 12:32 | t/p        | 10             | 0.50 | 1.09771 | 1.08339 | 1.09771 | 13143.69   | 104764.18 |
| 21             | 29.5.2015 12:35 | buy        | 11             | 0.50 | 1.09840 | 1.09627 | 1.10479 |            |           |
| 22             | 29.5.2015 13:31 | s/l        | 11             | 0.50 | 1.09627 | 1.09627 | 1.10479 | $-2648.12$ | 102116.06 |
| 23             | 29.5.2015 14:45 | buy        | 12             | 0.50 | 1.09748 | 1.09546 | 1.10354 |            |           |
| 24             | 29.5.2015 17:58 | S/I        | 12             | 0.50 | 1.09546 | 1.09546 | 1.10354 | $-2511.36$ | 99604.70  |
| 25             | 29.5.2015 19:05 | buy        | 13             | 0.50 | 1.09916 | 1.09646 | 1.10726 |            |           |
| 26             | 1.6.2015 1:55   | S/I        | 13             | 0.50 | 1.09646 | 1.09646 | 1.10726 | $-3408.98$ | 96195.72  |
| 27             | 1.6.2015 7:15   | buy        | 14             | 0.50 | 1.09561 | 1.09496 | 1.09756 |            |           |
| 28             | 1.6.2015 9:02   | s/l        | 14             | 0.50 | 1.09496 | 1.09496 | 1.09756 | $-808.11$  | 95387.61  |
| 29             | 1.6.2015 12:45  | buy        | 15             | 0.50 | 1.09227 | 1.09033 | 1.09809 |            |           |
| 30             | 1.6.2015 13:16  | s/l        | 15             | 0.50 | 1.09033 | 1.09033 | 1.09809 | $-2411.91$ | 92975.70  |
| 31             | 1.6.2015 13:40  | buy        | 16             | 0.50 | 1.09234 | 1.09059 | 1.09759 |            |           |
| 32             | 1.6.2015 16:33  | t/p        | 16             | 0.50 | 1.09759 | 1.09059 | 1.09759 | 6527.06    | 99502.76  |
| 33             | 1.6.2015 16:35  | buy        | 17             | 0.50 | 1.09719 | 1.09441 | 1.10553 |            |           |
| 34             | 1.6.2015 17:02  | S/I        | 17             | 0.50 | 1.09441 | 1.09441 | 1.10553 | $-3456.24$ | 96046.52  |
| 35             | 1.6.2015 18:50  | buy        | 18             | 0.50 | 1.09160 | 1.08933 | 1.09841 |            |           |
| 36             | 2.6.2015 10:13  | t/p        | 18             | 0.50 | 1.09841 | 1.08933 | 1.09841 | 8414.32    | 104460.84 |
| 37             | 2.6.2015 10:15  | buy        | 19             | 0.50 | 1.09849 | 1.09480 | 1.10956 |            |           |
| 38             | 2.6.2015 10:58  | S/I        | 19             | 0.50 | 1.09480 | 1.09480 | 1.10956 | $-4587.59$ | 99873.25  |

Příloha č. 1 – Obchody konceptu strategie 25. 5. 2015 - 25. 9. 2015

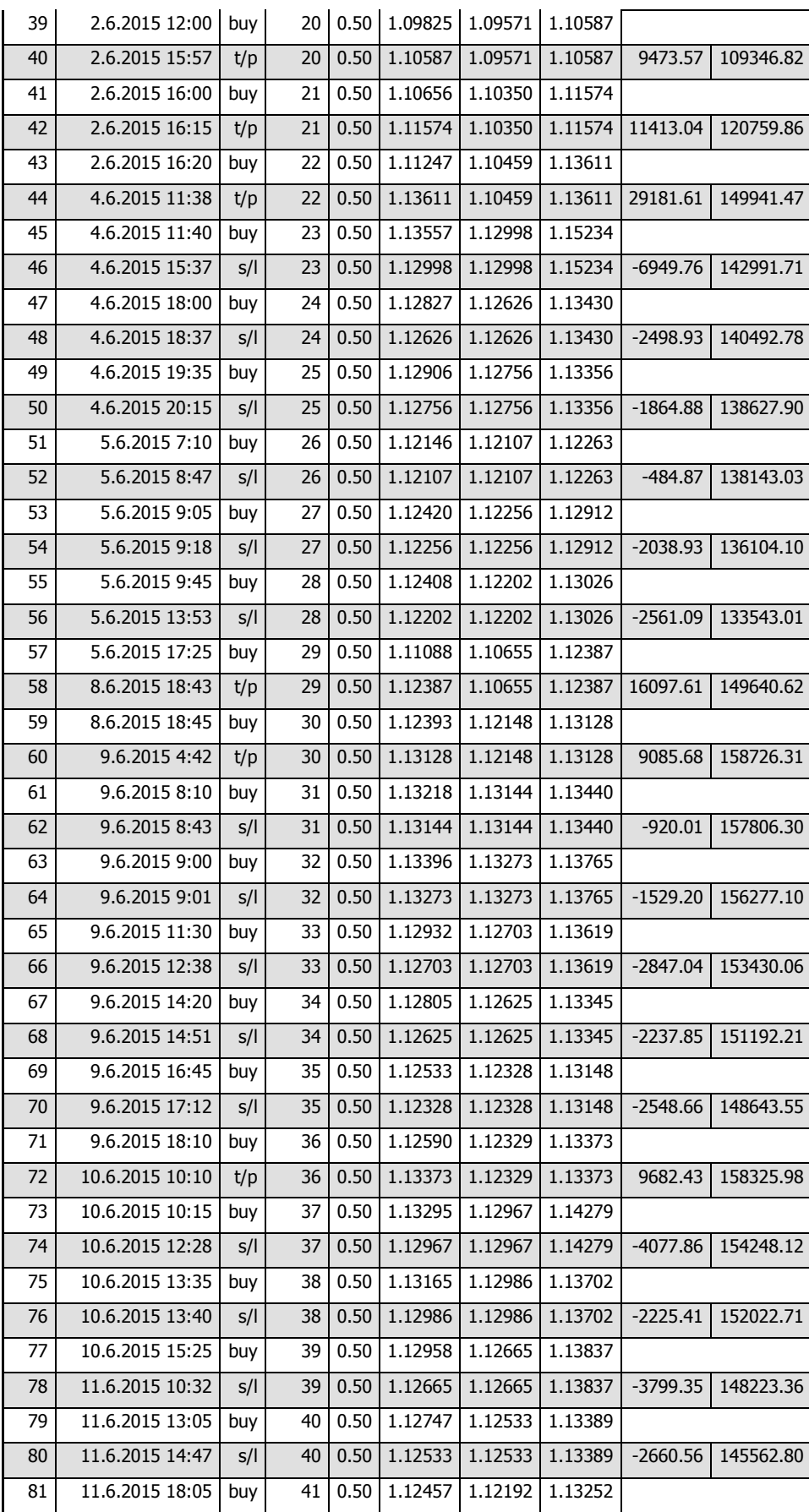

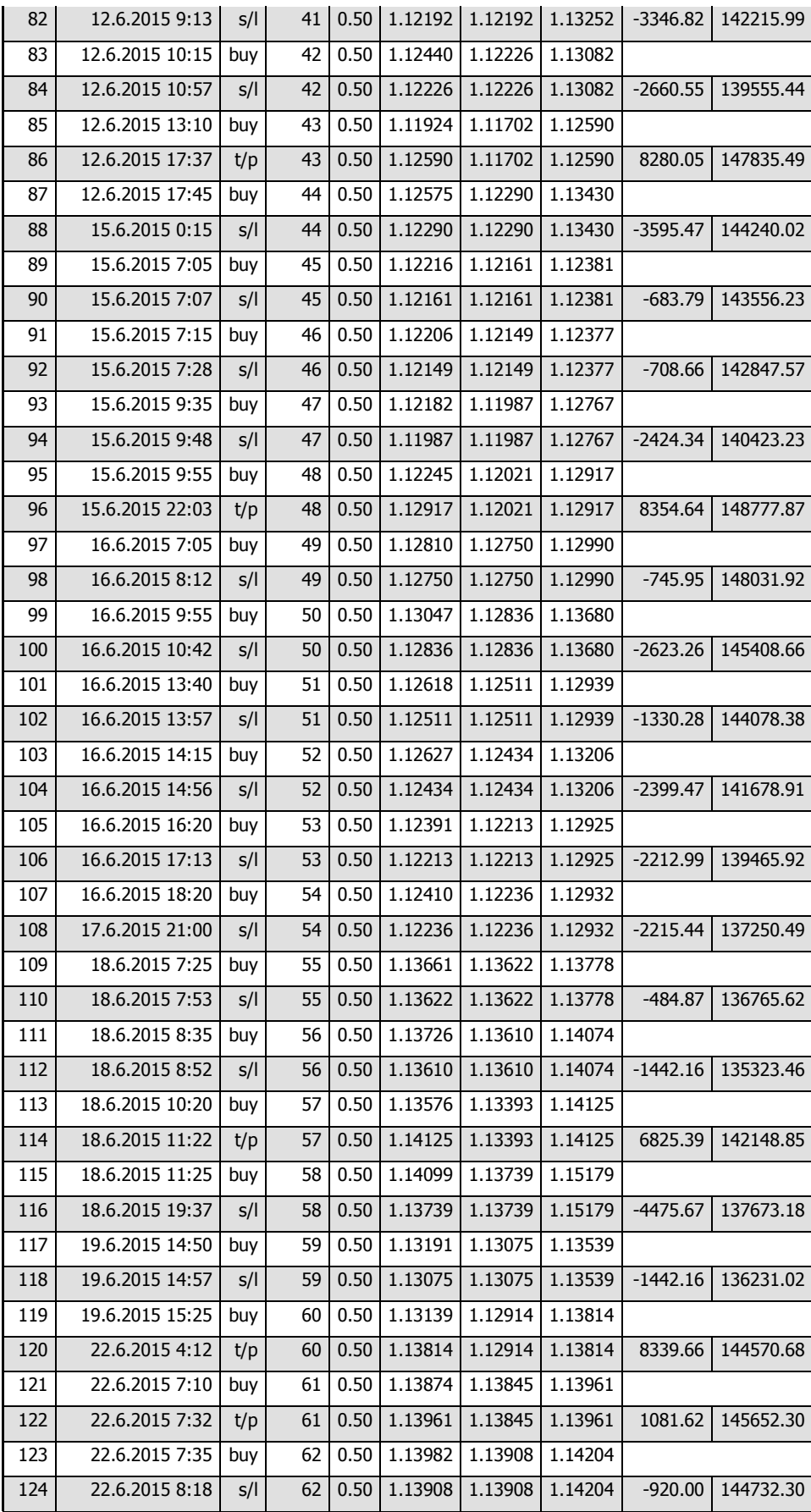

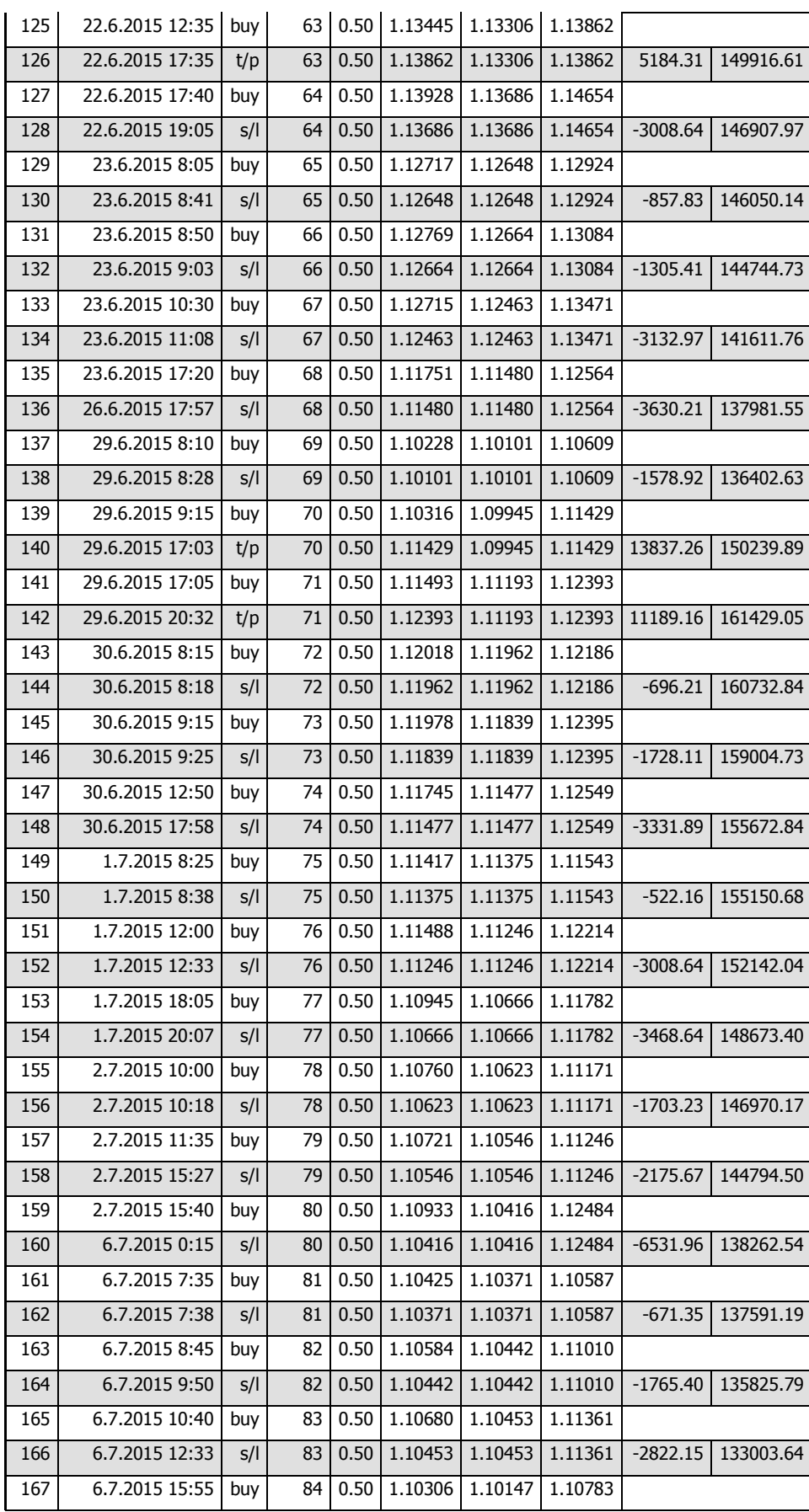

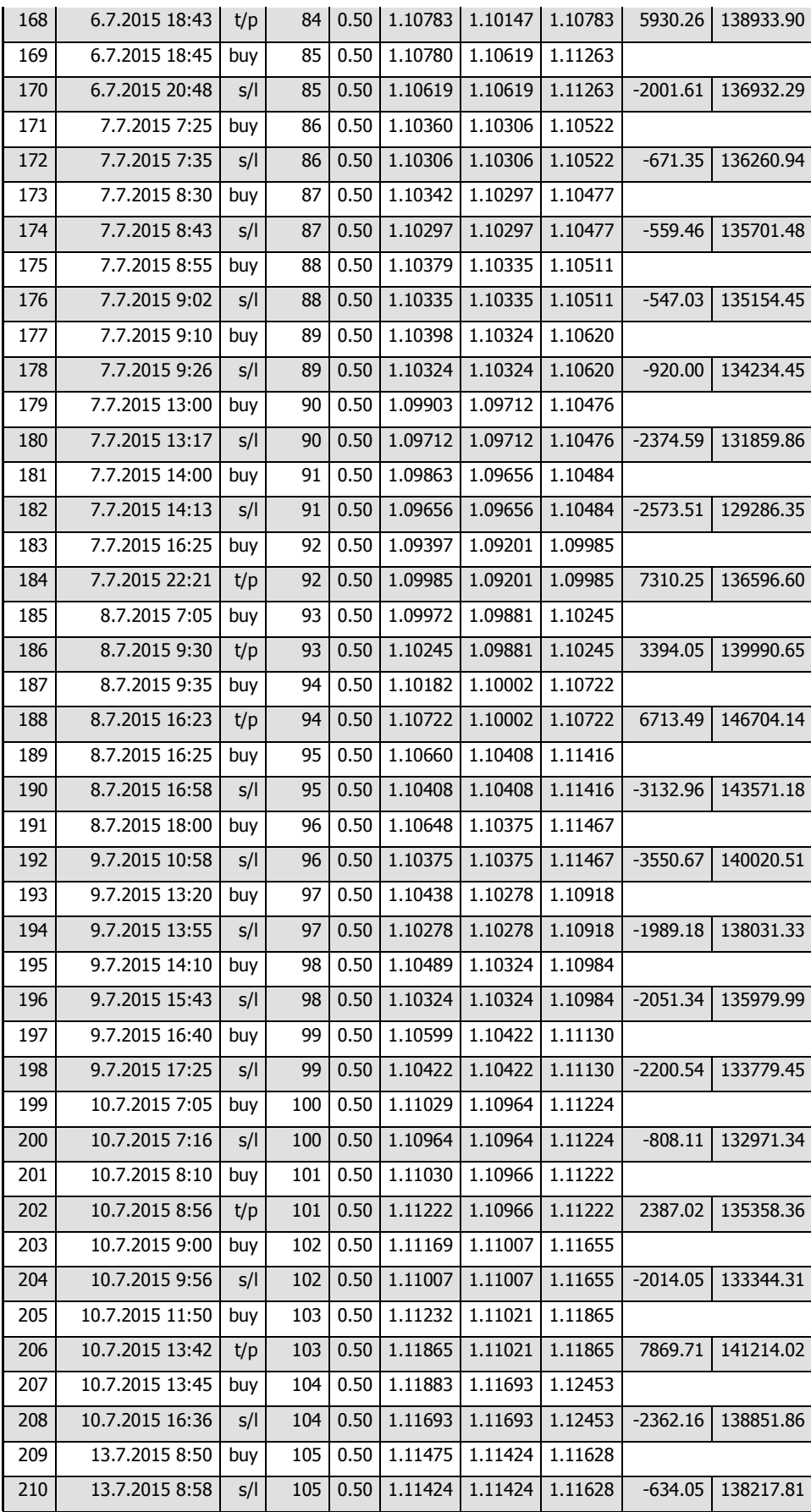

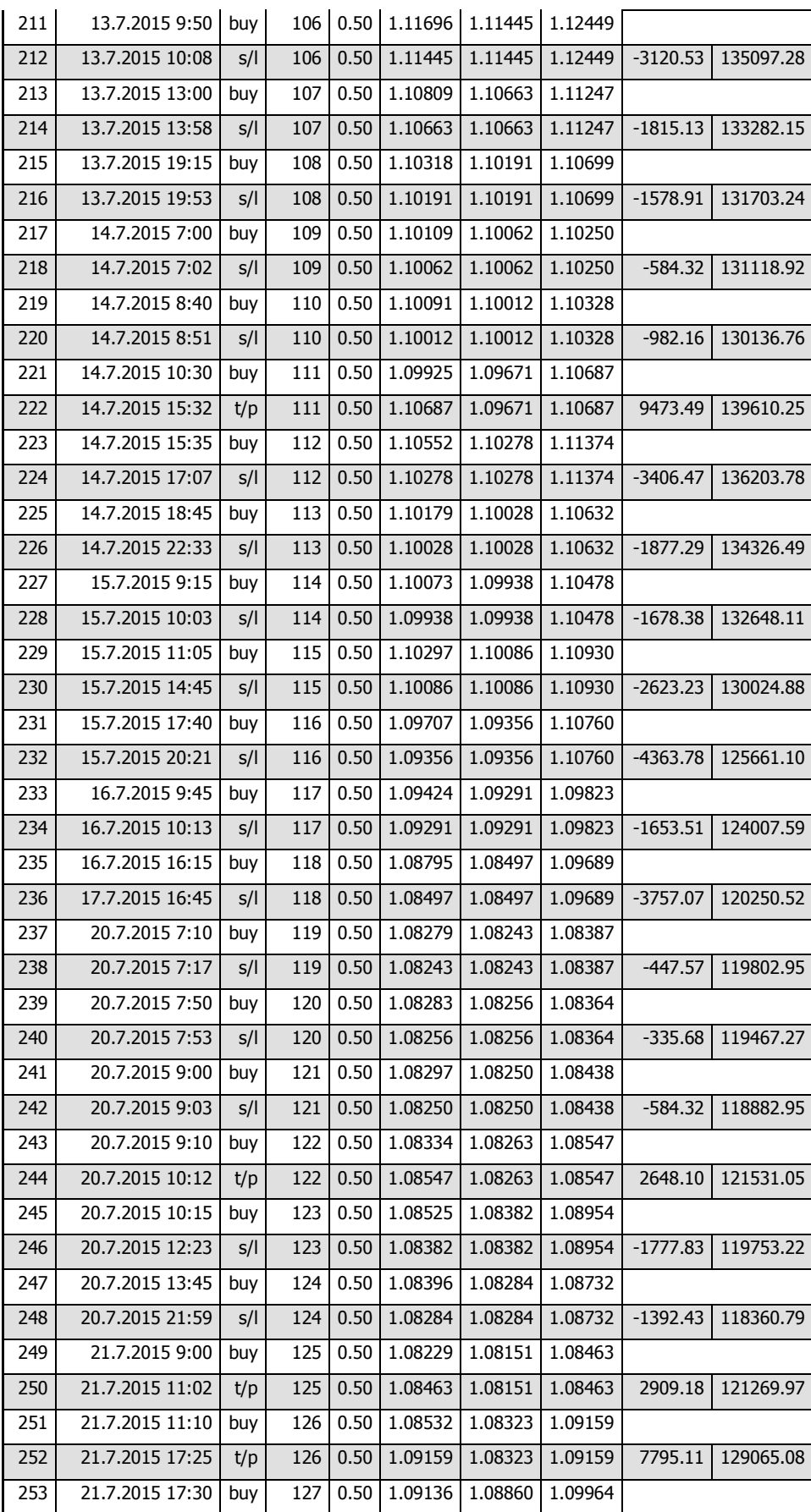

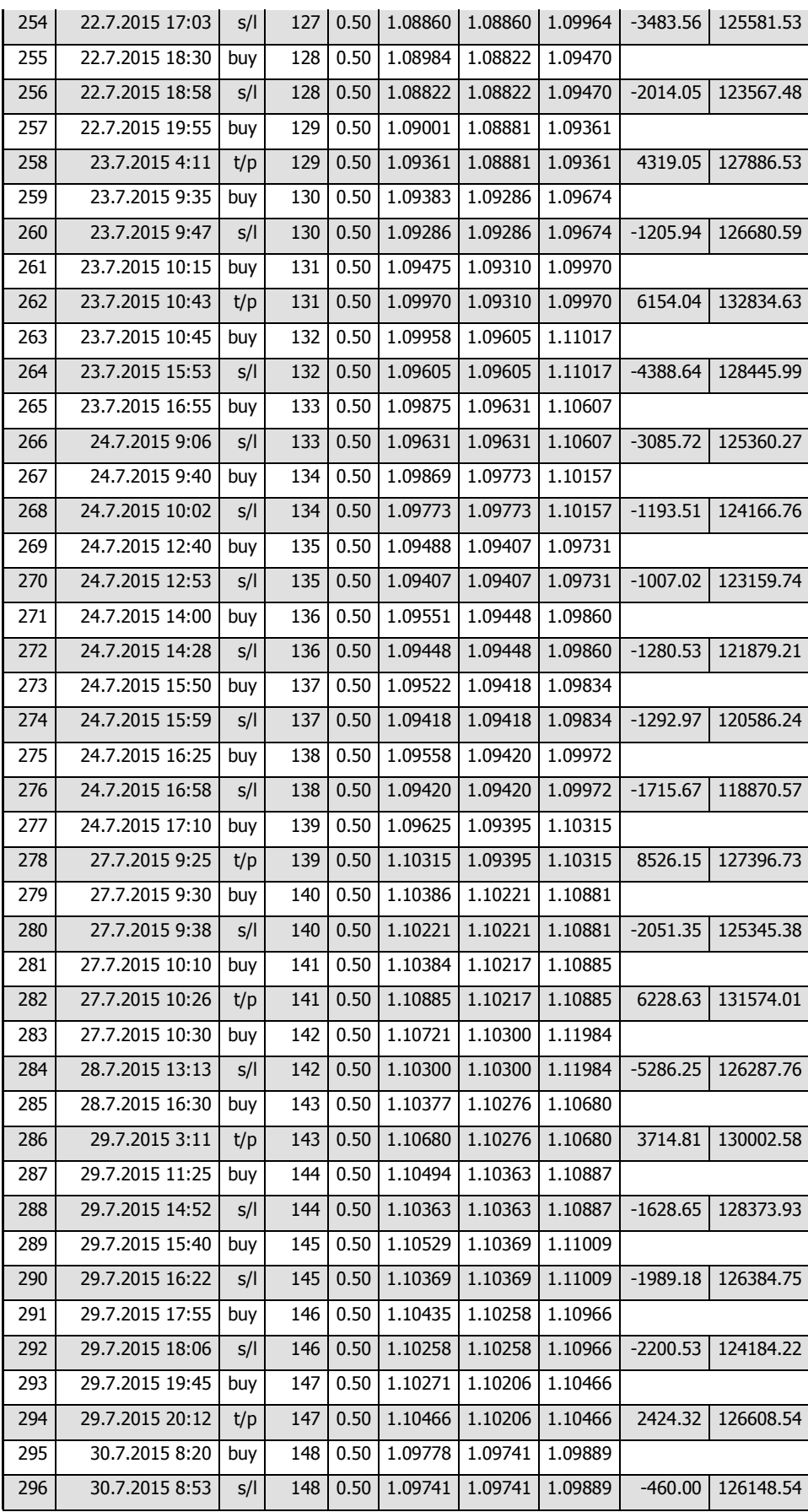

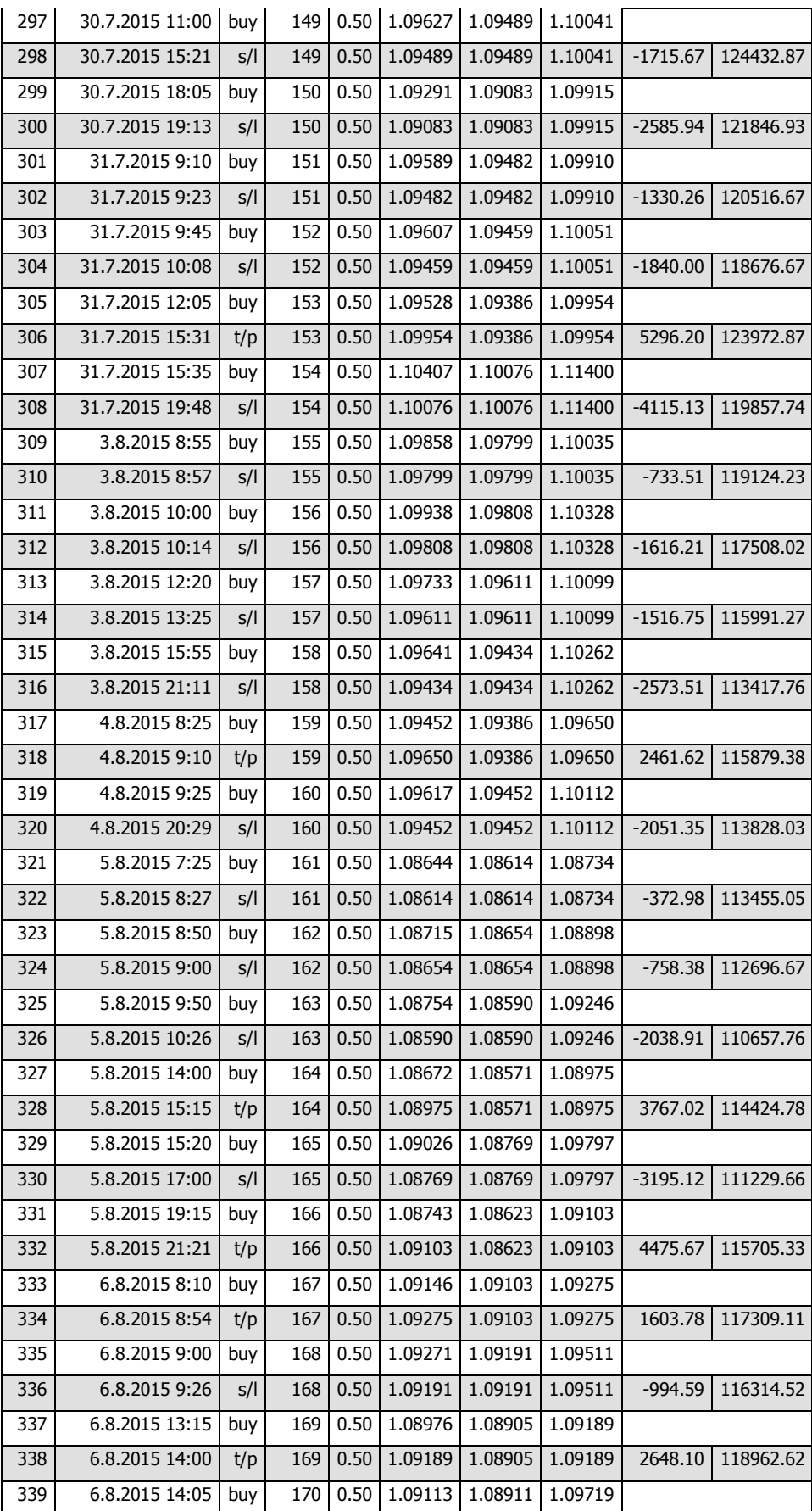

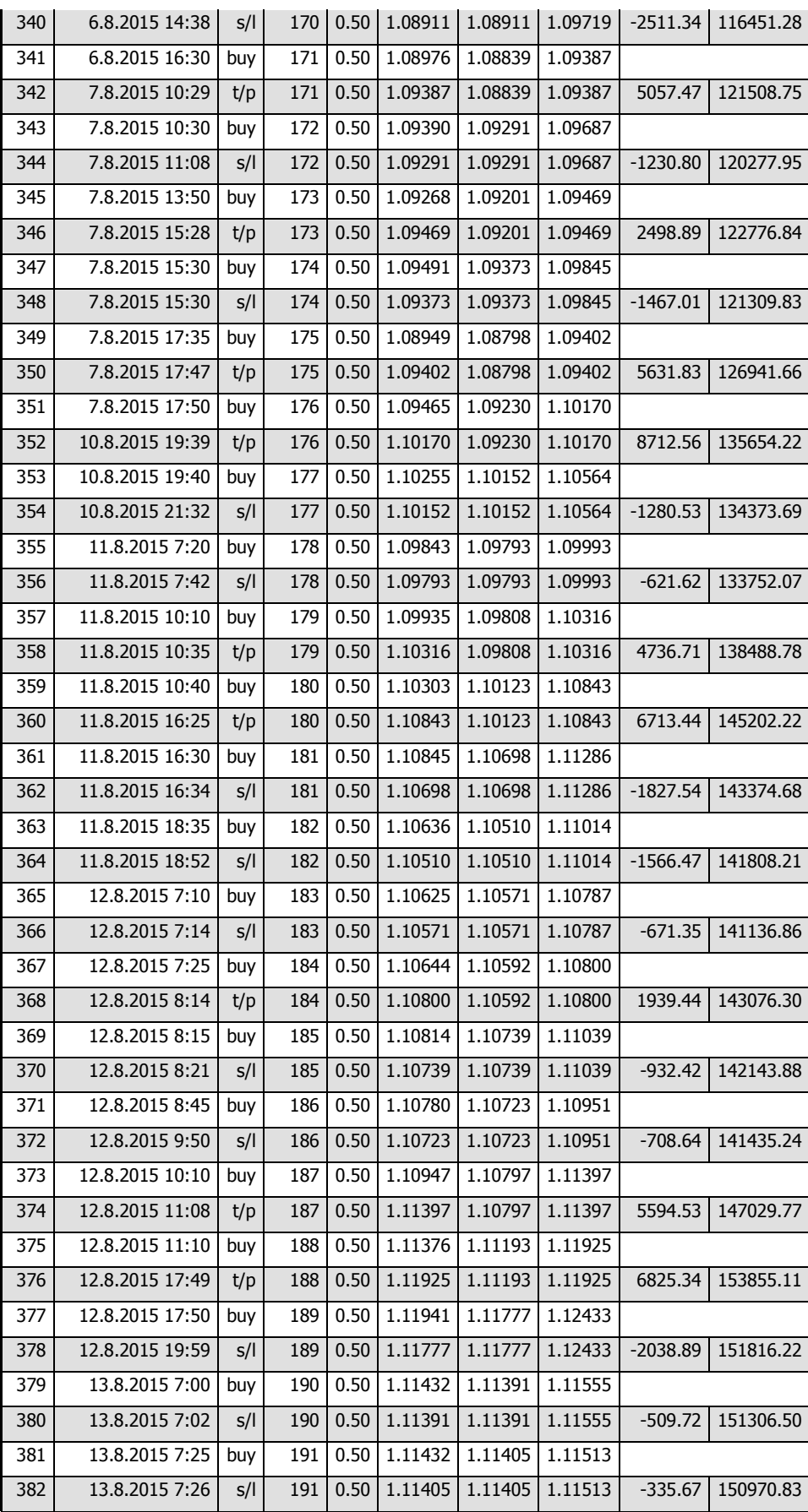

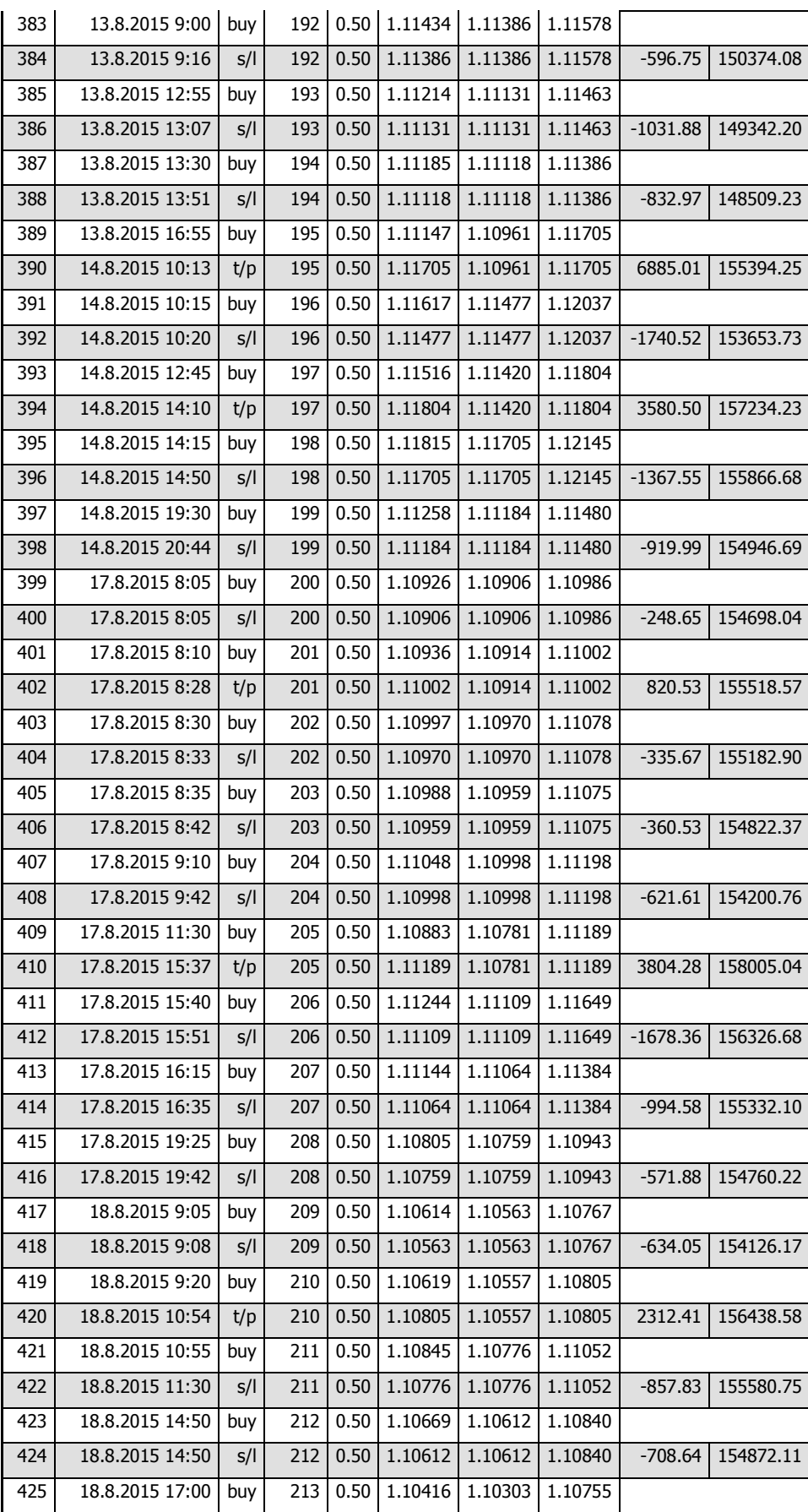

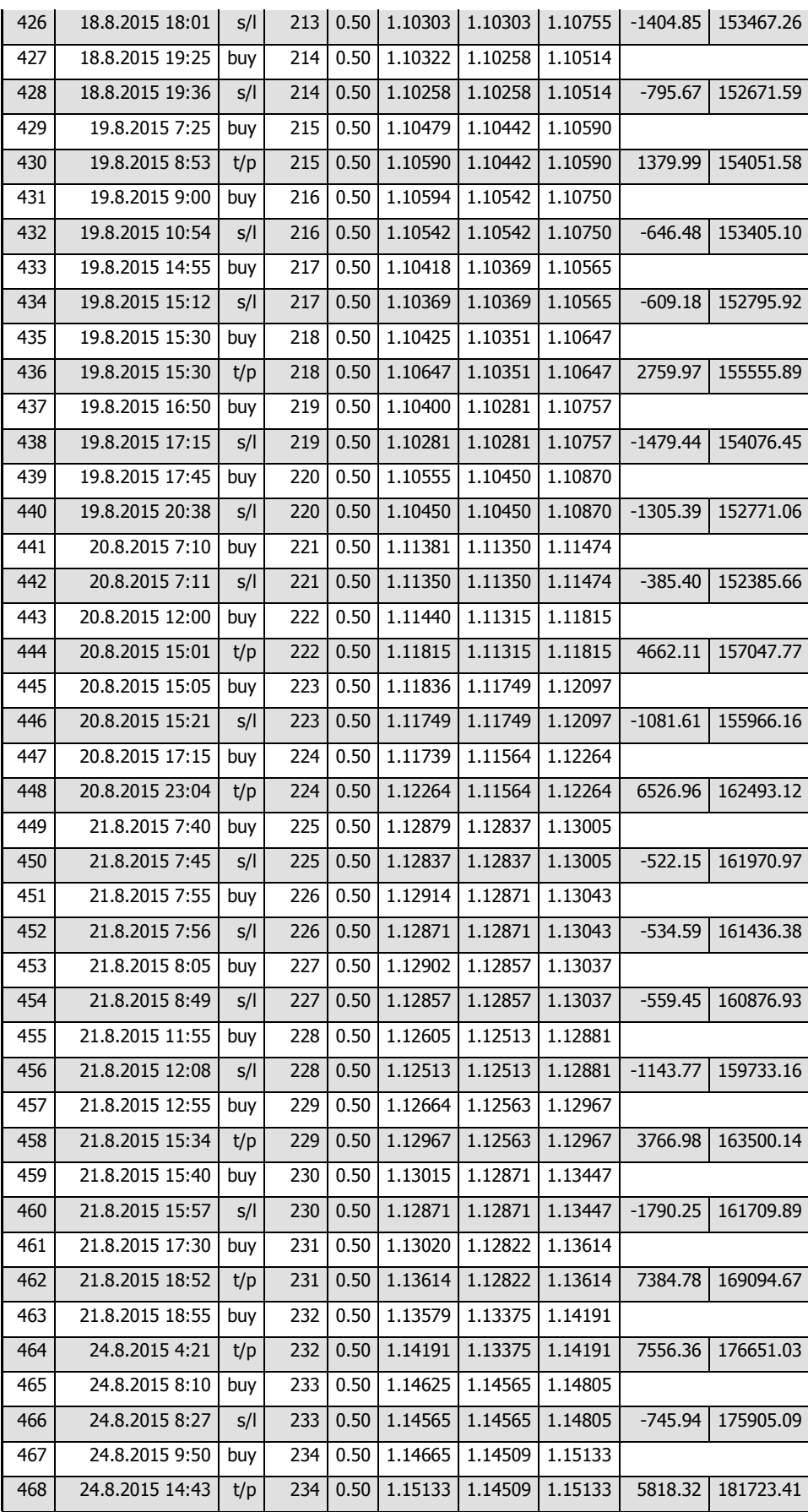

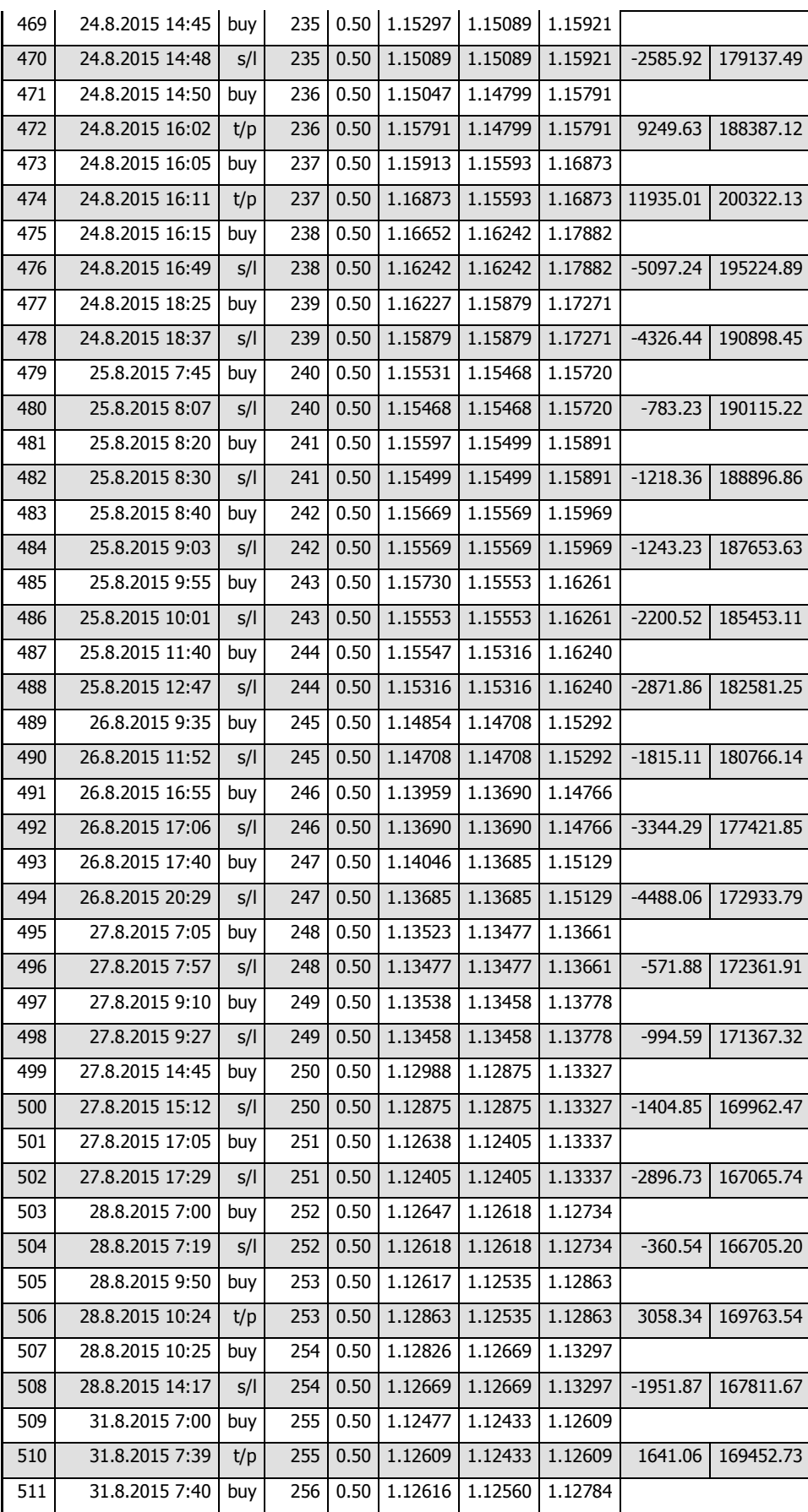

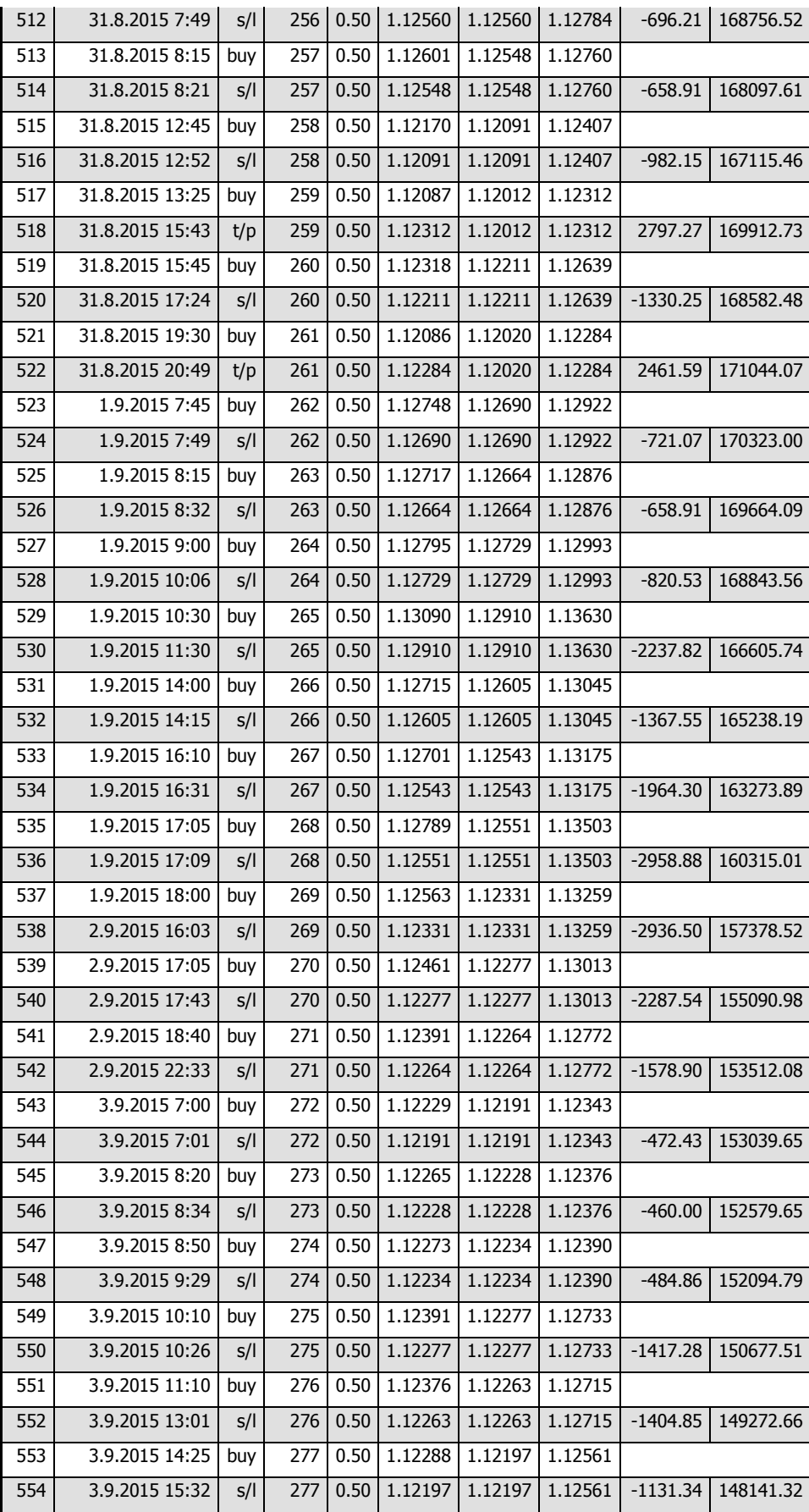

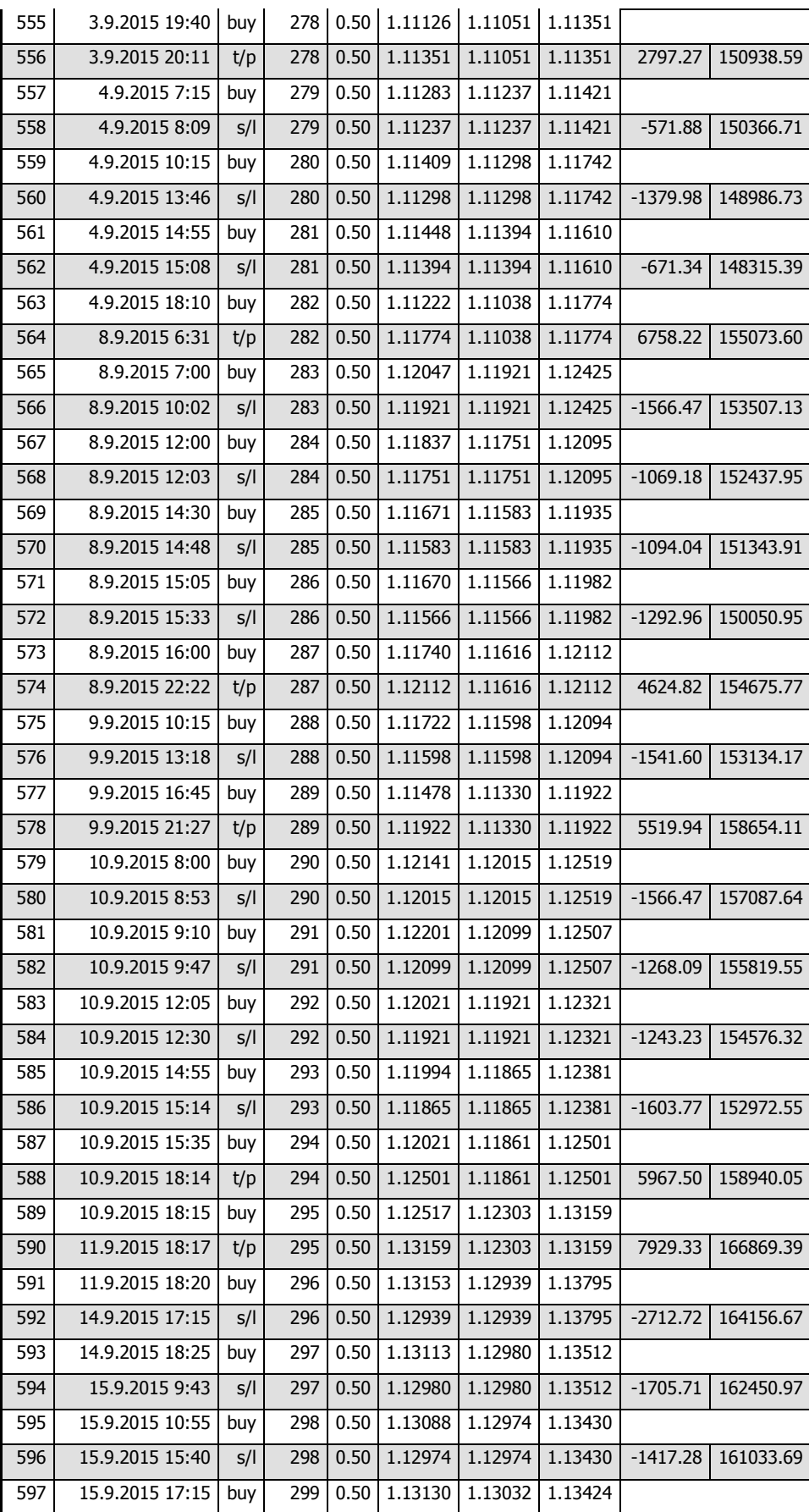

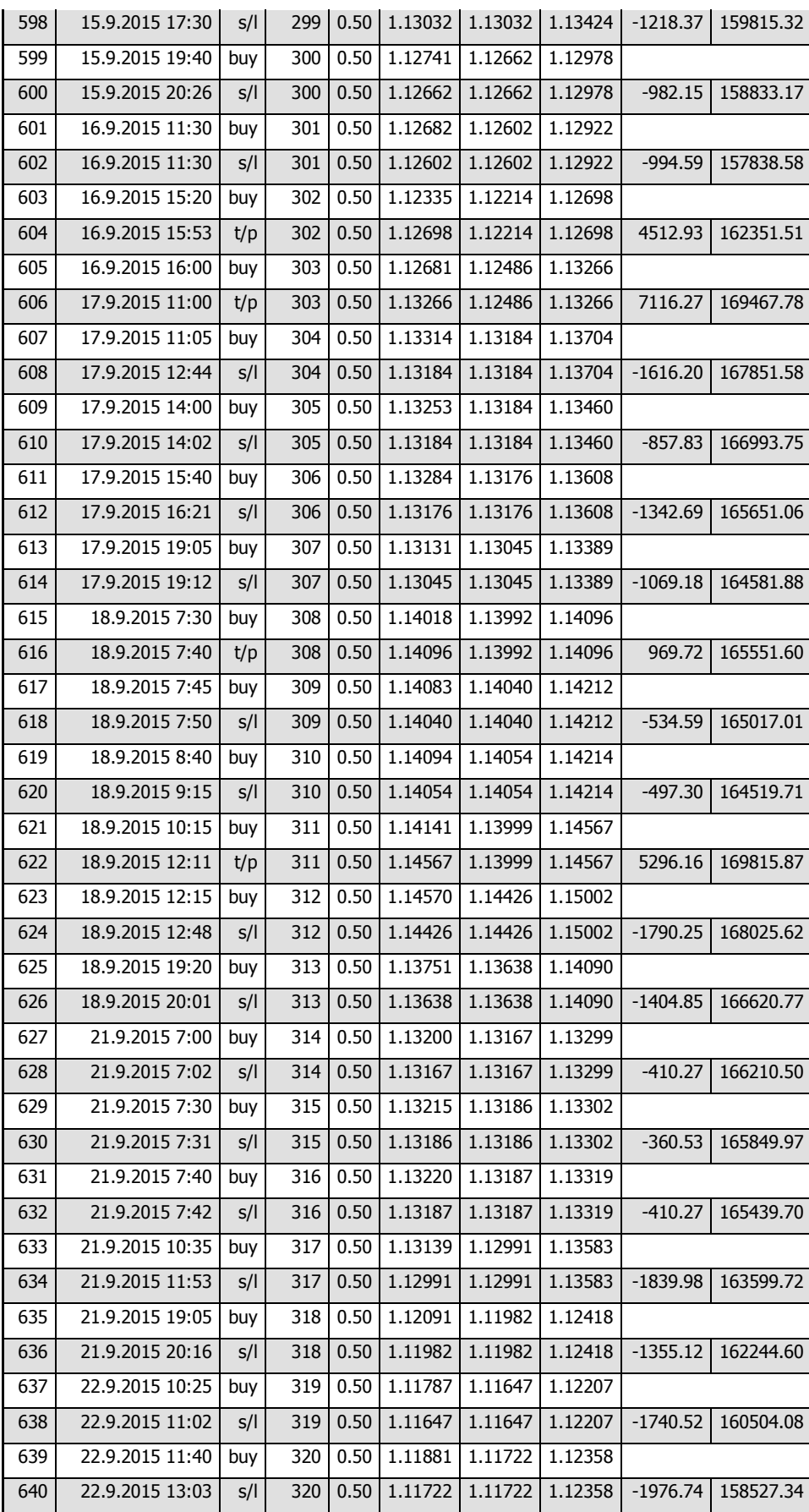

| 641 | 22.9.2015 16:20 | buy | 321 |      | $0.50$ 1.11646 | 1.11502 | 1.12078 |            |           |
|-----|-----------------|-----|-----|------|----------------|---------|---------|------------|-----------|
| 642 | 22.9.2015 16:31 | S/I | 321 | 0.50 | 1.11502        | 1.11502 | 1.12078 | $-1790.26$ | 156737.08 |
| 643 | 22.9.2015 18:35 | buy | 322 | 0.50 | 1.11479        | 1.11340 | 1.11896 |            |           |
| 644 | 22.9.2015 18:56 | S/I | 322 | 0.50 | 1.11340        | 1.11340 | 1.11896 | $-1728.09$ | 155008.99 |
| 645 | 23.9.2015 7:20  | buy | 323 | 0.50 | 1.11390        | 1.11370 | 1.11450 |            |           |
| 646 | 23.9.2015 7:29  | S/I | 323 | 0.50 | 1.11370        | 1.11370 | 1.11450 | $-248.65$  | 154760.34 |
| 647 | 23.9.2015 10:00 | buy | 324 | 0.50 | 1.11380        | 1.11288 | 1.11656 |            |           |
| 648 | 23.9.2015 10:34 | S/I | 324 | 0.50 | 1.11288        | 1.11288 | 1.11656 | $-1143.77$ | 153616.57 |
| 649 | 23.9.2015 12:25 | buy | 325 | 0.50 | 1.11418        | 1.11277 | 1.11841 |            |           |
| 650 | 23.9.2015 12:32 | s/l | 325 | 0.50 | 1.11277        | 1.11277 | 1.11841 | $-1752.95$ | 151863.62 |
| 651 | 23.9.2015 12:55 | buy | 326 | 0.50 | 1.11353        | 1.11234 | 1.11710 |            |           |
| 652 | 23.9.2015 13:55 | t/p | 326 | 0.50 | 1.11710        | 1.11234 | 1.11710 | 4438.33    | 156301.95 |
| 653 | 23.9.2015 14:00 | buy | 327 | 0.50 | 1.11612        | 1.11455 | 1.12083 |            |           |
| 654 | 23.9.2015 15:19 | S/I | 327 | 0.50 | 1.11455        | 1.11455 | 1.12083 | $-1951.87$ | 154350.08 |
| 655 | 23.9.2015 16:20 | buy | 328 | 0.50 | 1.11591        | 1.11346 | 1.12326 |            |           |
| 656 | 24.9.2015 13:48 | t/p | 328 | 0.50 | 1.12326        | 1.11346 | 1.12326 | 8981.12    | 163331.20 |
| 657 | 24.9.2015 13:50 | buy | 329 | 0.50 | 1.12358        | 1.12202 | 1.12826 |            |           |
| 658 | 24.9.2015 17:42 | t/p | 329 | 0.50 | 1.12826        | 1.12202 | 1.12826 | 5818.32    | 169149.52 |
| 659 | 24.9.2015 17:45 | buy | 330 | 0.50 | 1.12855        | 1.12653 | 1.13461 |            |           |
| 660 | 24.9.2015 18:31 | S/I | 330 | 0.50 | 1.12653        | 1.12653 | 1.13461 | $-2511.33$ | 166638.19 |

Zdroj: Vlastní zpracování

| $\#$ | Čas             | Typ  | Pokyn           | Lotů | Cena    | S/L     | P/T     | Zisk       | Zůstatek:            |
|------|-----------------|------|-----------------|------|---------|---------|---------|------------|----------------------|
| 1    | 25.5.2015 15:40 | buy  | 1               | 0.50 | 1.09866 | 1.09783 | 1.10115 |            |                      |
| 2    | 25.5.2015 16:37 | s/l  | 1               | 0.50 | 1.09783 | 1.09783 | 1.10115 | $-1030.66$ | 98969.34             |
| 3    | 25.5.2015 16:50 | sell | 2               | 0.50 | 1.09743 | 1.09829 | 1.09485 |            |                      |
| 4    | 25.5.2015 19:58 | s/l  | 2               | 0.50 | 1.09829 | 1.09829 | 1.09485 | $-1068.36$ | 97900.98             |
| 5    | 25.5.2015 20:35 | buy  | 3               | 0.50 | 1.09811 | 1.09758 | 1.09970 |            |                      |
| 6    | 25.5.2015 20:57 | S/I  | 3               | 0.50 | 1.09758 | 1.09758 | 1.09970 | $-658.13$  | 97242.85             |
| 7    | 27.5.2015 17:25 | buy  | 4               | 0.50 | 1.08885 | 1.08457 | 1.10169 |            |                      |
| 8    | 2.6.2015 13:22  | t/p  | 4               | 0.50 | 1.10169 | 1.08457 | 1.10169 | 15631.33   | 112874.18            |
| 9    | 3.6.2015 9:25   | sell | 5               | 0.50 | 1.11567 | 1.11735 | 1.11063 |            |                      |
| 10   | 3.6.2015 9:36   | S/I  | 5               | 0.50 | 1.11735 | 1.11735 | 1.11063 | $-2087.03$ | 110787.15            |
| 11   | 3.6.2015 10:10  | sell | 6               | 0.50 | 1.11424 | 1.11686 | 1.10638 |            |                      |
| 12   | 3.6.2015 16:12  | S/I  | 6               | 0.50 | 1.11686 | 1.11686 | 1.10638 | $-3254.79$ | 107532.36            |
| 13   | 3.6.2015 20:35  | sell | 7               | 0.50 | 1.12463 | 1.12572 | 1.12136 |            |                      |
| 14   | 3.6.2015 21:16  | S/I  | 7               | 0.50 | 1.12572 | 1.12572 | 1.12136 | $-1354.09$ | 106178.27            |
| 15   | 4.6.2015 9:15   | sell | 8               | 0.50 | 1.12546 | 1.12683 | 1.12135 |            |                      |
| 16   | 4.6.2015 9:25   | s/l  | 8               | 0.50 | 1.12683 | 1.12683 | 1.12135 | $-1701.93$ | 104476.34            |
| 17   | 5.6.2015 13:30  | sell | 9               | 0.50 | 1.12457 | 1.12655 | 1.11863 |            |                      |
| 18   | 5.6.2015 15:31  | S/I  | 9               | 0.50 | 1.12655 | 1.12655 | 1.11863 | $-2459.73$ | 102016.61            |
| 19   | 5.6.2015 19:50  | buy  | 10              | 0.50 | 1.11232 | 1.11014 | 1.11886 |            |                      |
| 20   | 8.6.2015 0:15   | S/I  | 10              | 0.50 | 1.11014 | 1.11014 | 1.11886 | $-2759.17$ | 99257.44             |
| 21   | 8.6.2015 9:20   | sell | 11              | 0.50 | 1.10931 | 1.11112 | 1.10388 |            |                      |
| 22   | 8.6.2015 9:51   | s/l  | 11              | 0.50 | 1.11112 | 1.11112 | 1.10388 | $-2248.54$ | 97008.90             |
| 23   | 9.6.2015 9:25   | sell | 12              | 0.50 | 1.13010 | 1.13262 | 1.12254 |            |                      |
| 24   | 9.6.2015 15:43  | t/p  | 12              | 0.50 | 1.12254 | 1.13262 | 1.12254 | 9391.68    | 106400.58            |
| 25   | 10.6.2015 9:35  | buy  | 13              | 0.50 | 1.13062 | 1.12846 | 1.13710 |            |                      |
| 26   | 10.6.2015 10:45 | t/p  | 13              | 0.50 | 1.13710 | 1.12846 | 1.13710 | 8046.61    | 114447.19            |
| 27   | 10.6.2015 13:00 | sell | 14              | 0.50 | 1.12997 | 1.13195 | 1.12403 |            |                      |
| 28   | 10.6.2015 13:33 | s/l  | 14              | 0.50 | 1.13195 | 1.13195 | 1.12403 |            | -2459.73   111987.46 |
| 29   | 10.6.2015 18:15 | buy  | 15              | 0.50 | 1.13435 | 1.13070 | 1.14530 |            |                      |
| 30   | 10.6.2015 18:37 | S/I  | 15              | 0.50 | 1.13070 | 1.13070 | 1.14530 | $-4532.43$ | 107455.03            |
| 31   | 10.6.2015 20:35 | buy  | 16              | 0.50 | 1.13146 | 1.13024 | 1.13512 |            |                      |
| 32   | 11.6.2015 3:17  | S/I  | 16              | 0.50 | 1.13024 | 1.13024 | 1.13512 | $-1671.38$ | 105783.65            |
| 33   | 11.6.2015 14:55 | sell | 17              | 0.50 | 1.12358 | 1.12558 | 1.11758 |            |                      |
| 34   | 11.6.2015 15:43 | s/l  | 17              | 0.50 | 1.12558 | 1.12558 | 1.11758 | $-2484.57$ | 103299.08            |
| 35   | 11.6.2015 18:15 | buy  | 18              | 0.50 | 1.12473 | 1.12210 | 1.13262 |            |                      |
| 36   | 12.6.2015 9:13  | S/I  | 18              | 0.50 | 1.12210 | 1.12210 | 1.13262 | $-3317.96$ | 99981.12             |
| 37   | 15.6.2015 10:00 | buy  | 19              | 0.50 | 1.12282 | 1.12046 | 1.12990 |            |                      |
| 38   | 15.6.2015 14:43 | s/l  | 19 <sub>1</sub> | 0.50 | 1.12046 | 1.12046 | 1.12990 | $-2930.55$ | 97050.57             |
| 39   | 15.6.2015 15:40 | buy  | 20              | 0.50 | 1.12377 | 1.12141 | 1.13085 |            |                      |

Příloha č. 2 – Výsledky testu dokončené strategie 25. 5. 2015 – 25. 9. 2015

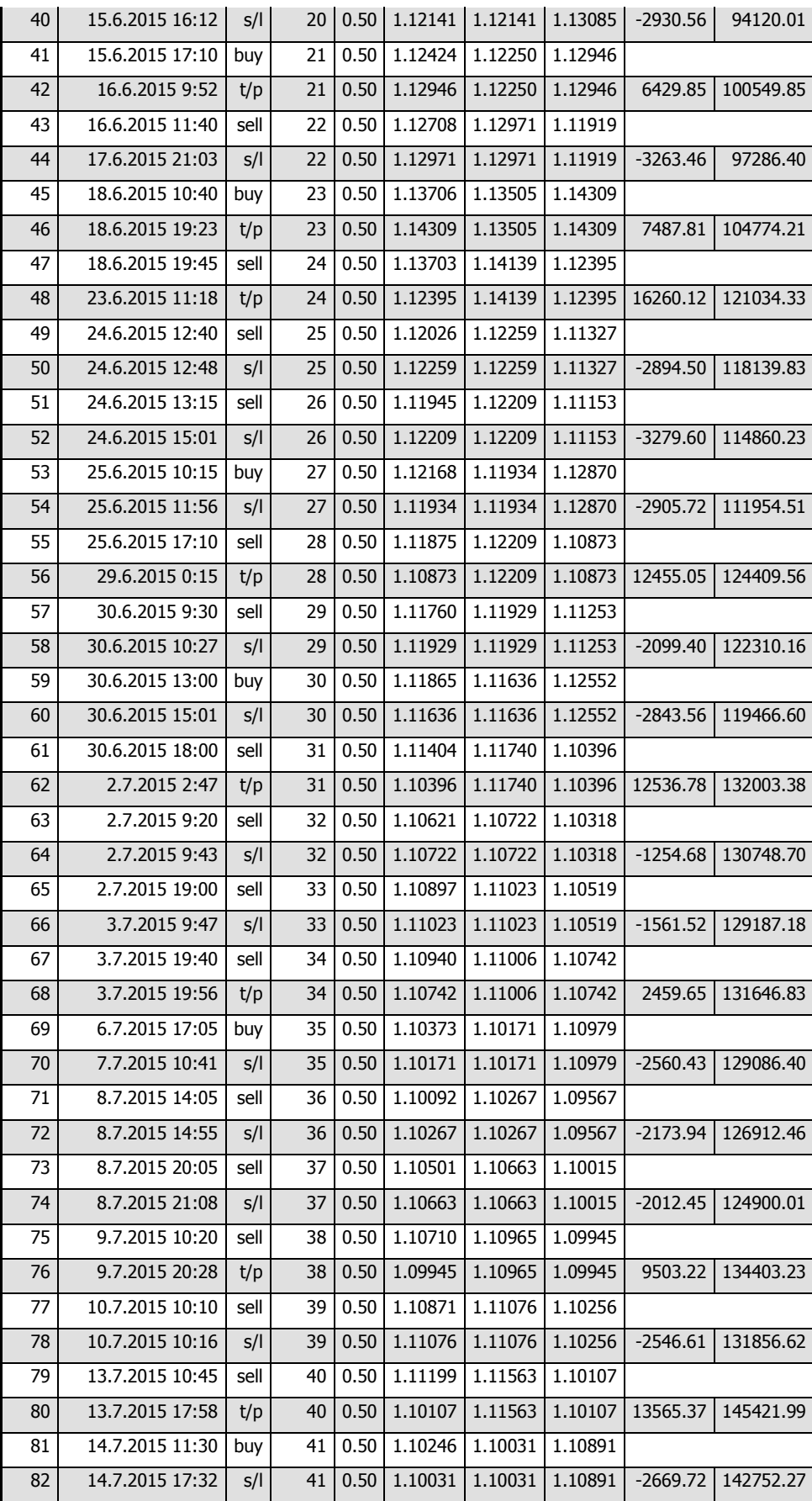

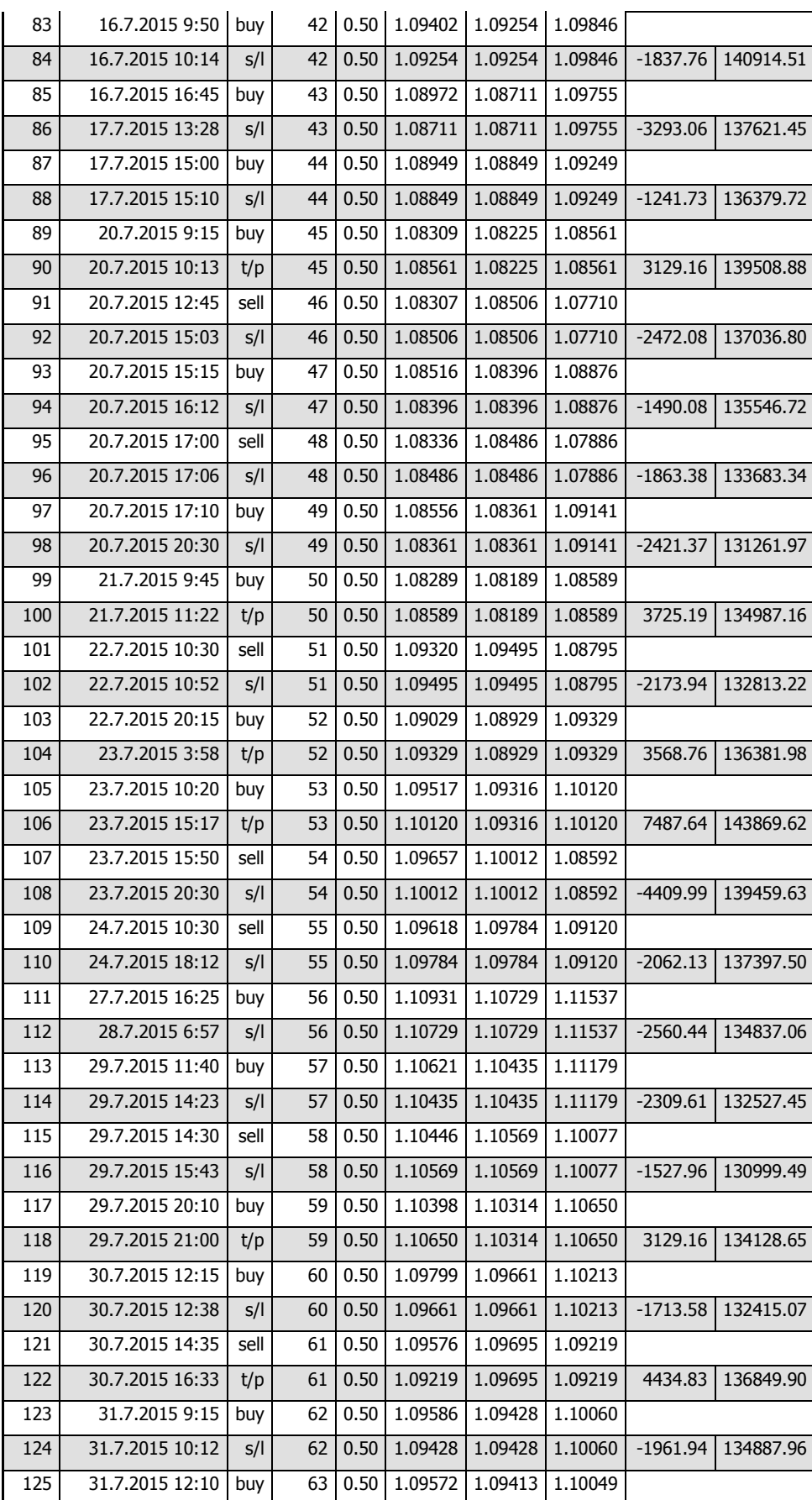

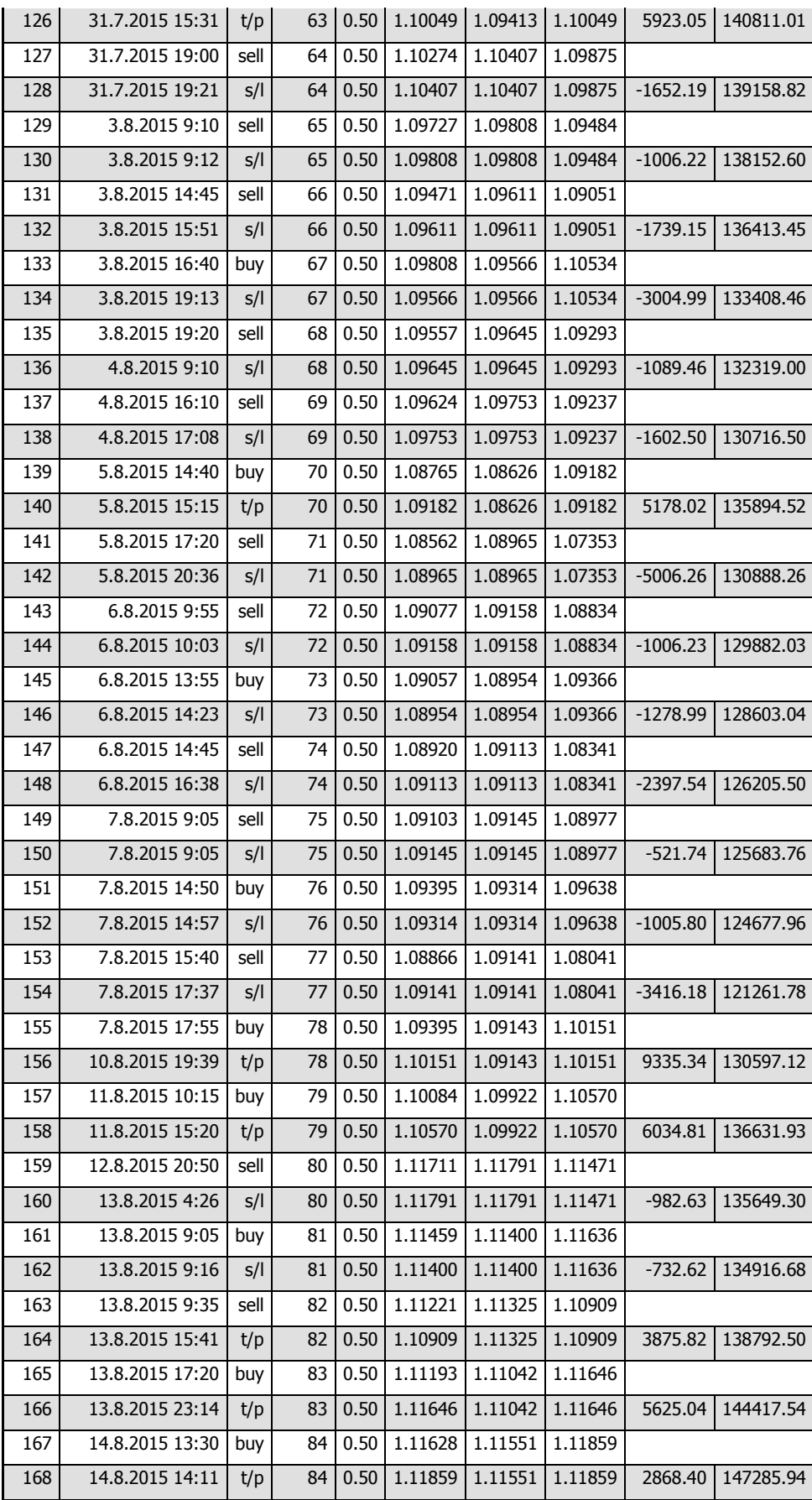

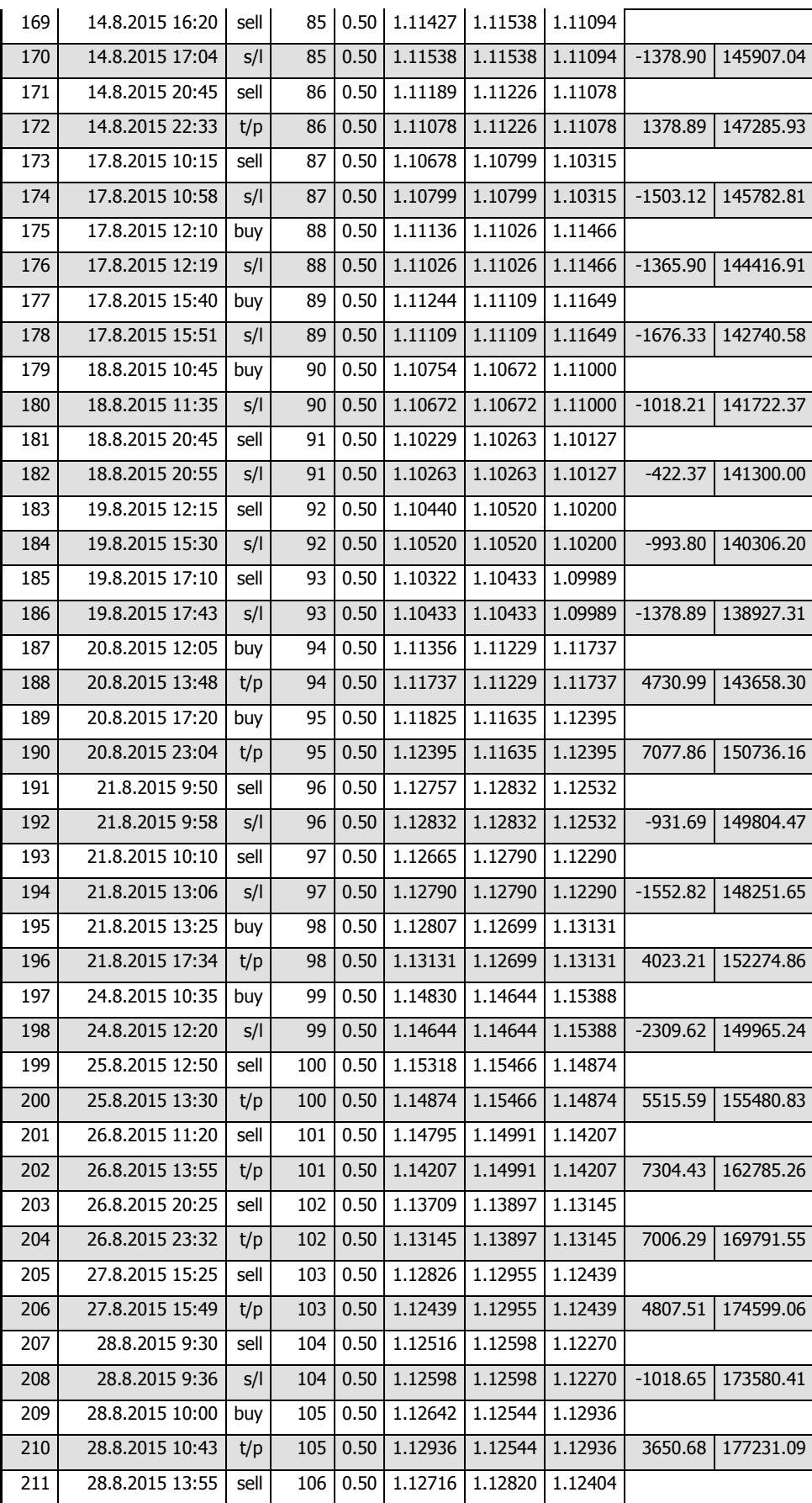

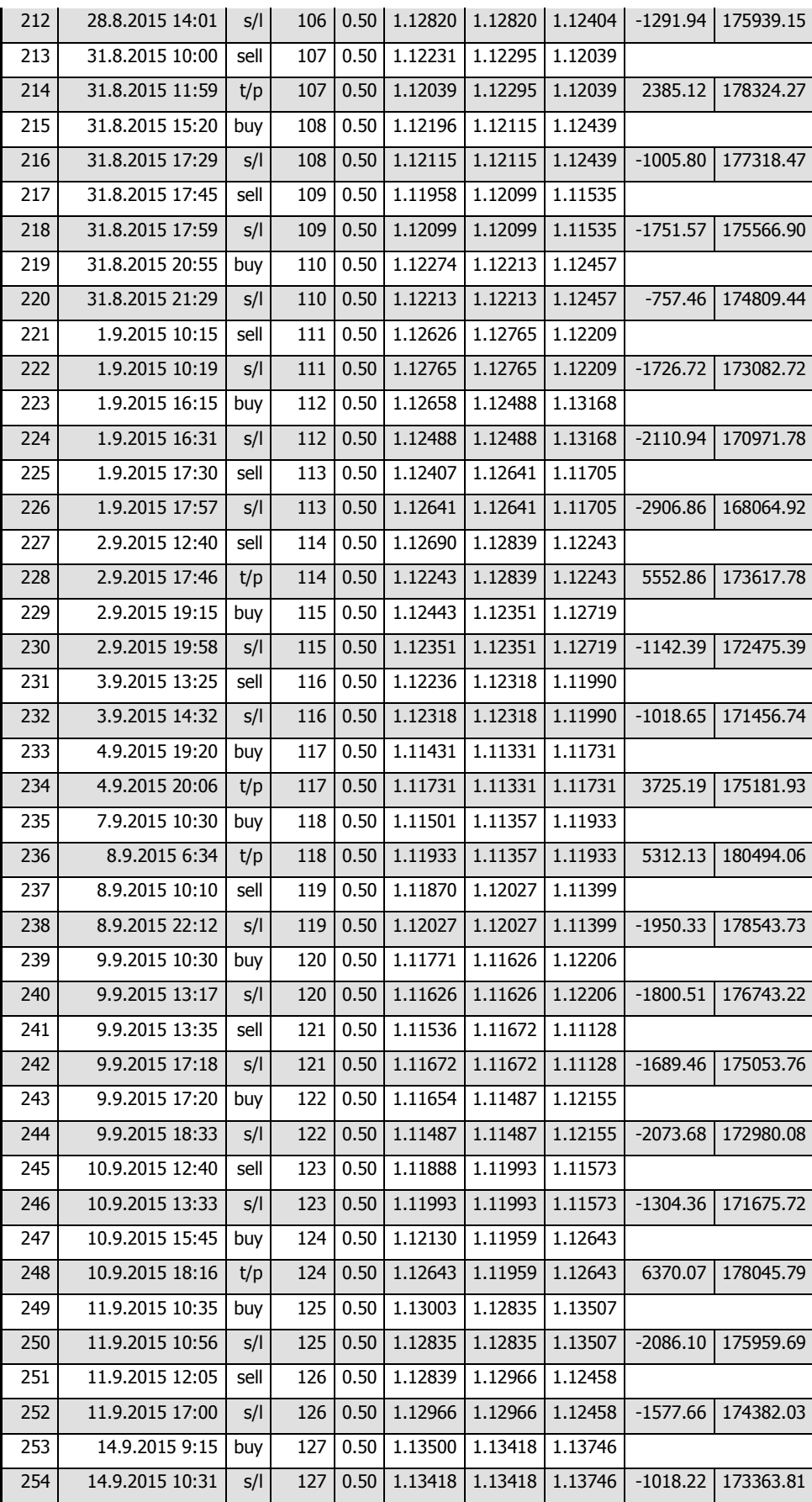

| 255 | 14.9.2015 17:20 | sell | 128 | 0.50 | 1.12915 | 1.13060 | 1.12480 |            |           |
|-----|-----------------|------|-----|------|---------|---------|---------|------------|-----------|
| 256 | 14.9.2015 18:22 | s/l  | 128 | 0.50 | 1.13060 | 1.13060 | 1.12480 | $-1801.23$ | 171562.58 |
| 257 | 14.9.2015 19:05 | buy  | 129 | 0.50 | 1.13108 | 1.13020 | 1.13372 |            |           |
| 258 | 15.9.2015 3:53  | s/l  | 129 | 0.50 | 1.13020 | 1.13020 | 1.13372 | $-1144.86$ | 170417.71 |
| 259 | 15.9.2015 14:25 | buy  | 130 | 0.50 | 1.13169 | 1.13088 | 1.13412 |            |           |
| 260 | 15.9.2015 15:30 | s/l  | 130 | 0.50 | 1.13088 | 1.13088 | 1.13412 | $-1005.80$ | 169411.91 |
| 261 | 15.9.2015 15:45 | sell | 131 | 0.50 | 1.12998 | 1.13171 | 1.12479 |            |           |
| 262 | 16.9.2015 10:15 | t/p  | 131 | 0.50 | 1.12479 | 1.13171 | 1.12479 | 6450.87    | 175862.79 |
| 263 | 16.9.2015 15:40 | buy  | 132 | 0.50 | 1.12591 | 1.12405 | 1.13149 |            |           |
| 264 | 16.9.2015 19:32 | t/p  | 132 | 0.50 | 1.13149 | 1.12405 | 1.13149 | 6928.71    | 182791.50 |
| 265 | 17.9.2015 17:50 | sell | 133 | 0.50 | 1.13103 | 1.13207 | 1.12791 |            |           |
| 266 | 17.9.2015 18:02 | s/l  | 133 | 0.50 | 1.13207 | 1.13207 | 1.12791 | $-1291.85$ | 181499.65 |
| 267 | 17.9.2015 20:35 | buy  | 134 | 0.50 | 1.13285 | 1.13174 | 1.13618 |            |           |
| 268 | 17.9.2015 20:59 | t/p  | 134 | 0.50 | 1.13618 | 1.13174 | 1.13618 | 4134.67    | 185634.32 |
| 269 | 18.9.2015 14:00 | sell | 135 | 0.50 | 1.14238 | 1.14389 | 1.13785 |            |           |
| 270 | 18.9.2015 14:22 | s/l  | 135 | 0.50 | 1.14389 | 1.14389 | 1.13785 | $-1875.56$ | 183758.76 |
| 271 | 21.9.2015 9:35  | sell | 136 | 0.50 | 1.12950 | 1.13033 | 1.12701 |            |           |
| 272 | 21.9.2015 9:37  | s/l  | 136 | 0.50 | 1.13033 | 1.13033 | 1.12701 | $-1030.99$ | 182727.77 |
| 273 | 21.9.2015 11:20 | buy  | 137 | 0.50 | 1.13268 | 1.13142 | 1.13646 |            |           |
| 274 | 21.9.2015 11:43 | s/l  | 137 | 0.50 | 1.13142 | 1.13142 | 1.13646 | $-1564.47$ | 181163.30 |
| 275 | 21.9.2015 11:55 | sell | 138 | 0.50 | 1.12998 | 1.13110 | 1.12662 |            |           |
| 276 | 21.9.2015 14:30 | t/p  | 138 | 0.50 | 1.12662 | 1.13110 | 1.12662 | 4173.66    | 185336.96 |
| 277 | 22.9.2015 11:55 | buy  | 139 | 0.50 | 1.12032 | 1.11858 | 1.12554 |            |           |
| 278 | 22.9.2015 12:38 | s/l  | 139 | 0.50 | 1.11858 | 1.11858 | 1.12554 | $-2160.45$ | 183176.51 |
| 279 | 22.9.2015 13:55 | sell | 140 | 0.50 | 1.11596 | 1.11693 | 1.11305 |            |           |
| 280 | 22.9.2015 14:11 | s/l  | 140 | 0.50 | 1.11693 | 1.11693 | 1.11305 | $-1204.90$ | 181971.61 |
| 281 | 23.9.2015 10:05 | buy  | 141 | 0.50 | 1.11411 | 1.11290 | 1.11774 |            |           |
| 282 | 23.9.2015 10:34 | s/l  | 141 | 0.50 | 1.11290 | 1.11290 | 1.11774 | $-1502.38$ | 180469.23 |
| 283 | 23.9.2015 13:50 | buy  | 142 | 0.50 | 1.11587 | 1.11479 | 1.11911 |            |           |
| 284 | 23.9.2015 15:17 | s/l  | 142 | 0.50 | 1.11479 | 1.11479 | 1.11911 | $-1340.97$ | 179128.26 |
| 285 | 23.9.2015 20:45 | buy  | 143 | 0.50 | 1.11999 | 1.11893 | 1.12317 |            |           |
| 286 | 23.9.2015 22:07 | S/I  | 143 | 0.50 | 1.11893 | 1.11893 | 1.12317 | $-1316.13$ | 177812.13 |
| 287 | 24.9.2015 11:25 | sell | 144 | 0.50 | 1.11893 | 1.12075 | 1.11347 |            |           |
| 288 | 24.9.2015 12:11 | S/I  | 144 | 0.50 | 1.12075 | 1.12075 | 1.11347 | $-2260.73$ | 175551.40 |
| 289 | 24.9.2015 19:25 | sell | 145 | 0.50 | 1.12413 | 1.12515 | 1.12107 |            |           |
| 290 | 24.9.2015 19:57 | s/l  | 145 | 0.50 | 1.12515 | 1.12515 | 1.12107 | $-1136.01$ | 174415.39 |

Zdroj: Vlastní zpracování

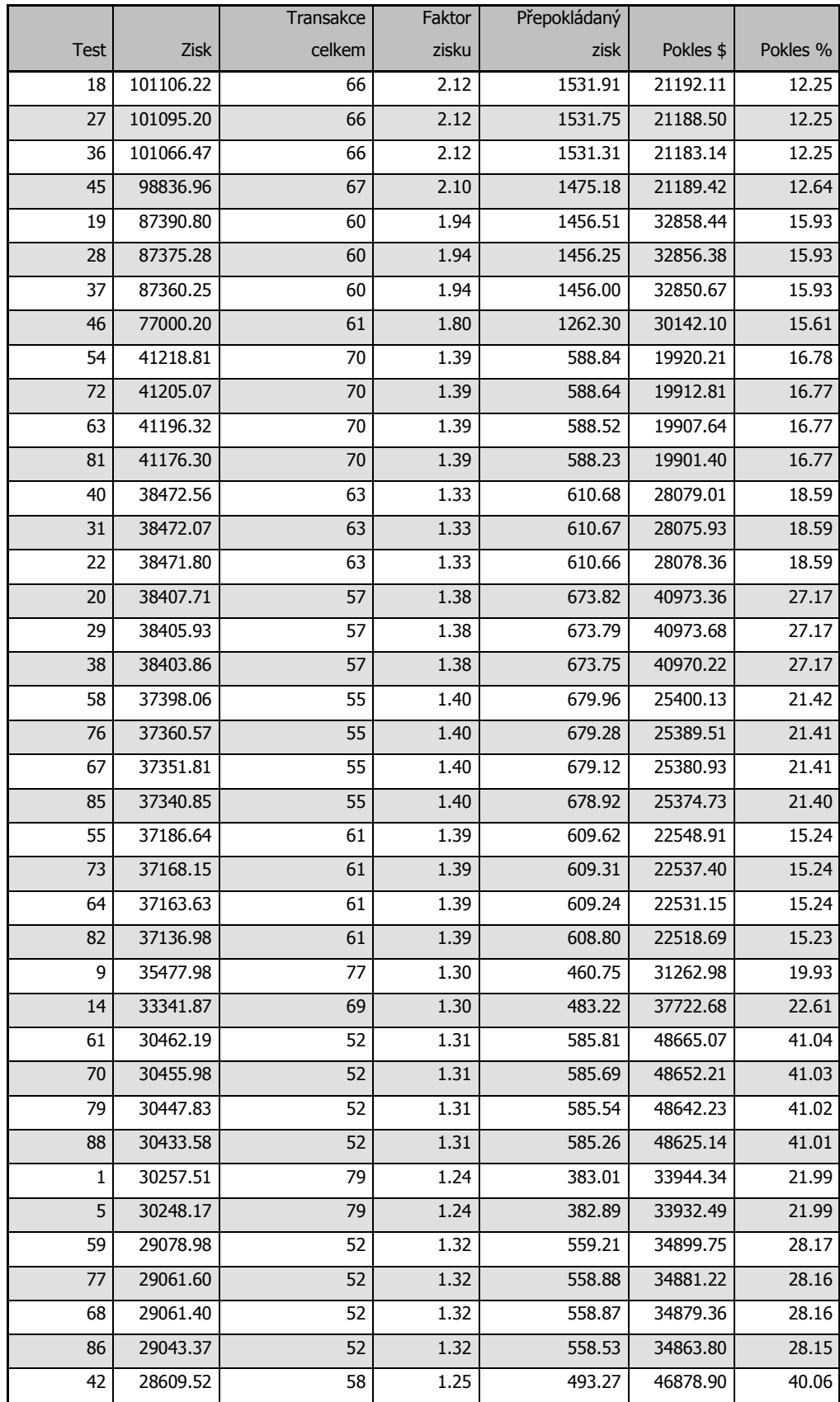

#### Příloha č. 3 – Robustnost optimalizace 1. období 1. část

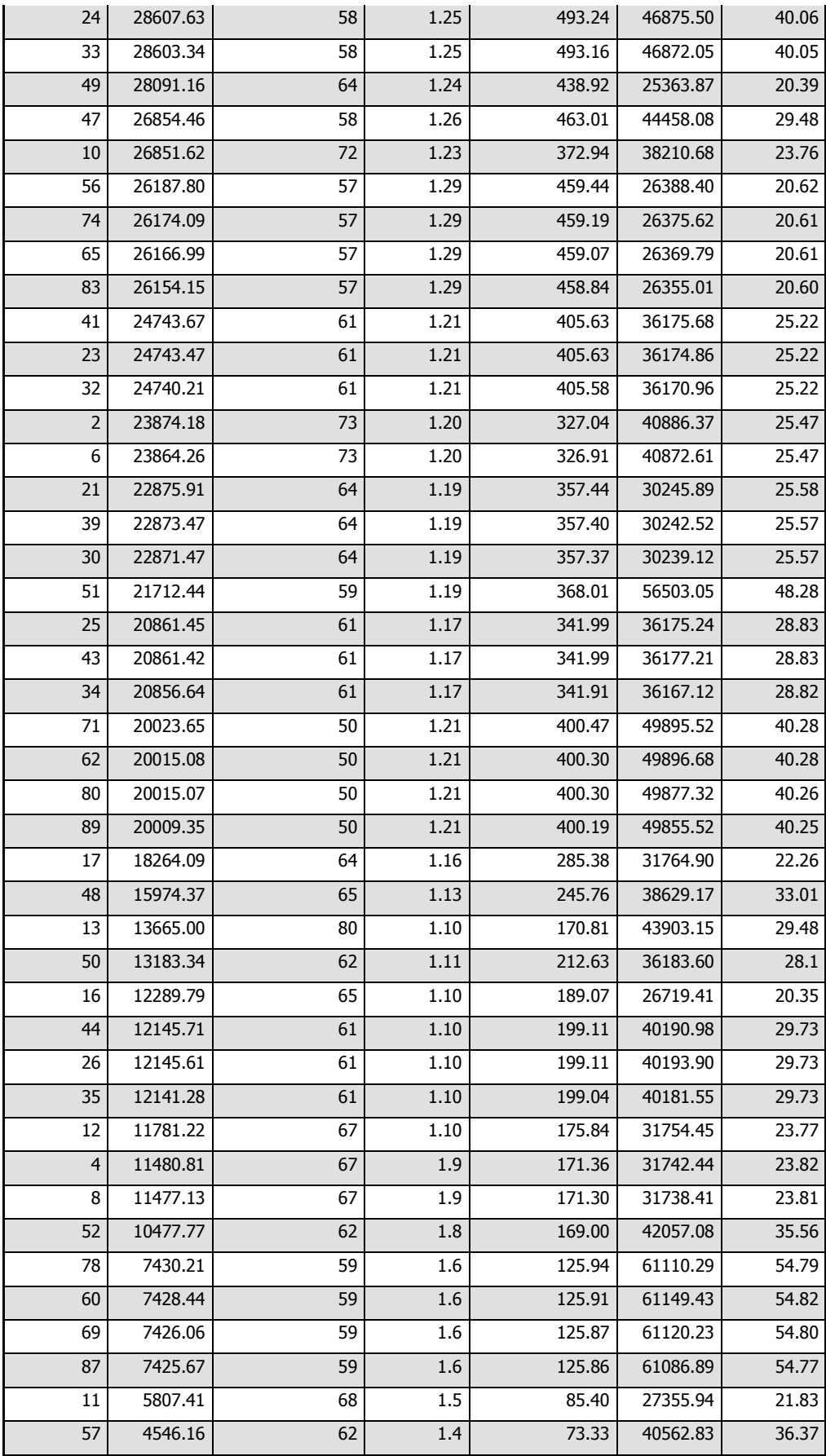
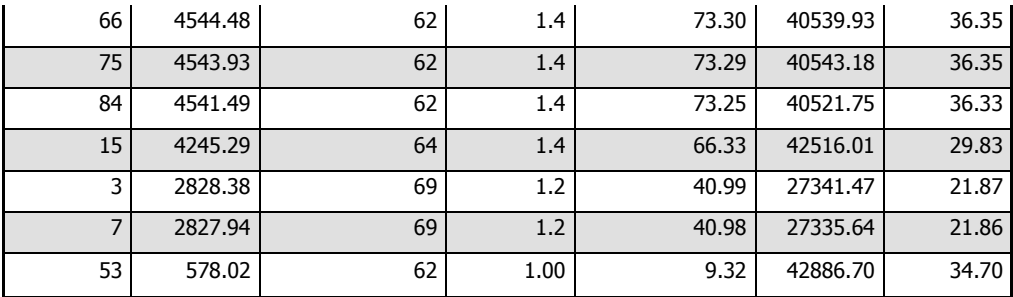

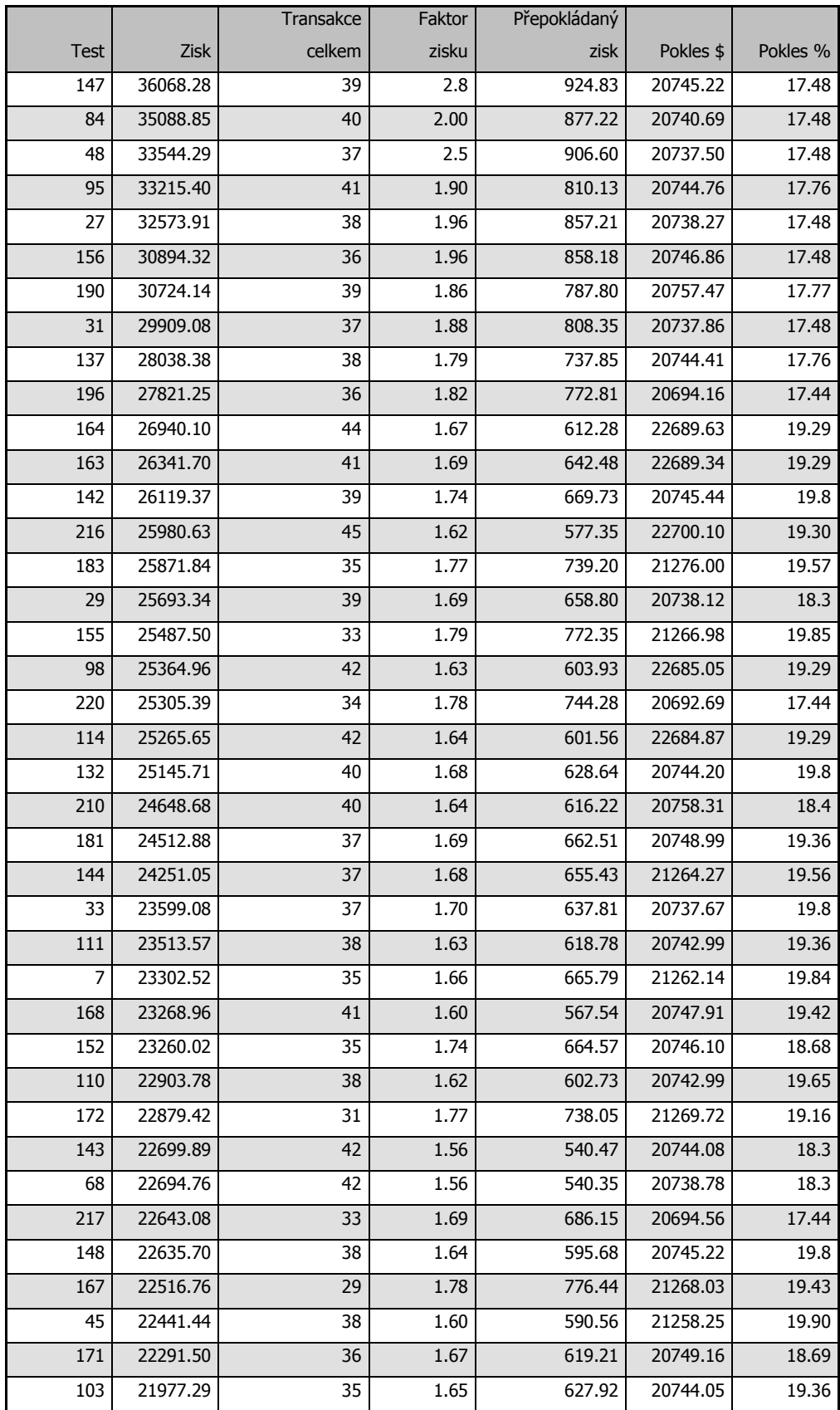

## Příloha č. 4 – Robustnost optimalizace 1. období 2. část

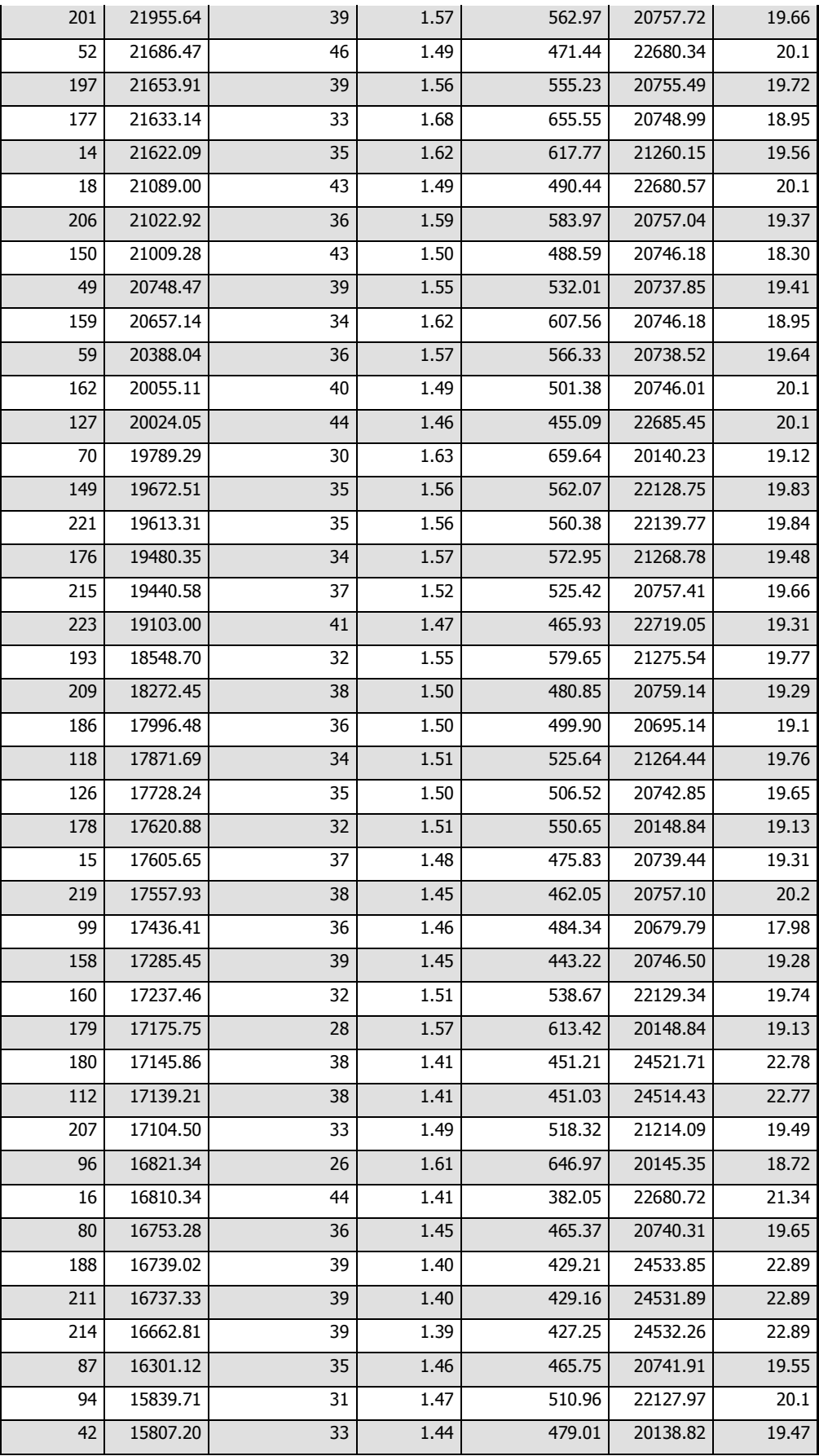

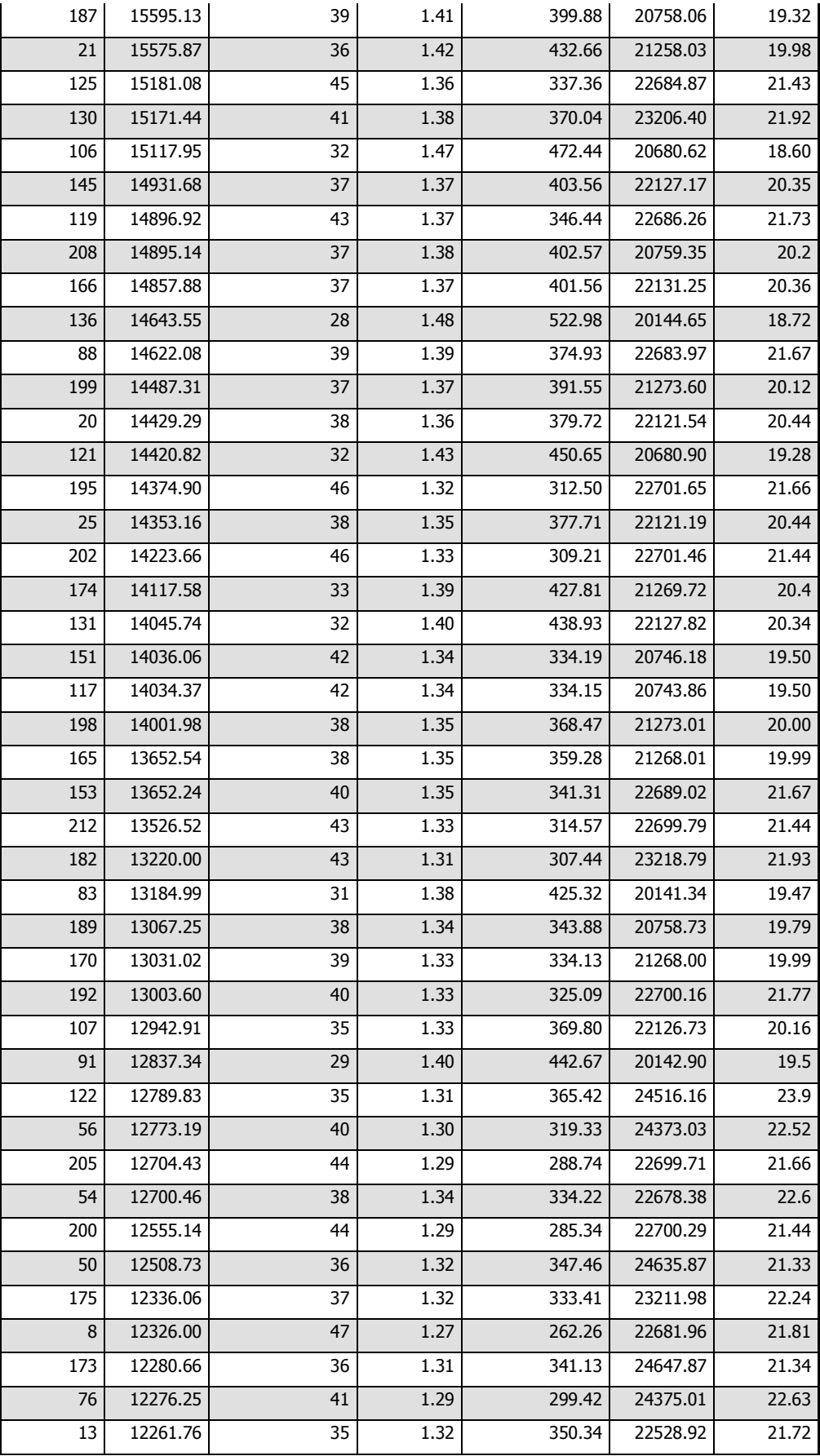

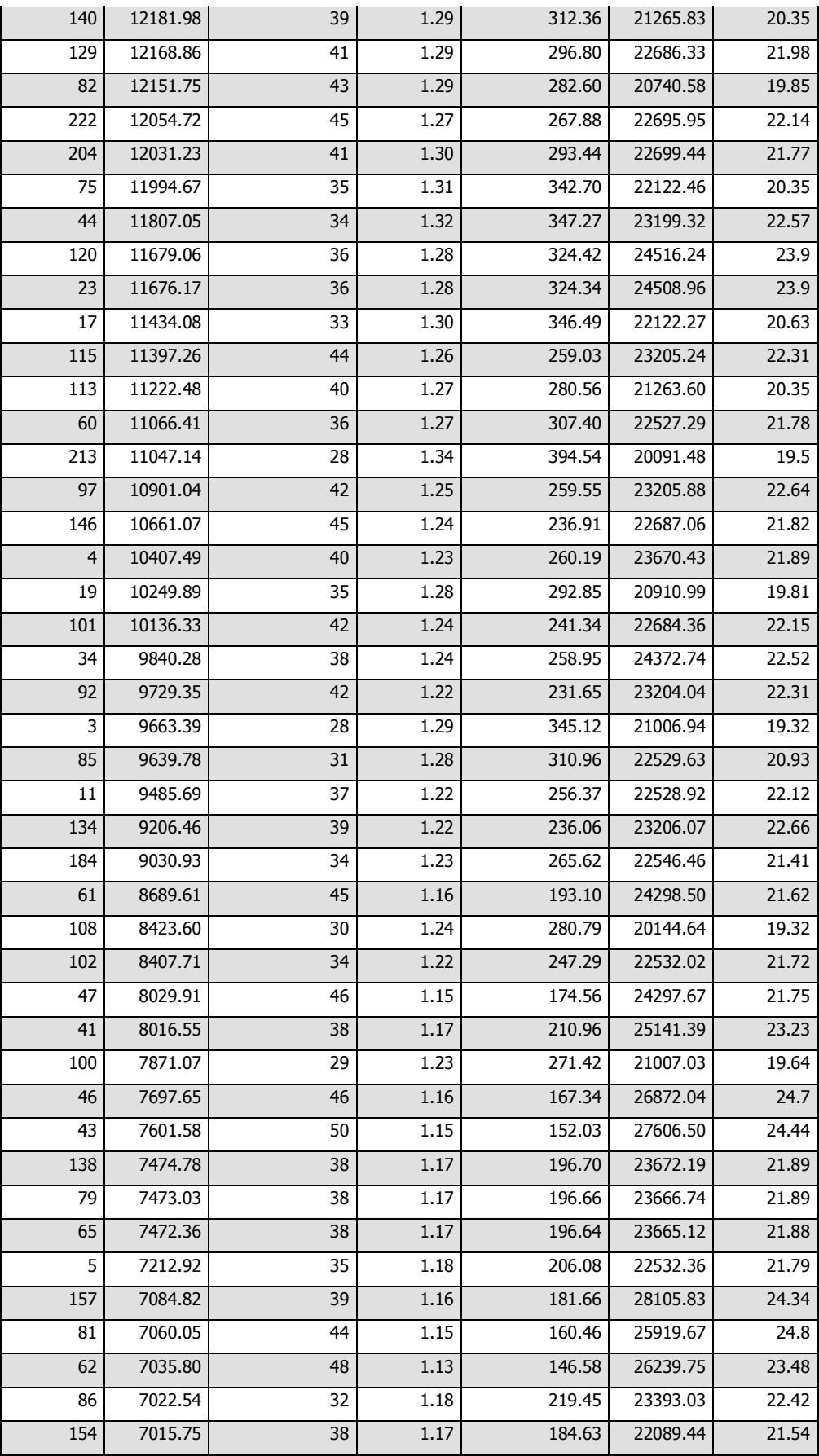

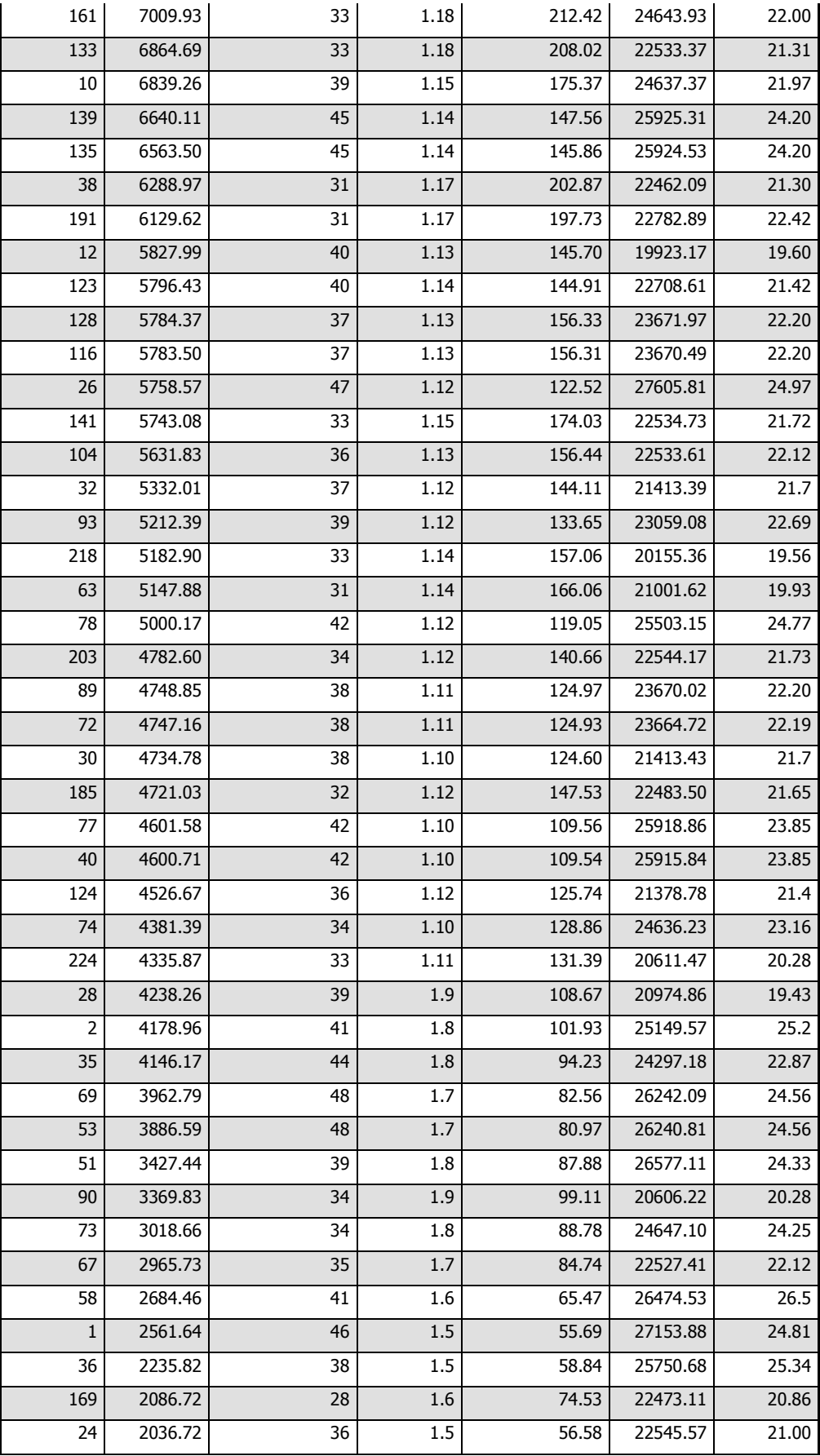

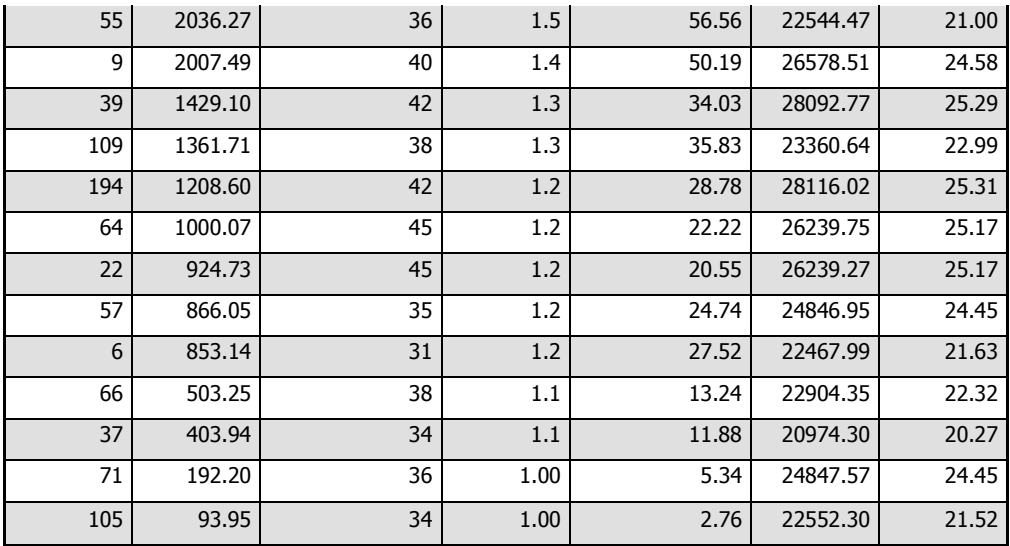

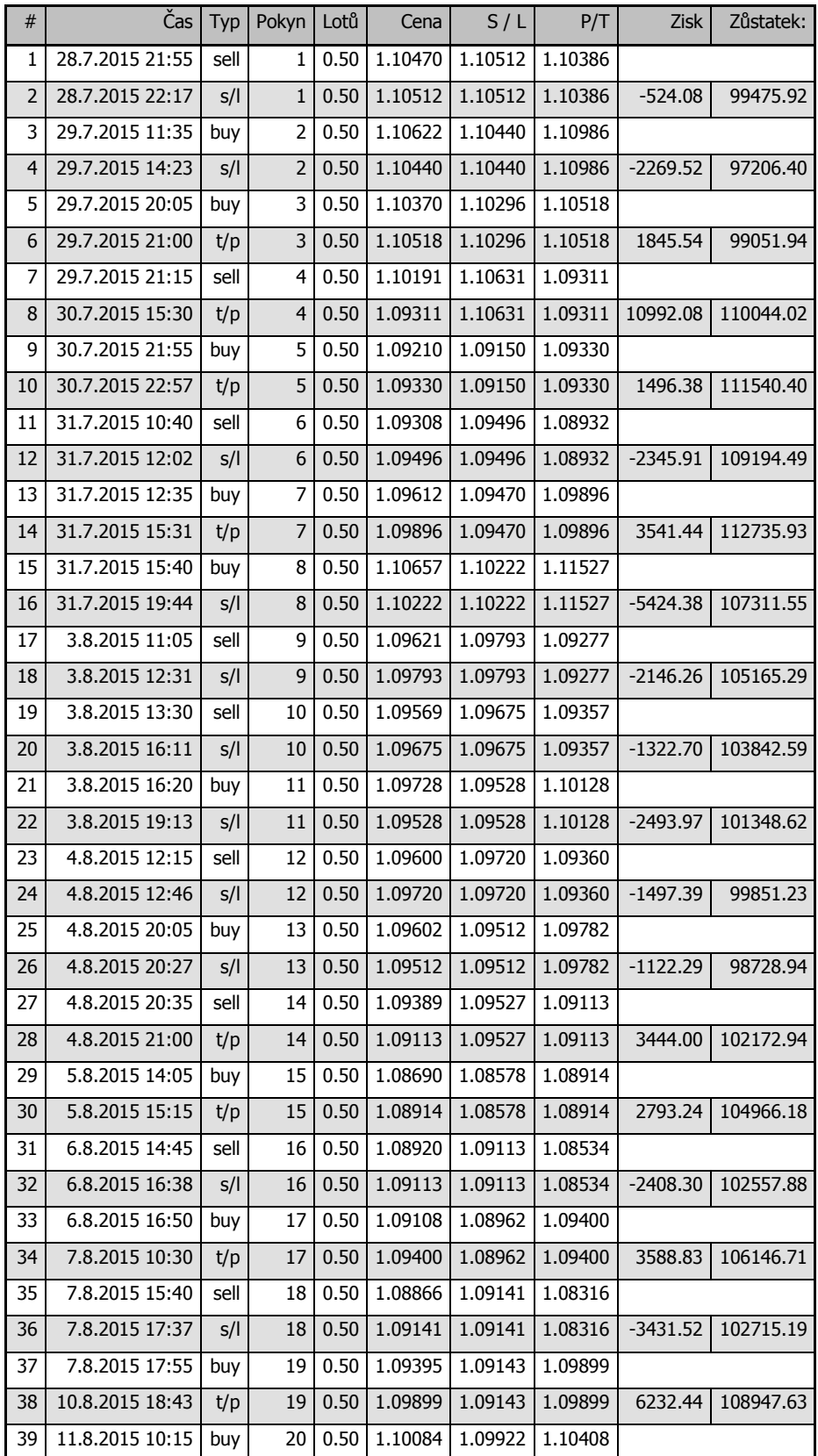

Příloha č. 5 – Robustnost výsledky za 1. měsíc

| 40 | 11.8.2015 10:45 | t/p  | 20 | 0.50 | 1.10408 | 1.09922 | 1.10408 | 4040.23    | 112987.85 |
|----|-----------------|------|----|------|---------|---------|---------|------------|-----------|
| 41 | 11.8.2015 13:35 | buy  | 21 | 0.50 | 1.10329 | 1.10229 | 1.10529 |            |           |
| 42 | 11.8.2015 15:14 | t/p  | 21 | 0.50 | 1.10529 | 1.10229 | 1.10529 | 2493.97    | 115481.82 |
| 43 | 11.8.2015 19:20 | sell | 22 | 0.50 | 1.10389 | 1.10494 | 1.10179 |            |           |
| 44 | 11.8.2015 19:49 | t/p  | 22 | 0.50 | 1.10179 | 1.10494 | 1.10179 | 2620.43    | 118102.25 |
| 45 | 12.8.2015 19:35 | sell | 23 | 0.50 | 1.11854 | 1.11976 | 1.11610 |            |           |
| 46 | 12.8.2015 21:39 | t/p  | 23 | 0.50 | 1.11610 | 1.11976 | 1.11610 | 3044.70    | 121146.95 |
| 47 | 13.8.2015 13:30 | buy  | 24 | 0.50 | 1.11185 | 1.11118 | 1.11319 |            |           |
| 48 | 13.8.2015 13:51 | s/l  | 24 | 0.50 | 1.11118 | 1.11118 | 1.11319 | $-835.48$  | 120311.47 |
| 49 | 13.8.2015 21:10 | buy  | 25 | 0.50 | 1.11446 | 1.11396 | 1.11546 |            |           |
| 50 | 13.8.2015 21:13 | s/l  | 25 | 0.50 | 1.11396 | 1.11396 | 1.11546 | $-623.49$  | 119687.98 |
| 51 | 14.8.2015 10:00 | buy  | 26 | 0.50 | 1.11635 | 1.11538 | 1.11829 |            |           |
| 52 | 14.8.2015 10:05 | S/I  | 26 | 0.50 | 1.11538 | 1.11538 | 1.11829 | $-1209.57$ | 118478.41 |
| 53 | 14.8.2015 12:55 | buy  | 27 | 0.50 | 1.11518 | 1.11411 | 1.11732 |            |           |
| 54 | 14.8.2015 13:38 | t/p  | 27 | 0.50 | 1.11732 | 1.11411 | 1.11732 | 2668.55    | 121146.96 |
| 55 | 14.8.2015 15:30 | sell | 28 | 0.50 | 1.11619 | 1.11706 | 1.11445 |            |           |
| 56 | 14.8.2015 16:13 | t/p  | 28 | 0.50 | 1.11445 | 1.11706 | 1.11445 | 2171.22    | 123318.18 |
| 57 | 14.8.2015 21:00 | sell | 29 | 0.50 | 1.11137 | 1.11181 | 1.11049 |            |           |
| 58 | 14.8.2015 21:01 | s/l  | 29 | 0.50 | 1.11181 | 1.11181 | 1.11049 | $-549.04$  | 122769.14 |
| 59 | 17.8.2015 12:15 | buy  | 30 | 0.50 | 1.11138 | 1.11037 | 1.11340 |            |           |
| 60 | 17.8.2015 12:19 | s/l  | 30 | 0.50 | 1.11037 | 1.11037 | 1.11340 | $-1259.46$ | 121509.68 |
| 61 | 18.8.2015 12:30 | sell | 31 | 0.50 | 1.10645 | 1.10710 | 1.10515 |            |           |
| 62 | 18.8.2015 12:47 | s/l  | 31 | 0.50 | 1.10710 | 1.10710 | 1.10515 | $-811.09$  | 120698.59 |
| 63 | 18.8.2015 20:55 | sell | 32 | 0.50 | 1.10235 | 1.10275 | 1.10155 |            |           |
| 64 | 18.8.2015 20:56 | s/l  | 32 | 0.50 | 1.10275 | 1.10275 | 1.10155 | $-499.13$  | 120199.46 |
| 65 | 19.8.2015 17:45 | buy  | 33 | 0.50 | 1.10555 | 1.10450 | 1.10765 |            |           |
| 66 | 19.8.2015 20:38 | S/I  | 33 | 0.50 | 1.10450 | 1.10450 | 1.10765 | $-1309.34$ | 118890.12 |
| 67 | 19.8.2015 20:45 | buy  | 34 | 0.50 | 1.10792 | 1.10651 | 1.11074 |            |           |
| 68 | 19.8.2015 20:51 | t/p  | 34 | 0.50 | 1.11074 | 1.10651 | 1.11074 | 3516.50    | 122406.62 |
| 69 | 20.8.2015 10:50 | sell | 35 | 0.50 | 1.11112 | 1.11220 | 1.10896 |            |           |
| 70 | 20.8.2015 10:59 | s/l  | 35 | 0.50 | 1.11220 | 1.11220 | 1.10896 | $-1347.66$ | 121058.96 |
| 71 | 20.8.2015 17:20 | buy  | 36 | 0.50 | 1.11825 | 1.11635 | 1.12205 |            |           |
| 72 | 20.8.2015 23:04 | t/p  | 36 | 0.50 | 1.12205 | 1.11635 | 1.12205 | 4738.54    | 125797.50 |
| 73 | 21.8.2015 10:05 | sell | 37 | 0.50 | 1.12726 | 1.12833 | 1.12512 |            |           |
| 74 | 21.8.2015 10:32 | t/p  | 37 | 0.50 | 1.12512 | 1.12833 | 1.12512 | 2670.35    | 128467.85 |
| 75 | 24.8.2015 10:00 | buy  | 38 | 0.50 | 1.14656 | 1.14501 | 1.14966 |            |           |
| 76 | 24.8.2015 11:07 | t/p  | 38 | 0.50 | 1.14966 | 1.14501 | 1.14966 | 3865.66    | 132333.51 |
| 77 | 24.8.2015 13:30 | buy  | 39 | 0.50 | 1.14916 | 1.14763 | 1.15222 |            |           |
| 78 | 24.8.2015 14:44 | t/p  | 39 | 0.50 | 1.15222 | 1.14763 | 1.15222 | 3815.78    | 136149.29 |

Zdroj: Vlastní zpracování

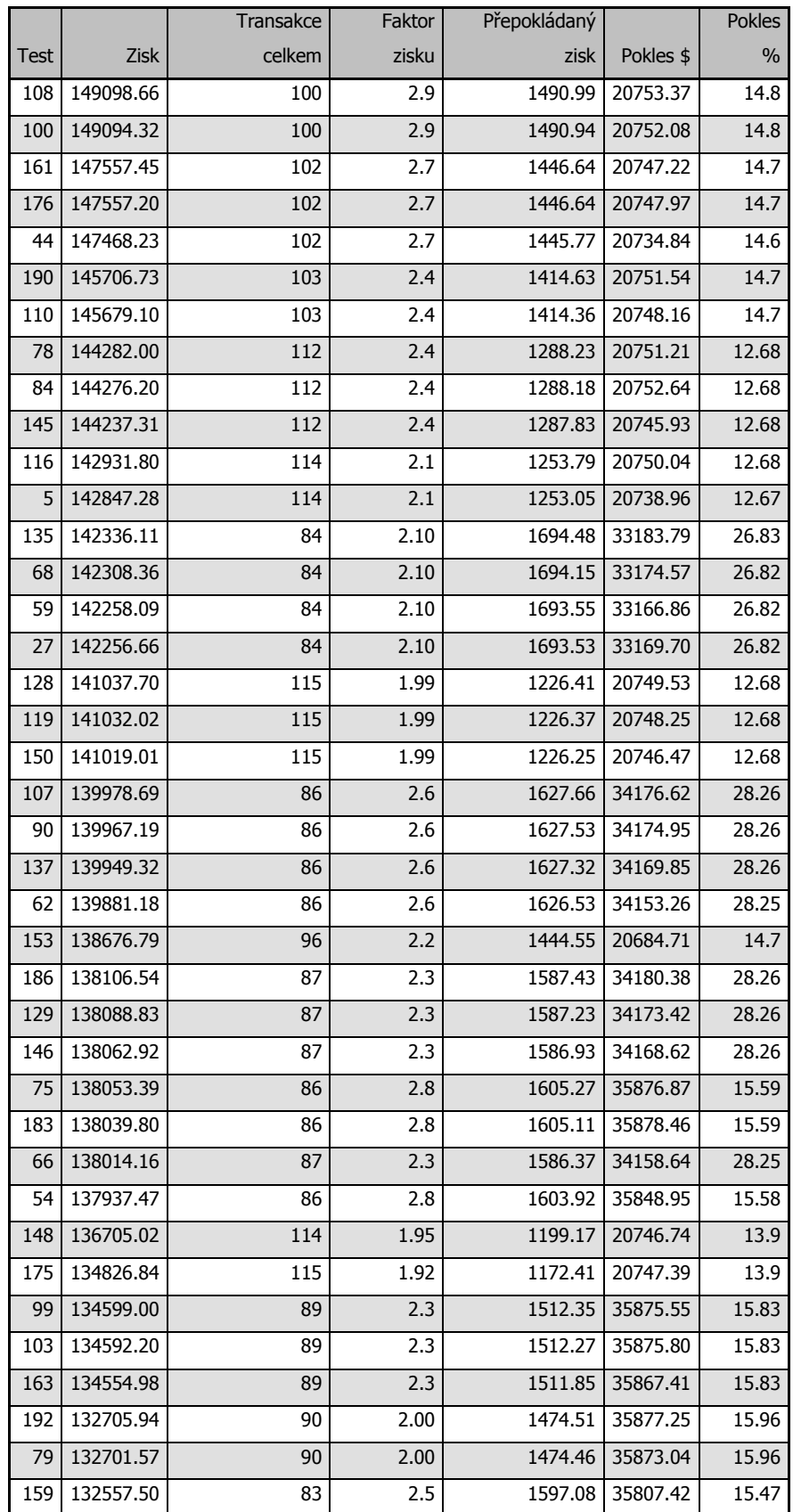

## Příloha č. 6 - Robustnost optimalizace 2. období 1. část

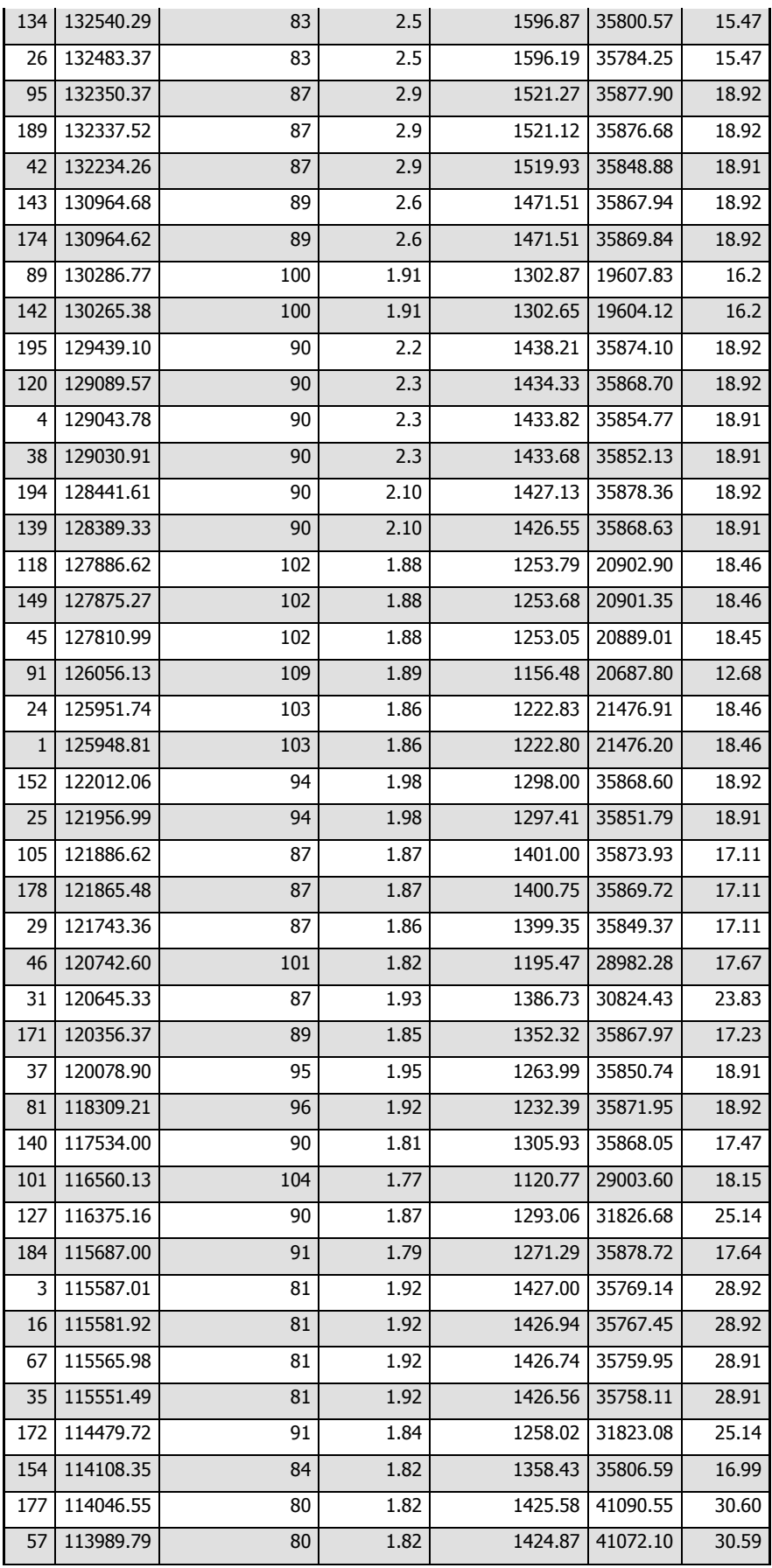

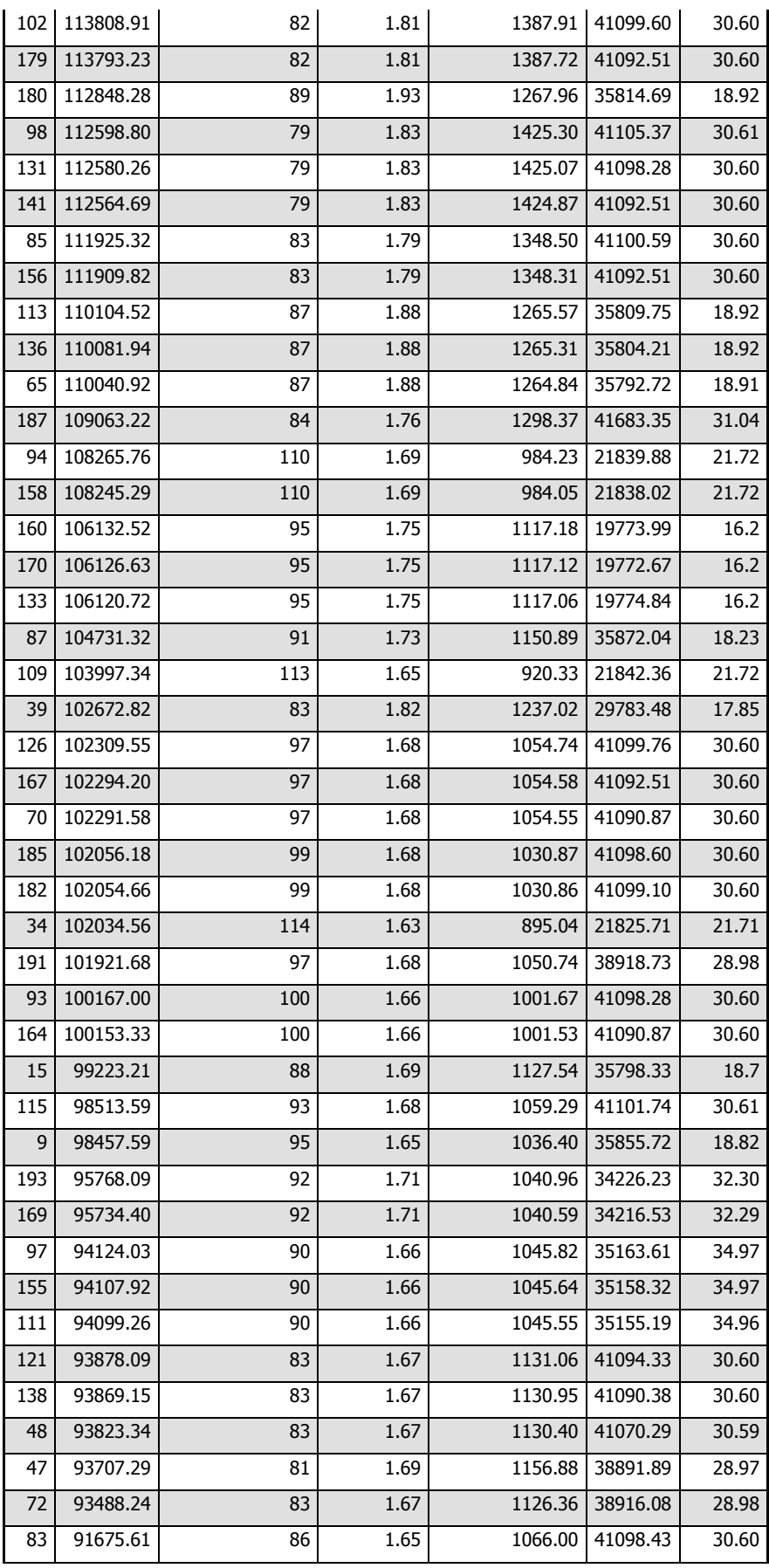

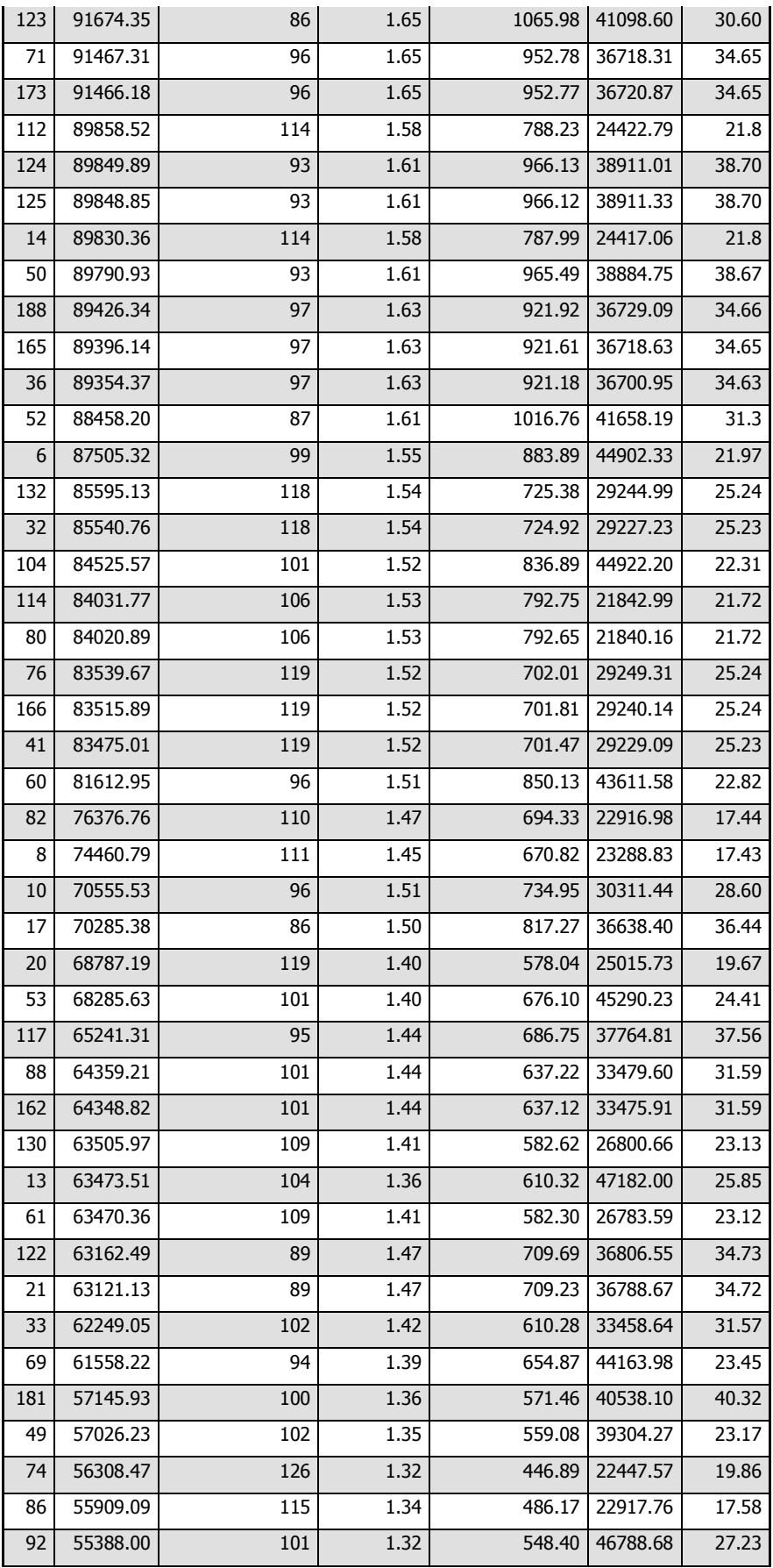

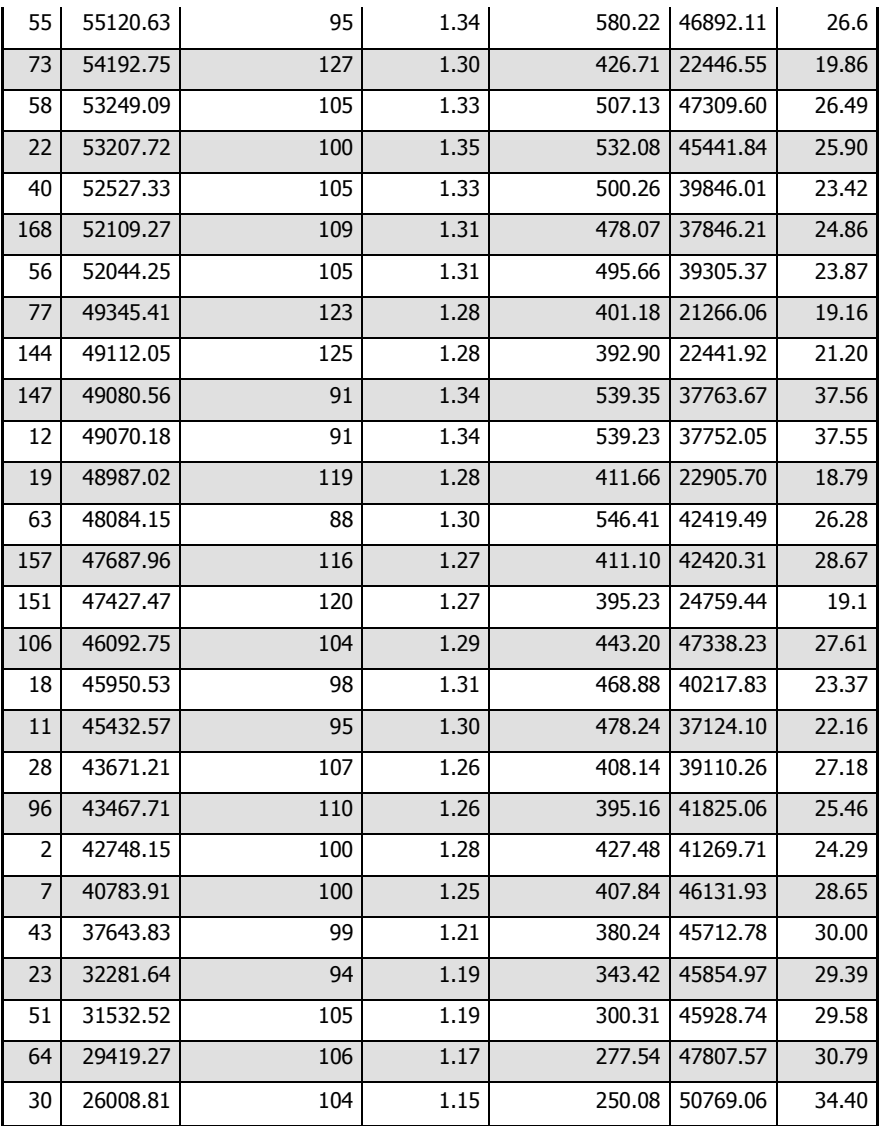

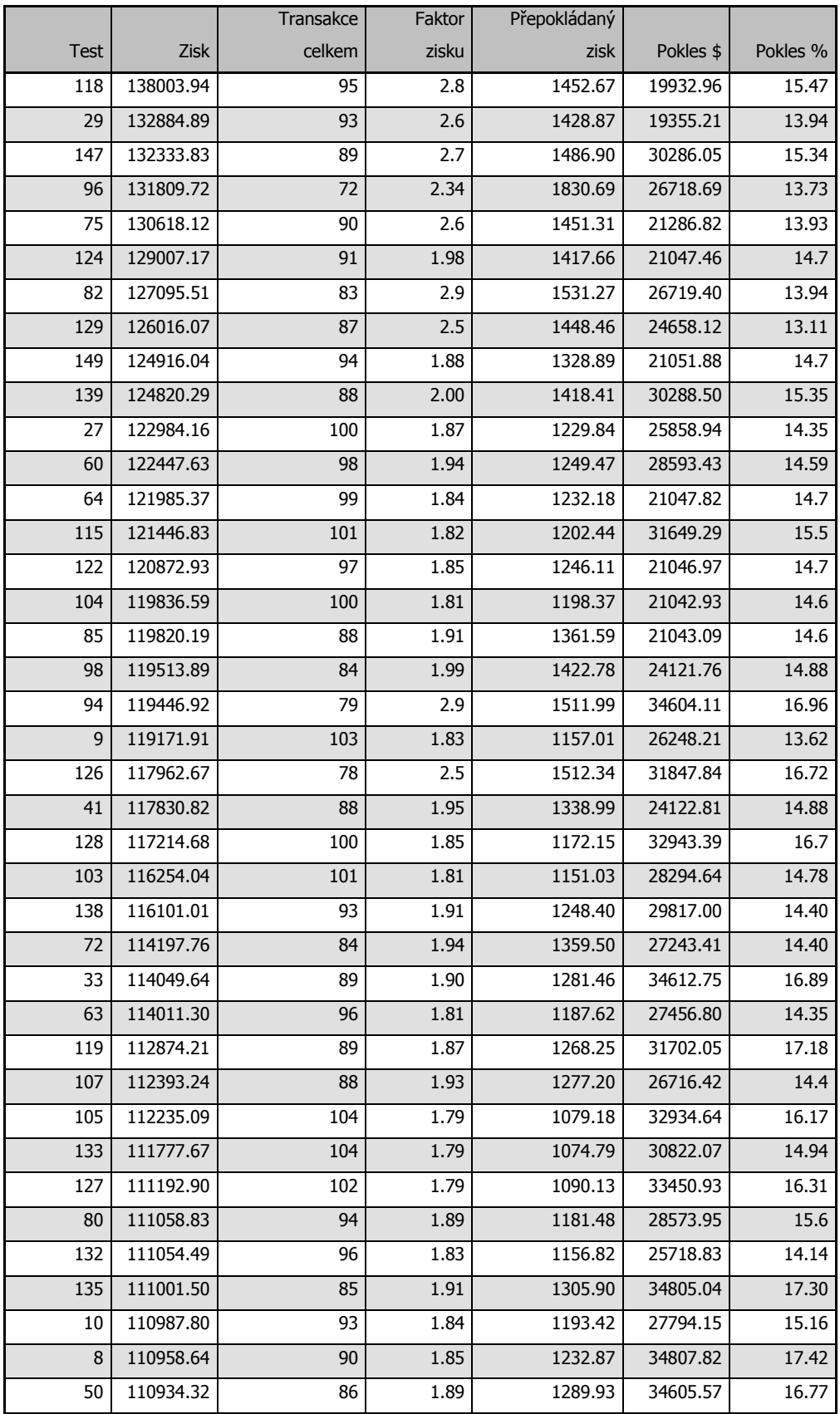

## Příloha č. 7 - Robustnost optimalizace 2. období 2. část

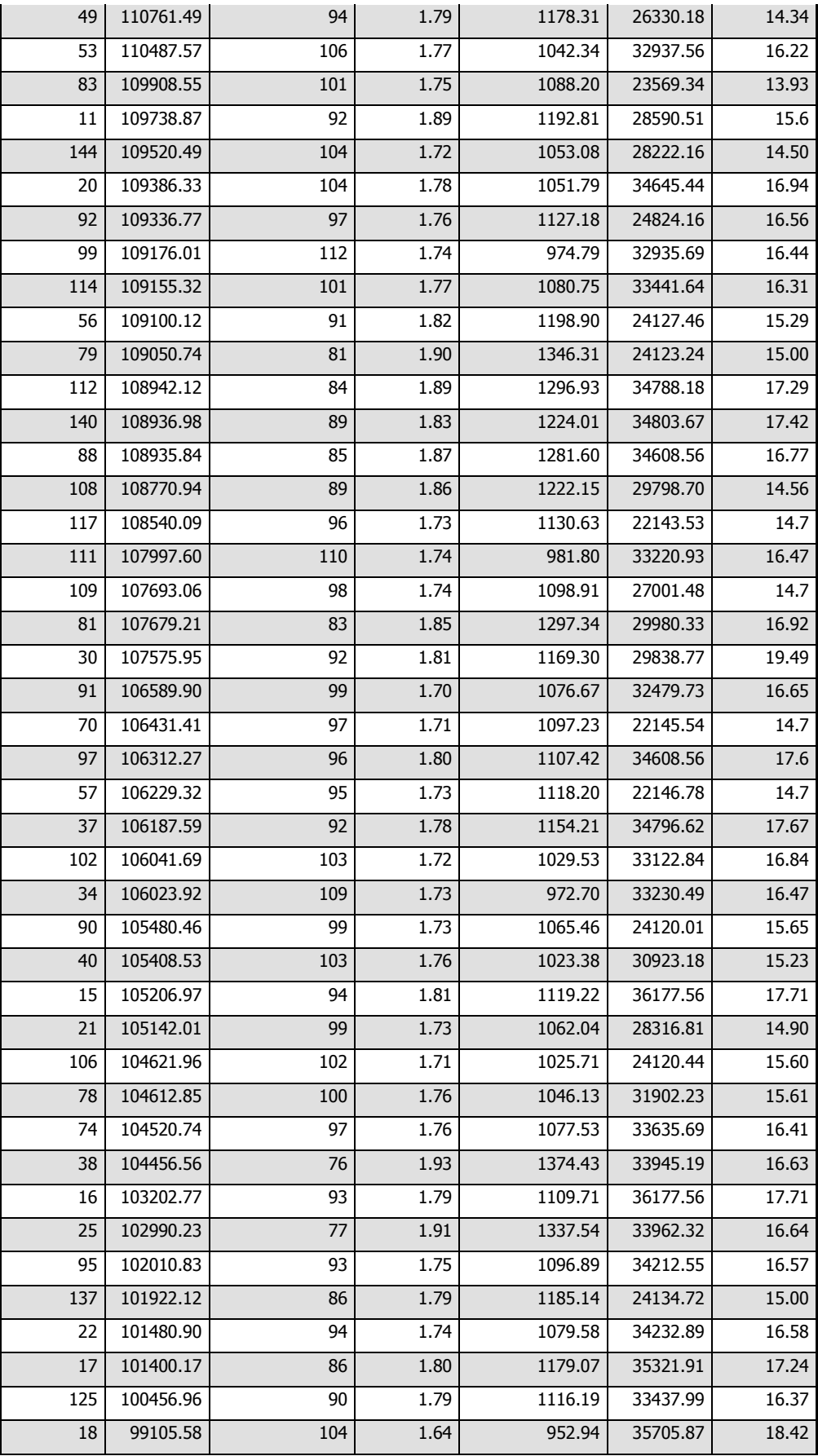

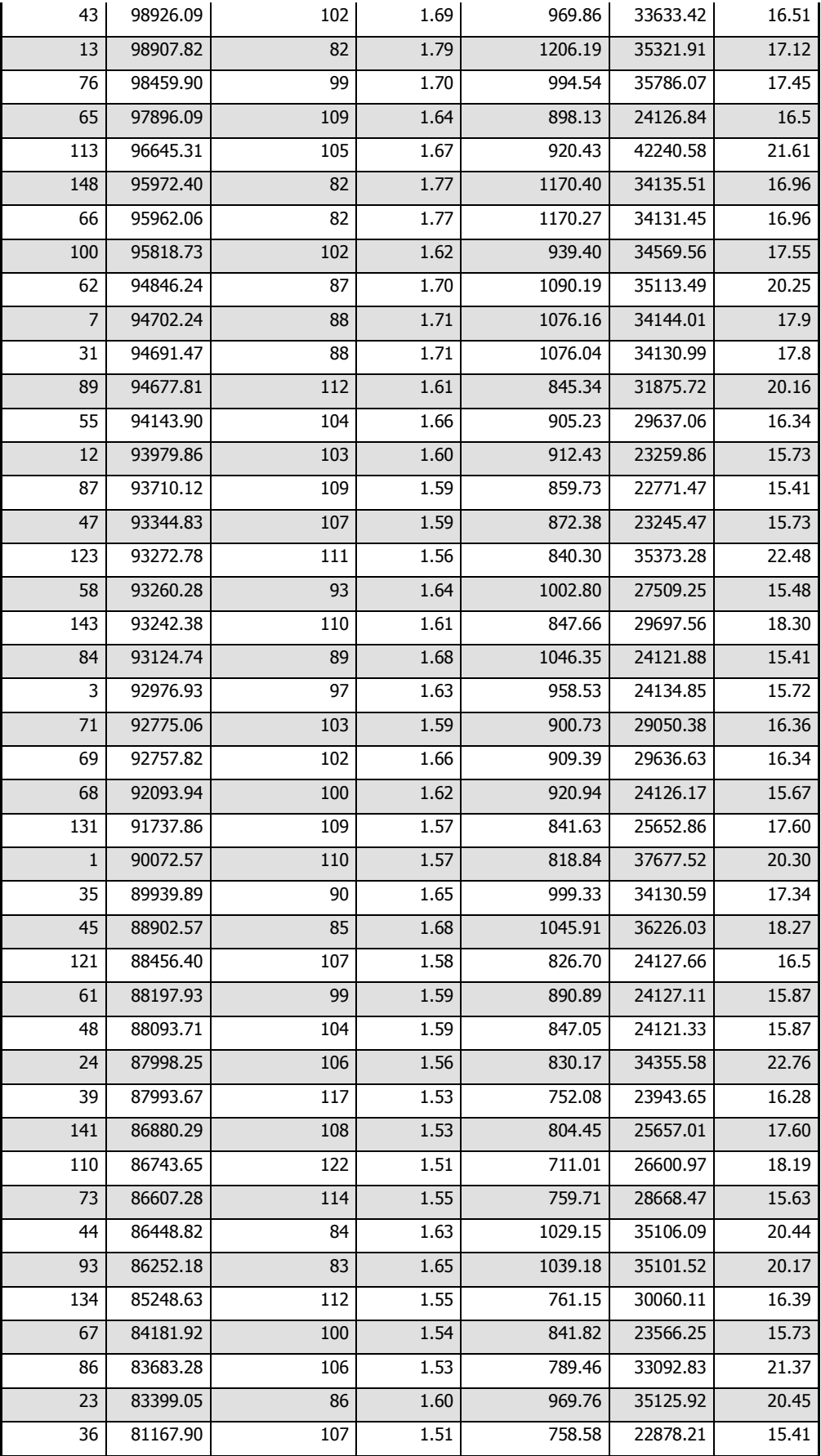

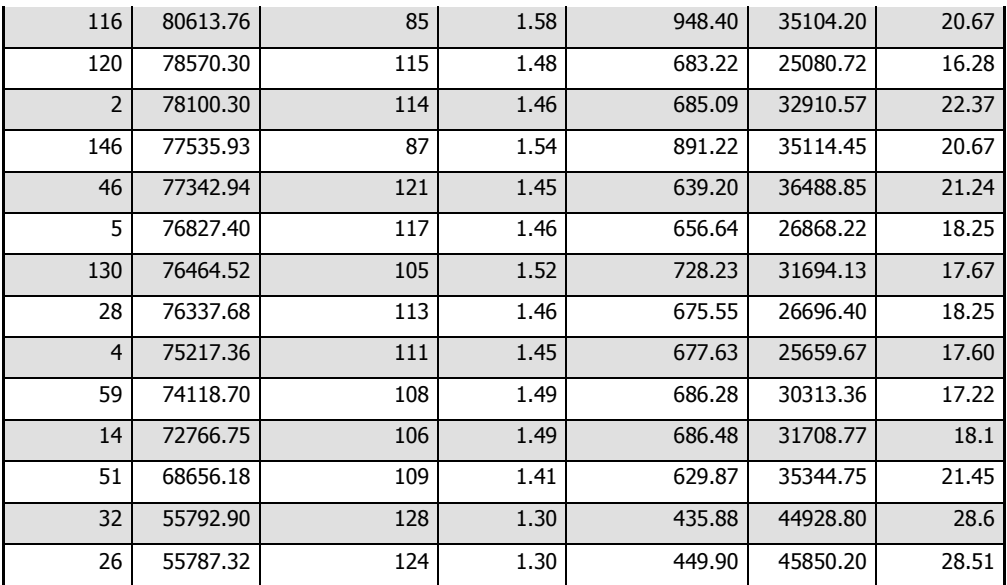

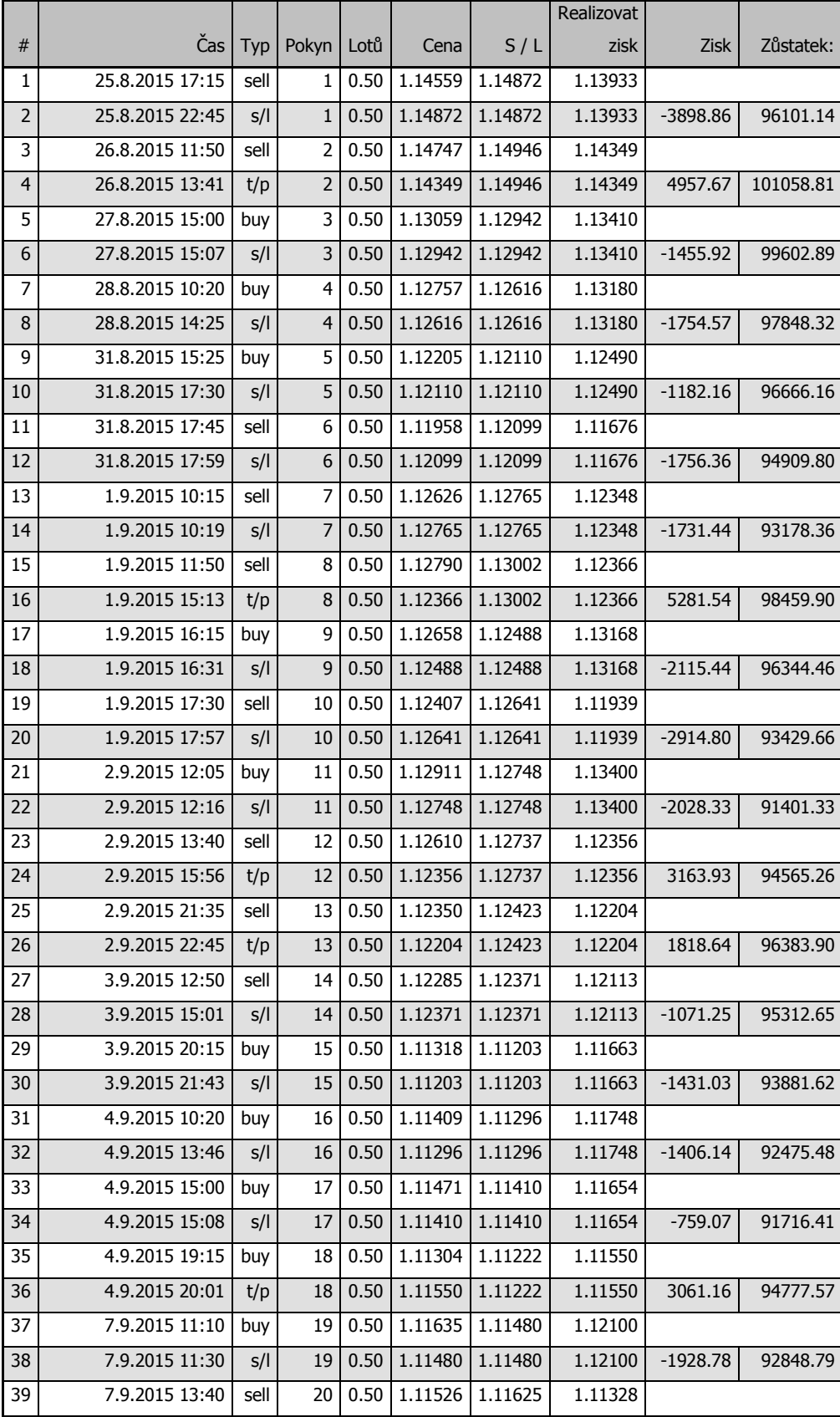

Příloha č. 8 - Robustnost výsledky za 2. měsíc

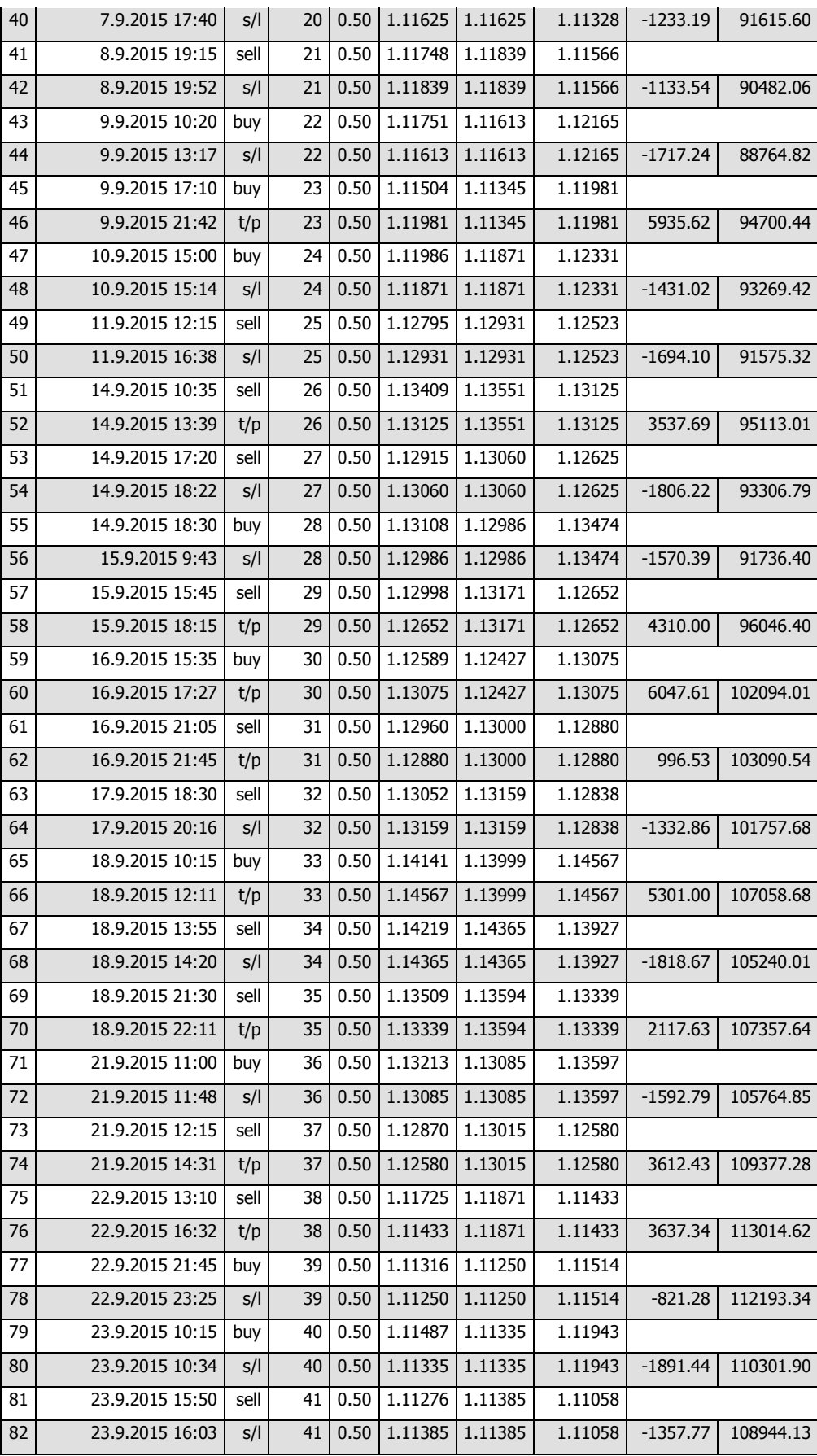

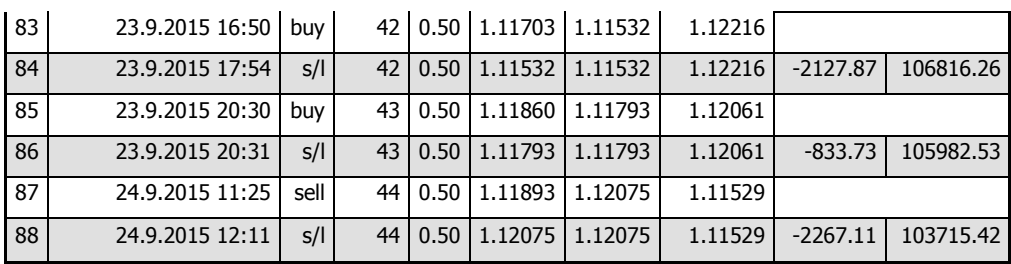

| $\#$           | Čas             | Typ  | Pokyn           | Lotů | Cena    | S/L     | PT      | Zisk       | Zůstatek: |
|----------------|-----------------|------|-----------------|------|---------|---------|---------|------------|-----------|
| 1              | 28.7.2015 21:55 | sell | 1               | 0.50 | 1.10470 | 1.10512 | 1.10386 |            |           |
| $\overline{2}$ | 28.7.2015 22:17 | S/I  | $\mathbf{1}$    | 0.50 | 1.10512 | 1.10512 | 1.10386 | $-522.77$  | 99477.23  |
| 3              | 29.7.2015 11:35 | buy  | 2               | 0.50 | 1.10622 | 1.10440 | 1.10986 |            |           |
| 4              | 29.7.2015 14:23 | S/I  | 2               | 0.50 | 1.10440 | 1.10440 | 1.10986 | $-2264.22$ | 97213.01  |
| 5              | 29.7.2015 20:05 | buy  | 3               | 0.50 | 1.10370 | 1.10296 | 1.10518 |            |           |
| 6              | 29.7.2015 21:00 | t/p  | 3               | 0.50 | 1.10518 | 1.10296 | 1.10518 | 1841.23    | 99054.24  |
| 7              | 29.7.2015 21:15 | sell | 4               | 0.50 | 1.10191 | 1.10631 | 1.09311 |            |           |
| 8              | 30.7.2015 15:30 | t/p  | 4               | 0.50 | 1.09311 | 1.10631 | 1.09311 | 10964.34   | 110018.58 |
| 9              | 30.7.2015 21:55 | buy  | 5               | 0.50 | 1.09210 | 1.09150 | 1.09330 |            |           |
| 10             | 30.7.2015 22:57 | t/p  | 5               | 0.50 | 1.09330 | 1.09150 | 1.09330 | 1492.89    | 111511.47 |
| 11             | 31.7.2015 10:40 | sell | 6               | 0.50 | 1.09308 | 1.09496 | 1.08932 |            |           |
| 12             | 31.7.2015 12:02 | S/I  | 6               | 0.50 | 1.09496 | 1.09496 | 1.08932 | $-2339.99$ | 109171.48 |
| 13             | 31.7.2015 12:35 | buy  | 7               | 0.50 | 1.09612 | 1.09470 | 1.09896 |            |           |
| 14             | 31.7.2015 15:31 | t/p  | $\overline{7}$  | 0.50 | 1.09896 | 1.09470 | 1.09896 | 3533.17    | 112704.65 |
| 15             | 31.7.2015 15:40 | buy  | 8               | 0.50 | 1.10657 | 1.10222 | 1.11527 |            |           |
| 16             | 31.7.2015 19:44 | S/I  | 8               | 0.50 | 1.10222 | 1.10222 | 1.11527 | $-5411.72$ | 107292.93 |
| 17             | 3.8.2015 11:05  | sell | 9               | 0.50 | 1.09621 | 1.09793 | 1.09277 |            |           |
| 18             | 3.8.2015 12:31  | s/l  | 9               | 0.50 | 1.09793 | 1.09793 | 1.09277 | $-2140.84$ | 105152.09 |
| 19             | 3.8.2015 13:30  | sell | $10\,$          | 0.50 | 1.09569 | 1.09675 | 1.09357 |            |           |
| 20             | 3.8.2015 16:11  | s/l  | 10              | 0.50 | 1.09675 | 1.09675 | 1.09357 | $-1319.36$ | 103832.73 |
| 21             | 3.8.2015 16:20  | buy  | 11              | 0.50 | 1.09728 | 1.09528 | 1.10128 |            |           |
| 22             | 3.8.2015 19:13  | S/I  | 11              | 0.50 | 1.09528 | 1.09528 | 1.10128 | $-2488.15$ | 101344.58 |
| 23             | 4.8.2015 12:15  | sell | 12              | 0.50 | 1.09600 | 1.09720 | 1.09360 |            |           |
| 24             | 4.8.2015 12:46  | s/l  | 12              | 0.50 | 1.09720 | 1.09720 | 1.09360 | $-1493.61$ | 99850.97  |
| 25             | 4.8.2015 20:05  | buy  | 13              | 0.50 | 1.09602 | 1.09512 | 1.09782 |            |           |
| 26             | 4.8.2015 20:27  | S/I  | 13              | 0.50 | 1.09512 | 1.09512 | 1.09782 | $-1119.67$ | 98731.30  |
| 27             | 4.8.2015 20:35  | sell | 14              | 0.50 | 1.09389 | 1.09527 | 1.09113 |            |           |
| 28             | 4.8.2015 21:00  | t/p  | 14 <sup>1</sup> | 0.50 | 1.09113 | 1.09527 | 1.09113 | 3435.31    | 102166.61 |
| 29             | 5.8.2015 14:05  | buy  | 15              | 0.50 | 1.08690 | 1.08578 | 1.08914 |            |           |
| 30             | 5.8.2015 15:15  | t/p  | 15              | 0.50 | 1.08914 | 1.08578 | 1.08914 | 2786.73    | 104953.34 |
| 31             | 6.8.2015 14:45  | sell | 16              | 0.50 | 1.08920 | 1.09113 | 1.08534 |            |           |
| 32             | 6.8.2015 16:38  | s/l  | 16              | 0.50 | 1.09113 | 1.09113 | 1.08534 | $-2402.22$ | 102551.12 |
| 33             | 6.8.2015 16:50  | buy  | 17              | 0.50 | 1.09108 | 1.08962 | 1.09400 |            |           |
| 34             | 7.8.2015 10:30  | t/p  | 17              | 0.50 | 1.09400 | 1.08962 | 1.09400 | 3580.45    | 106131.57 |
| 35             | 7.8.2015 15:40  | sell | 18              | 0.50 | 1.08866 | 1.09141 | 1.08316 |            |           |
| 36             | 7.8.2015 17:37  | S/I  | 18              | 0.50 | 1.09141 | 1.09141 | 1.08316 | $-3422.85$ | 102708.72 |
| 37             | 7.8.2015 17:55  | buy  | 19              | 0.50 | 1.09395 | 1.09143 | 1.09899 |            |           |
| 38             | 10.8.2015 18:43 | t/p  | 19              | 0.50 | 1.09899 | 1.09143 | 1.09899 | 6217.88    | 108926.60 |
| 39             | 11.8.2015 10:15 | buy  | 20              | 0.50 | 1.10084 | 1.09922 | 1.10408 |            |           |

Příloha č. 9 - Robustnost výsledky dvouměsíční out of sample

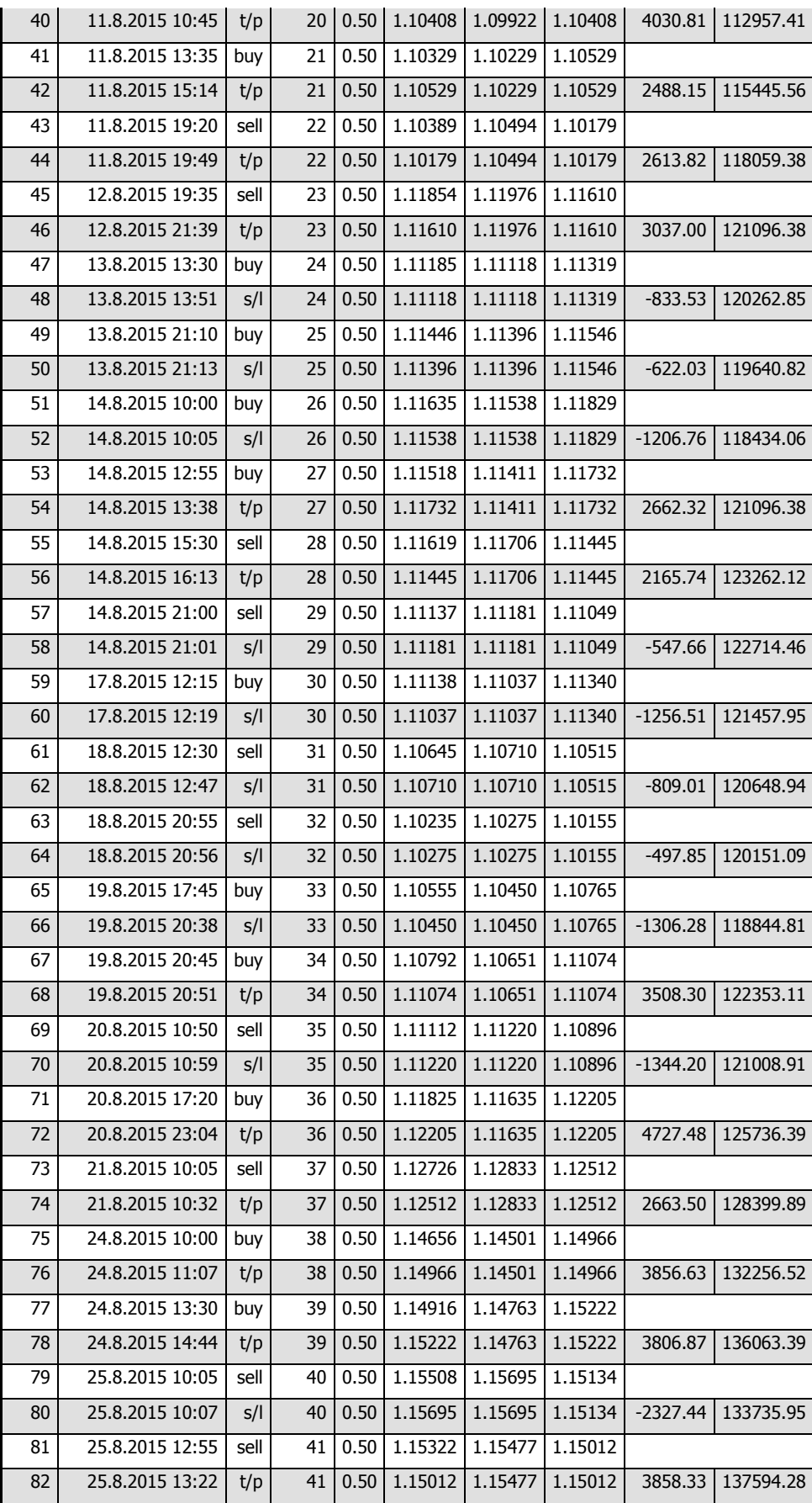

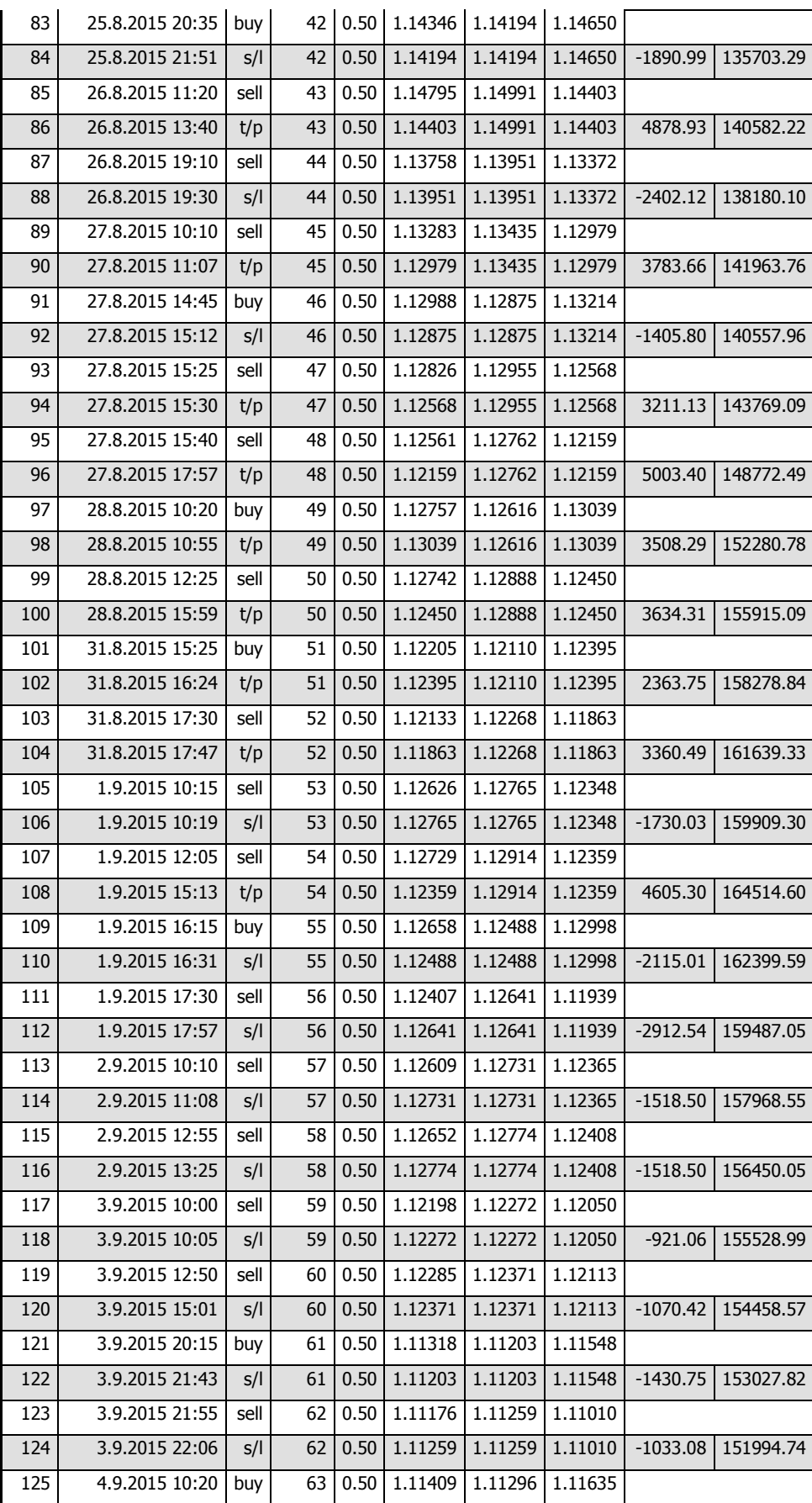

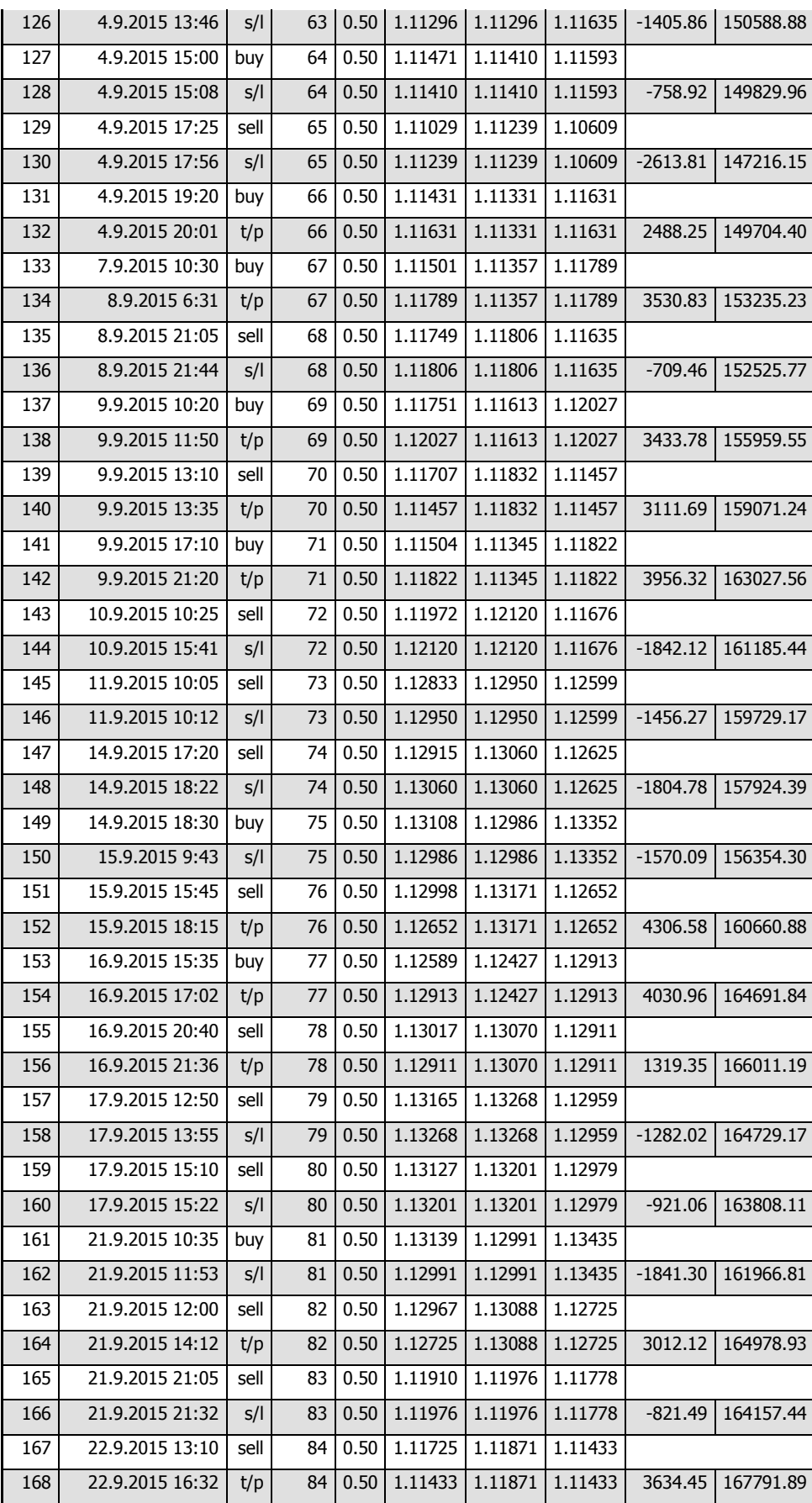

| 169 | 22.9.2015 21:45 | buy   |    |      | 85 0.50 1.11316 | 1.11250 | 1.11448 |            |           |
|-----|-----------------|-------|----|------|-----------------|---------|---------|------------|-----------|
| 170 | 22.9.2015 23:25 | S/I   | 85 | 0.50 | 1.11250         | 1.11250 | 1.11448 | $-821.13$  | 166970.76 |
| 171 | 23.9.2015 15:45 | sell  | 86 | 0.50 | 1.11310         | 1.11424 | 1.11082 |            |           |
| 172 | 23.9.2015 16:03 | S/I   | 86 | 0.50 | 1.11424         | 1.11424 | 1.11082 | $-1418.93$ | 165551.83 |
| 173 | 23.9.2015 16:45 | buy   | 87 | 0.50 | 1.11631         | 1.11464 | 1.11965 |            |           |
| 174 | 23.9.2015 17:59 | S/I   | 87 | 0.50 | 1.11464         | 1.11464 | 1.11965 | $-2077.69$ | 163474.14 |
| 175 | 23.9.2015 18:05 | sell  | 88 | 0.50 | 1.11443         | 1.11619 | 1.11091 |            |           |
| 176 | 23.9.2015 18:18 | S/I   | 88 | 0.50 | 1.11619         | 1.11619 | 1.11091 | $-2190.63$ | 161283.51 |
| 177 | 24.9.2015 10:40 | buy l | 89 | 0.50 | 1.12166         | 1.12019 | 1.12460 |            |           |
| 178 | 24.9.2015 11:04 | S/I   | 89 | 0.50 | 1.12019         | 1.12019 | 1.12460 | $-1828.87$ | 159454.64 |
| 179 | 24.9.2015 11:20 | sell  | 90 | 0.50 | 1.11876         | 1.12045 | 1.11538 |            |           |
| 180 | 24.9.2015 12:11 | S/I   | 90 | 0.50 | 1.12045         | 1.12045 | 1.11538 | $-2103.59$ | 157351.05 |
| 181 | 24.9.2015 17:45 | buy   | 91 | 0.50 | 1.12855         | 1.12653 | 1.13259 |            |           |
| 182 | 24.9.2015 18:31 | S/I   | 91 | 0.50 | 1.12653         | 1.12653 | 1.13259 | $-2513.24$ | 154837.81 |
| 183 | 24.9.2015 19:10 | sell  | 92 | 0.50 | 1.12486         | 1.12621 | 1.12216 |            |           |
| 184 | 24.9.2015 21:19 | t/p   | 92 | 0.50 | 1.12216         | 1.12621 | 1.12216 | 3360.75    | 158198.56 |

Zdroj: Vlastní zpracování

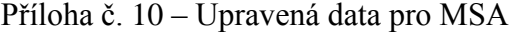

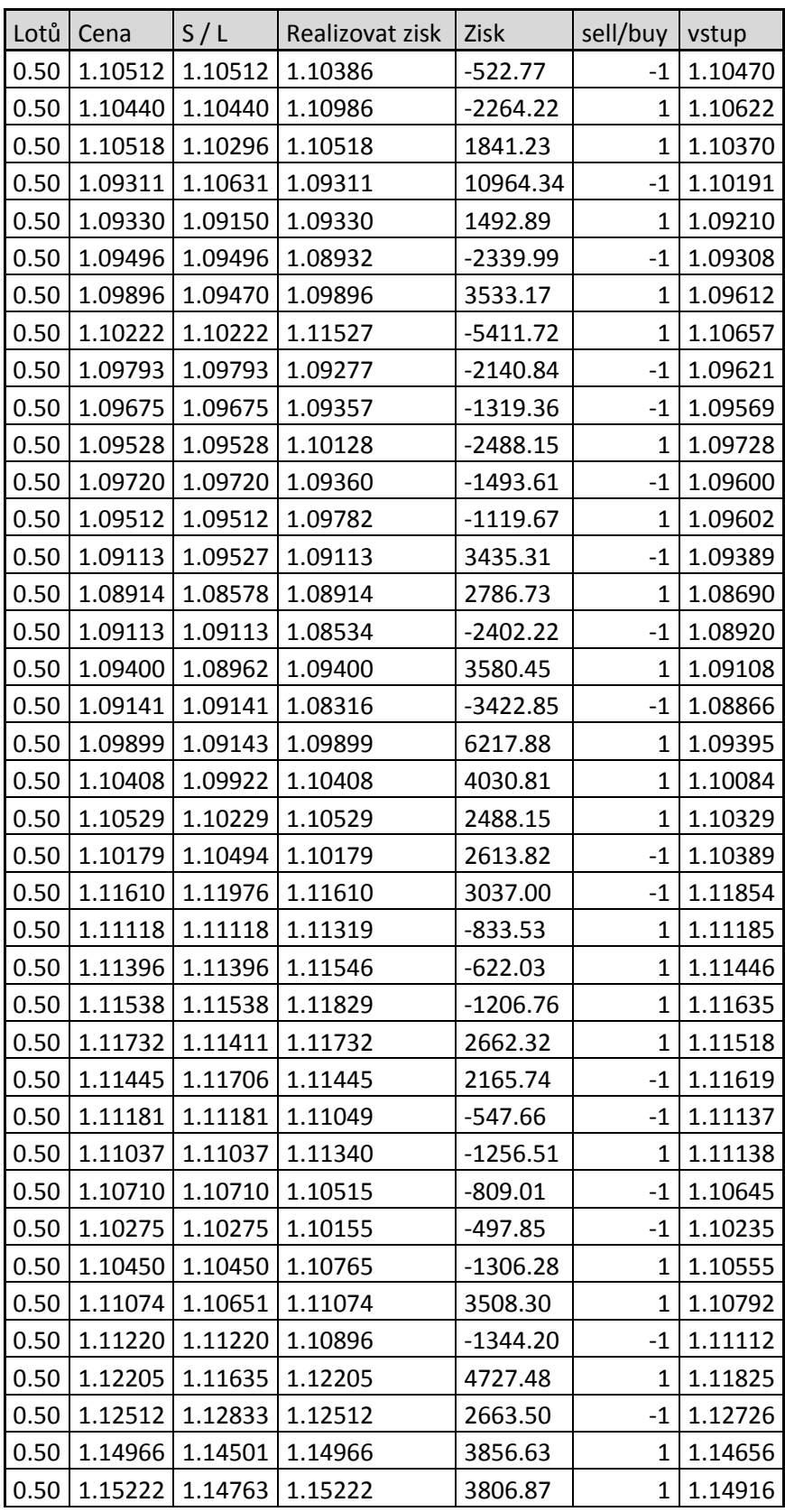

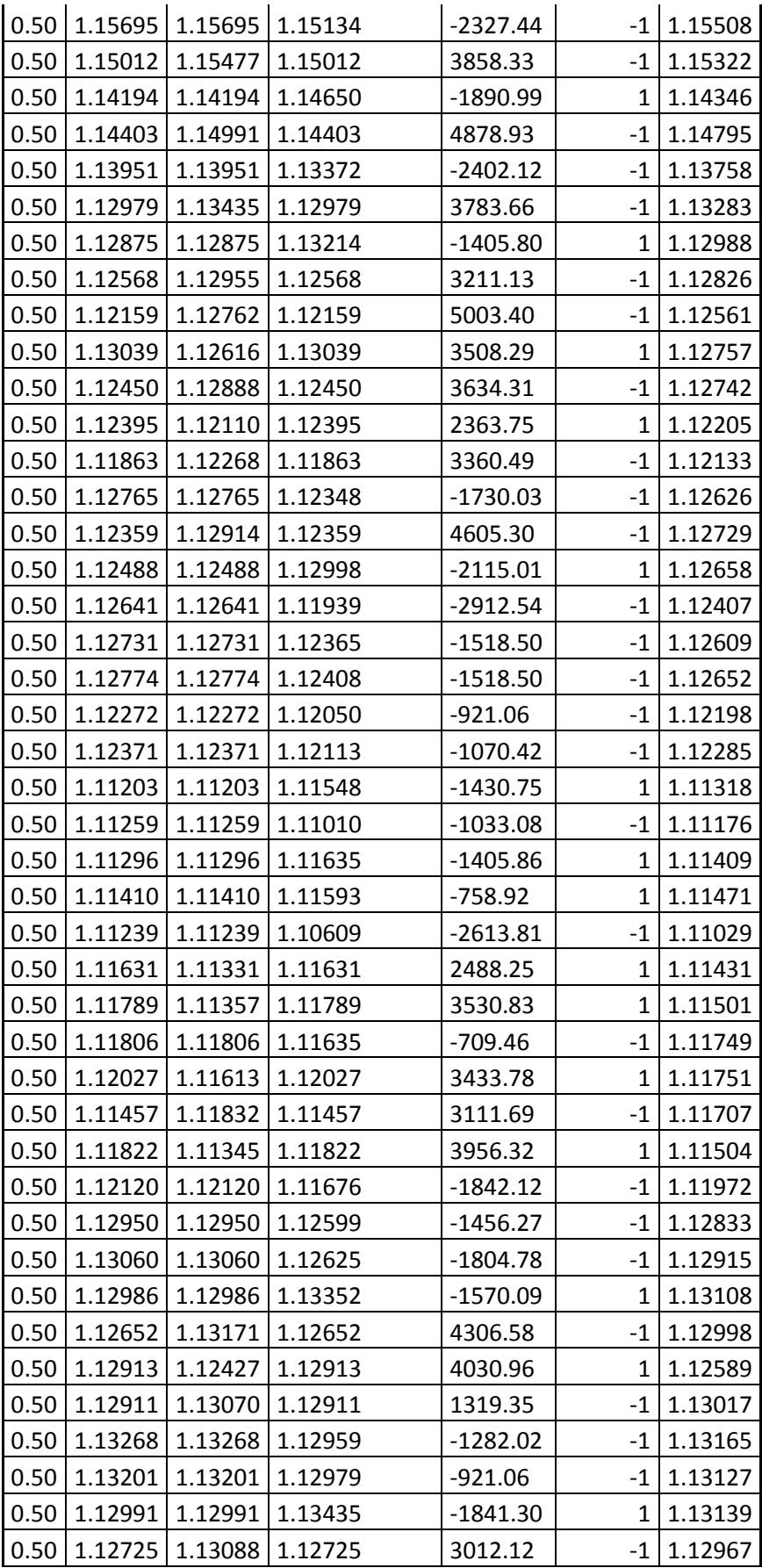

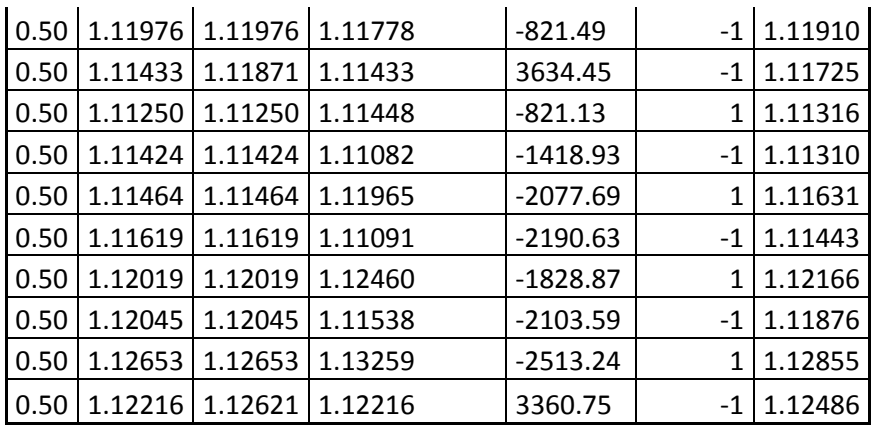

Příloha č. 11 – Money management – Fixed contracts

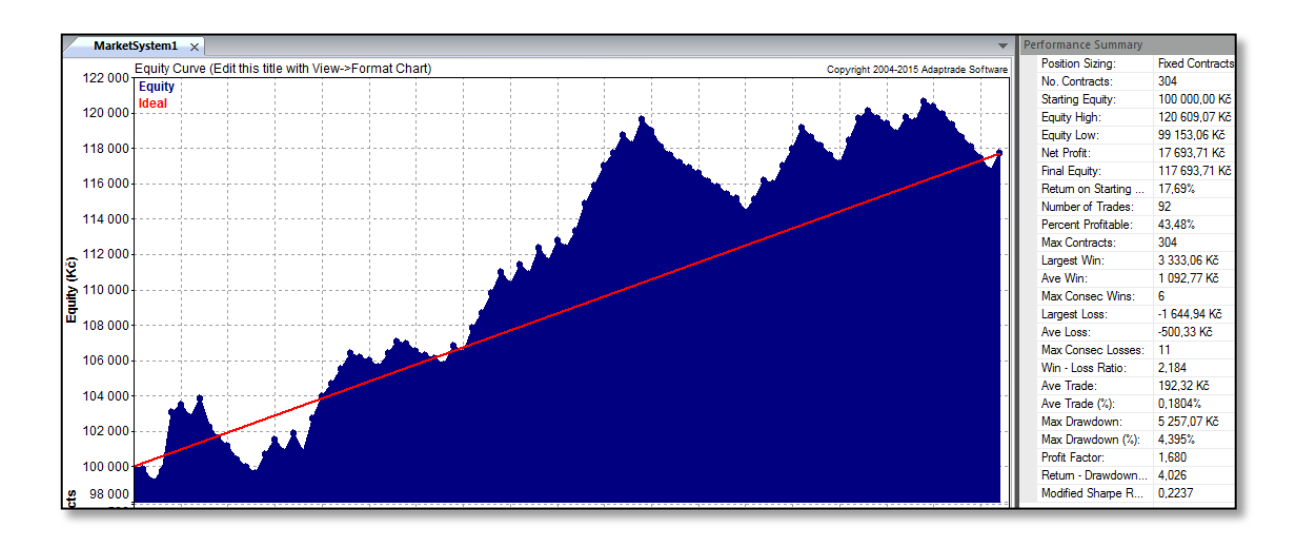

Zdroj: Vlastní zpracování

Příloha č. 12 – Money management – Fixed risk

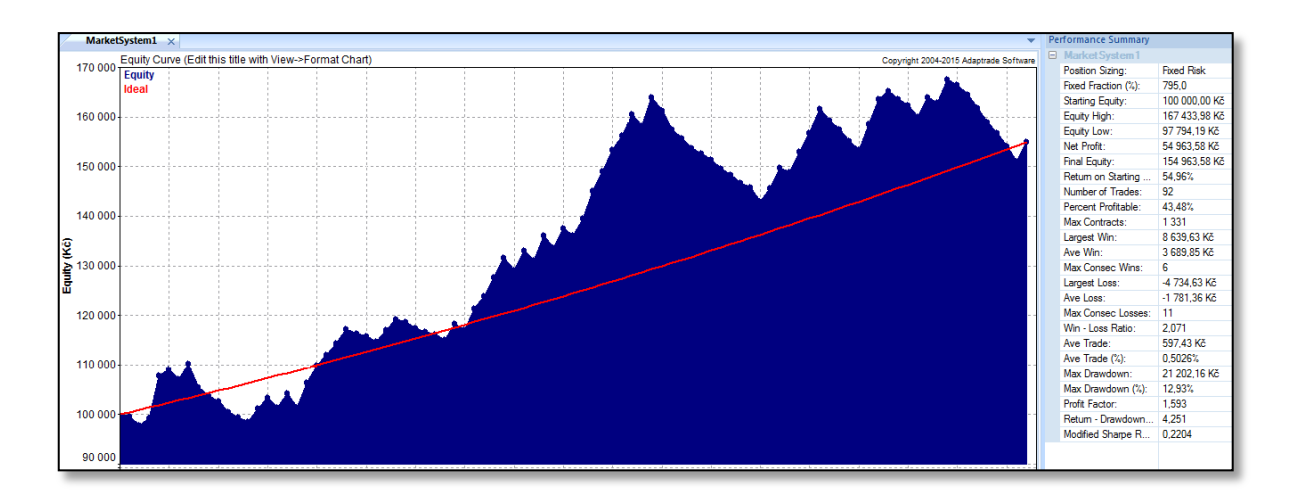

Zdroj: Vlastní zpracování

### Příloha č. 13 – Money management – Kelly Formula

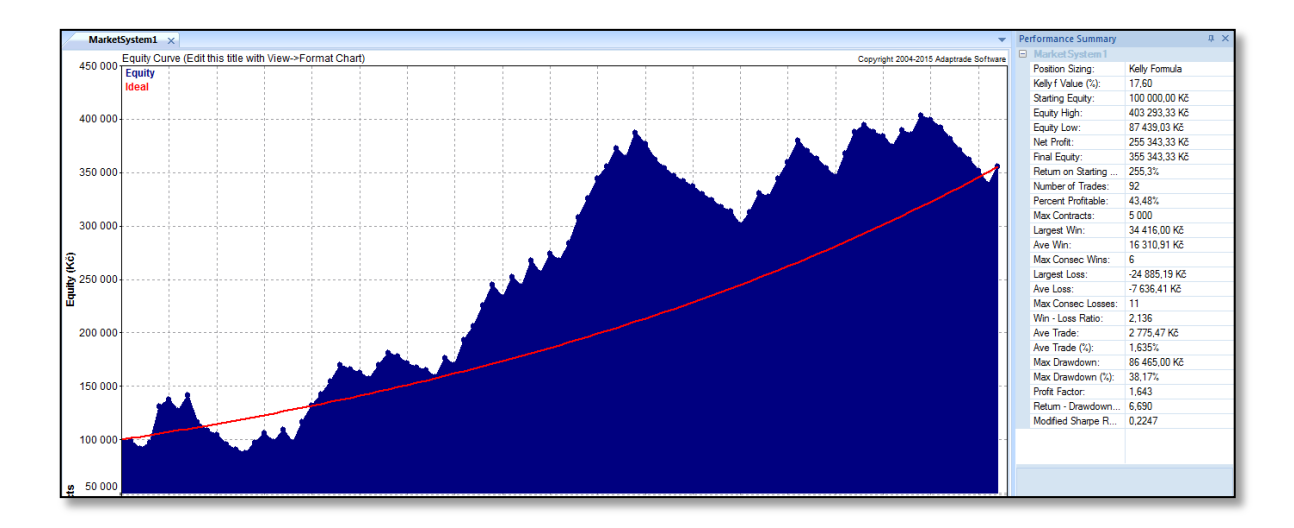

Zdroj: Vlastní zpracování

Příloha č. 14 – Money management – Optimal F

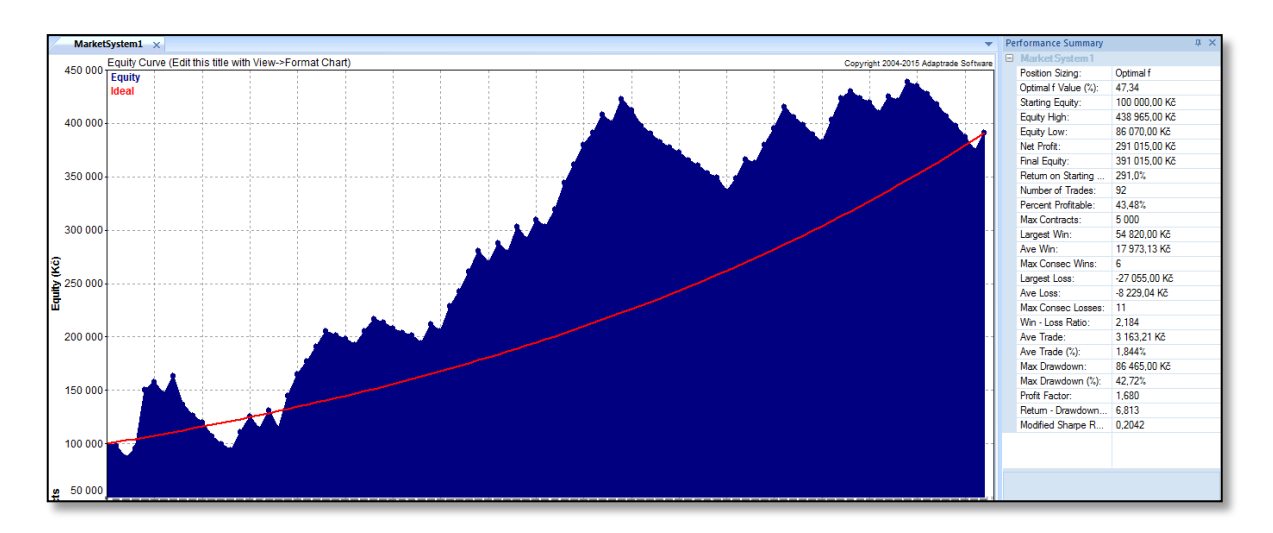

Zdroj: Vlastní zpracování

Příloha č. 15 – Money management – Profit risk

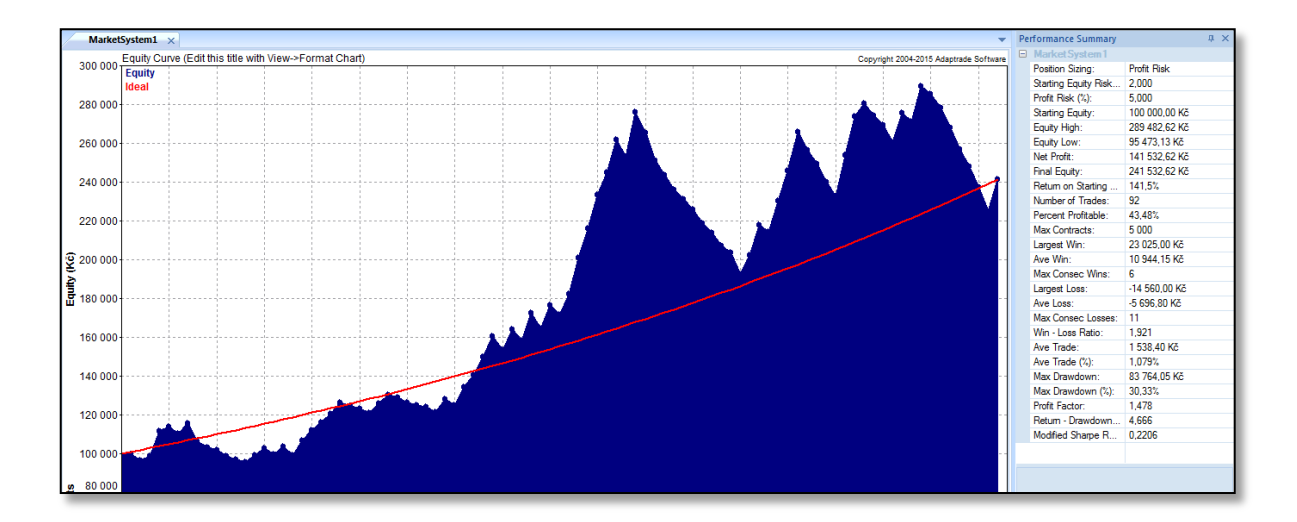

Zdroj: Vlastní zpracování

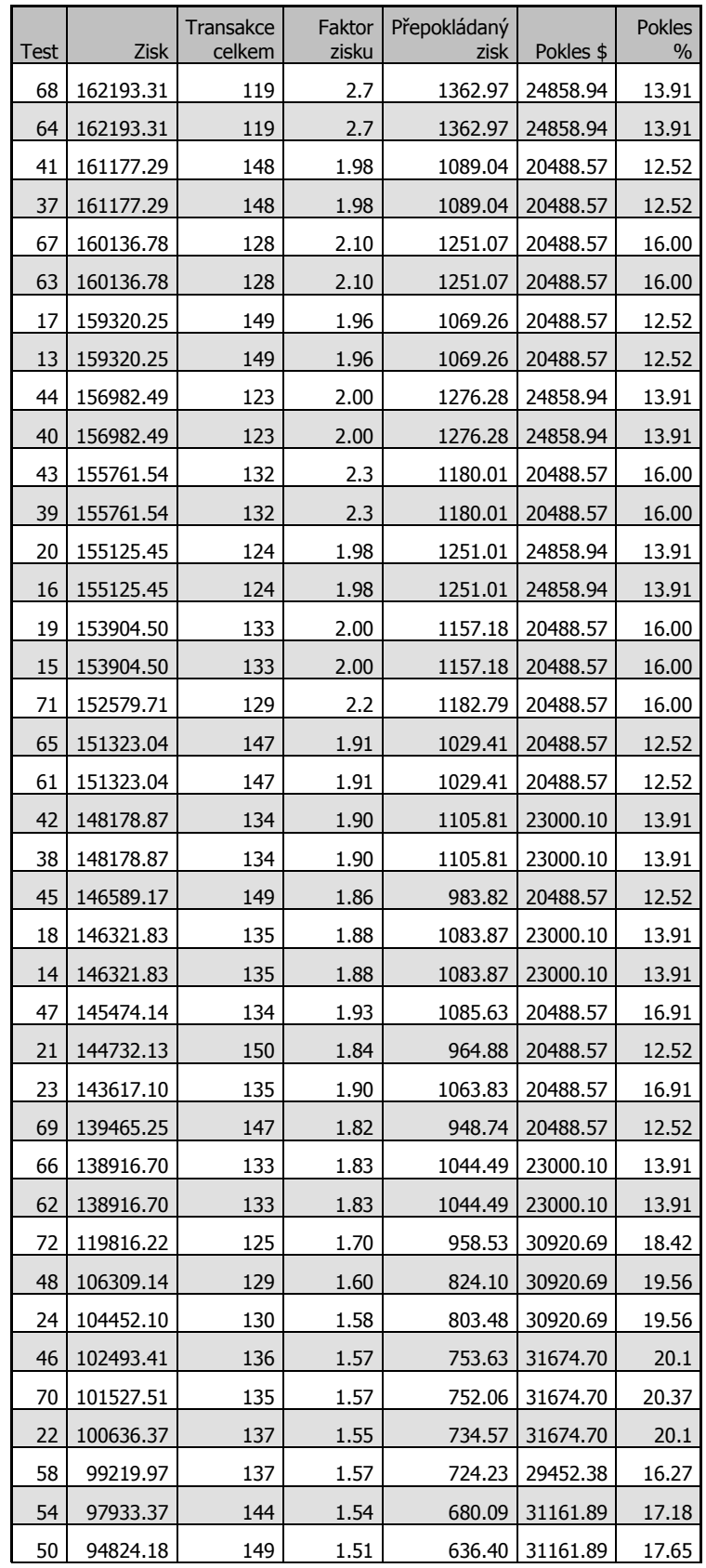

## Příloha č. 16 – Optimalizace parametrů – 1. část

| 34             | 87283.65 | 140 | 1.48 | 623.45 | 31038.86 | 18.00 |
|----------------|----------|-----|------|--------|----------|-------|
| 30             | 85997.06 | 147 | 1.46 | 585.01 | 32748.37 | 18.95 |
| 10             | 85426.61 | 141 | 1.47 | 605.86 | 32895.90 | 19.7  |
| 6              | 84214.92 | 148 | 1.45 | 569.02 | 34605.41 | 20.2  |
| 55             | 82947.54 | 142 | 1.45 | 584.14 | 32456.07 | 24.12 |
| 26             | 82887.87 | 152 | 1.43 | 545.31 | 32748.37 | 19.49 |
| $\overline{2}$ | 81105.73 | 153 | 1.42 | 530.10 | 34605.41 | 20.59 |
| 59             | 80469.26 | 137 | 1.44 | 587.37 | 30798.17 | 24.3  |
| 51             | 80023.05 | 146 | 1.42 | 548.10 | 31964.18 | 25.77 |
| 53             | 77440.35 | 155 | 1.41 | 499.62 | 27352.68 | 17.76 |
| 60             | 76268.29 | 128 | 1.42 | 595.85 | 34607.38 | 21.57 |
| 56             | 74934.91 | 134 | 1.40 | 559.22 | 36265.28 | 22.38 |
| 57             | 74915.29 | 149 | 1.40 | 502.79 | 25666.19 | 19.26 |
| 52             | 73153.18 | 138 | 1.38 | 530.10 | 35871.69 | 22.81 |
| 49             | 73090.10 | 160 | 1.37 | 456.81 | 27352.68 | 18.91 |
| 31             | 72533.75 | 145 | 1.38 | 500.23 | 33577.58 | 30.70 |
| 7              | 70444.41 | 146 | 1.37 | 482.50 | 34374.96 | 30.70 |
| 35             | 70055.47 | 140 | 1.37 | 500.40 | 33194.75 | 30.35 |
| 27             | 69609.26 | 149 | 1.36 | 467.18 | 35713.74 | 32.65 |
| 29             | 68957.41 | 157 | 1.36 | 439.22 | 27352.68 | 18.67 |
| 11             | 68198.43 | 141 | 1.35 | 483.68 | 33194.75 | 30.35 |
| 3              | 67519.92 | 150 | 1.34 | 450.13 | 35713.74 | 32.65 |
| 5              | 66868.07 | 158 | 1.34 | 423.22 | 29209.72 | 19.94 |
| 33             | 66432.34 | 151 | 1.34 | 439.95 | 25666.19 | 20.41 |
| 25             | 64607.16 | 162 | 1.32 | 398.81 | 27352.68 | 20.5  |
| 9              | 64575.30 | 152 | 1.33 | 424.84 | 27500.21 | 20.41 |
| 1              | 62517.82 | 163 | 1.31 | 383.54 | 29209.72 | 20.62 |
| 36             | 62401.13 | 132 | 1.33 | 472.74 | 36193.86 | 26.00 |
| 32             | 61067.75 | 138 | 1.32 | 442.52 | 37851.76 | 26.34 |
| 12             | 60544.09 | 133 | 1.32 | 455.22 | 38050.90 | 26.00 |
| 28             | 59286.02 | 142 | 1.30 | 417.51 | 37458.17 | 28.21 |
| 8              | 59285.61 | 139 | 1.30 | 426.52 | 39708.80 | 26.34 |
| $\overline{4}$ | 57503.88 | 143 | 1.29 | 402.13 | 39315.21 | 28.21 |

Zdroj: Vlastní zpracování

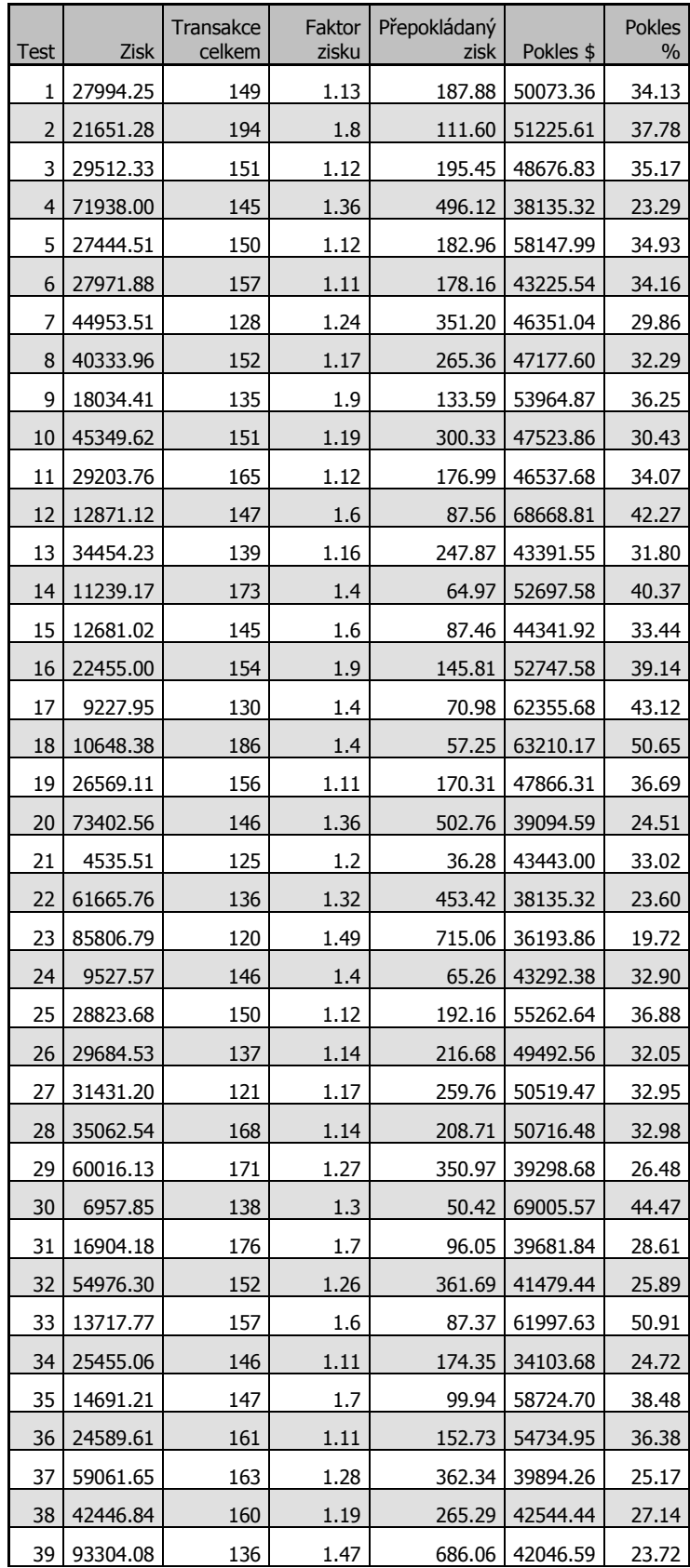

# Příloha č. 17 – Optimalizace parametrů – 2. Část

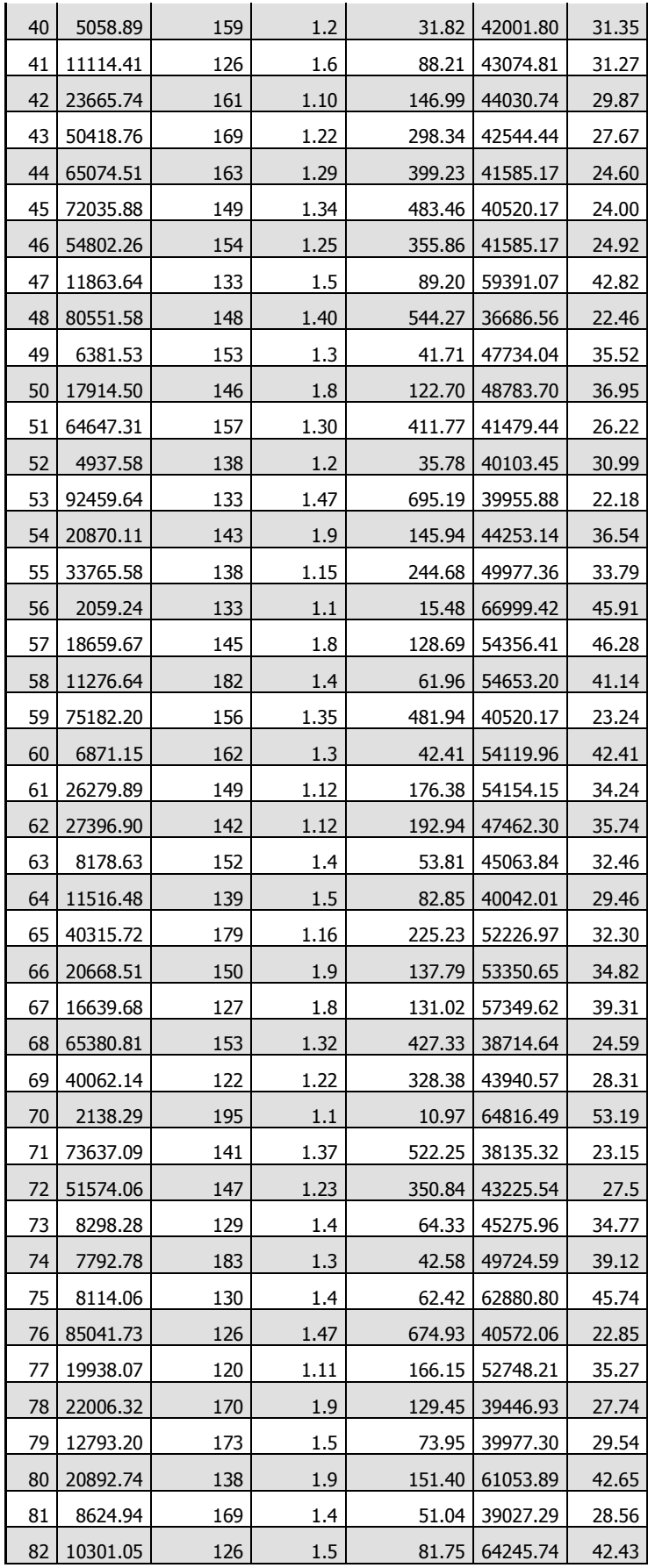

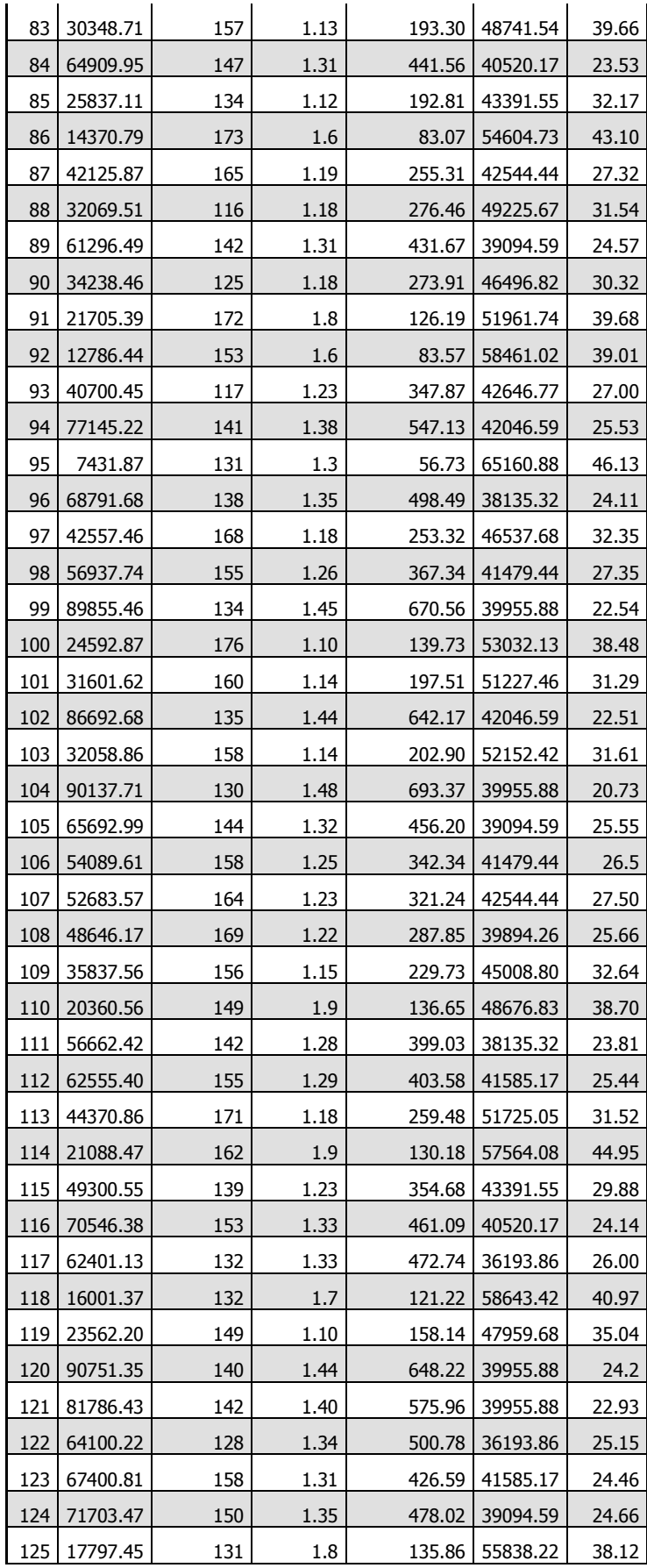
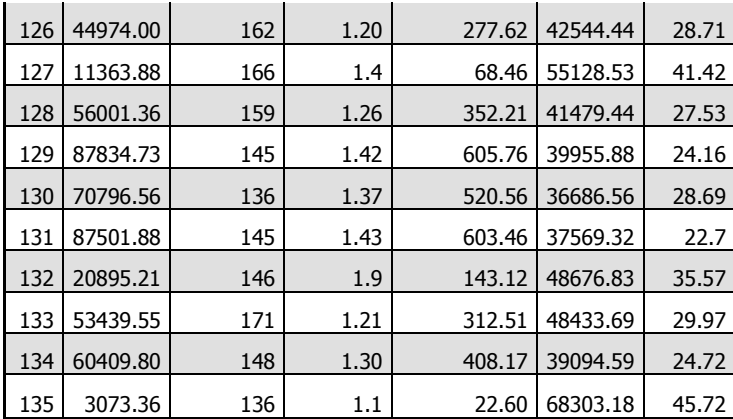

| Open Time        | <b>Type</b> | <b>Size</b> | <b>Type</b> | Profit     |
|------------------|-------------|-------------|-------------|------------|
| 16.9.2015 17:25  | balance     | 0.15        | deposit     | 100 000.00 |
| 1.10.2015 10:45  | buy         | 0.15        | eurusd      | $-379.69$  |
| 2.10.2015 15:30  | sell        | 0.14        | eurusd      | $-261.70$  |
| 2.10.2015 20:18  | sell        | 0.14        | eurusd      | 2283.05    |
| 5.10.2015 13:41  | buy         | 0.15        | eurusd      | $-541.89$  |
| 5.10.2015 16:40  | sell        | 0.15        | eurusd      | 1571.72    |
| 6.10.2015 17:30  | buy         | 0.15        | eurusd      | 1636.73    |
| 7.10.2015 14:02  | sell        | 0.15        | eurusd      | $-372.64$  |
| 7.10.2015 18:13  | sell        | 0.15        | eurusd      | $-461.18$  |
| 8.10.2015 12:40  | buy         | 0.15        | eurusd      | 2275.95    |
| 8.10.2015 15:08  | sell        | 0.15        | eurusd      | 1184.33    |
| 9.10.2015 10:50  | buy         | 0.16        | eurusd      | 1686.86    |
| 14.10.2015 10:10 | buy         | 0.16        | eurusd      | 2309.72    |
| 14.10.2015 16:46 | buy         | 0.16        | eurusd      | $-672.38$  |
| 15.10.2015 10:22 | sell        | 0.16        | eurusd      | 1098.00    |
| 19.10.2015 12:38 | sell        | 0.16        | eurusd      | 2717.82    |
| 19.10.2015 19:48 | buy         | 0.17        | eurusd      | $-259.03$  |
| 21.10.2015 13:50 | sell        | 0.17        | eurusd      | $-518.50$  |
| 21.10.2015 21:07 | buy         | 0.16        | eurusd      | $-723.51$  |
| 22.10.2015 10:15 | buy         | 0.16        | eurusd      | $-342.09$  |
| 22.10.2015 15:28 | sell        | 0.16        | eurusd      | 1936.24    |
| 23.10.2015 10:46 | sell        | 0.17        | eurusd      | $-878.10$  |
| 23.10.2015 12:46 | buy         | 0.16        | eurusd      | $-574.08$  |
| 23.10.2015 14:20 | sell        | 0.16        | eurusd      | 1204.25    |
| 27.10.2015 15:00 | buy         | 0.17        | eurusd      | $-350.93$  |
| 27.10.2015 17:52 | sell        | 0.17        | eurusd      | $-677.39$  |
| 27.10.2015 20:22 | sell        | 0.16        | eurusd      | -444.71    |
| 28.10.2015 11:07 | sell        | 0.16        | eurusd      | $-425.03$  |
| 28.10.2015 11:56 | buy         | 0.16        | eurusd      | -393.21    |
| 28.10.2015 16:57 | sell        | 0.16        | eurusd      | -739.86    |
| 28.10.2015 17:57 | buy         | 0.16        | eurusd      | $-448.26$  |
| 29.10.2015 10:42 | sell        | 0.16        | eurusd      | $-590.31$  |
| 30.10.2015 14:30 | buy         | 0.16        | eurusd      | 2802.79    |
| 30.10.2015 16:13 | buy         | 0.16        | eurusd      | 1757.64    |
| 3.11.2015 12:52  | sell        | 0.17        | eurusd      | 2762.25    |
| 4.11.2015 15:17  | buy         | 0.17        | eurusd      | $-338.40$  |
| 4.11.2015 17:02  | sell        | 0.17        | eurusd      | 2119.98    |
| 5.11.2015 12:13  | buy         | 0.17        | eurusd      | $-781.26$  |
| 5.11.2015 15:30  | buy         | 0.17        | eurusd      | 977.61     |
| 5.11.2015 19:33  | buy         | 0.17        | eurusd      | $-484.63$  |

Příloha č. 18 – Výsledky obchodů 1. 10. 2015 – 30. 11. 2015

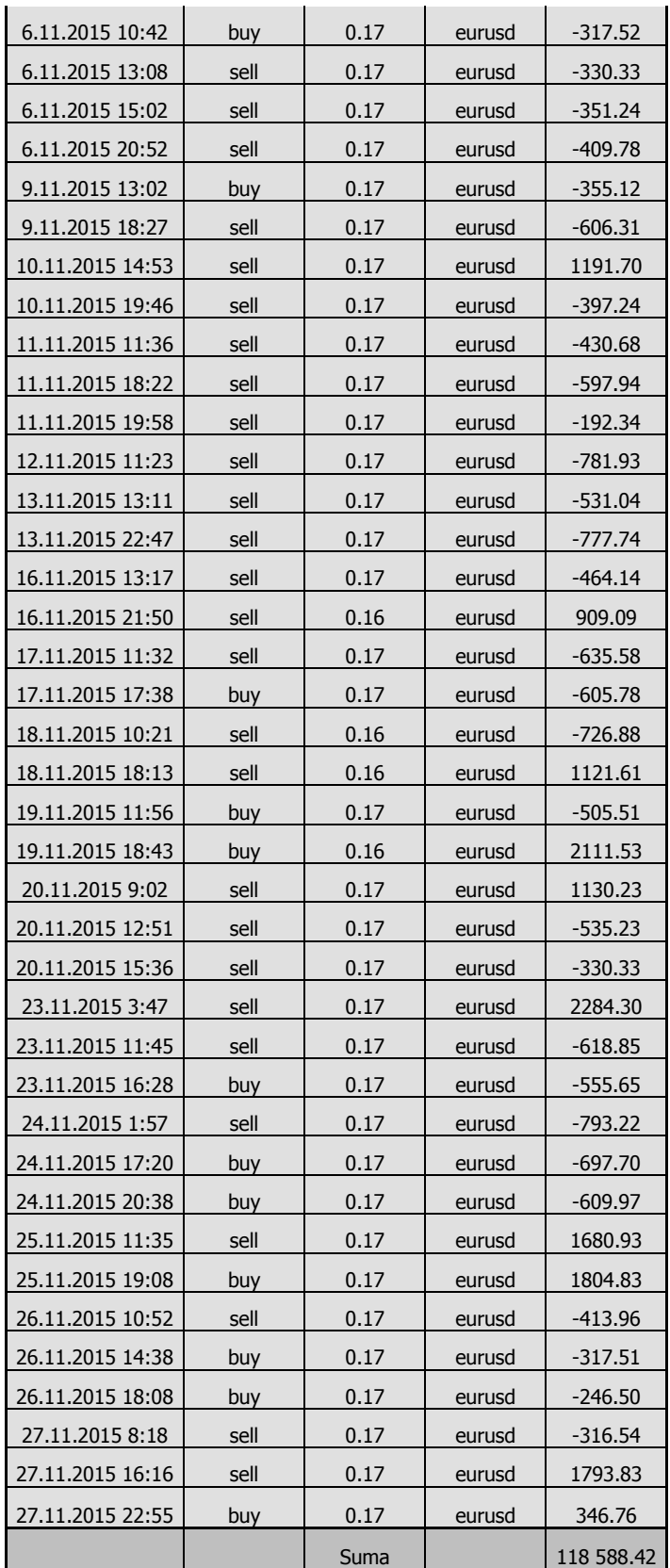

| <b>Test</b>    | Zisk    | Transakce<br>celkem | Faktor<br>zisku | Přepokládaný<br>zisk | Pokles \$ | Pokles % |
|----------------|---------|---------------------|-----------------|----------------------|-----------|----------|
| 45             | 3326.42 | 246                 | 1.62            | 13.52                | 409.78    | 0.40     |
| 65             | 3321.25 | 243                 | 1.63            | 13.67                | 409.78    | 0.40     |
| 61             | 3321.25 | 243                 | 1.63            | 13.67                | 409.78    | 0.40     |
| 21             | 3289.28 | 247                 | 1.61            | 13.32                | 409.78    | 0.40     |
| 66             | 3181.00 | 225                 | 1.60            | 14.14                | 473.14    | 0.46     |
| 62             | 3181.00 | 225                 | 1.60            | 14.14                | 473.14    | 0.46     |
| 69             | 3045.26 | 241                 | 1.57            | 12.64                | 409.78    | 0.40     |
| 72             | 3038.18 | 213                 | 1.57            | 14.26                | 618.42    | 0.61     |
| 48             | 2935.91 | 222                 | 1.53            | 13.22                | 618.42    | 0.61     |
| 24             | 2898.77 | 223                 | 1.52            | 13.00                | 618.42    | 0.61     |
| 31             | 2702.85 | 240                 | 1.49            | 11.26                | 671.53    | 0.67     |
| 35             | 2681.29 | 234                 | 1.49            | 11.46                | 663.87    | 0.66     |
| 55             | 2673.16 | 236                 | 1.49            | 11.33                | 649.14    | 0.64     |
| 7              | 2661.07 | 241                 | 1.48            | 11.4                 | 687.52    | 0.68     |
| 59             | 2651.60 | 230                 | 1.49            | 11.53                | 615.98    | 0.61     |
| 11             | 2644.15 | 235                 | 1.48            | 11.25                | 663.87    | 0.66     |
| 46             | 2630.68 | 230                 | 1.48            | 11.44                | 633.51    | 0.63     |
| 22             | 2593.54 | 231                 | 1.47            | 11.23                | 633.51    | 0.63     |
| 27             | 2593.43 | 244                 | 1.46            | 10.63                | 714.24    | 0.71     |
| 51             | 2563.74 | 240                 | 1.46            | 10.68                | 639.30    | 0.63     |
| 3              | 2551.65 | 245                 | 1.44            | 10.41                | 714.24    | 0.71     |
| 58             | 2537.21 | 234                 | 1.47            | 10.84                | 589.08    | 0.58     |
| 34             | 2517.57 | 236                 | 1.46            | 10.67                | 620.81    | 0.61     |
| 60             | 2500.12 | 219                 | 1.45            | 11.42                | 692.17    | 0.68     |
| 70             | 2486.00 | 225                 | 1.45            | 11.5                 | 633.51    | 0.63     |
| 10             | 2480.43 | 237                 | 1.45            | 10.47                | 657.95    | 0.65     |
| 36             | 2477.74 | 224                 | 1.44            | 11.6                 | 723.90    | 0.72     |
| 12             | 2440.60 | 225                 | 1.43            | 10.85                | 761.04    | 0.75     |
| 56             | 2433.40 | 227                 | 1.43            | 10.72                | 725.33    | 0.72     |
| 54             | 2429.14 | 244                 | 1.43            | 9.96                 | 623.27    | 0.61     |
| 32             | 2411.02 | 232                 | 1.42            | 10.39                | 757.06    | 0.75     |
| 30             | 2409.51 | 246                 | 1.42            | 9.79                 | 655.00    | 0.65     |
| 52             | 2381.50 | 231                 | 1.41            | 10.31                | 717.45    | 0.71     |
| 8              | 2375.38 | 233                 | 1.41            | 10.19                | 794.20    | 0.79     |
| 6              | 2373.87 | 247                 | 1.42            | 9.61                 | 692.14    | 0.68     |
| 28             | 2359.13 | 236                 | 1.40            | 10.00                | 749.18    | 0.74     |
| $\overline{4}$ | 2323.49 | 237                 | 1.39            | 9.80                 | 786.32    | 0.78     |
| 50             | 2296.05 | 248                 | 1.40            | 9.26                 | 623.27    | 0.61     |
| 26             | 2276.42 | 250                 | 1.39            | 9.11                 | 655.00    | 0.65     |
| 2              | 2240.78 | 251                 | 1.38            | 8.93                 | 692.14    | 0.68     |

Příloha č. 19 – 1. optimalizace na období od 1. 12. 2015

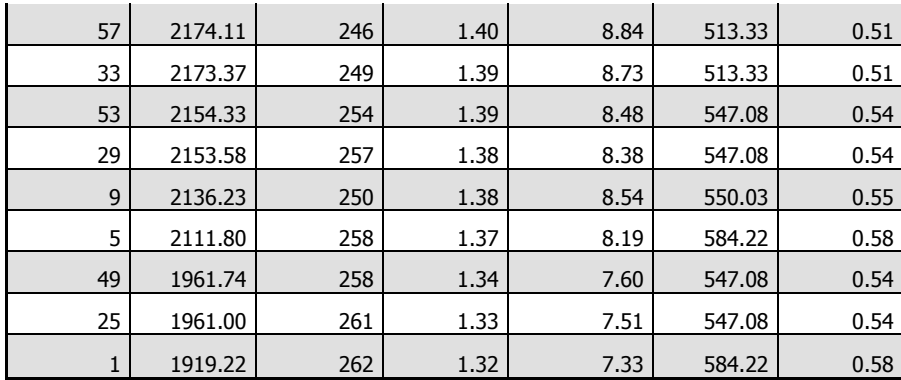

| <b>Test</b> | Zisk     | Transakce<br>celkem | Faktor<br>zisku | Přepokládaný<br>zisk | Pokles \$ | Pokles % |
|-------------|----------|---------------------|-----------------|----------------------|-----------|----------|
| 12          | 58424.11 | 253                 | 1.50            | 230.93               | 10504.72  | 6.31     |
| 5           | 57708.87 | 236                 | 1.52            | 244.53               | 10387.07  | 6.30     |
| 18          | 56846.26 | 257                 | 1.48            | 221.19               | 10385.12  | 6.30     |
| 6           | 55069.76 | 245                 | 1.48            | 224.77               | 10269.56  | 6.33     |
| 11          | 54086.19 | 245                 | 1.47            | 220.76               | 10223.02  | 6.31     |
| 17          | 53673.17 | 249                 | 1.47            | 215.55               | 10172.13  | 6.67     |
| 30          | 51860.84 | 236                 | 1.49            | 219.75               | 12721.99  | 7.84     |
| 29          | 51858.51 | 230                 | 1.50            | 225.47               | 12722.64  | 7.84     |
| 23          | 51760.56 | 219                 | 1.52            | 236.35               | 12569.38  | 7.79     |
| 36          | 50587.41 | 242                 | 1.47            | 209.04               | 12442.85  | 7.74     |
| 35          | 49363.10 | 236                 | 1.46            | 209.17               | 12382.85  | 7.77     |
| 24          | 49081.98 | 227                 | 1.48            | 216.22               | 12386.53  | 7.81     |
| 28          | 46538.59 | 255                 | 1.41            | 182.50               | 11510.54  | 7.39     |
| 34          | 45107.19 | 265                 | 1.39            | 170.22               | 11255.08  | 7.31     |
| 22          | 44114.29 | 246                 | 1.40            | 179.33               | 11212.53  | 7.35     |
| 21          | 42888.21 | 240                 | 1.39            | 178.70               | 11077.08  | 7.33     |
| 26          | 42803.54 | 272                 | 1.37            | 157.37               | 10575.72  | 7.5      |
| 25          | 42074.07 | 267                 | 1.37            | 157.58               | 10516.22  | 8.3      |
| 27          | 41236.62 | 251                 | 1.37            | 164.29               | 11057.46  | 7.37     |
| 20          | 40406.17 | 263                 | 1.36            | 153.64               | 10446.46  | 7.6      |
| 33          | 39464.12 | 261                 | 1.35            | 151.20               | 10987.30  | 7.42     |
| 19          | 39189.77 | 257                 | 1.35            | 152.49               | 10221.13  | 6.98     |
| 32          | 37721.62 | 283                 | 1.32            | 133.29               | 10156.06  | 7.2      |
| 31          | 37048.38 | 277                 | 1.32            | 133.75               | 10245.94  | 7.49     |
| 10          | 35909.15 | 274                 | 1.31            | 131.06               | 9023.02   | 7.27     |
| 8           | 35047.93 | 292                 | 1.29            | 120.03               | 8212.75   | 6.71     |
| 16          | 34443.67 | 282                 | 1.29            | 122.14               | 8494.46   | 6.89     |
| 7           | 33430.13 | 287                 | 1.28            | 116.48               | 9955.30   | 7.79     |
| 4           | 32998.62 | 266                 | 1.29            | 124.05               | 9373.65   | 7.53     |
| 3           | 32877.71 | 260                 | 1.29            | 126.45               | 9592.81   | 7.68     |
| 2           | 32107.12 | 284                 | 1.27            | 113.05               | 8495.54   | 6.93     |
| 9           | 30921.27 | 269                 | 1.27            | 114.95               | 9705.97   | 7.82     |
| 1           | 30116.86 | 278                 | 1.26            | 108.33               | 8784.12   | 7.12     |
| 14          | 30095.76 | 302                 | 1.25            | 99.65                | 10995.20  | 8.9      |
| 15          | 29936.21 | 277                 | 1.26            | 108.07               | 9073.25   | 7.36     |
| 13          | 29332.01 | 296                 | 1.24            | 99.09                | 12817.28  | 9.21     |

Příloha č. 20 – 2. optimalizace na období od 1. 12. 2015

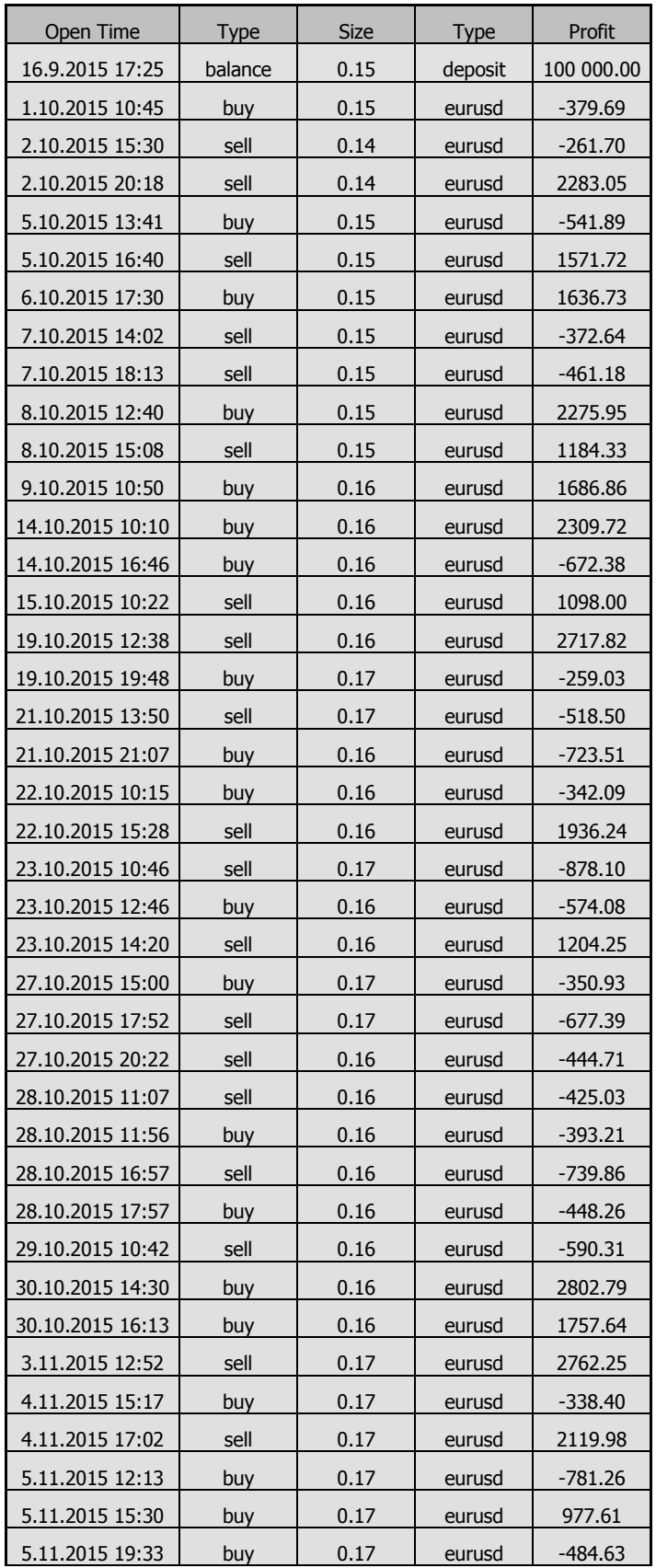

## Příloha č. 21 – Výsledky reálného obchodování

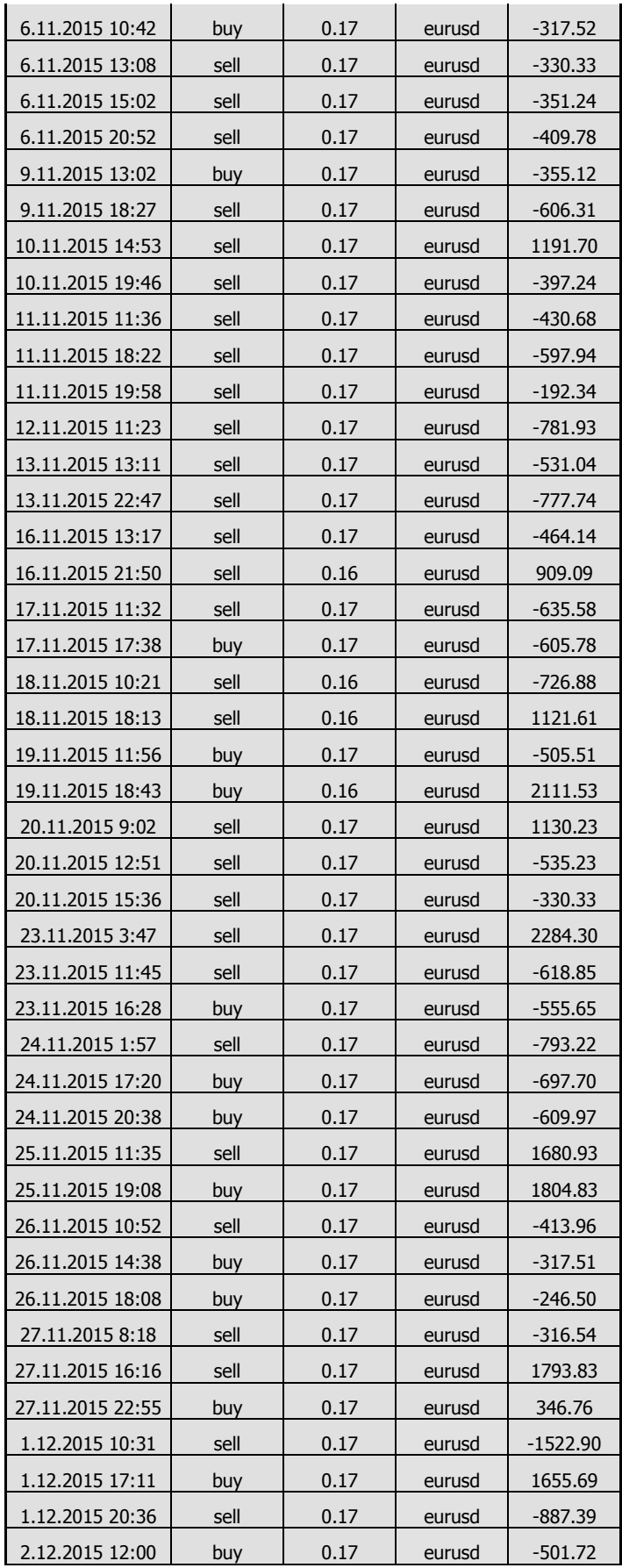

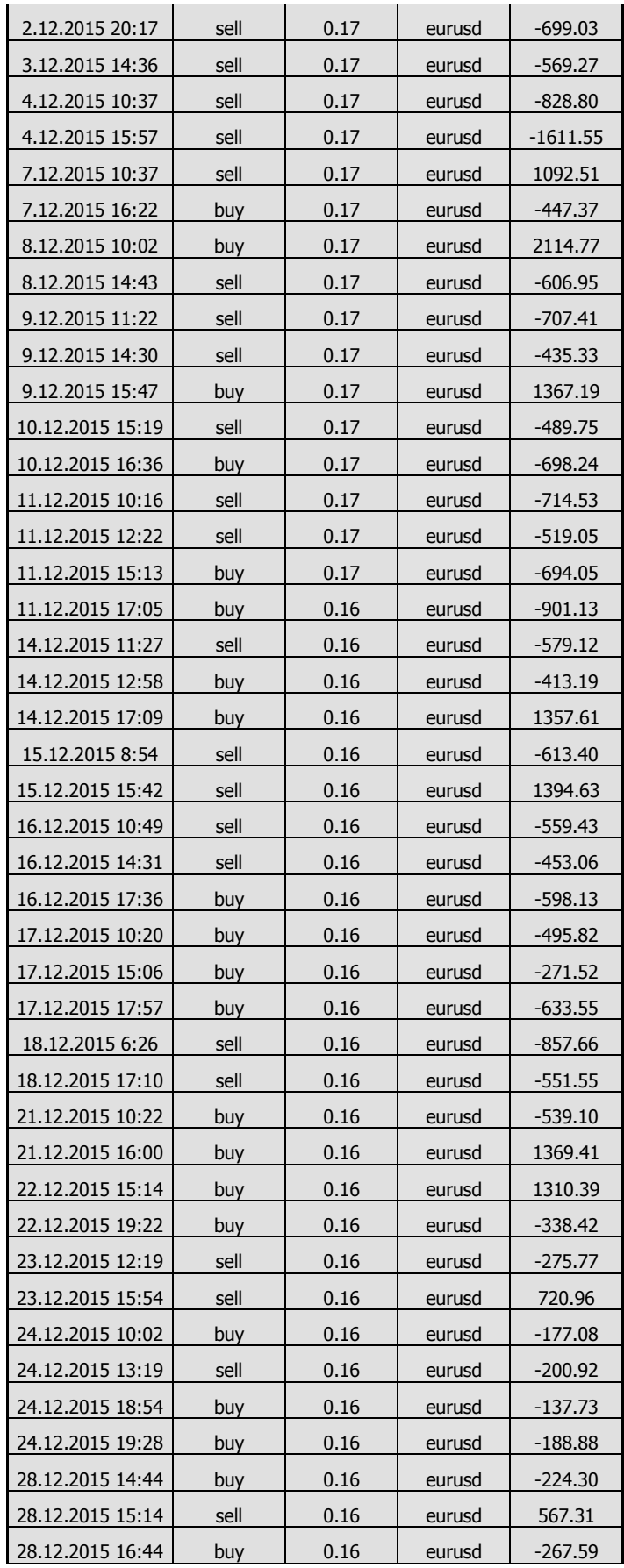

| 29.12.2015 12:30 | buy  | 0.16 | eurusd | $-342.35$  |
|------------------|------|------|--------|------------|
| 29.12.2015 15:38 | sell | 0.16 | eurusd | 921.87     |
| 29.12.2015 21:36 | buy  | 0.16 | eurusd | 590.27     |
| 30.12.2015 11:48 | buy  | 0.16 | eurusd | $-291.19$  |
| 30.12.2015 14:36 | buy  | 0.16 | eurusd | $-271.52$  |
| 30.12.2015 15:58 | sell | 0.16 | eurusd | $-366.38$  |
| 30.12.2015 22:23 | sell | 0.16 | eurusd | $-468.81$  |
| 31.12.2015 13:03 | sell | 0.16 | eurusd | $-220.62$  |
| 31.12.2015 17:55 | buy  | 0.16 | eurusd | $-464.34$  |
| 4.1.2016 6:39    | sell | 0.16 | eurusd | $-679.20$  |
| 4.1.2016 14:18   | buy  | 0.16 | eurusd | $-362.03$  |
| 4.1.2016 15:35   | sell | 0.16 | eurusd | 1382.81    |
| 5.1.2016 23:43   | sell | 0.16 | eurusd | $-657.92$  |
| 7.1.2016 10:51   | sell | 0.16 | eurusd | $-606.70$  |
| 7.1.2016 20:35   | buy  | 0.16 | eurusd | 2302.02    |
| 8.1.2016 10:44   | buy  | 0.16 | eurusd | $-570.59$  |
| 8.1.2016 15:30   | sell | 0.16 | eurusd | 1193.71    |
| 11.1.2016 16:22  | buy  | 0.16 | eurusd | $-1118.36$ |
| 11.1.2016 17:12  | buy  | 0.16 | eurusd | $-802.76$  |
| 12.1.2016 10:40  | sell | 0.16 | eurusd | $-587.00$  |
| 12.1.2016 16:45  | buy  | 0.16 | eurusd | $-507.62$  |
| 13.1.2016 10:23  | sell | 0.16 | eurusd | $-484.57$  |
| 13.1.2016 15:20  | sell | 0.16 | eurusd | $-374.27$  |
| 13.1.2016 17:28  | buy  | 0.16 | eurusd | 1251.35    |
| 14.1.2016 17:49  | sell | 0.16 | eurusd | 2044.67    |
| 15.1.2016 15:38  | buy  | 0.16 | eurusd | 2325.64    |
|                  | Suma |      |        | 113 164.31 |

Zdroj: Vlastní zpracování